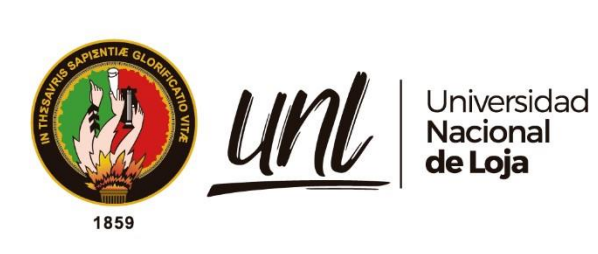

# **Universidad Nacional de Loja**

# **Facultad de la Energía, las Industrias y los Recursos Naturales no**

# **Renovables**

**Carrera de Ingeniería en Sistemas**

**Solución BI para procesos de laboratorio clínico 'Celica'**

**Trabajo de Titulación previo a la obtención del título de Ingeniero en Sistemas**

# **AUTOR:**

Santiago Felipe Tuqueres Quezada

## **DIRECTOR:**

<span id="page-0-0"></span>Ing. Edwin René Guamán Quinche, Mg.Sc.

Loja- Ecuador

2023

Educamos para Transformar

### **Certificación**

<span id="page-1-0"></span>Loja, 6 de marzo de 2023

Ing. Edwin René Guamán Quinche, Mg. Sc.

## **DIRECTOR DEL TRABAJO DE TITULACIÓN**

**CERTIFICO:**

Que he revisado y orientado todo el proceso de la elaboración del Trabajo de Titulación denominado: **Solución BI para procesos de laboratorio clínico 'Celica'**, previo a la obtención del título de **Ingeniero en Sistemas** de autoría del estudiante: **Santiago Felipe Tuqueres Quezada** con cédula de identidad Nro. **1104117096**, una vez que el trabajo cumple con todos los requisitos exigidos por la Universidad Nacional de Loja, para el efecto, autorizo la presentación del mismo para su respectiva sustentación y defensa.

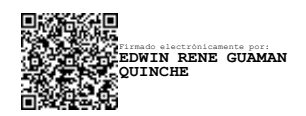

Ing. Edwin René Guamán Quinche, Mg.Sc.

**DIRECTOR DEL TRABAJO DE TITULACIÓN**

### **Autoría**

<span id="page-2-0"></span>**Yo Santiago Felipe Tuqueres Quezada**, declaro ser autor del presente Trabajo de Titulación y eximo expresamente a la Universidad Nacional de Loja y a sus representantes jurídicos de posibles reclamos y acciones legales, por el contenido del mismo. Adicionalmente acepto y autorizo a la Universidad Nacional de Loja la publicación de mí Trabajo de Titulación en el Repositorio Digital Institucional – Biblioteca Virtual.

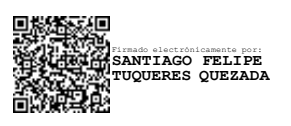

**Firma:**

**Cédula de identidad:** 1104117096

**Fecha:** 21 de junio de 2023.

**Correo electrónico:**santiago.tuqueres @unl.edu.ec

**Teléfono:** 0992019148

# <span id="page-3-0"></span>**Carta de autorización por parte del autor, para la consulta, reproducción parcial y/o total, publicación electrónica de texto completo del Trabajo de Titulación**

Yo, **Santiago Felipe Tuqueres Quezada**, declaro ser autor del Trabajo de Titulación denominado: **Solución BI para procesos de laboratorio clínico 'Celica'**; como requisito para optar el título de **Ingeniero en Sistemas**; autorizo al sistema Bibliotecario de la Universidad Nacional de Loja para que con fines académicos muestre la producción intelectual de la Universidad, a través de la visibilidad de su contenido de la siguiente manera en el Repositorio Institucional.

Los usuarios pueden consultar el contenido de este trabajo en el Repositorio Institucional, en las redes de información del país y del exterior, con los cuales tenga convenio la Universidad.

La Universidad Nacional de Loja, no se responsabiliza por el plagio o copia del Trabajo de Titulación que realice un tercero.

Para constancia de esta autorización en la ciudad de Loja, a los veintiún días del mes de junio del dos mil veintitrés.

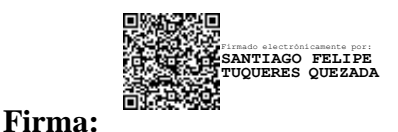

**Autor:** Santiago Felipe Tuqueres Quezada **Cédula:** 1104117096 **Dirección:** Época **Correo electrónico:**[santiago.tuqueres@unl.edu.ec](mailto:santiago.tuqueres@unl.edu.ec) **Teléfono:** 0992019148

## **DATOS COMPLEMENTARIOS:**

### **Director del Trabajo de Titulación:**

Ing. Edwin René Guamán Quinche, Mg.Sc.

### **Dedicatoria**

<span id="page-4-0"></span>El presente trabajo lo dedico en primer lugar a Dios por haberme dado vida y haber llegado a culminar mi etapa de educación universitaria. A mi madre Nancy, por brindarme su amor y apoyo durante todo el transcurso de mi vida educativa; ya que se convirtió en un gran pilar para alcanzar mis metas. A mi hermano Danilo por darme el apoyo y su sabiduría a lo largo de mi vida le expreso mi infinita gratitud. A mi padre Hernán y a mi hermana Karla que aún en el cielo me cuidan y me regalan su bendición.

# *Santiago Felipe Tuqueres Quezada*

### **Agradecimiento**

<span id="page-5-0"></span>Doy gracias a la Universidad Nacional de Loja por ser el ente de formación académica de grandes profesionales a lo largo de los años quien me ayudó en mi formación académica. Agradezco a los Docentes de la Universidad Nacional de Loja en especial al Ingeniero René Guamán por su asesoría y guía en el presente Trabajo de Titulación. De manera especial agradecer a mi madre y hermano por su apoyo y motivación durante este proceso de aprendizaje.

# *Santiago Felipe Tuqueres Quezada*

# Índice de contenidos

<span id="page-6-0"></span>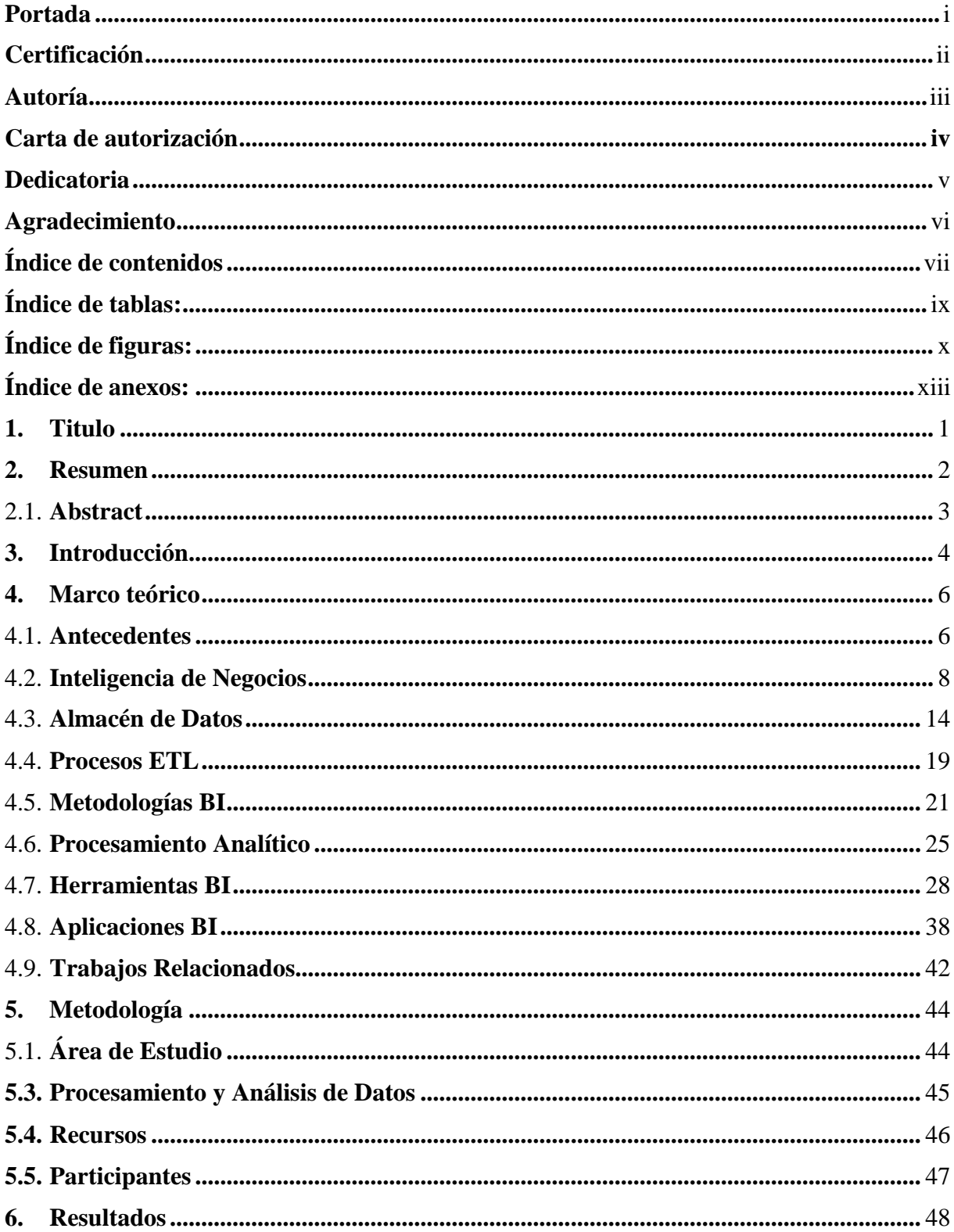

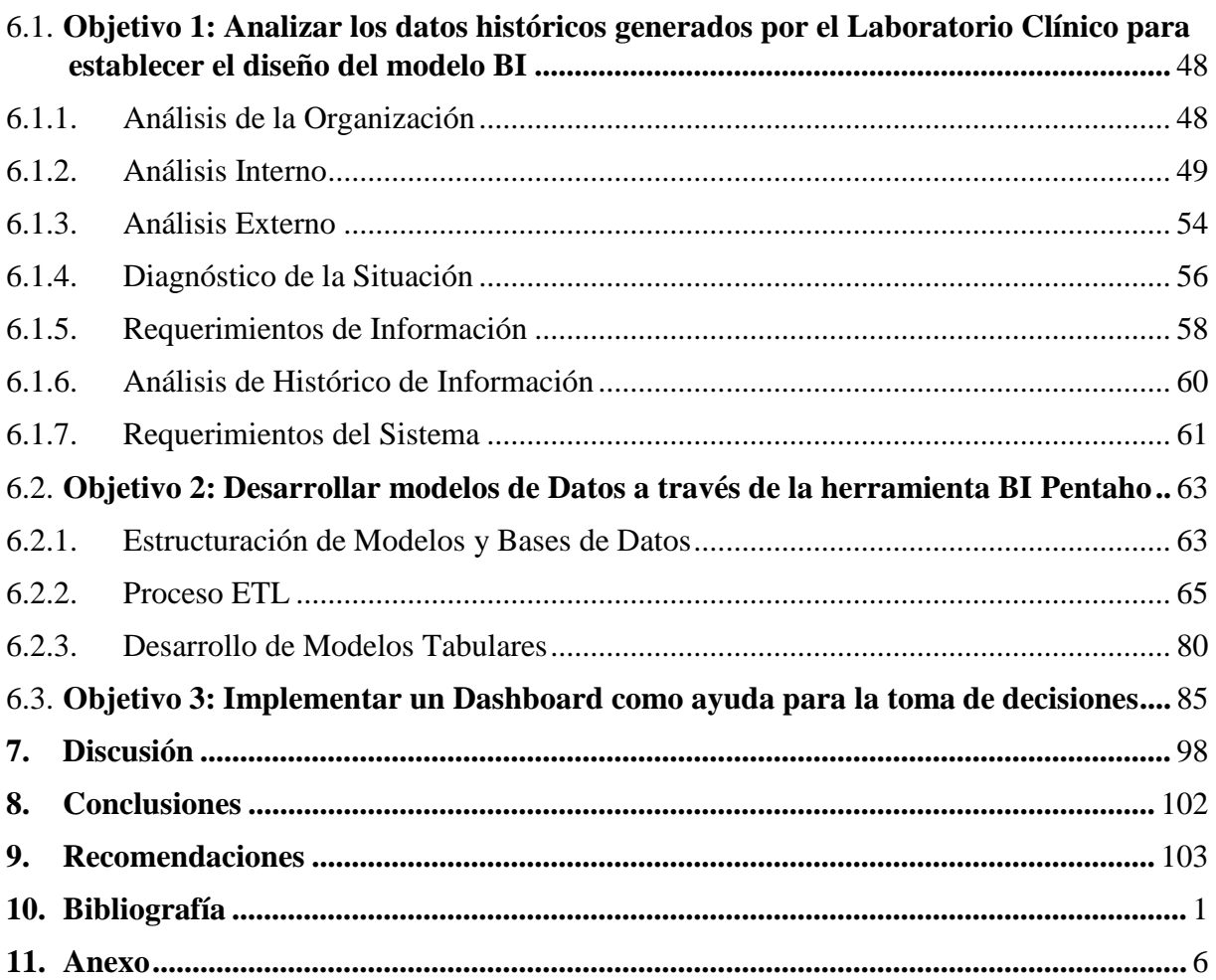

# <span id="page-8-0"></span>**Índice de tablas:**

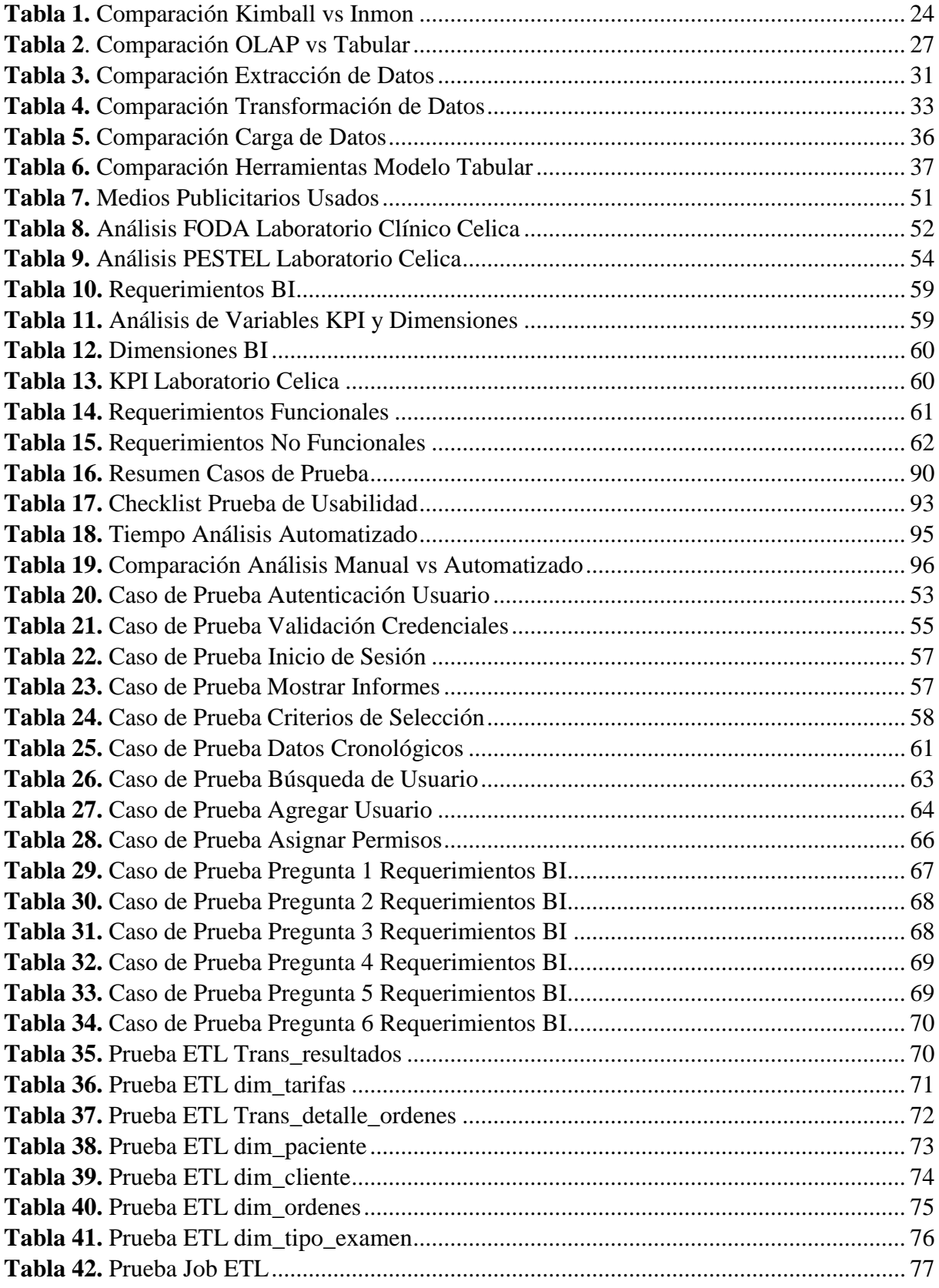

# <span id="page-9-0"></span>Índice de figuras:

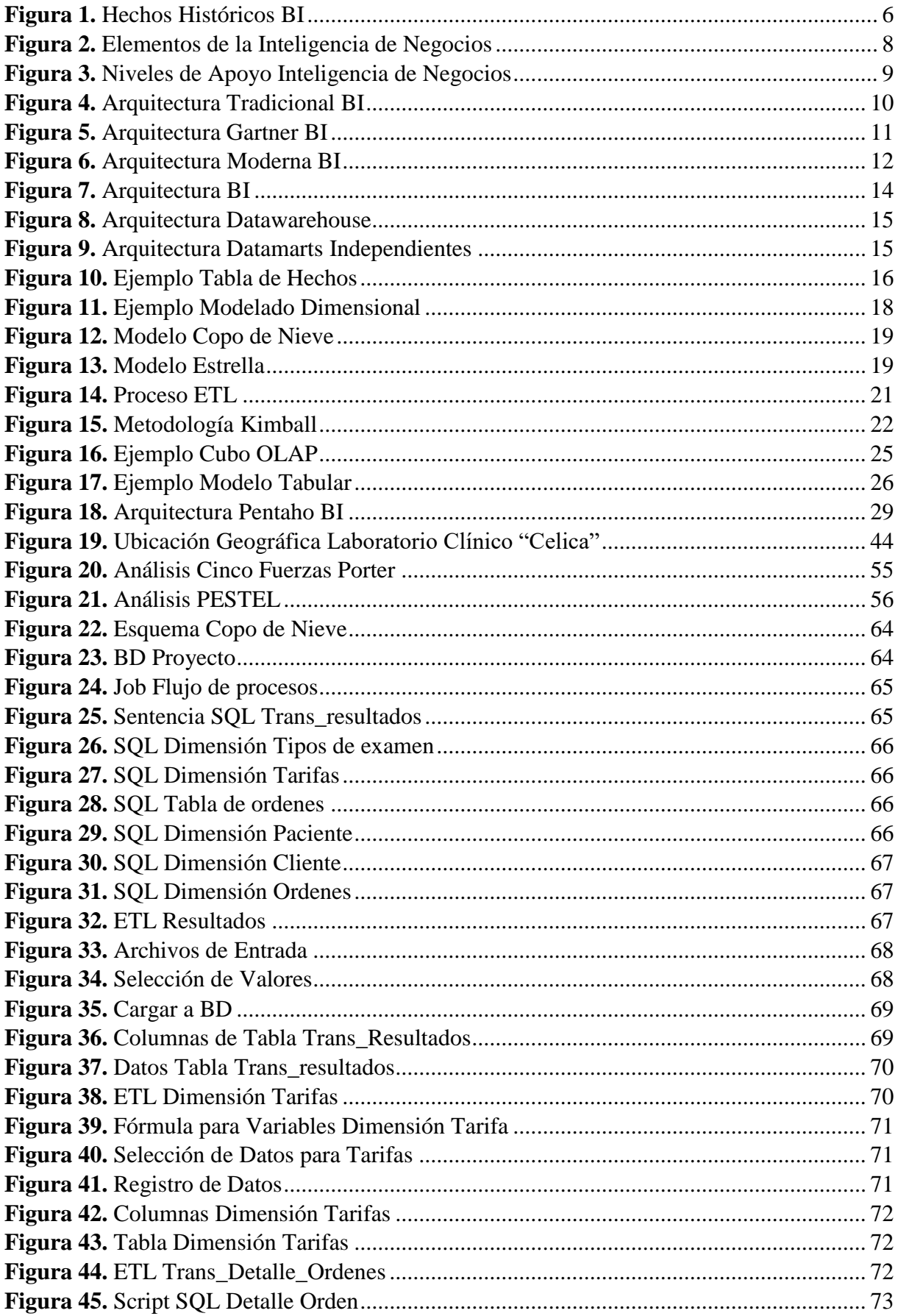

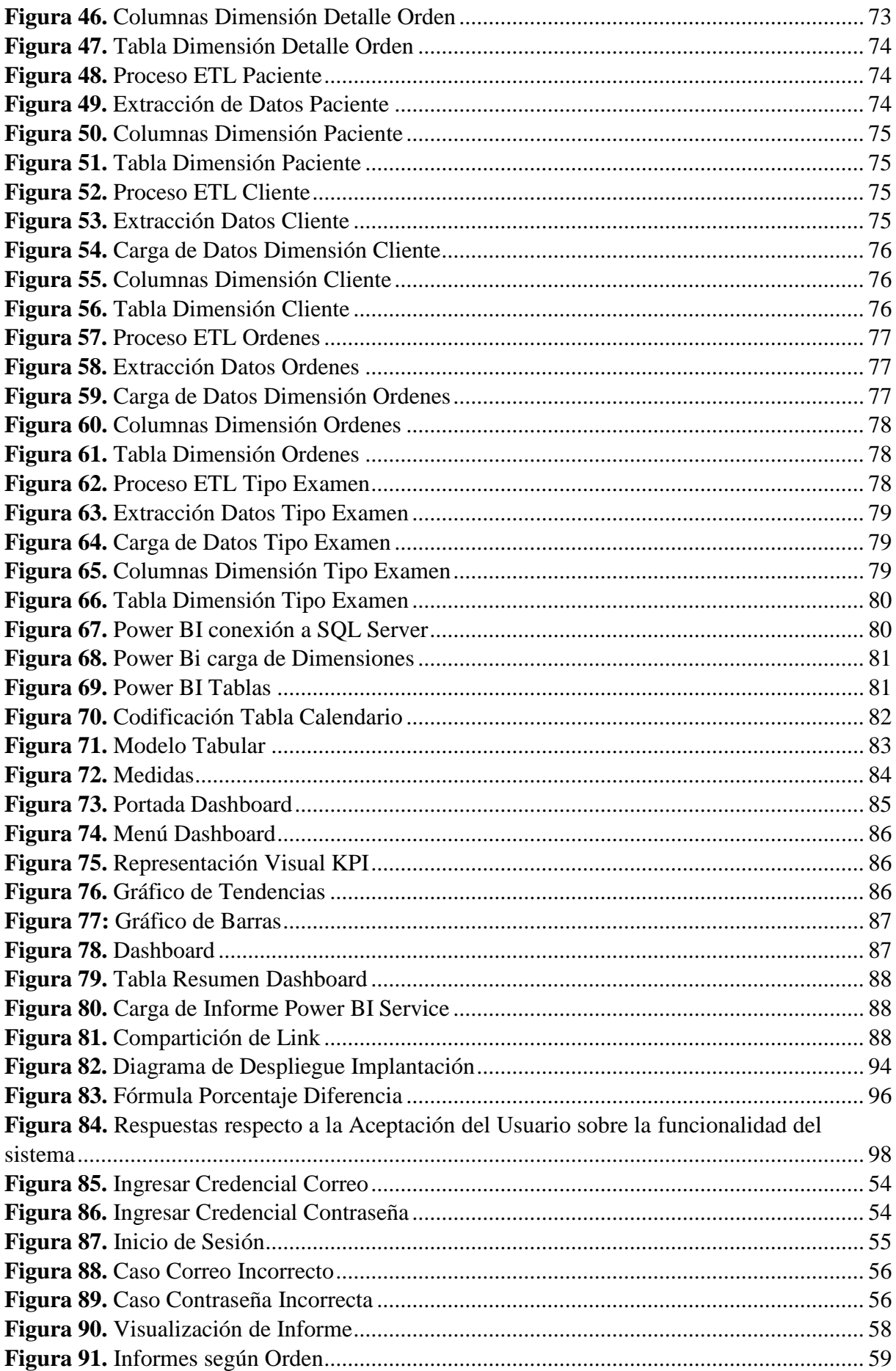

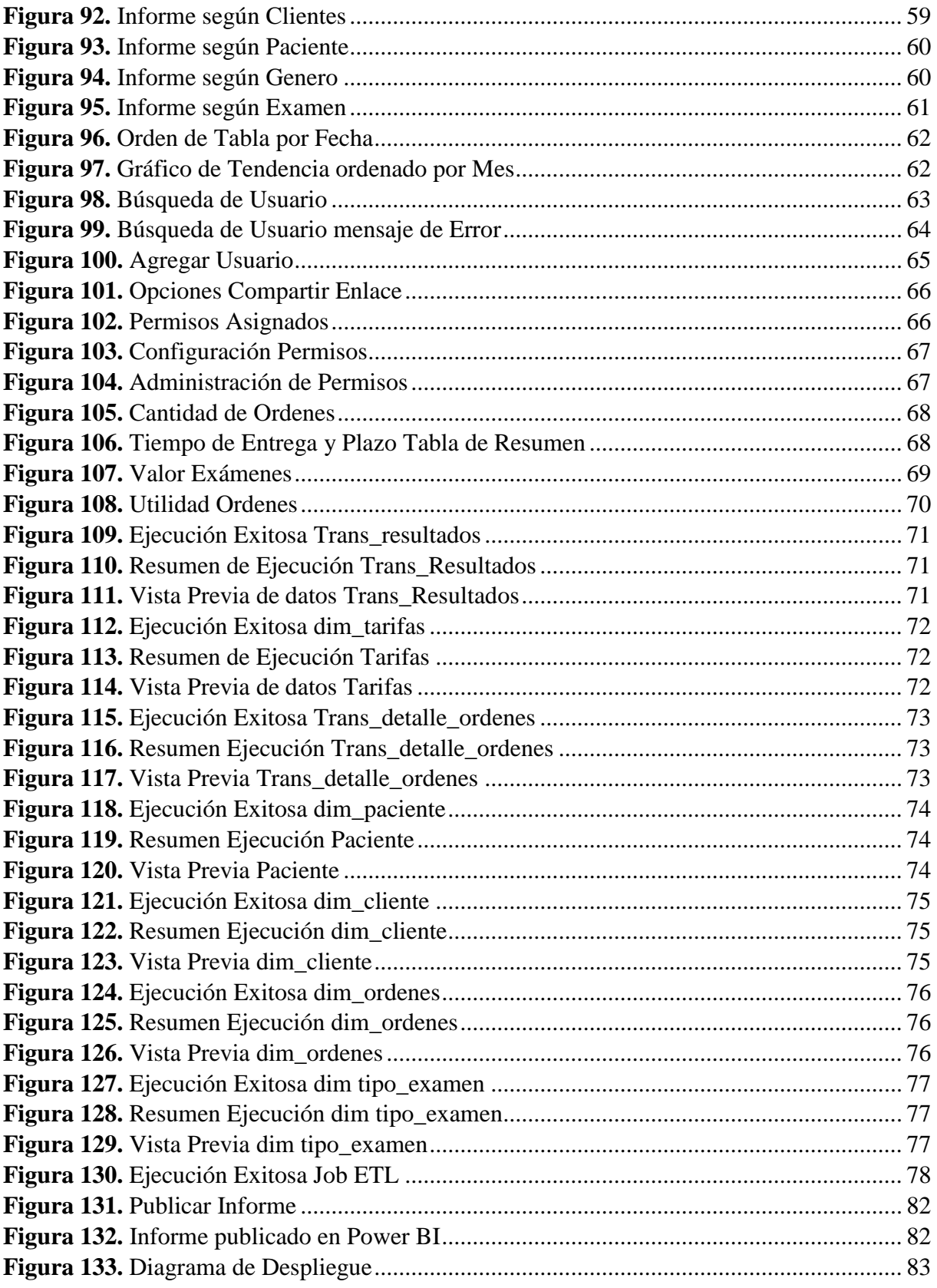

# <span id="page-12-0"></span>Índice de anexos:

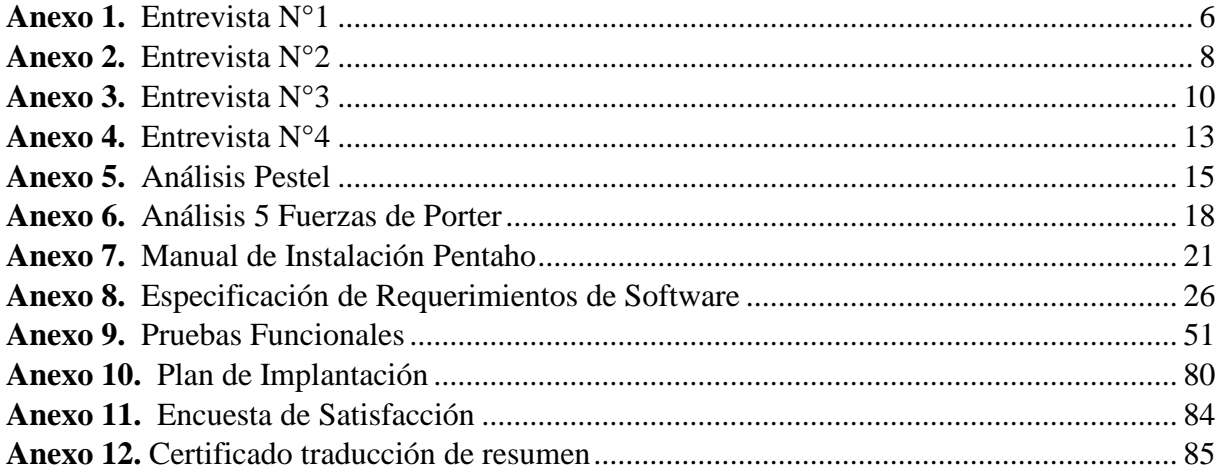

# **1. Titulo**

<span id="page-13-0"></span>**Solución BI para procesos de laboratorio clínico 'Celica'**

#### **2. Resumen**

<span id="page-14-0"></span>En la sociedad actual la información ha adquirido gran importancia en el ámbito empresarial, a tal punto de marcar la diferencia entre el éxito o descenso de un negocio al aplicar tecnologías que apoyen a la administración de los mismos. En este sentido el presente trabajo de Titulación tiene como objetivo el desarrollo de un sistema BI para la mejora de procesos relacionados a la toma de decisiones con el fin de mejorar la eficiencia en el análisis de datos y reducir el tiempo empleado.

Al respecto, la metodología utilizada se compone en tres fases. La primera fase consistió en un análisis del negocio donde el objetivo fue identificar la situación del laboratorio; además de entender la importancia y uso de los datos que posee; así mismo fue necesario obtener las dimensiones y métricas del sistema de acuerdo a las necesidades del director. En la segunda fase se desarrolló la tabla de hechos y el proceso ETL (Extracción, Transformación y Carga) mediante el uso de la herramienta Pentaho, donde se obtuvo una base de datos con más de 50.000 datos. Posteriormente se construyó el modelo tabular que permitió operaciones lógicas con las dimensiones y sus KPI mediante el uso de la herramienta Power BI. Por último, en la tercera fase se desarrolló el Dashboard del sistema BI, utilizando de igual manera Power BI, unificando las dos fases anteriormente mencionadas que permitió mostrar todos los datos de las distintas dimensiones de manera amigable y fácil de entender al usuario.

Los resultados obtenidos fue la elaboración de un Dashboard para presentar la información donde se muestra los reportes de cada mes de acuerdo a criterios manejados en el laboratorio como Orden, Cliente, Paciente, Nombre, Genero y Examen; dicha información permitió mejorar la toma de decisiones teniendo información histórica como argumento para respaldar las mismas. Además, se logró dar respuesta a la pregunta de investigación, evidenciando que el presente sistema mejoró el análisis de los datos del laboratorio clínico y existió una reducción importante en el tiempo que se hubiera empleado en caso de un tratamiento manual de datos.

Finalmente, se concluyó sobre la importancia de los Dashboard para la reducción de inconsistencias y tiempo en el análisis de grandes volúmenes de datos, permitiendo generar fundamentos que apoyen a la toma de decisiones, teniendo como objetivo esta acción el mejorar los procesos realizados por el Laboratorio.

#### **Palabras Claves**: *BI, Kimball, Dashboard, ETL*

### <span id="page-15-0"></span>**2.1. Abstract**

In today's society, information has become of great importance in the business environment, to the extent that it can make the difference between the success or decline of a business by applying technologies that support their management. Therefore, the objective of this research project is to develop a Business Intelligence (BI) system to improve decisionmaking processes, aiming to enhance data analysis efficiency and reduce the time spent.

The methodology used consists of three phases. The first phase involved a business analysis to identify the laboratory's current situation and understand the importance and use of the data it possesses. It was also necessary to obtain the dimensions and metrics of the system according to the director's needs. In the second phase, a fact table and an Extraction, Transformation, and Loading (ETL) process were developed using the Pentaho tool, resulting in a database with over 50,000 records. Subsequently, a tabular model was built using Power BI to perform logical operations with the dimensions and their Key Performance Indicators (KPIs). Lastly, in the third phase, the BI system's dashboard was developed using Power BI, integrating the previous two phases to present all the data from different dimensions in a userfriendly and easy-to-understand manner.

The methodology used consists of three phases. The first phase involved a business analysis to identify the laboratory's current situation and understand the importance and use of the data it possesses. It was also necessary to obtain the dimensions and metrics of the system according to the director's needs. In the second phase, a fact table and an Extraction, Transformation, and Loading (ETL) process were developed using the Pentaho tool, resulting in a database with over 50,000 records. Subsequently, a tabular model was built using Power BI to perform logical operations with the dimensions and their Key Performance Indicators (KPIs). Lastly, in the third phase, the BI system's dashboard was developed using Power BI, integrating the previous two phases to present all the data from different dimensions in a userfriendly and easy-to-understand manner.

Finally, it was concluded about the importance of the Dashboards for the reduction of inconsistencies and time in the analysis of large volumes of data, generating foundations that support decision making, with the objective of this action being to improve the processes carried out by the Laboratory.

**Keywords**: *BI, Kimball, Dashboard, ETL.*

#### **3. Introducción**

<span id="page-16-0"></span>La gestión de información en ámbitos empresariales es un tema de interés organizacional que posibilita el analizar datos generados y convertirlos en información [1], de esta manera se puede tomar decisiones con mayor grado de eficiencia teniendo fundamentos basados en el análisis de la información. Siguiendo con dicho punto es necesario destacar que las decisiones más acertadas se obtienen cuando se basan en información histórica y de calidad que cuando son realizadas por intuición. Sin embargo, en la actualidad existe un gran volumen de datos sobre cualquier asunto que sobrepasa la capacidad humana imposibilitando realizar un análisis manual o generando un resultado poco eficiente [2].

Hay que destacar los expresado por Páez[3] donde evidencia que en el Ecuador solamente el 56% de laboratorios clínicos se rigen a normas y metodologías de calidad de servicio aplicando tecnologías y sistemas que automaticen los procesos de administración. De esta manera Villalta [4] destaca que en el campo de la medicina los laboratorios clínicos tienen gran importancia en la toma de decisiones con respecto a la salud de un paciente, debido a dicha importancia es un tema muy crítico que existe un 71% de cometer errores al momento de diagnosticar un paciente por la falta de automatización en los procesos y demasiada confianza en el desarrollo de procedimientos de manera manual.

Cabe recalcar que para el proceso de toma de decisiones es muy necesario el revisar datos históricos de los procesos con el fin de analizar dichos datos para encontrar patrones y tendencias que indiquen como se desarrolla el negocio y encontrar posibles inconsistencias que están afectando la normalidad de los procesos [5]. A pesar de ello, con los avances tecnológicos actuales y sistemas para la toma de decisiones se pueden automatizar estos procesos de análisis de una manera eficaz y en menos tiempo; de esta manera los sistemas BI son los más adecuados y se encuentran en apogeo.

De esta forma, el presente Trabajo de Titulación tiene el objetivo de desarrollar un sistema BI que proporcione la gestión de los datos del Laboratorio Clínico Celica, permitiendo mejorar los procesos en la toma de decisiones. En tal sentido, se desarrolló el presente sistema a partir de los datos proporcionados por el Laboratorio Clínico Celica en el año 2021. La primera actividad fue desarrollar los flujos de los procesos ETL con el fin de transformar los datos en un formato aceptable y cargarlos a la base de datos. De esta manera se crearon los modelos lógicos de las dimensiones y métricas que permite al sistema automatizar el análisis para el entendimiento de la información.

Finalmente, el documento de la memoria del TT se estructuró siguiendo la normativa propuesta por la Universidad Nacional. En la sección de Marco Teórico se detallaron conceptos y comparaciones sobre procedimientos y herramientas implementados. Seguidamente, en el apartado de Metodología se explica los métodos y recursos utilizados; de igual manera en la parte de Resultados se describió las evidencias y detalles del cumplimiento de cada uno de los objetivos específicos. Por último, se describieron conclusiones y recomendaciones referente a como fue llevado el proyecto y acotaciones aprendidas en el proceso.

#### **4. Marco teórico**

<span id="page-18-0"></span>En esta sección se aborda una reseña histórica sobre la Inteligencia de Negocios, además de tratar ciertos conceptos como Datawarehouse, Data Smart, Metodologías y Aplicaciones BI. Finalizando con los trabajos relacionados sobre el objeto de estudio.

#### <span id="page-18-1"></span>**4.1. Antecedentes**

Bussines Inteligence (BI) es una rama de la ciencia de datos, manteniendo una estrecha relación con los cambios e impacto que ha presentado a lo largo del tiempo la información. De acuerdo a lo expresado por Calzada y Abreu [6], desde el nacimiento de las organizaciones, principalmente en el ámbito comercial, la información se convirtió en un recurso muy importante porque permitió mayor administración y control de las operaciones realizadas.

Dicha ciencia ha ido evolucionando con el pasar del tiempo, como se puede vislumbrar en la [Figura](#page-18-2) 1.

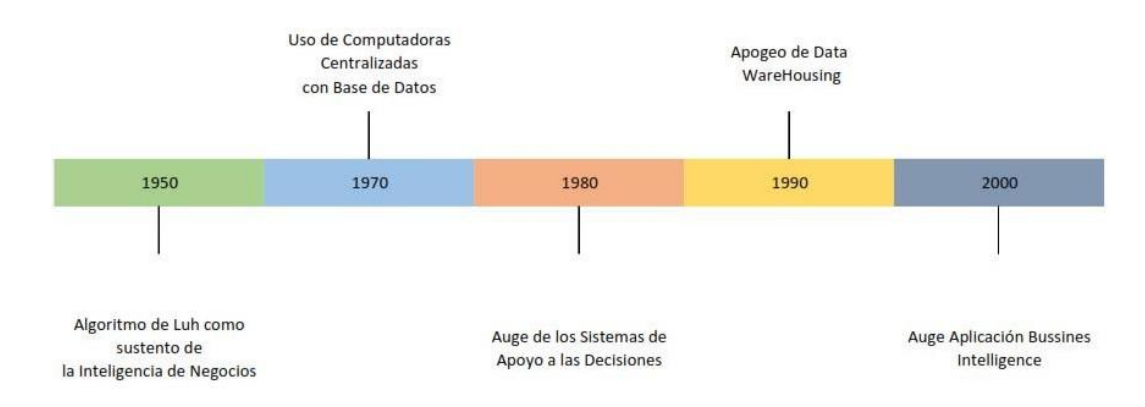

**Figura 1.** Hechos Históricos BI

<span id="page-18-2"></span>El primer hito importante tiene lugar a finales de la década de los 50, vislumbrándose los inicios de BI gracias a los avances del Investigador Hans Peter Luh en el uso de la estadística para el algoritmo de Luh [7], obteniendo una gran importancia en la recuperación de Información; dichos avances sustentaron la afirmación de que la Inteligencia de Negocios relaciona hechos del pasado como un sustento o guía para llegar al objetivo deseado. La aplicación de dicho argumento es el motivo por el cual han sido lanzados al mercado productos

BI, ya que las empresas notaron que existe ventajas competitivas cuando se tiene accesibilidad y prioridad al conocimiento respecto a un negocio [8].

Entre el año 1970, adquiere importancia el uso de las computadoras centralizadas a bases de datos, de esta manera existe la recopilación de millones de datos en su mayoría sin relaciones entre los mismos [9]. En esta parte es muy importante resaltar lo expresado por Cano [5], al decir que para sobrevivir en un ambiente hostil y competitivo, el gestionar la información es una ventaja fundamental.

Así mismo, alrededor de 1980 surgen los Sistemas de Apoyo a las Decisiones donde su funcionalidad es emitir consejos basados en datos recopilados con el fin de dar una ventaja frente a la competencia [10]. Lastimosamente, estos consejos no eran muy eficaces por la simplicidad que poseían al no permitir la integración de grandes volúmenes de datos tomados de distintas fuentes.

En consecuencia, en la década de los 90 y parte de los 80 se empezó a administrar bases de datos para analizar dicha información en cortos tiempos, comenzando así el apogeo de los Data Warehouse permitiendo así un análisis en tiempo real de los datos. Por lo tanto, se agilizaron reportes y se establecieron mejoras en la toma de decisiones al poseer datos sólidos que respalden las mismas [11].

De esta manera, los hechos históricos mencionados no solo fueron el fundamento para el surgimiento de las aplicaciones BI que son muy importantes en la actualidad, sino también hicieron aportes importantes en la sociedad como lo detalla el estudio realizado por Tello, Alberto y Velasco [12] donde destaca que el surgimiento de empresas no solo depende de ellas mismas sino que es muy importante el entorno político y económico; haciendo mucha énfasis en el aporte que dio la inteligencia de negocios para la mejora de productos y servicios.

Finalmente, en el año 2000 debido a la aparición de información descentralizada sin algún aparente enfoque o relación entre ellas, empieza el auge de las aplicaciones BI como la alternativa para el análisis de dichos datos en ayuda a la toma de decisiones en ámbitos competitivos [13].

#### <span id="page-20-0"></span>**4.2. Inteligencia de Negocios**

Se define a Inteligencia de Negocios como un proceso dinámico que analiza información continua respecto al tiempo, con el fin de descubrir tendencias o patrones y comunicar dicha información para mejorar la competitividad de la empresa o negocio [5].

Cabe recalcar lo manifestado por Muñoz-Hernández [9], donde BI está formado por tres elementos claves en el proceso de cualquier negocio como se observa en la [Figura](#page-20-1) 2 y son: conocimiento datos e información. Los datos son aquellos elementos de información básica que por su cuenta no representan información relevante; sin embargo, la información representa un conjunto de datos ya procesados que son argumentos de peso para la toma de decisiones; de la misma manera el conocimiento mezcla la experiencia y la información para decidir si una acción es útil o no.

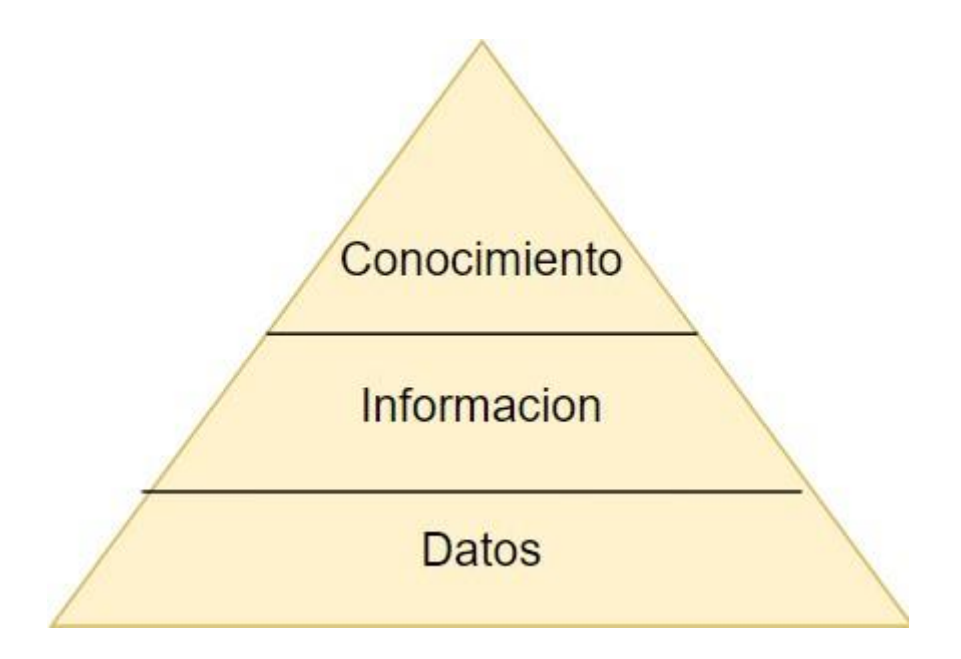

**Figura 2.** Elementos de la Inteligencia de Negocios

<span id="page-20-1"></span>La Inteligencia de Negocios se considera un apoyo en los procesos que desarrolla una empresa o negocio, sin embargo, esta divido en distintos niveles de acuerdo a que problemática trate de resolver como se visualiza en la [Figura](#page-21-0) 3, entre los cuales son: Estratégico, Táctico y Operativo. El nivel operativo es aquel que procura servir de apoyo a las operaciones que realiza la empresa, de la misma manera el táctico tiene como objetivo guiar a los gerentes a tomar las decisiones con un mayor grado de certeza. Finalmente, el nivel estratégico busca la aplicación de tecnologías innovadoras con el fin de buscar ventajas frente a la competencia.

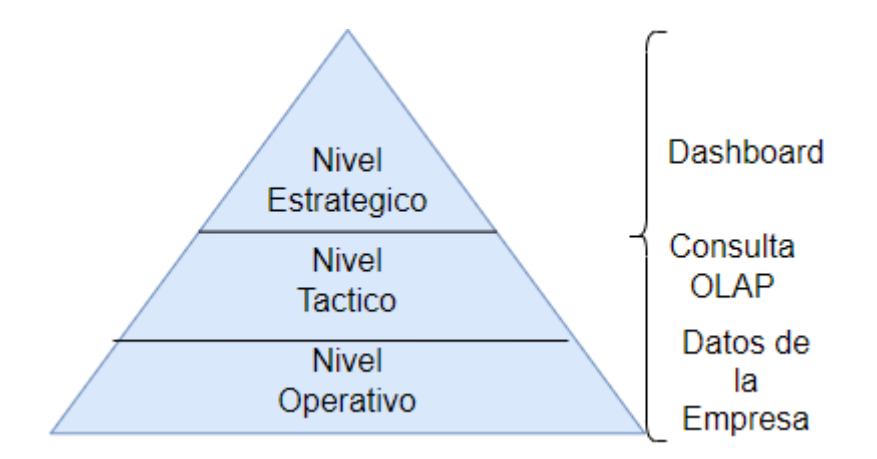

**Figura 3.** Niveles de Apoyo Inteligencia de Negocios

#### **Arquitectura BI**

<span id="page-21-0"></span>Se define como arquitectura el diseño, organización y distribución de los sistemas; estableciendo las relaciones entre sus componentes cuya unión permite satisfacer las necesidades de los usuarios [14]. Tomando esta definición se puede tener una idea general de las arquitecturas en sistemas informáticos, lo cual también aplica en sistemas de Inteligencia de Negocios.

Debido al constante cambio de la tecnología y la aparición constante de sistemas de Inteligencia de Negocios, en el mercado se ha generado apariciones de diferentes arquitecturas basándose en necesidades particulares de una organización; sin embargo de acuerdo al análisis dado por [15], destacan las siguientes:

#### **Arquitectura Tradicional**

La arquitectura tradicional BI, como se observa en la [Figura 4, e](#page-22-0)stá conformada por las fuentes de datos aquellas que guardan la información de los procesos desarrollados por la empresa, de manera continua posee los procesos de Extracción, Transformación y Carga; para finalmente guardar la información y análisis obtenidos en un almacén de datos (Data Smart o Data Warehouse) con el fin de mostrar estadísticas y patrones a través de productos como Dashboard, informes, entre otros. Todos estos procesos se realizan de acuerdo a datos como KPI y métricas de acuerdo a las necesidades de la empresa.

Esta estructura es ideal para cualquier empresa grande o pequeña debido a su facilidad de implementarse; sin embargo, no se recomienda utilizar en empresas super grandes las cuales manejen datos masivos e implementen investigación computacional o análisis de datos en vivo.

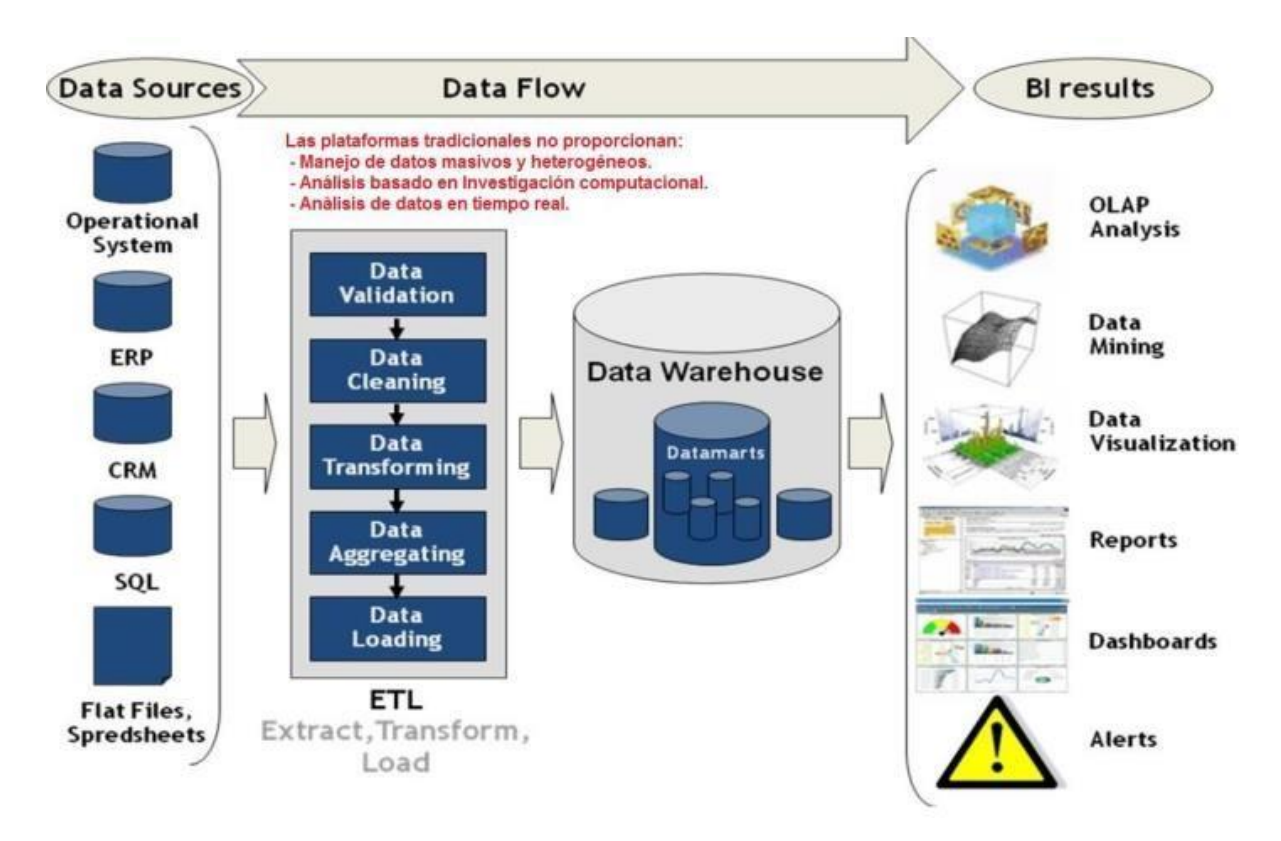

**Figura 4.** Arquitectura Tradicional BI

### **Arquitectura según Gartner**

<span id="page-22-0"></span>La arquitectura propuesta por Gartner como se visualiza en la [Figura 5,](#page-23-0) expone 5 características funcionales que el sistema debe tener en cuenta, entre los cuales son:

- Centralizar la gestión de flujos de información con el fin de regular las funciones del manejo de datos de acuerdo a la necesidad de cada usuario. Esto gracias a la implementación de modelos lógicos en tiempo real sincronizado con el almacén de datos siendo este el intermediario para el servidor y los usuarios.
- Descentralización de los procesos analíticos de parte del usuario.
- Adaptación de sistemas de Búsqueda de Datos que implementen procesos analíticos autónomos; manteniendo independencia en la red externa y evitar generar interrupciones en los flujos de proceso.
- Incorporar funciones BI en las aplicaciones ejecutadas por dispositivos en la red externa.

• Desarrollo de redes para usuarios externos con el fin de facilitar la modificación y transmisión de datos a usuarios externos.

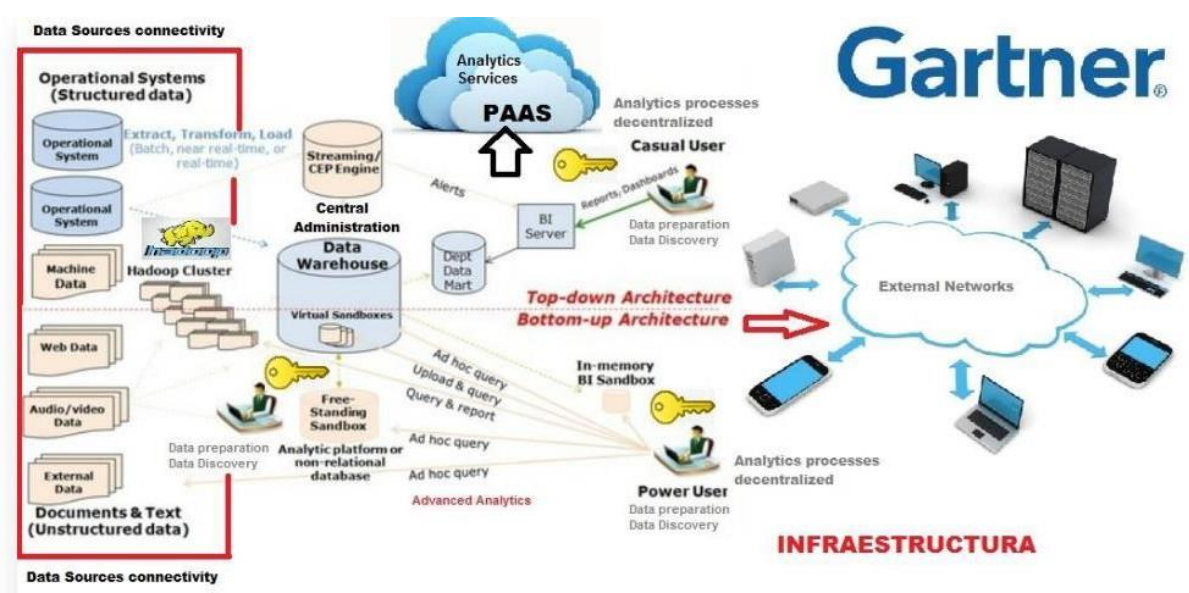

**Figura 5.** Arquitectura Gartner BI

### **Arquitecturas Modernas**

<span id="page-23-0"></span>La presente arquitectura es enfocada a dar soluciones de manejar datos relacionales y no relacionales; así como adaptar tecnologías como Hadoop que trabajan con datos analíticos, como se observa en la [Figura 6.](#page-24-0) La cual está conformada por un componente Analítico e Investigación Computacional donde su función es explorar datos y crear nuevos modelos de datos que no fueron planificados al inicio del diseño del sistema.

También está constituido por un segundo componente que es la refinería de datos, cuya función es capturar datos en tiempo real y se encarga de procesarlos y cargarlos en un modelo de datos no relacional. Finalmente, posee un tercer componente encargado de analizar datos en tiempo real; además de desarrollar modelos analíticos que regulen la manera de realizar procesos como: Análisis de riesgo y optimización de procesos.

Dicha arquitectura es poco probable que evolucione debido a que abarca los componentes de manera general centrándose en procesos de análisis en tiempo real e investigación computacional, los cuales se pueden mantener de manera constante.

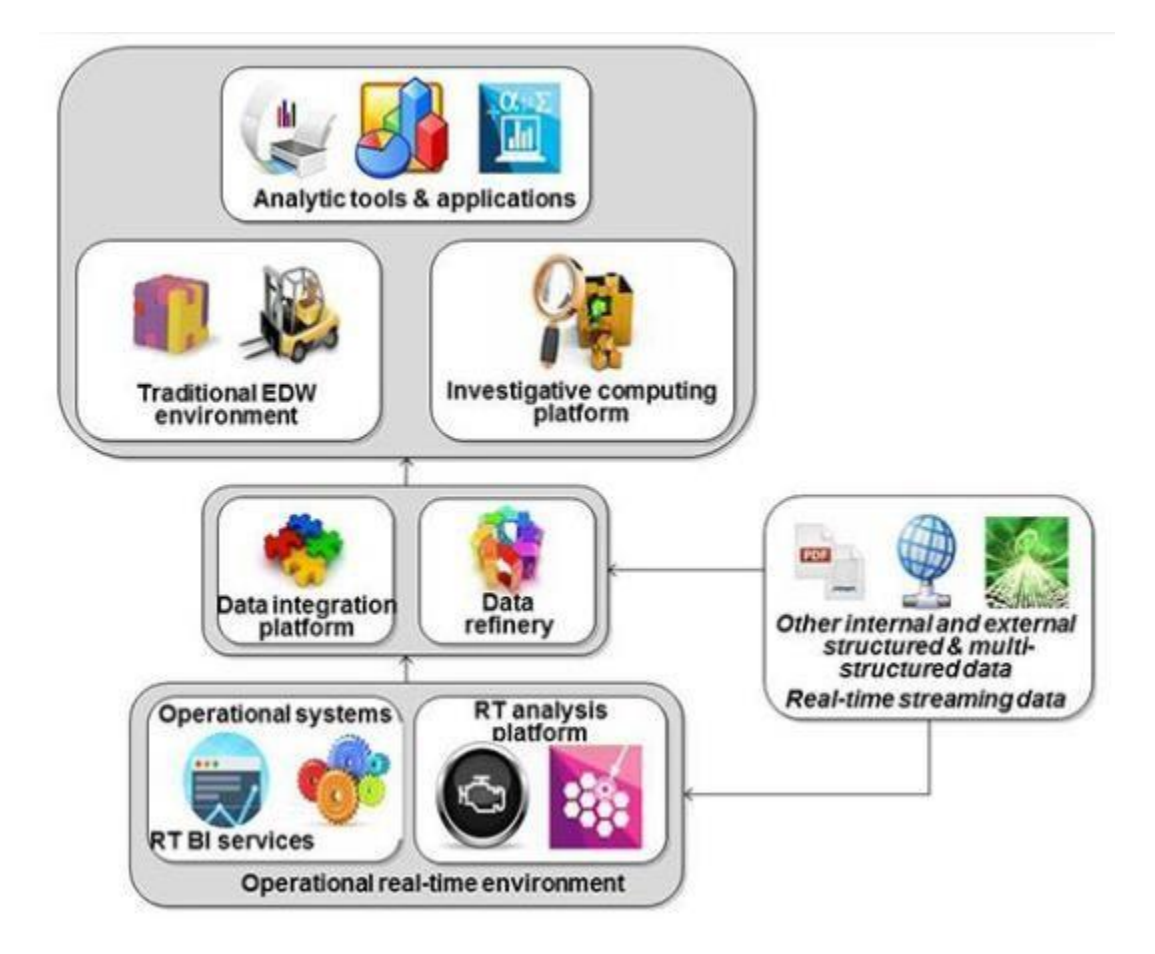

**Figura 6.** Arquitectura Moderna BI

### **Evolución**

<span id="page-24-0"></span>Es muy importante denotar la definición dada por Muñoz, Ossorio y Zúñiga [9]; donde expresa que BI está formada por todos los recursos administrativos de una organización con el fin de aprovechar al máximo la información de clientes, proveedores y competidores, para adquirir ventajas frente a la competencia. Dicho concepto se fue formando a lo largo de los años donde continuamente evolucionó la Inteligencia de Negocios, presentando las siguientes características [16]:

**BI 1.0:** Conocido como el principio de esta ciencia, se basó en arquitecturas orientadas a la conexión muy compatible con sistemas y bases de datos relacionales. Su objetivo primordial fue el realizar estudios predictivos entre servidores, pero tuvieron dificultad al existir mucha información restringida.

**BI 2.0:** Debido al crecimiento exponencial de las empresas, esta nueva versión permite su aplicación en organizaciones de distintos tamaños. Además, se mejoró gradualmente la obtención y análisis de datos, realizándolo de manera automática a través de cookies o registros en los servidores.

**BI 3.0:** A diferencia de sus predecesores, redujo las diferencias entre empresa y cliente, relacionando a los dos como el eje central para mejorar los procesos empresariales con la adición de redes sociales como mejora ante la competencia.

#### **Componentes**

En la actualidad, las herramientas BI se encuentran en su mayor auge, pero es muy importante denotar que toda herramienta posee una arquitectura, como lo destaca Cámara [2], un sistema de Inteligencia de Negocios está formado por los siguientes componentes [17], como se puede visualizar en la [Figura](#page-26-1) 7:

**Fuentes de Información:** También llamados Sistemas de Origen son aquellos sistemas que permiten acceder y recolectar los datos, se conocen algunos como: los operacionales que son aplicaciones funcionales transmitiendo datos conforme se utilicen; así mismo existen los sistemas departamentales que son generalmente bases de datos que almacenan información. Así mismo las fuentes externas son aquellos que enriquecen la información de la empresa.

**Data Warehouse:** Son agrupaciones de información usada para la toma de decisiones, es decir permiten un análisis más sencillo de datos a través de la revisión de hechos históricos ya recopilados.

**Procesos ETL:** Los procesos ETL son aquellos que cumplen las funciones de extracción, transformación y carga; cumplen las funciones de mover datos de diferentes fuentes, cambiar la estructura y cantidad de los mismos, entre otros [18].

**Motor OLAP:** Proviene del análisis OLAP que basados en lo dicho por Poveda [19] es un proceso de análisis cuyo enfoque es de seleccionar y extraer información; se caracteriza por ser multidimensional permitiendo así analizar grandes cantidades de datos.

Dicho esquema multidimensional permite la formulación de consultas para conocer atributos sin necesidad de saber la estructura física de los datos, dando beneficios como aumento de rapidez en ejecución, mayor capacidad de análisis y mejor exactitud para valorar la información. Entre otras utilidades que se presentan está el concepto de la multidimensionalidad, donde al recoger toda la información de un objeto de estudio se crean cubos individuales que gracias a las herramientas OLAP permite cambiar las dimensiones para que contengan más de un objeto y poder relacionarlos entre ellos, determinando relaciones y patrones en común [5].

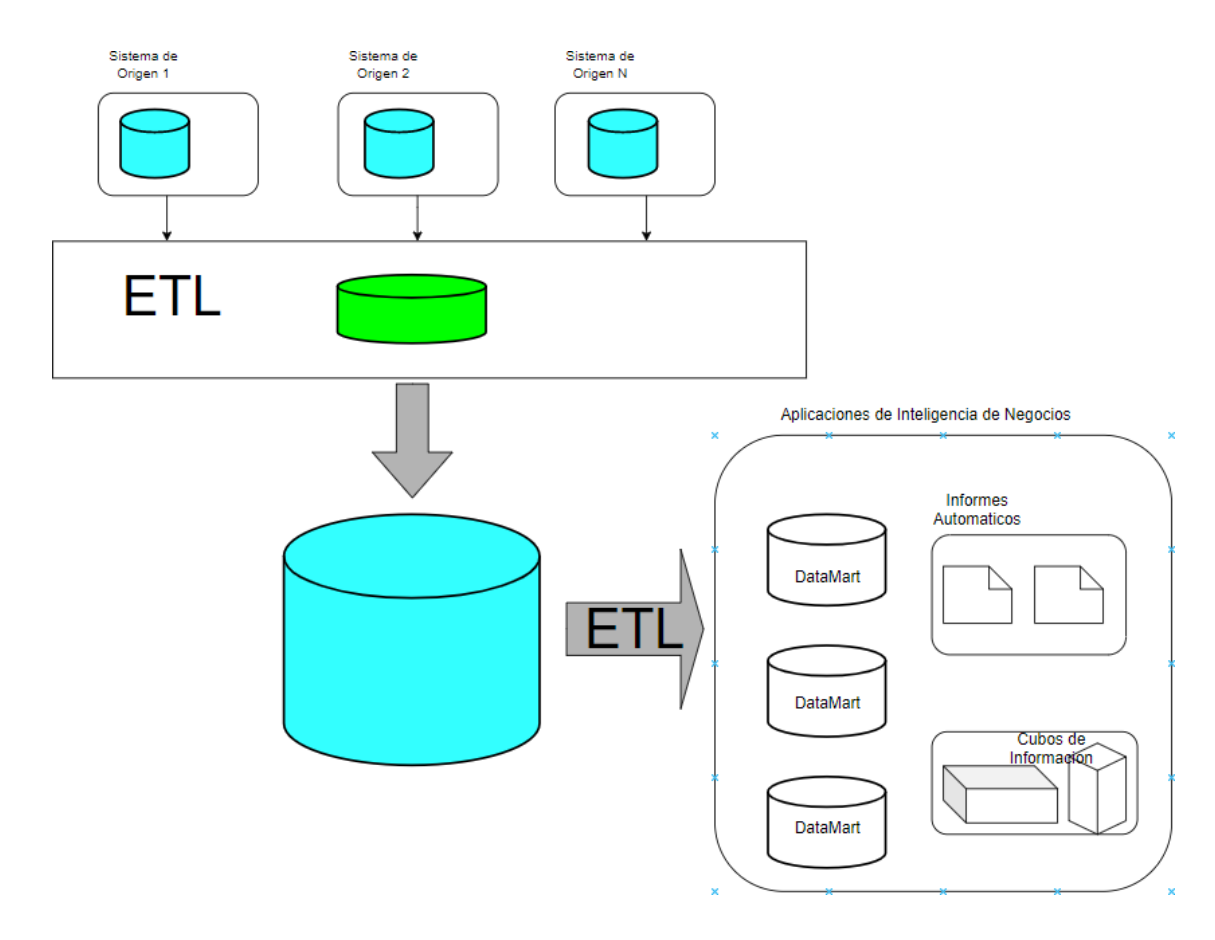

**Figura 7.** Arquitectura BI

### <span id="page-26-1"></span><span id="page-26-0"></span>**4.3. Almacén de Datos**

#### **Datawarehouse**

Siendo conocido como un almacén de datos, según lo dicho por Méndez, Martiré, Britos y Gracia [20] es aquel mecanismo intermediario entre un nivel lógico y físico para guardar los datos. Dicho almacén presenta la siguiente estructura como se puede observar en la [Figura](#page-27-0) *8*.

**OLTP:** son herramientas auxiliares que permiten la gestión empresarial en operaciones cotidianas, caracterizándose por ser consultas rápidas, manejar poco volumen, alto nivel de concurrencia, entre otros.

**Consolidación:** se encarga de migrar los datos de los sistemas OLTP a bases de datos bajo el motor OLAP, el proceso que realiza consiste en: validar la consistencia de los datos de distintas fuentes, de acuerdo a las reglas que tenga la empresa; además realiza la consolidación de datos extrayéndolos por completo de la fuente de origen.

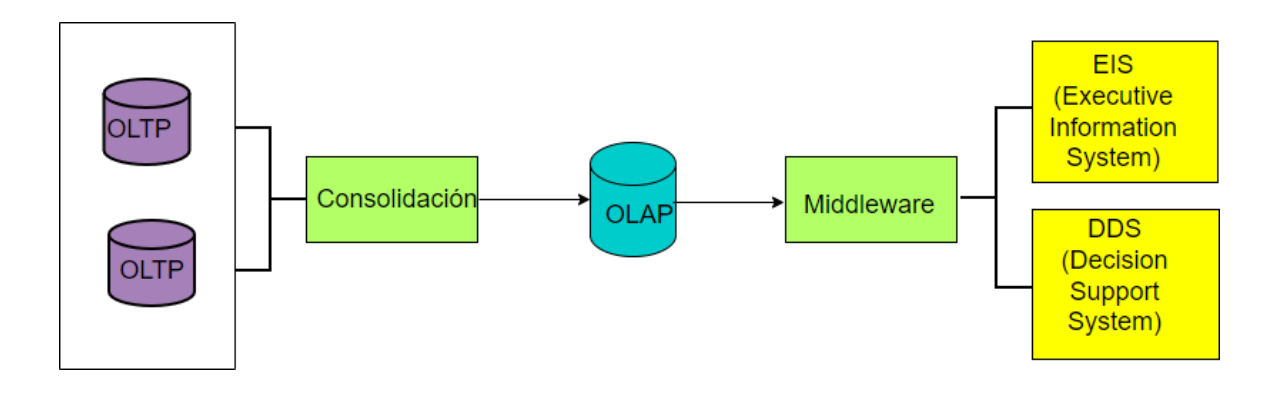

**Figura 8.** Arquitectura Datawarehouse

#### **Datamarts**

<span id="page-27-0"></span>Son divisiones más reducidas de un Data Warehouse, cuya aplicación incide en departamentos o ambientes más pequeños que abarcar de una determinada empresa [2], de esta manera almacenan parte de la información de la organización debido a que es más simple, permite personalizar soluciones dependiendo de los datos y las relaciones que se encuentre al mirar el problema en una perspectiva más específica. De dicha manera se genera una independencia entre los datamarts como se puede ver en la [Figura](#page-27-1) 9.

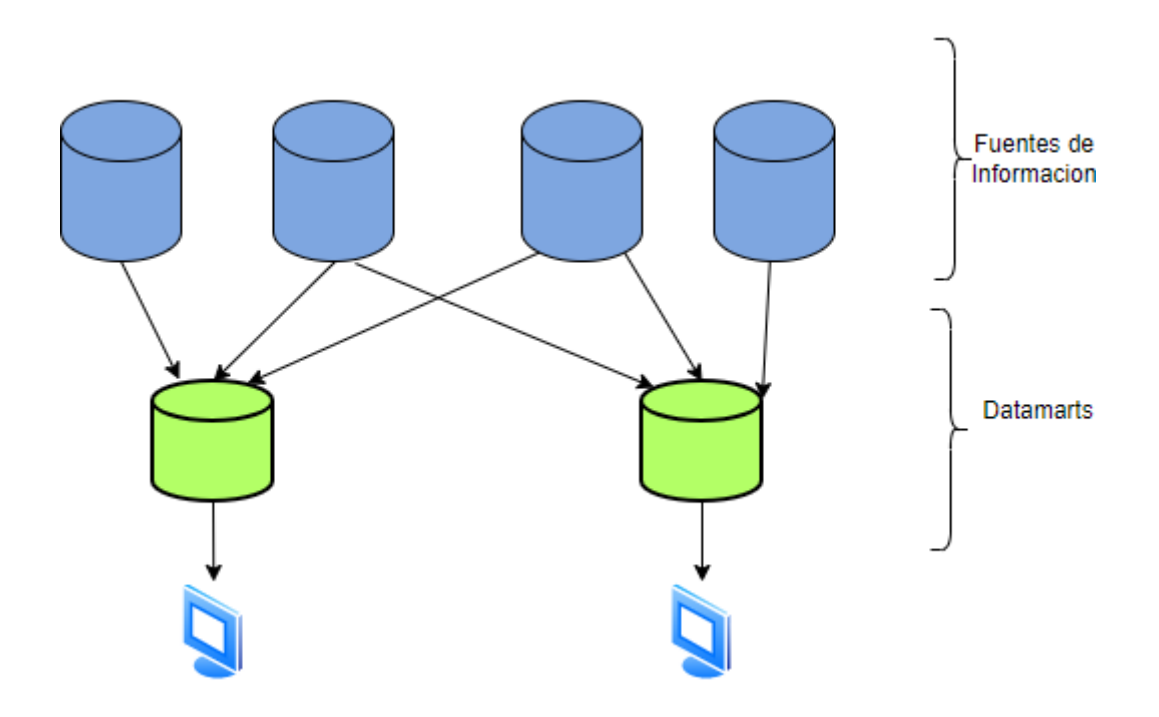

<span id="page-27-1"></span>**Figura 9.** Arquitectura Datamarts Independientes

### **Tabla de Hechos**

Es la representación de los procesos específicos de una entidad a través del Datawarehouse. Se forma cuando todas las tablas que forman el almacén de datos se acoplan, siendo conocida por ser la intersección de las dimensiones de los datos [21].

Cabe destacar la definición dada por Méndez y Regalado [22] donde se explica que es la tabla base de un esquema dimensional y contiene las métricas que relacionan las dimensiones; mostrando así los valores que se van a analizar.

Entre los tipos de tablas que existen [23], destacan:

**Transaction Fact Table:** permite visualizar y gestionar eventos en función del tiempo, su mayor ventaja es que permite analizar datos en gran detalle de acuerdo a las métricas que posea.

**Coverage Table:** son aquellas que no manejan datos cuantitativos, sino que buscan mostrar la probabilidad de que un determinado escenario suceda.

**Periodic Snapshot Fact Table:** se caracterizan por recoger información de acuerdo a periodos regulares de tiempo. Su uso es muy demandado ya que se adaptan a la variabilidad de los datos, permitiendo un análisis especifico de una determinada problemática.

**Accumulating Snapshot Fact Table:** su funcionalidad destaca por centrarse específicamente en el desarrollo de procesos, bajo una perspectiva multidimensional.

Para la construcción de la tabla de Hechos se establecen los valores claves de cada una de las dimensiones seguidas por sus correspondientes medidas [22], como se puede vislumbrar en la [Figura](#page-28-0) 10.

| Hechos ventas                        |                                                                                                    |
|--------------------------------------|----------------------------------------------------------------------------------------------------|
| FK4<br>FK1<br>FK <sub>5</sub><br>FK3 | <b>Codigo_Devoluciones</b><br>Codigo_Cliente<br><b>Codigo_Empelados</b><br><b>Codigo_Inventarios</b> |
| FK2                                  | Ingreso_ventas<br>Actializacion existencia<br><b>Numero Devolvuciones</b><br>Id fecha                |

<span id="page-28-0"></span>**Figura 10.** Ejemplo Tabla de Hechos

#### **Dimensiones**

Según la definición dada por Méndez y Regalado [22], son todos los niveles que permite visualizar en detalle a las tablas de hecho en un Datawarehouse, teniendo como función describir conjuntos de datos similares para facilitar el análisis.

Las dimensiones presentan la siguiente estructura[22]:

**Jerarquía:** representa las agrupaciones de información que se encuentran en diferentes niveles de acuerdo a una dimensión.

**Niveles:** son elementos de la jerarquía que describen la organización de acuerdo al más alto hacia el más bajo nivel de organización. Basándose en las columnas de datos especificando contenido y el nivel de detalle de los mismos.

Las dimensiones bajo el análisis BI se clasifican de acuerdo a la perspectiva de cómo gestionar la cronología de datos, entre ellos están[23]:

**SCD Tipo 0:** no toma en cuenta el impacto histórico, por lo tanto, los datos quedan intactos sin modificaciones.

**SCD Tipo 1:** no se guardan registros históricos de los datos, caracterizándose porque la nueva información siempre sobrescribe la anterior y porque no te le da importancia a la cronología de la misma.

**SCD Tipo 2:** se guarda toda la información con el valor histórico, creando entradas nuevas con prioridad ante entradas de más antigüedad.

**SCD Tipo 3:** al ingresar valores nuevos se crean columnas adicionales con el fin de remplazar los datos antiguos.

**SCD Tipo 4:** comúnmente conocido como tablas históricas, caracterizándose por sesgar los datos entre la información reciente y la antigua.

**SCD Tipo 6:** combina los tipos 1,2,3; manejando características de los mismos como la simplicidad y la capacidad de sesgar la información de acuerdo al origen temporal de los mismos.

### **Modelado Dimensional**

Se lo define como un método de diseño lógico para representar los datos de manera agrupada, el cual está compuesto por una tabla de hechos y una agrupación más pequeña de tablas llamadas dimensiones. Dicho diseño garantiza que cada tabla de hecho muestre como contexto las dimensiones y sean fáciles de entender para cualquier usuario[24].

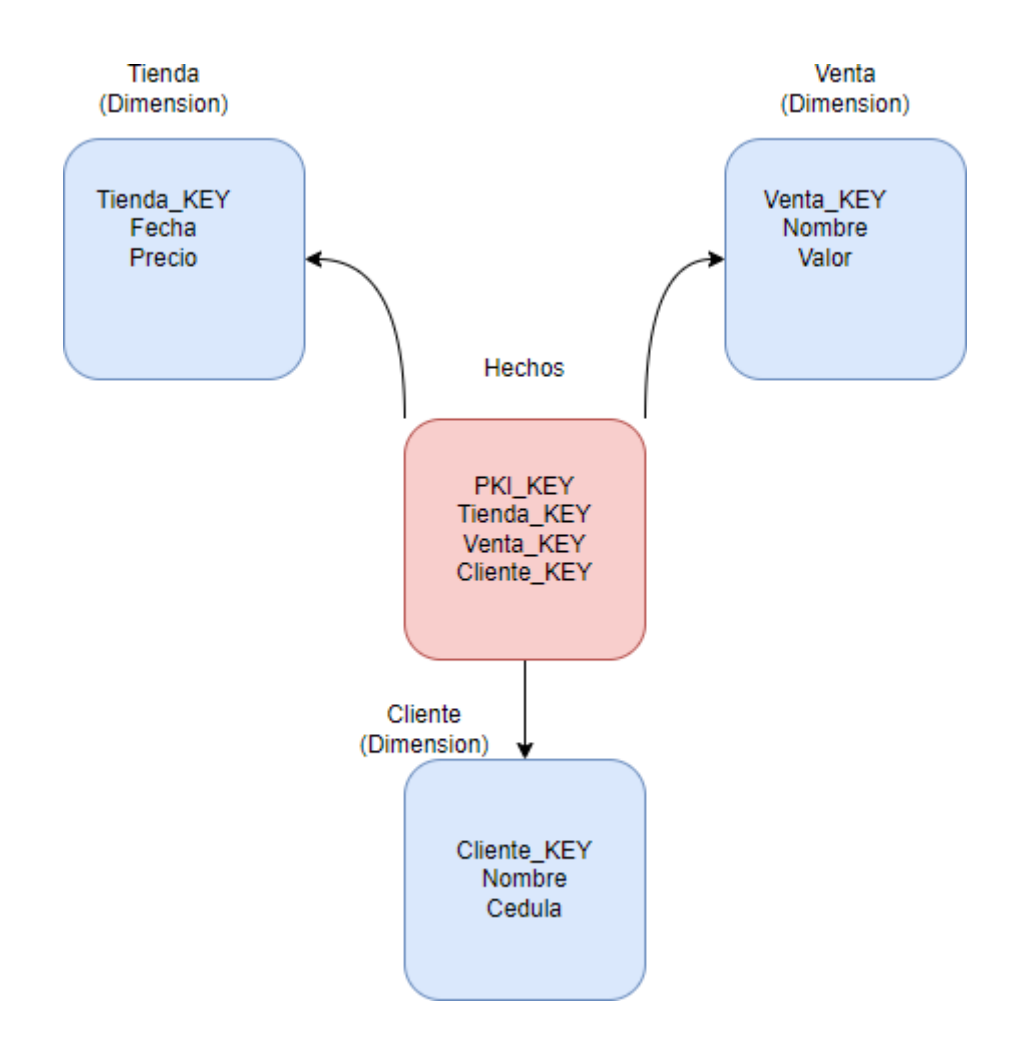

**Figura 11.** Ejemplo Modelado Dimensional

<span id="page-30-0"></span>Como se puede visualizar en la [Figura 11, s](#page-30-0)e presenta un ejemplo de la unión de dimensiones y como en la tabla de hechos se agrega las llaves o claves de cada dimensión. Cabe recalcar que según lo expresado por [24] existe una clasificación de modelos dimensional de acuerdo a su forma de representación, como lo son:

**Modelo Copo de Nieve:** es un modelo dimensional que presenta ramificaciones no solo a través de la tabla de hechos sino también entre las dimensiones, como se puede observar en la [Figura](#page-31-1) 12.

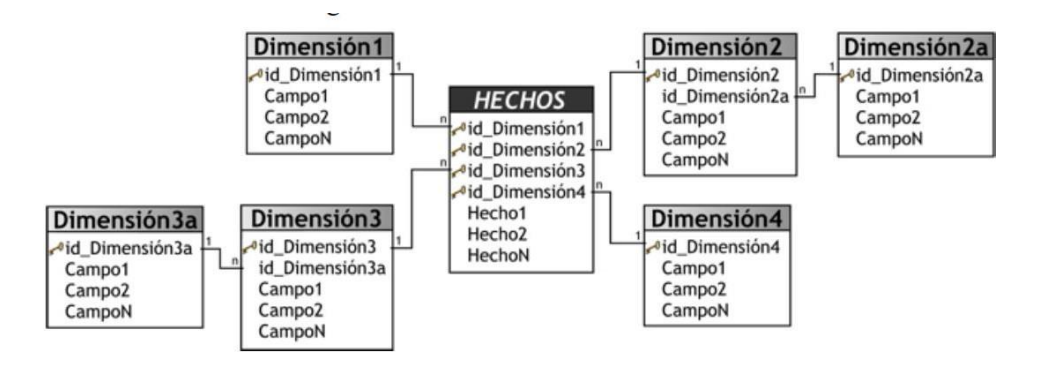

**Figura 12.** Modelo Copo de Nieve

<span id="page-31-1"></span>**Modelo Estrella:** es conocido como el más sencillo, manteniendo como centro la tabla de hechos y cada una de sus dimensiones se encuentran alrededor de la misma, lo cual se puede visualizar en la [Figura](#page-31-2) 13.

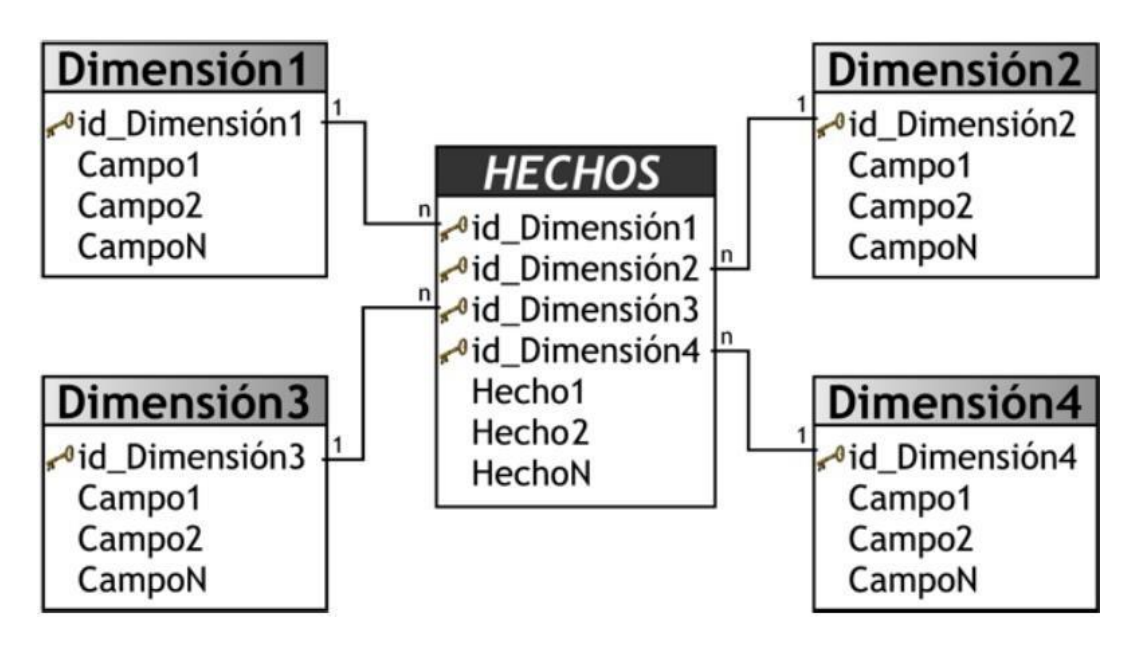

**Figura 13.** Modelo Estrella

## <span id="page-31-2"></span><span id="page-31-0"></span>**4.4. Procesos ETL**

Estos procesos presentan una gran importancia en las fases de construcción de una bodega de datos (datamarts o datawarehouse), siendo muy frecuente personalizar la forma de ejecución ya que estos procesos demandan mucho tiempo, costo y recursos [25]. Dichos procesos se pueden visualizar en la [Figura](#page-33-1) 14, donde se representa el orden de los flujos de cada proceso y su importancia en la obtención de productos finales como Dashboard e informes.

#### **Extracción**

Esta fase tiene como objetivo convertir los datos a un determinado formato para poder tratarlo de manera más adecuada en etapas posteriores [26], cabe recalcar que según [27] se evidencian dos etapas como son:

**Extracción Inicial:** se realiza al principio, cuyo objetivo es obtener toda la información disponible.

**Extracción para Actualizar:** tiene como objetivo actualizar la información ya registrada, por lo cual se realiza tras periodos regulares.

Cabe recalcar que esta fase tiene ciertos pasos para su ejecución: primero la extracción de información de los sistemas de origen, seguidamente se analiza la información validando que cumple con lo que se espera. Finalmente se interpreta los datos resultantes y se los convierte a un formato para la siguiente fase ETL.

La presente etapa consiste en transformar los datos obtenidos para que la información que contiene sea correcta, eficiente y legible. Entre las actividades que realiza esta la depuración de los datos e incluso la auto-completación de los mismos es en base a algunos campos que presenten relaciones como formato de fecha, hora, entre otros [27].

Entre las acciones que realiza la presente fase están: el formateo de datos donde se da forma a los datos extraídos, se procede a la conversión de valores monetarios a un valor estándar, permitiendo agregar columnas y establecer operaciones sobre las mismas como dividir, unir y eliminar variables [26].

#### **Carga**

Consiste en introducir los resultados de la etapa anterior al sistema BI, generalmente al ir introduciendo los datos se guarda un historial para saber las acciones que se realizaron y si es necesario corregir las mismas; todo esto al guardarse en el almacén de datos lo cual permite realizar los modelos lógicos para el producto BI [28].

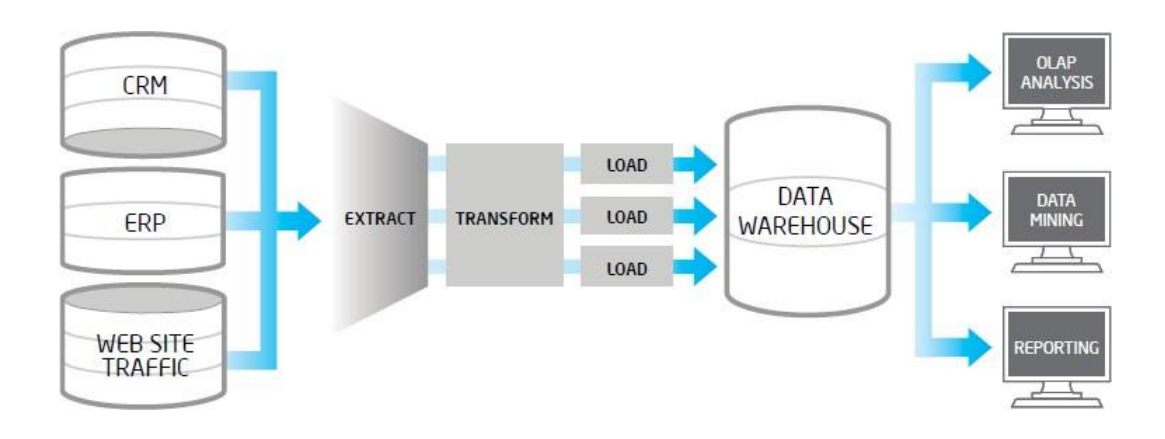

#### **Figura 14.** Proceso ETL

### <span id="page-33-1"></span>**4.5. Metodologías BI**

<span id="page-33-0"></span>Para el desarrollo de aplicaciones BI, entre las metodologías enfocadas en la construcción de Datawarehousing, existen dos particularmente que son las más usadas y eficientes: Kimball e Inmon.

#### **Kimball**

Esta metodología se basa en la construcción de Datawarehouse en una vista arquitectónica ascendente, es decir iniciando con Datamarts centrándose en situaciones departamentales especificas hasta llegar de esta manera a abarcar con toda la organización [29].

Basados en lo expresado por Silva, Zapata, Morales y Toaquiza [30] se puede entender que existen cuatro principios en los que se rige:

**Negocio Centralizado:** identificar los requerimientos de negocio y enfocar todos los esfuerzos para el desarrollo y análisis de una determinada organización.

**Infraestructura Eficiente:** diseñar una base de datos que refleje los requisitos de un sistema.

**Entrega Iterativa:** similar a las Metodologías Agiles da entregas incrementales en tiempos de 6 a 12 meses.

**Dar Soluciones Completas:** entrega herramientas de consulta, análisis y documentación a los interesados del ámbito empresarial.

Como se muestra en la [Figura 15,](#page-34-0) posee una estructura de bus lo cual tiene como objetivo simplificar lo más posible la tarea de construir un Data Warehouse. A continuación se muestran las fases que maneja según lo analizado por [31]:

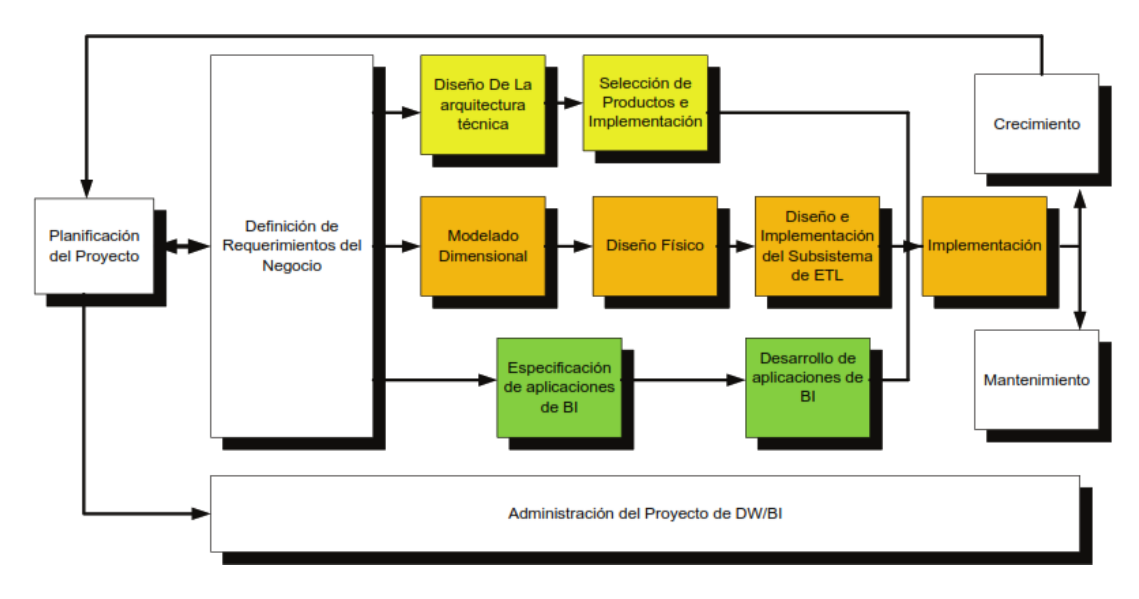

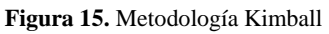

<span id="page-34-0"></span>**Planificación:** es la primera fase de la metodología, que permite determinar los objetivos específicos y el alcance de acuerdo a las necesidades que tenga la empresa.

**Análisis de Requerimientos:** consiste en un proceso de entrevistar al personal para comprender temas y procesos analíticos.

**Modelado Dimensional:** se realiza un diseño a partir de los requerimientos con el fin de obtener medidas y tablas de hecho.

**Diseño Físico:** seguidamente se hace una planificación sobre requerimientos físicos de acuerdo a que memoria debe tener el servidor y otras configuraciones para su implementación.

**Subsistema ETL:** consiste en extraer datos de las fuentes de origen y convertirlas en información de acuerdo a reglas que permitan un mejor entendimiento de los mismos para finalmente ser cargado en el almacén de datos (Datawarehouse).

**Implementación:** consiste en la construcción de una aplicación de Inteligencia de Negocios que permita el fácil acceso a los usuarios como lo son los informes y aplicaciones analíticas que permiten un mejor entendimiento de la información a los interesados. Cabe recalcar que esta metodología no especifica que tipo de prueba realizar para la validación del sistema, sino que deja a la elección de los desarrolladores.

#### **Inmon**

Esta metodología es del tipo descendente, es decir que al diseñar el almacén de datos comenzará con la creación de lo más simple (Datamarts) hasta formar el Data Warehouse completo de la organización [11].

El funcionamiento de dicha metodología consiste en extraer información de todos los sistemas ya existentes en la organización. Seguidamente se consolidan dichos datos en el Datawarehouse General de la empresa, donde se realiza la actualización de los Datamarts específicos a ciertos aspectos de acuerdo a la función de la entidad [32].

#### **Elección de Metodología**

Es importante denotar la investigación realizada por Tufiño [32], donde declara que la Metodología Inmon para sistemas complejos es decir empresas grandes donde la integridad de la información son vitales, en contraste la Metodología Kimball tiene mejor desenvolvimiento en empresas pequeñas donde se prioriza la facilidad de ser usada y donde se tienen problemas específicos en una entidad.
## **Tabla 1.** Comparación Kimball vs Inmon

<span id="page-36-0"></span>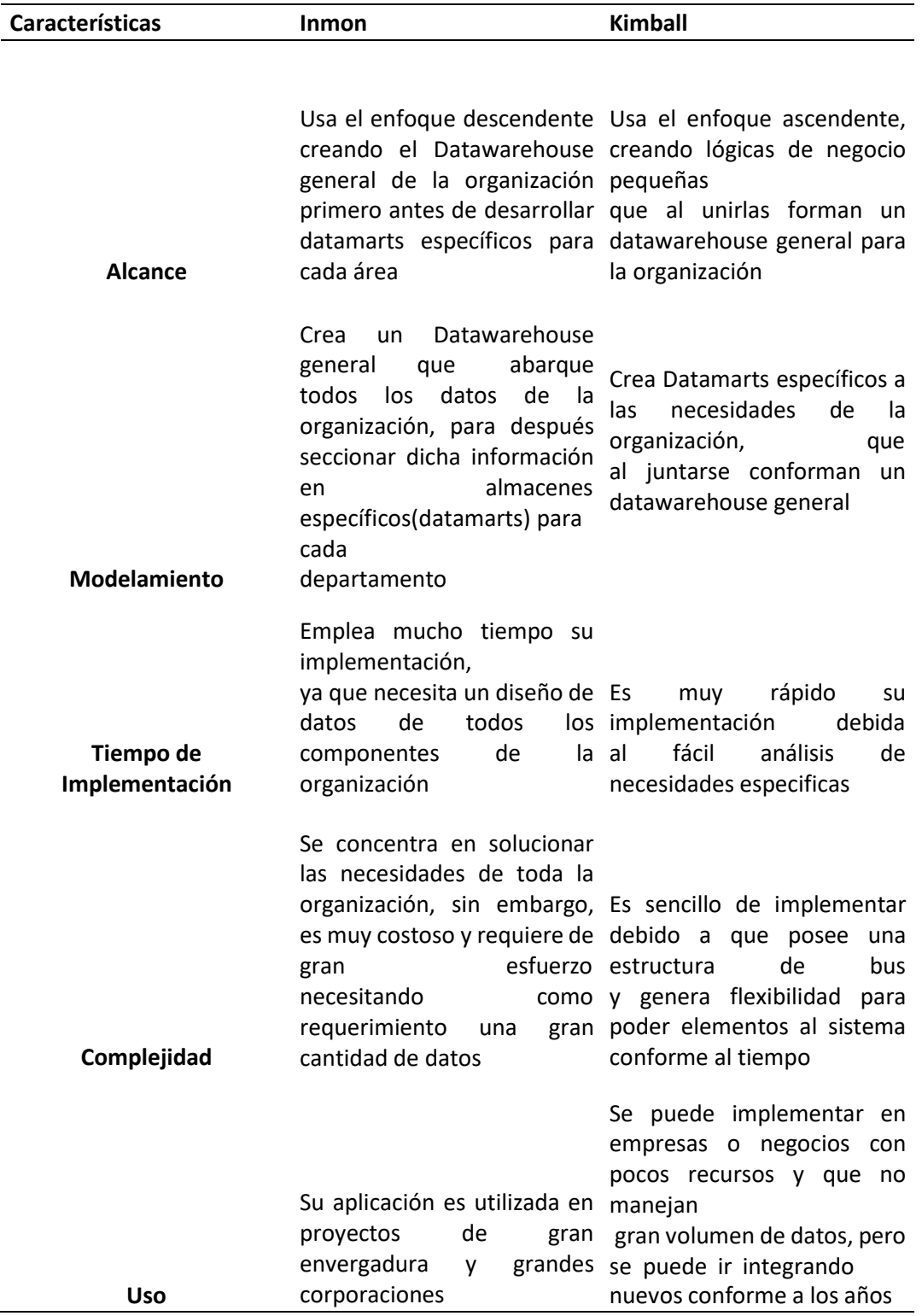

Tras detallar las metodologías que se muestran en la [Tabla 1,](#page-36-0) donde se destaca que, para el objeto de estudio de este trabajo al no ser una empresa grande, es muy importante centrarse en aspectos específicos del mismo, por tanto, es coherente centrarse en los Datamarts hasta ir formando el almacén completo. De esta manera es idónea la idea de usar la Metodología Kimball por su fácil y poco costo en implementación.

## **4.6. Procesamiento Analítico**

## **Análisis OLAP**

Es un proceso analítico que permite organizar y estructurar datos sobre un cubo multidimensional, debido al concepto de multidimensiones permite agrupar conjuntos de datos que presenten variables en común facilitando la manipulación y búsqueda de datos existentes[33].

Como se observa en la [Figura](#page-37-0) 16, se presenta un ejemplo de cubo OLAP permitiendo visualizar la utilidad que presenta el cubo al recabar información de diversas situaciones presente en bases de datos, permitiendo así el procesamiento de grandes volúmenes de datos.

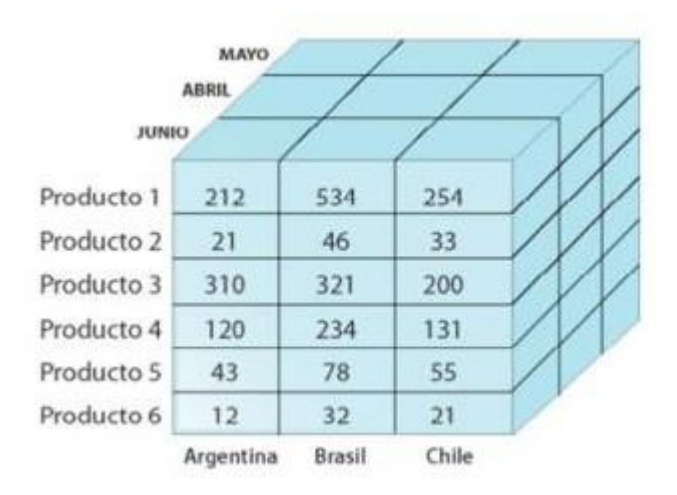

**Figura 16.** Ejemplo Cubo OLAP

<span id="page-37-0"></span>Entre las características que maneja este tipo de análisis multidimensional se destaca que muestra un modelo de datos amplio y estructurado, permitiendo así incluir características avanzadas entre los mismos como relaciones y jerarquías, permitiendo una fácil localización de datos. Además, permite un lenguaje que facilita la consulta y construcción de modelos para asignar operaciones lógicas de negocio; de esta manera garantiza un análisis sofisticado de datos y el desarrollo de modelos completos[34].

## **Modelos Tabulares**

Se caracteriza por ser fácil de comprender para los usuarios debido a que se familiariza con el modelamiento de tablas relacionales; además permite establecer de manera sencilla fórmulas que mejoren los análisis de datos. De la misma manera, su gran ventaja es que permite acelerar el ciclo de desarrollo debido a que no necesita gran cantidad de datos sin mucha programación [34].

Como se puede vislumbrar en la [Figura 17, e](#page-38-0)l modelo tabular es fácil de entender siguiendo la lógica de los modelos relacionales además presenta la facilidad de implementación de manera más rápida y con pocos recursos orientada a dar una solución amigable a los usuarios con pocos volúmenes de datos [35].

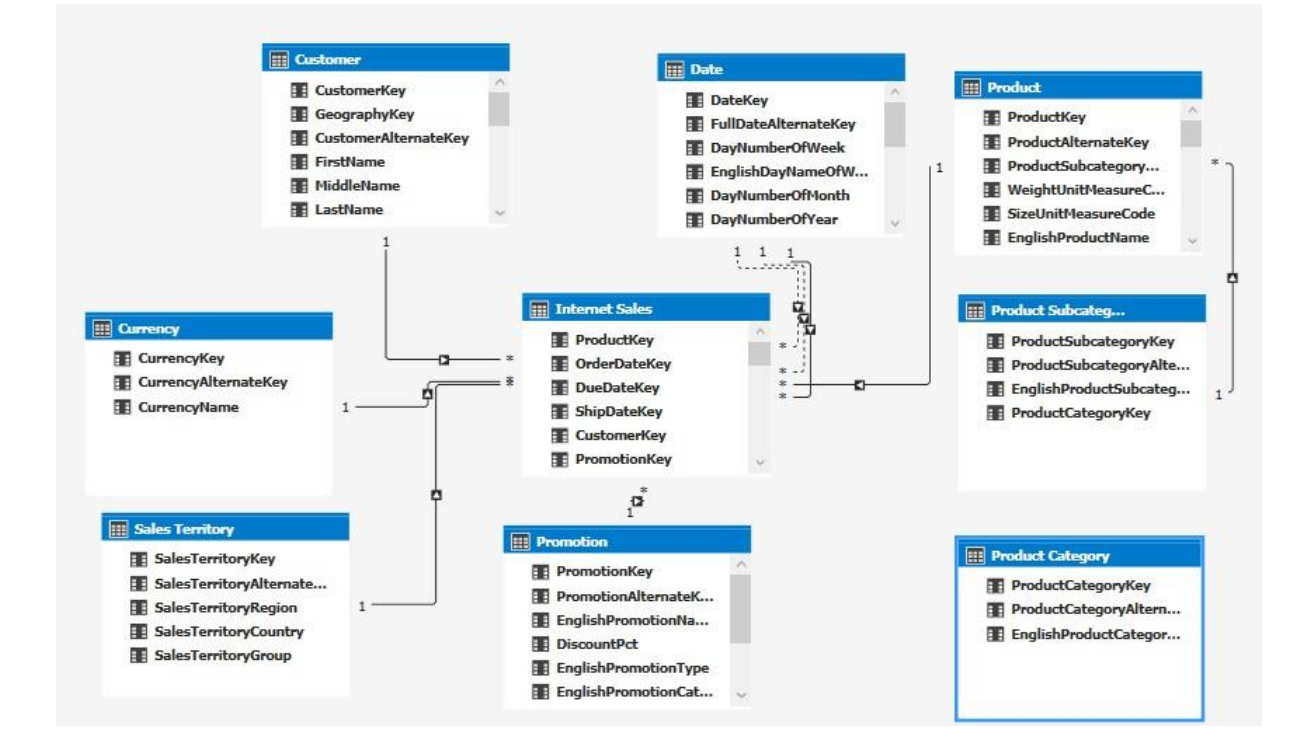

<span id="page-38-0"></span>**Figura 17.** Ejemplo Modelo Tabular

## <span id="page-39-0"></span>**Elección de Tipo de Análisis**

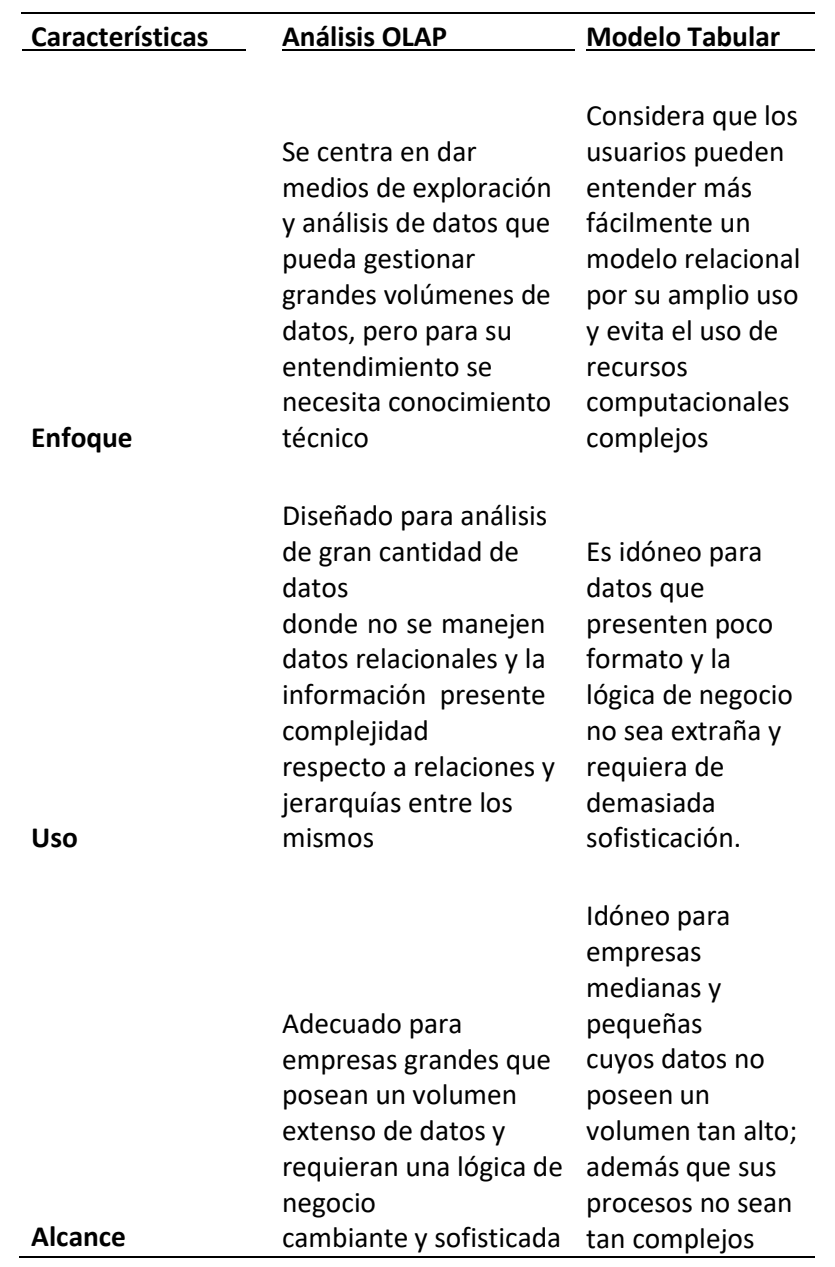

**Tabla 2**. Comparación OLAP vs Tabular

Debido al análisis mostrado en la [Tabla](#page-39-0) 2 se puede establecer que el análisis Tabular es conveniente para el presente proyecto debido a que es más sencillo en ser implementado con pocos recursos, además es idóneo en este caso para el laboratorio clínico Celica debido a que presenta una infraestructura pequeña y no posee gran volumen de datos.

## **4.7. Herramientas BI**

## **Power BI**

Es una plataforma que posee un conjunto de herramientas de análisis empresarial desarrollado por Microsoft, cuyo objetivo es transformar, visualizar información con el desarrollo de informes sin necesidad de tener conocimientos de programación [36].

Cabe recalcar lo expresado por [37] donde se expresa que es un servicio de la nube para la integración y visualización de datos; entre sus funciones destacan:

**Importación de Datos:** consiste en extraer información de fuentes externas como archivos o servicios web; dicha función permite obtener datos de cualquier fuente de manera eficiente para procesos ETL.

**Gestión de Datos:** provee mecanismos que permiten filtrar información entre fechas, facilitando el análisis para la creación de informes o paneles.

**Visualización:** establece plantillas y widgets que permitan muestra información además de dar la facilidad de establecer formulas y procesos analíticos que permitan a los usuarios ver la información de manera amigable.

Cabe recalcar que Power BI maneja dos lenguajes funcionales en un módulo llamado Power BI Query, dichos lenguajes son M y DAX. M es un lenguaje de consulta enfocado en los procesos ETL cuya función es consultar entre varias fuentes de datos y poder enviarlos a un modelo Power BI. De la misma manera DAX permite trabajar con datos almacenados en un modelo tabular para generar métricas de análisis y posteriormente visualizar las mismas a través de una aplicación BI[37].

## **Pentaho**

Surgida en el año 2006, se consolidó como uno de los conjuntos de herramientas BI más conocidos. Su arquitectura se puede ver en la [Figura 18, d](#page-41-0)onde se observa un núcleo de código abierto mostrando dos versiones una comercial y una empresarial, donde se destaca que una es con licencia y otra es gratis; sin embargo, las funciones que brindan son similares [38].

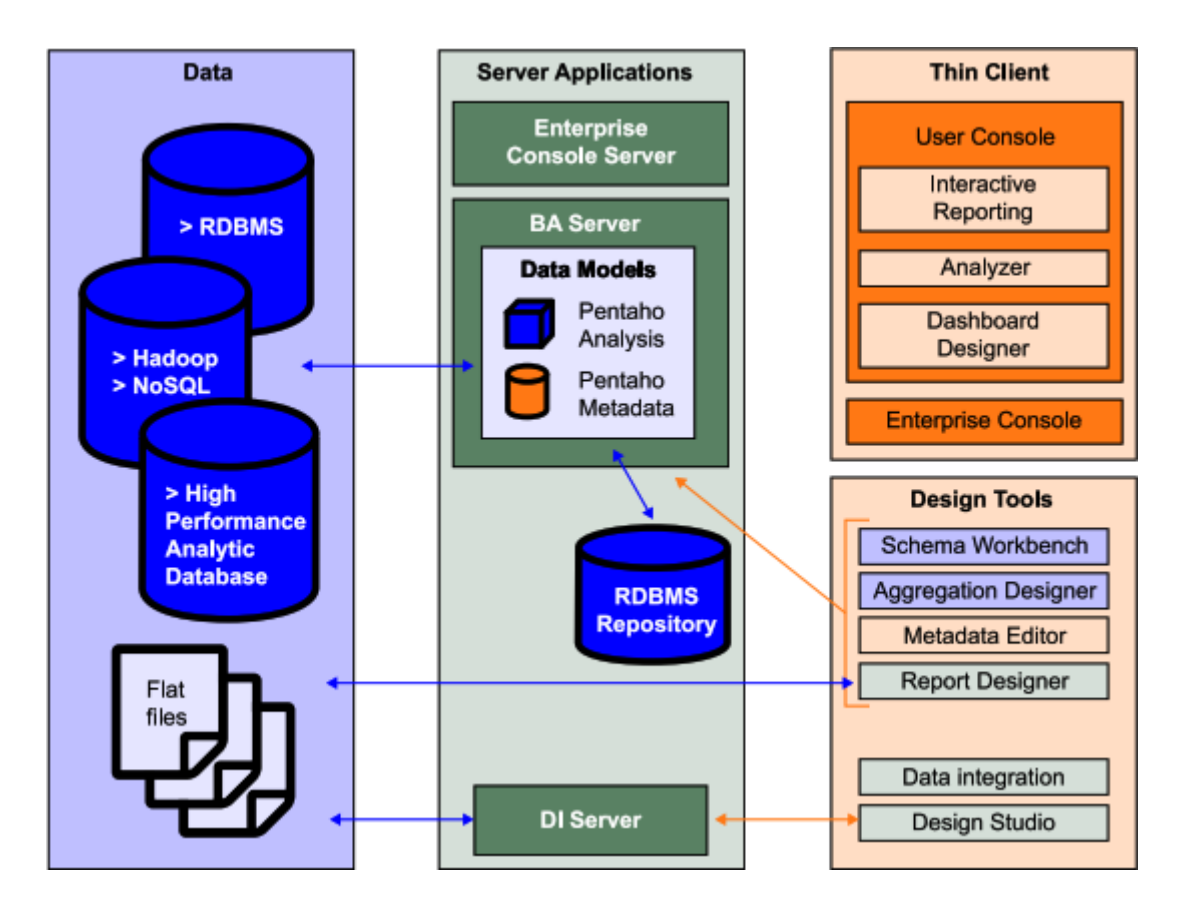

**Figura 18.** Arquitectura Pentaho BI

<span id="page-41-0"></span>Entre los productos que contiene se pueden destacar los detallados por Bustos y Mosquera [39]:

**Pentaho Reporting:** tiene como objetivo ser un generador de informes adaptable y fácil de usar para los usuarios finales, maneja librerías de Java permitiendo exportar formatos como: Pdf, Excel, HTML, entre otros. Entre algunas de sus funcionalidades es importante denotar que facilita la creación de reportes, agrega fácilmente dominios y fuentes de metadatos; además de proveer herramientas de cliente y servidor para la fácil gestión de servidores BI.

**Pentaho Report Designer:** es un editor de informes que permite la creación de gráficas, cálculos, entre otras utilidades de apoyo visual; además de proveer plantillas predeterminadas para el establecimiento de reportes.

**Pentaho Report Design Wizard:** proporciona las herramientas para el diseño de informes, caracterizándose por obtener resultados rápidos al conectarse con datos de bases relacionales y tener una fácil integración con el portal de Pentaho.

**Pentaho Analysis:** Herramienta que posibilita el procesamiento de información de una manera rápida y proporciona apoyo eficiente al tomar decisiones. Provee vista

multidimensional de los datos; generando un mayor rendimiento gracias a tecnología que permite dar respuestas eficientes e interactivas ante el usuario final.

**Pentaho Dashboard:** herramienta visual que provee información crítica, basándose en el análisis OLAP, permitiendo identificar métricas de los datos estudiados.

**Pentaho Data Mining:** posee herramientas que permiten transformar los datos para obtener relaciones y patrones de los mismos, permitiendo un mejor entendimiento del negocio estudiado.

**Pentaho Data Integration:** se caracteriza por ser una herramienta capaz de manipular, extraer y cargar datos (ETL); permitiendo trabajar con grandes volúmenes de datos en poco tiempo.

### **Comparación Herramientas BI ETL**

Las herramientas de Inteligencia de Negocio utilizan sistemas de información que se forman con distintos datos relacionados con las funciones de la entidad correspondiente, sus funciones en general consisten en extraer datos, depurarlos y almacenarlos en un dataset. Dichas herramientas deben tener características como: tener accesibilidad a la información a todos los usuarios, proveer apoyo y soporte a la toma de decisiones dando la facilidad de manipular los datos según su interés y orientar a los usuarios finales para que se tenga independencia sobre conocimientos técnicos [40].

En el presente proyecto se pretende la utilización de la herramienta Pentaho para el desarrollo del sistema de Inteligencia de Negocios, basados en el estudio de Borja [41], donde realiza una comparativa con tres diferentes herramientas BI donde destacan Talend, Pentaho y Open Refine según aspectos como la extracción, Transformación y Carga de Datos.

**Tabla 3.** Comparación Extracción de Datos

<span id="page-43-0"></span>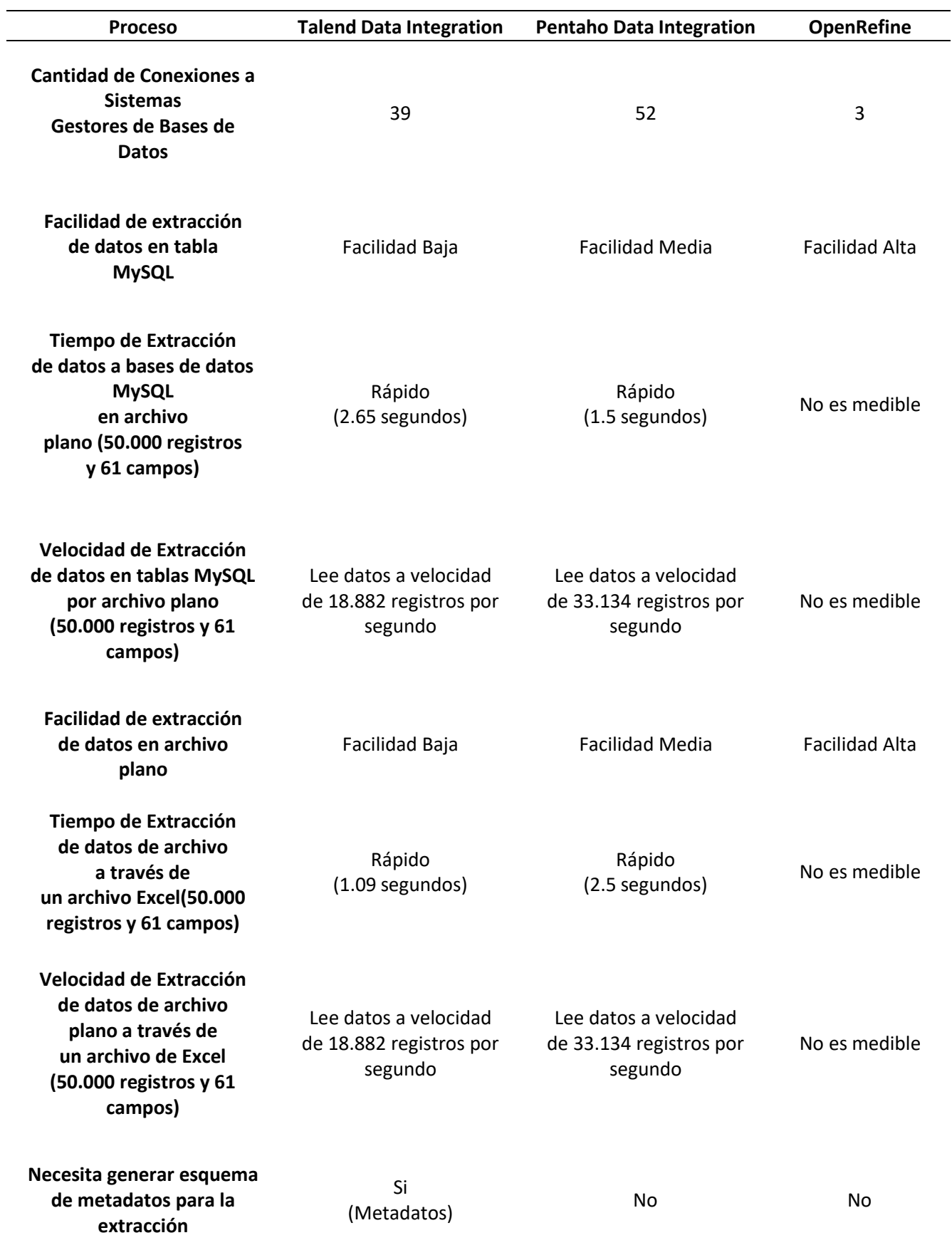

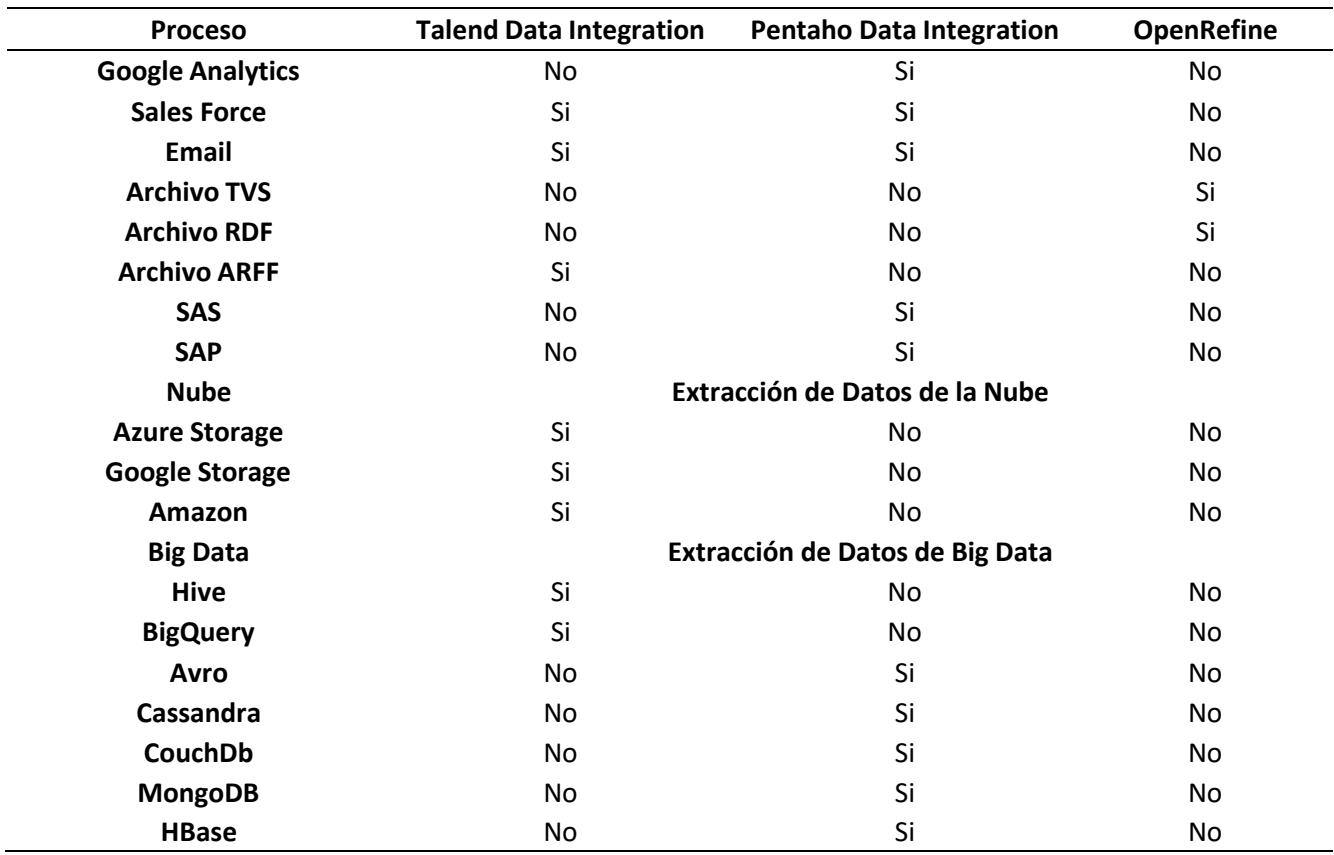

Basados en los resultados de la [Tabla 3,](#page-43-0) se denota ciertos aspectos muy importantes que posee Pentaho al momento de extraer datos como por ejemplo: es la herramienta con mayor capacidad de conectarse a otros sistemas, es medianamente fácil, su velocidad de lectura es casi el doble que Talend, el tiempo de demora al leer archivos Mysql, archivos de texto y Excel es de igual manera el doble; de esta manera destaca bastante en comparación con Talend y mucho más con OpenRefine debido a que dicha herramienta no posee características medibles en los aspectos mencionados anteriormente, adicional a esto los archivos compatibles son muy pocos.

<span id="page-45-0"></span>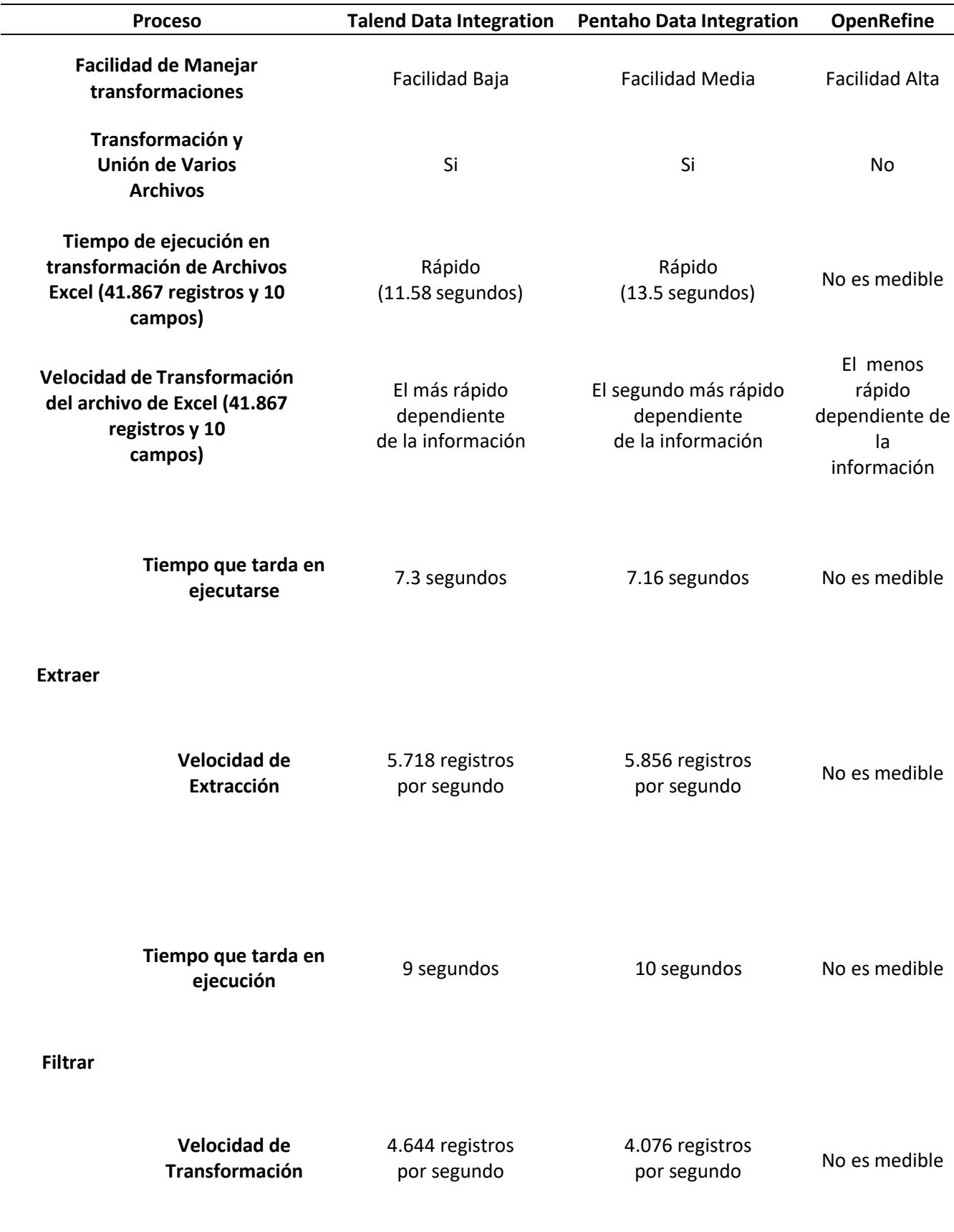

**Tabla 4.** Comparación Transformación de Datos

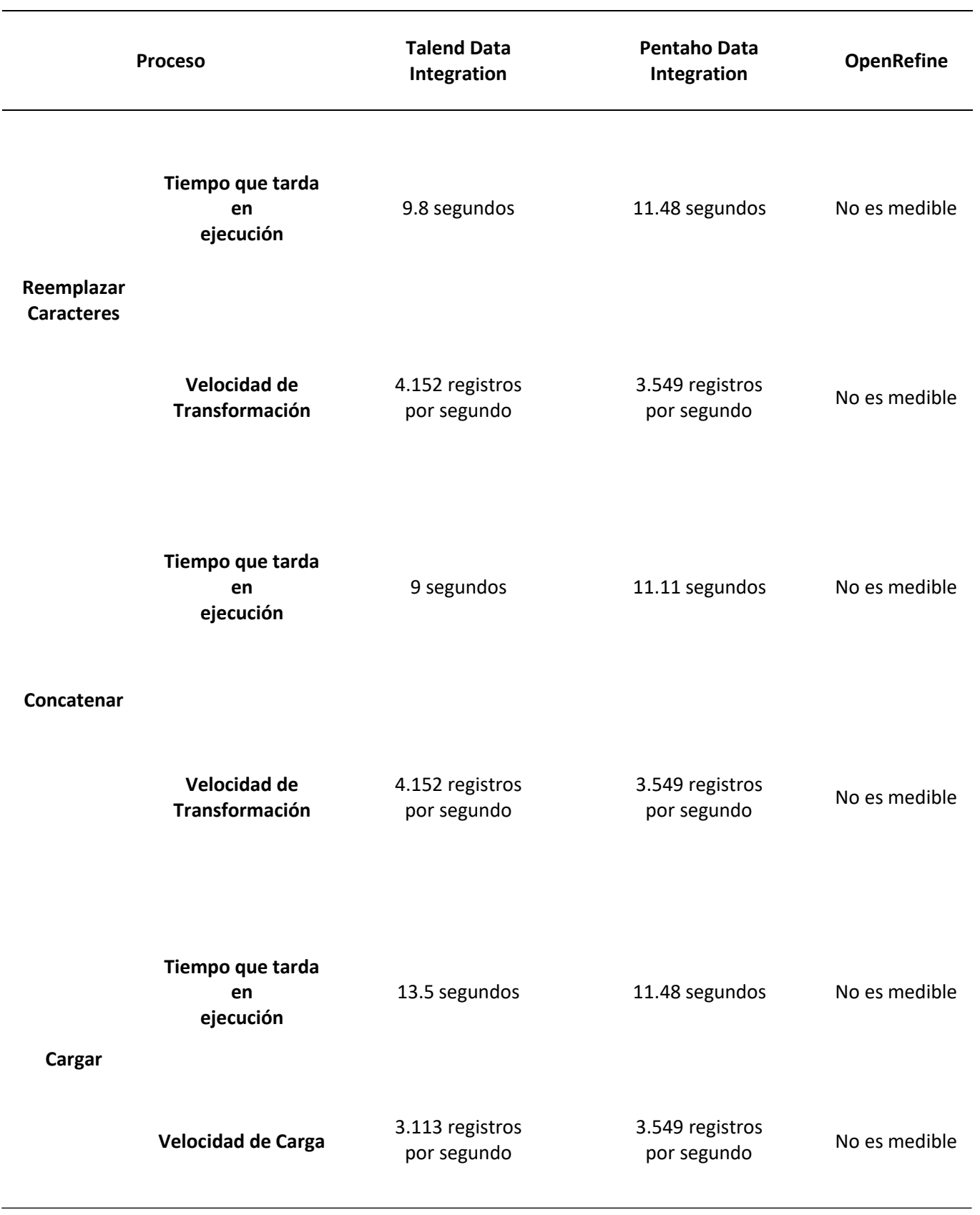

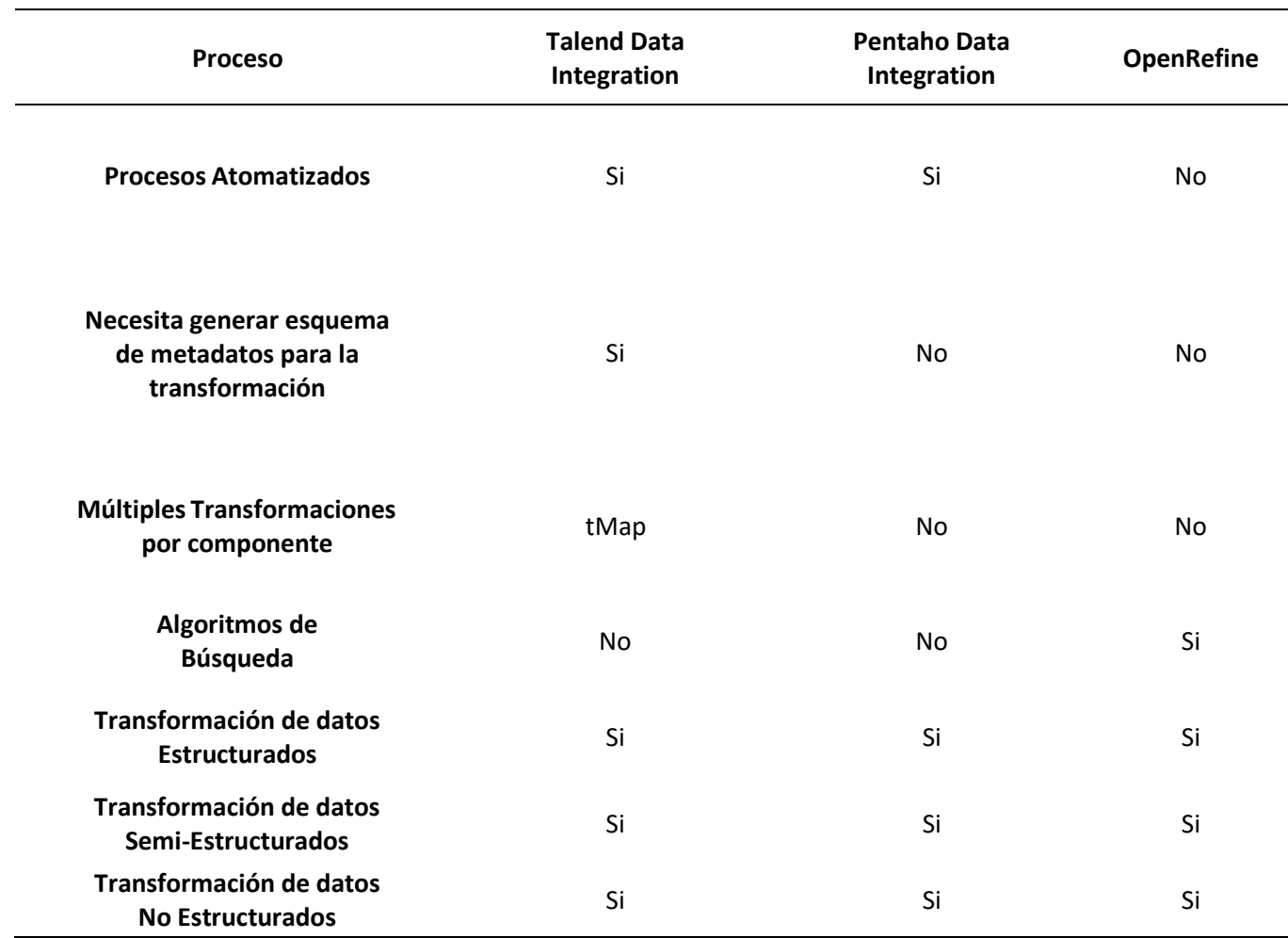

Respecto a la transformación de datos la [Tabla](#page-45-0) 4, destaca aspectos de Pentaho como: posee una facilidad media al momento de manejar Transformaciones, su tiempo ejecución supera en dos segundos a Talend, es la segunda herramienta más rápida en el estudio, los tiempos de ejecución al extraer son menores que Talend y su velocidad supera a dicha herramienta en procesos como extraer, filtrar, remplazar caracteres, concatenar y cargar. De esta manera su diferencia con Talend se nota, aunque no de una manera indiscutible, sin embargo, supera con creces a la OpenRefine debido a que sus características no poseen una medición confiable.

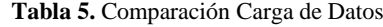

<span id="page-48-0"></span>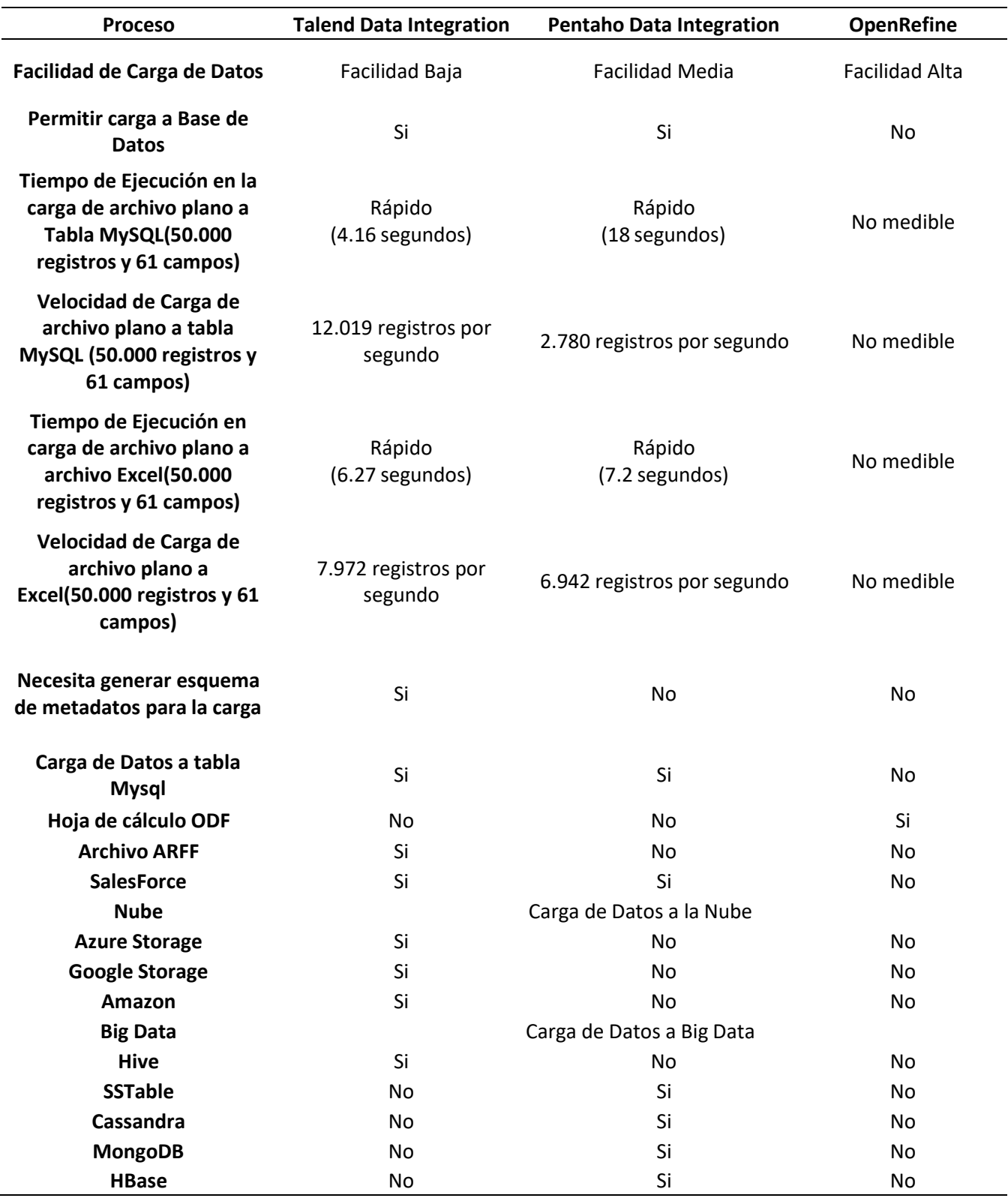

Respecto a la carga de datos según la [Tabla](#page-48-0) 5, donde se destaca aspectos de Pentaho como: presenta una facilidad media, su tiempo de ejecución es mucho más rápido que Talend en todos los archivos compatibles, su velocidad, aunque no supera es bastante considerable en aspectos de buscar una reducción al tiempo de demora. De esta manera Pentaho demuestra de manera considerable una mejor velocidad frente a las otras dos herramientas.

## **Comparación Herramientas en Modelo Tabular**

Respecto a las herramientas que manejan el modelo tabular es importante destacar el análisis realizado por [42] donde detalla que las herramientas recomendadas en el campo de la Inteligencia de Negocios según el enfoque de Gartner son: Tableu, Qlink y Power BI.

<span id="page-49-0"></span>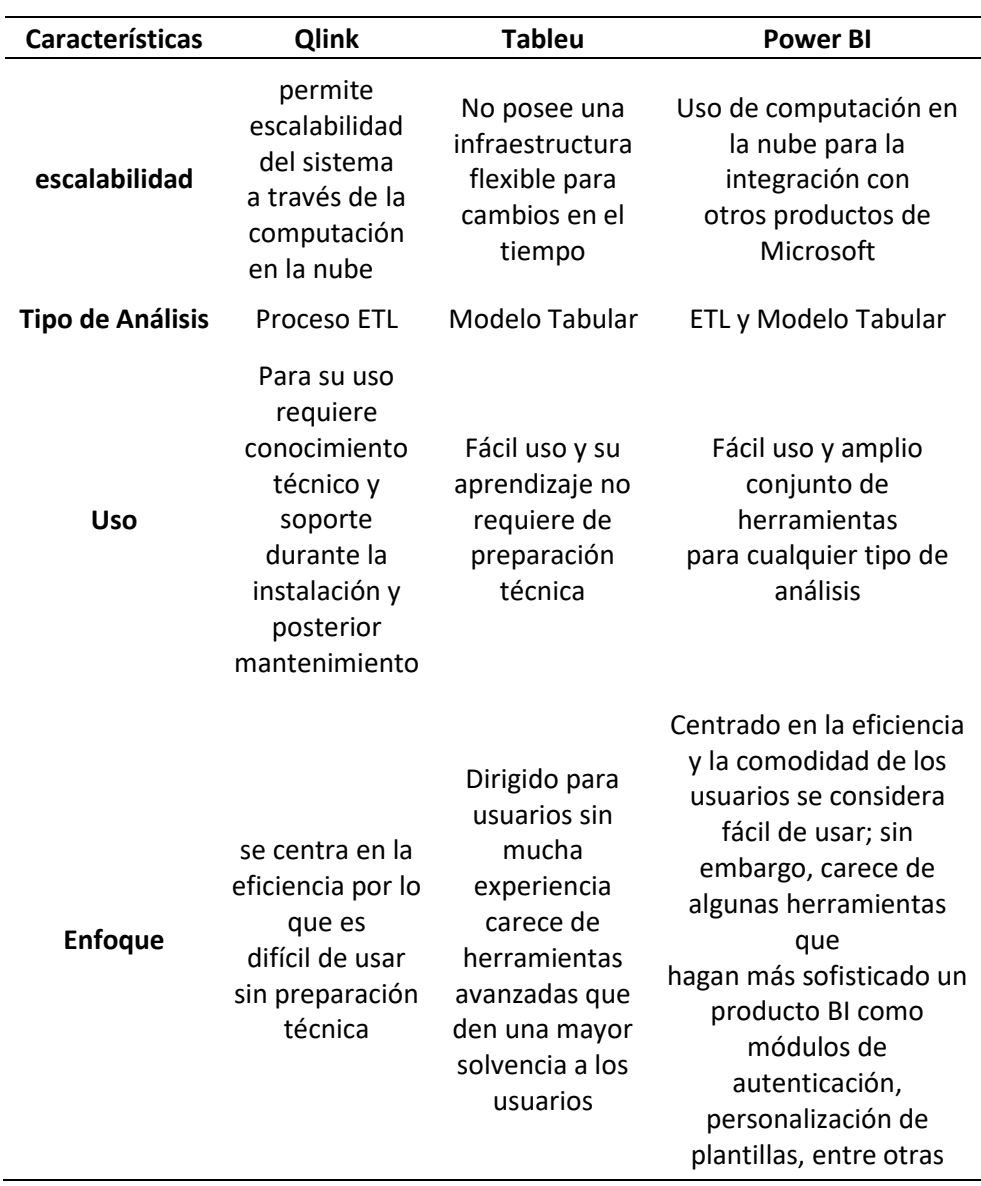

**Tabla 6.** Comparación Herramientas Modelo Tabular

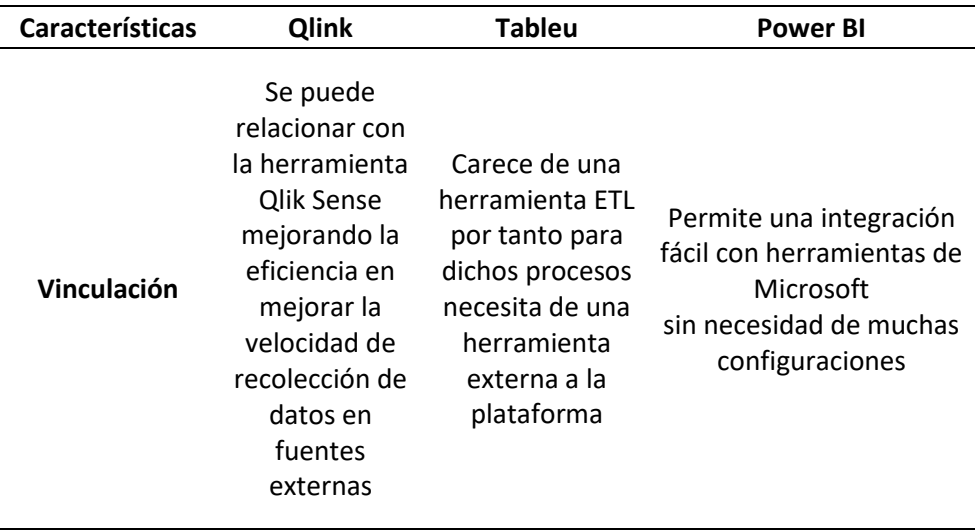

Según la comparación expuesta en la [Tabla](#page-49-0) 6, se puede observar que dos herramientas son idóneas para el análisis de datos bajo el modelo tabular de los cuáles son Tableu y Power BI, sin embargo, este último destaca ante los demás por su fácil uso, escalabilidad y cuyo enfoque está orientada tanto en el usuario como en la eficiencia de los procesos. Por tal razón, para el desarrollo del modelo tabular en el presente proyecto se usará la herramienta Power BI.

## **4.8. Aplicaciones BI**

Toda plataforma BI cumple con la función de proporcionar informes para dar información sobre el estado y niveles empresariales, como ayuda al momento de la toma de decisiones. Dicha forma visual de la información debe ser fácil de usar para el usuario caracterizándose por ser interactiva, destacando así algunas herramientas como tablas, gráficos estadísticos, entre otros [16].

## **Informes**

En función del análisis BI destacan los siguientes tipos de informes [38]:

**Estáticos:** presentan un formato predeterminado generalmente de acuerdo a la entidad en que se emita.

**Paramétricos:** admiten el ingreso de parámetros y criterios al realizar consultas.

**Ad-Hoc:** son aquellos documentos que pueden ser creados por los usuarios, dando un mayor entendimiento para una comunicación sin tecnicismos.

## **Dashboard**

Una gran utilidad presentada por Pentaho son los dashboard, los cuales permiten un monitoreo análisis de la información almacenada, provee un fácil entendimiento de los datos a través de reportes y gráficos con una gran facilidad para cualquier persona sin necesidad de conocimientos técnicos [43].

Es importante destacar lo expresado por Joven, López, Rodríguez y Villamarin [44] donde menciona que esta herramienta es un forma de comunicar resultados de manera simple, teniendo un gran éxito en muchas empresas por que los usuarios entienden mucho mejor la información y tienen facilidad para alcanzar los objetivos que se proponen.

Cabe resaltar lo analizado por [45] donde explica que los Dashboard se clasifican en tres tipos los cuales son:

**Operativos:** aquellos encargados de manera completa a monitorear los procesos realizados diariamente son tomar en cuenta la información que genera ni sus interacciones con la administración.

**Tácticos:** su función e**s** rastrear procesos de acuerdo a los grupos de usuario para entender la situación del negocio y posición frente a otras áreas o proyectos en periodos pasados. De esta manera, da información más relevante el posicionamiento frente a la competencia.

**Estratégicos:** se caracterizan por proveer KPIs que indican el avance de la organización en forma regular referente al tiempo, caracterizándose por no centrarse en los procesos sino en los resultados que muestran los conjuntos de datos de la empresa.

## **Principios de Diseño Dashboard**

Para que un Dashboard se eficiente y fácil de usar se debe seguir los siguientes principios al momento de su desarrollo [46]:

**Interesados:** se debe considerar los usuarios a los que va dirigido el Dashboard teniendo en cuenta el propósito de su uso; presentando en caso de ser necesario cálculos numéricos o gráficos que permitan un fácil entendimiento a los usuarios.

**Tener objetivos fijos:** se debe tener en cuenta que no todos los datos generados por el negocio son útiles y se requiere una selección de acuerdo al propósito que la gerencia vea conforme a mejorar y analizar los procesos generados por el mismo.

**KPI Relevantes:** es fundamental para el desarrollo de un Dashboard efectivo el que las métricas mostradas visualmente sean claras, importantes en el negocio; basándose específicamente en las necesidades del negocio y el análisis sobre qué datos son fundamentales en el impacto de las decisiones.

**Mantener Flujo Histórico:** es importante que los datos mostrados en el Dashboard posean una trascendencia histórica permitiendo comparar la información con otros periodos de tiempo.

**Información Relevante por Pagina:** se debe evitar generar paneles de tamaño fijo y abarrotar los mismos con demasiada información. Así mismo la información no debe estar completa en una sola página, pero de la misma manera no se debe crear demasiadas paginas para albergar la información, priorizando la visualización de los datos netamente esenciales.

**Elección Tipo de Dashboard:** de acuerdo a los usuarios al que es destinado y la función del mismo en los procesos de toma de decisiones comerciales se puede optar por alguno de los tipos de Dashboard como:

- **Estratégico:** su objetivo consiste en monitorear estrategias desarrolladas a largo plazo, analizando datos comparativos con el fin de determinar las tendencias generadas.
- **Operacional:** herramienta encargada de administrar y dar seguimiento operaciones en periodos de tiempo cortos.
- **Analítico:** se caracteriza por contener grandes volúmenes de datos cuyo análisis permite conocer la situación de la empresa y generar estrategias para crecer a nivel ejecutivo.
- **Análisis Personalizado:** usar herramientas ya existentes dedicadas a una aplicación, red social o sistema en especial.
- **Táctico:** dedicados al uso por parte de la gerencia cuyo objetivo es formular estrategias de crecimiento basado en tendencias y resultados por parte de cada departamento.

**Diseño Adecuado:** es fundamental organizar visualmente los componentes visuales del Dashboard con el fin de que los usuarios encuentren fácilmente los datos que necesiten. Se recomienda mostrar gráficos sobre datos generales en la parte superior y en la parte inferior usar componentes más detallados.

**Elegir Grafico Correcto:** el tipo de grafico usado permite transmitir la información correcta para visualizarla de manera fácil y dinámica de analizar gran cantidad de datos. Entre los tipos de ilustración destacan los gráficos de línea donde su objetivo es mostrar patrones de cambio a lo largo de un periodo de tiempo, permitiendo una fácil comprensión con un solo vistazo. De la misma manera, los gráficos de barra permiten realizar comparaciones rápidas.

**Usar colores Adecuados:** se recomienda usar colores de acuerdo a la identidad de la empresa sin embargo no se debe jugar con varios colores evitando que los usuarios se sientan perdidos; además de evitar usar colores fuertes para desviar la atención de los usuarios.

**Mantener la Integridad Grafica:** es importante mantener la verdad sobre los datos mostrados en los gráficos. Siendo importante que el diseño de los gráficos mostrados no posea creatividad teniendo formatos de los datos complejos o difíciles de entender.

**Redondear Números:** como un aspecto de la simplicidad no es recomendable presentar valores numéricos con más de 3 decimales para que su análisis sea más simple y efectivo, sin dar mucho detalle innecesario.

**Formato Adecuado:** teniendo en cuenta que un Dashboard ideal presenta la facilidad de extraer información de un solo vistazo; de dicha manera se recomienda que los KPI tenga un mismo formato de dato para evitar ralentizar el análisis.

**Elementos Interactivos:** en el ámbito visual el Dashboard permitirá profundizar en los datos con facilidad usando widgets de desglose y filtros de intervalo de tiempo en el diseño. Otro elemento de interacción es la disección de los datos de acuerdo a las dimensiones y KPI, donde cuyo cambio se realiza de manera instantánea.

**Uso de Animaciones:** el uso de impresiones visuales al cambiar de pestañas dando un movimiento personalizado permite captar la atención del usuario y dar un valor agregado al Dashboard. Sin embargo, no se debe aplicar mucho de ellos debido a que puede generar una distracción y romper con la característica de la simplicidad.

**Duplicar Márgenes:** se recomienda generar el espacio en blanco, un principio que consiste en crear espacios entre los componentes visuales generando independencia y facilitando la comprensión por parte de los usuarios.

**Optimizar la Portabilidad:** es importante ofrecer la posibilidad de analizar el conocimiento de los datos de manera rápida y en cual sitio sin necesidad de estar o no en el sitio de trabajo.

**Integración en Sistemas o Aplicaciones:** se considera la opción de anclar el sistema en un dominio o red propio de la organización; también se da la opción de adquirir sistemas BI ya existentes y adaptarlo a las necesidades de la empresa.

**Evitar Errores de Visualización:** existen errores comunes como que la representación de los elementos visuales no cuadra con los datos, el tipo de gráfico seleccionado no muestra de manera eficaz la relación entre los datos debido a colocar demasiados gráficos o detalles de datos innecesarios.

**Evolución:** es recomendable tener la capacidad de modificar y evolucionar los diseños en respuesta a los cambios que presente la organización, siendo muy importante los comentarios y retroalimentaciones por parte de los interesados.

**Datos Tiempo Real:** Se considera no dar demasiado detalle a la información, debido a que no es necesario actualizar continuamente los datos priorizando más que los datos estén correctos.

**Simplicidad:** un Dashboard no debe mostrar demasiada información para no confundir ni abrumar a los usuarios, se recomienda mantener poca cantidad de páginas[47].

**Posición de Importancia:** se debe mostrar la información como KPIs en la esquina superior izquierda debido a la tendencia de las personas en observar de manera rápida dicha posición tanto la superior como la izquierda dejando de la sección inferior[47].

#### **4.9. Trabajos Relacionados**

Con la finalidad de entender la importancia y beneficios que pueda ofrecer la implantación de Soluciones BI, se realizó la investigación de trabajos que se han desarrollado con dicha temática, entre las cuales se tiene:

Medrano [48] propone la utilización de Power BI en el Laboratorio Clínico del Hospital Central de la Fuerza Aérea del Perú, para determinar cómo se optimizaría la productividad de acuerdo a cada trabajador y en función del tiempo empleado(hora/hombre). Luego de su implementación se logró reducir en un 96% el tiempo que se empleaba para generar reportes sobre el ámbito tributario, respecto al análisis se logró disminuir en un 67% el tiempo que se empleaba. Adicionalmente se obtuvo un 75% de incremento en la cantidad de reportes por día además de un 63% de aumento en la satisfacción por parte del gerente en la obtención

de documentos necesarios para el régimen tributario. Cabe recalcar que dichos resultados se lograron con el uso de la metodología Ralph Kimball.

Cuzco y Ugaz [49] plantearon el desarrollo de una solución BI como mejora para el análisis de la información en áreas de Admisión clínica y el laboratorio clínico del Centro Médico Pacifico de la ciudad de Trujillo, para esto se utilizó la Herramienta Pentaho BI y la metodología usada es de Larissa Moss; obtuvieron como resultados una reducción de tiempo en la obtención de resultados por consulta y los requisitos para la toma de decisiones de 39600 segundos a 26 segundos.

Pereda y Cabrera [50] abordaron una solución BI para analizar las ventas de la empresa "Ingenieros en Acción", basados en la herramienta Pentaho y la metodología de Ralph Kimball, de esta manera se mejoró el grado de satisfacción los usuarios de un 25% a un 86%, logrando también disminuir el tiempo empleado de 55.8 segundos a 3.3 segundos.

# **5. Metodología**

Para el cumplimiento de los objetivos del presente Trabajo de Titulación, se aplicaron un conjunto de métodos y técnicas, que permitieron realizar de manera adecuada el desarrollo del proyecto. Debido al uso de diferentes recursos tanto Hardware, Software y recursos.

# **5.1. Área de Estudio**

El Trabajo de Titulación se desarrolló durante el periodo Abril-Septiembre 2022 en el Laboratorio Clínico "Celica", ubicado en la provincia de Loja, cantón Celica en las calles Abdón Calderón y Eloy Alfaro como se observa en la [Figura](#page-56-0) 19; donde se encargan principalmente de realizar exámenes como: Hematología, Coproanálisis, Uroanálisis, COVID-19, entre otros.

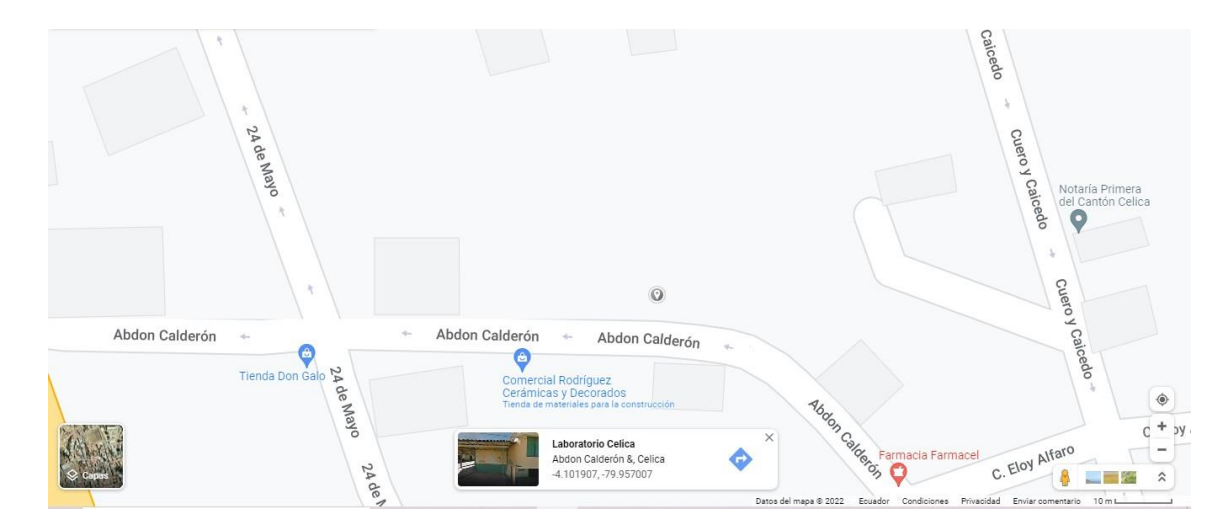

**Figura 19.** Ubicación Geográfica Laboratorio Clínico "Celica"

## <span id="page-56-0"></span>**5.2. Procedimiento**

**Analizar los datos históricos generados por el Laboratorio Clínico para establecer el diseño del Modelo BI**

> • Primeramente, se realizó un análisis de negocio donde se obtuvo información acerca de las operaciones que realiza el laboratorio clínico. Además, se identificó los datos necesarios para obtener las dimensiones y kpi en virtud de los procesos y su utilidad en la toma de decisiones.

- Se realizaron entrevistas para entender la situación interna y externa del laboratorio con el fin de descubrir las necesidades y aspectos que se deban mejorar en los procesos.
- Se obtuvieron las dimensiones y kpi de las necesidades de información por parte de la Dra. Patricia Rojas a través de una serie de entrevistas, actual directora del Laboratorio Clínico Celica.

# **Desarrollar modelos de Datos a través de la herramienta BI Pentaho**

- En primera instancia, se diseñó los procesos ETL (Extracción, Transformación y Carga); donde se tuvo una base de datos cargada con todas las dimensiones a utilizar.
- Seguidamente se estableció el modelado dimensional de la tabla de hechos permitiendo tener una visión clara de la estructura lógica del sistema.
- Posteriormente, se estableció el modelo tabular a través de Power BI permitiendo de esta manera generar los procesos analíticos necesarios para la creación de la Aplicación BI.

# **Implementar un Dashboard como ayuda para la toma de decisiones**

- Basados en el modelo tabular se estructuró las métricas de acuerdo al lenguaje DAX propio de Power BI.
- Se diseñó la interfaz usando paneles, tablas de resumen y gráficos estadísticos que permitieron mejor entendimiento a los usuarios.
- Se realizo pruebas funcionales para comprobar el correcto funcionamiento del Dashboard; además de pruebas de aceptación a través de un checklist dirigido a la directora del Laboratorio Clínico Celica.

## **5.3. Procesamiento y Análisis de Datos**

El enfoque cuantitativo es utilizado para entender relaciones entre las variables de los datos (Orden, Cliente, Paciente, Nombre, Genero y Examen) con fórmulas matemáticas implícitas utilizadas en el proceso ETL al utilizar la herramienta Pentaho y que permitan fundamentar esas relaciones al momento de analizar los resultados. Así mismo el estudio tuvo

un enfoque descriptivo permitiendo identificar la situación correspondiente detallando información teórica que respalde el estudio e intente defender los resultados de la investigación.

Del mismo modo se realizó una solicitud con el permiso respectivo a la directora del Laboratorio Clínico "Celica" con la finalidad de pedir acceso a todos los datos generados por el laboratorio; de esta manera se utilizó el trabajo de campo como investigación para relacionar la obtención de información con su utilidad de acuerdo al objeto de estudio. De esta manera se verificó el cumplimiento de las preguntas de investigación y los objetivos del presente trabajo.

Cabe recalcar que el estudio fue realizado a partir de la investigación aplicada con e fin de relacionarse a la situación real del laboratorio y poder dar soporte a la toma de decisiones.

## **5.4. Recursos**

# **5.4.1. Técnicas**

#### **Entrevistas**

La entrevista fue utilizada con el motivo de obtener información sobre los procesos e información útil para el desarrollo del sistema BI del Laboratorio Clínico Celica. Cabe recalcar que se realizaron varias entrevistas a la Dra. Patricia Rojas con el fin de determinar la situación actual del laboratorio y los requerimientos de información.

#### **Reuniones**

Sirvieron para obtener los requerimientos, recabar información acerca del negocio y obtener retroalimentaciones durante el desarrollo del Dashboard.

#### **Revisión Bibliográfica**

Dicha técnica permitió recolectar información acerca de los procesos, metodologías y conceptos de la Inteligencia de Negocios, a través de documentos académicos y literatura gris con el fin de contextualizar el objeto del presente estudio.

#### **5.4.2. Estándares**

#### **IEEE 830**

Permitió establecer los requisitos funcionales y no funcionales del sistema; además de proveer documentación y más detalles sobre el sistema desarrollado.

# **5.4.3. Recursos Técnicos**

Las herramientas necesarias para la realización del presente proyecto de Titulación son:

# **Power BI**

La plataforma Power BI fue utilizada para el desarrollo del modelo tabular que permitió las operaciones lógicas con los datos; de igual manera permitió la elaboración del Dashboard e informes.

# **Pentaho**

La presente herramienta permitió realizar procesos de Extracción, Transformación y Carga necesarios en la creación de los almacenes de datos.

# **5.5. Participantes**

El Trabajo de Titulación fue realizado por el estudiante Santiago Felipe Tuqueres Quezada, estudiante de la carrera Ingeniería en Sistemas, de manera conjunta con la asesoría del Ing. Edwin René Guamán Quinche y la Dra. Patricia Rojas directora del Laboratorio Clínico Celica.

## **6. Resultados**

En la presente sección, se detalla la evidencia obtenida por cada objetivo específico, donde se evidencia: Que en la sección [6.1 s](#page-60-0)e expone el primer objetivo donde se muestra el estudio interno y externo del Laboratorio Clínico; además de la obtención de requerimientos para el desarrollo del Sistema BI. En la sección [6.2](#page-75-0) se puede observar el desarrollo y los resultados obtenidos al ejecutar los procesos ETL (Extracción, Transformación y Carga), también se desarrolló el modelo tabular para el análisis de los datos. Finalmente, en la sección [6.3](#page-97-0) se detalla la construcción del Dashboard y sus características.

# <span id="page-60-0"></span>**6.1. Objetivo 1: Analizar los datos históricos generados por el Laboratorio Clínico para establecer el diseño del modelo BI**

#### **6.1.1. Análisis de la Organización**

En el Ecuador, la actividad económica de los laboratorios clínicos pertenece a los servicios de salud. En el año 2019, se identificó su participación al representar el 4.5% del PIB(Producto Interno Bruto) y establecer el 22% de VAB(Valor Agregado Bruto) [51]. Aunque estas cifras varían entre años se puede inferir que la participación de los sectores de salud más específicamente los laboratorios clínicos, en el territorio nacional tienen un porcentaje pequeño de aporte al mercado; a pesar de ello se lo considera como una actividad comercial muy lucrativa por la importancia que tienen los exámenes en las decisiones médicas.

De igual manera, la actividad económica de exámenes de laboratorio en el mercado es bastante notable, debido a que en la provincia de Loja, en el Cantón Celica, existe una población de 14.5 mil habitantes, un mercado bastante grande donde no toda la población es atendida, porque existen 8 entidades que se encargan de solventar las necesidades médicas de los habitantes[51]. Por tanto, existe oportunidad de que los laboratorios clínicos privados aprovechen esta situación para captar clientes y mejorar sus estrategias frente a la competencia; donde un medio para alcanzar dicha meta es utilizar tecnologías que aprovechen los recursos actuales como los datos para que dicha oportunidad sea una realidad.

Por dicha competencia, se volvió un requisito fundamental tener permiso de funcionamiento tanto para dar un servicio de calidad como salvaguardar la integridad e interés de los pacientes, pero actualmente muchos establecimientos de la competencia no los poseen, lo cual influye mucho en el servicio dado a los pacientes y que sus precios no se regulan bajo la normativa de la ARCSA(Agencia Nacional de Regulación, Control y Vigilancia Sanitaria), por esta razón, los clientes prefieren costos bajos y optan por la atención en dichas instituciones.

Como resultado, se evidenció el entorno de laboratorio clínico como un mercado favorable donde existen oportunidades debido a la importancia que poseen en procesos de toma de decisiones médicas y su participación en el mercado de los servicios de salud.

# **6.1.2. Análisis Interno**

El presente análisis tuvo como objetivo establecer los recursos y métodos actuales empleados por la empresa, además se basó en la aplicación de la entrevista (

**[Anexo 2](#page-122-0)**). Cuyo propósito consistió en estimar los beneficios obtenidos por las técnicas de publicidad usadas en captar clientes, además de comprender el entorno actual de la empresa donde los resultados obtenidos se detallan en el punto de Uso de Publicidad y Análisis Interno.

# **Uso de Publicidad**

Entre los resultados obtenidos a través de la entrevista se comprendió que la presencia actual del laboratorio en el cantón Celica es importante en el sector debido a su trayectoria y prestigio a lo largo de los años, a pesar de la aparición de competencia los ingresos han tenido un buen porcentaje acorde a las metas propuestas. Esto gracias al uso de redes sociales (Facebook, WhatsApp e Instagram), posters, hojas volantes y anuncios de radio.

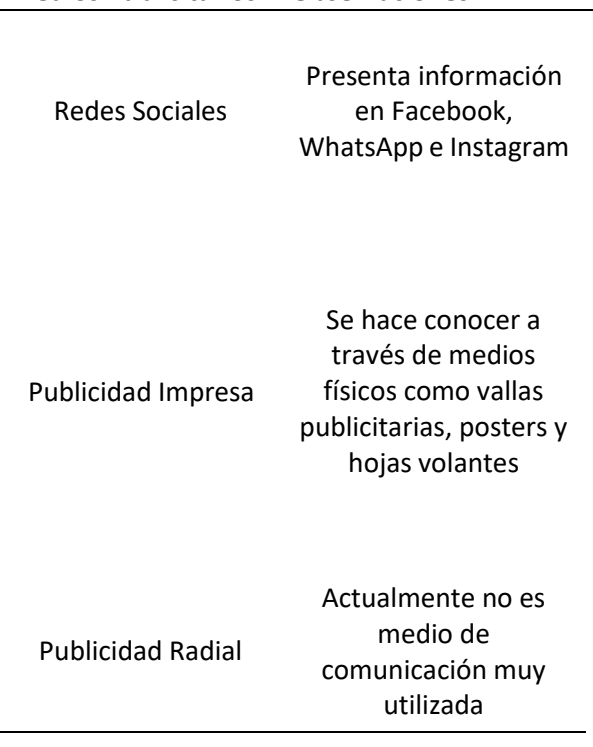

**Tabla 7.** Medios Publicitarios Usados

**Medios Publicitarios Observaciones**

Basados en todo lo expuesto anteriormente, dichas estrategias de marketing dan a entender que no se han aplicado tecnologías especializadas en marketing o generen ayuda en la toma de decisiones, con el fin de automatizar procesos, mejorar los servicios y las decisiones estratégicas por parte del director, donde los resultados han podido evidenciar una subsistencia aceptable usando herramientas convencionales como las redes sociales y medios de comunicación, manteniendo los clientes actuales y minorizando en cierto grado la desventaja ante la competencia. Sin embargo, al no aprovechar la información que disponen han gastado esfuerzo y recursos, obteniendo resultados aceptables que mantienen la continuidad del laboratorio, sin embargo, no son suficiente para mejorar de manera significativa las decisiones como los servicios generados a los pacientes.

<span id="page-64-0"></span>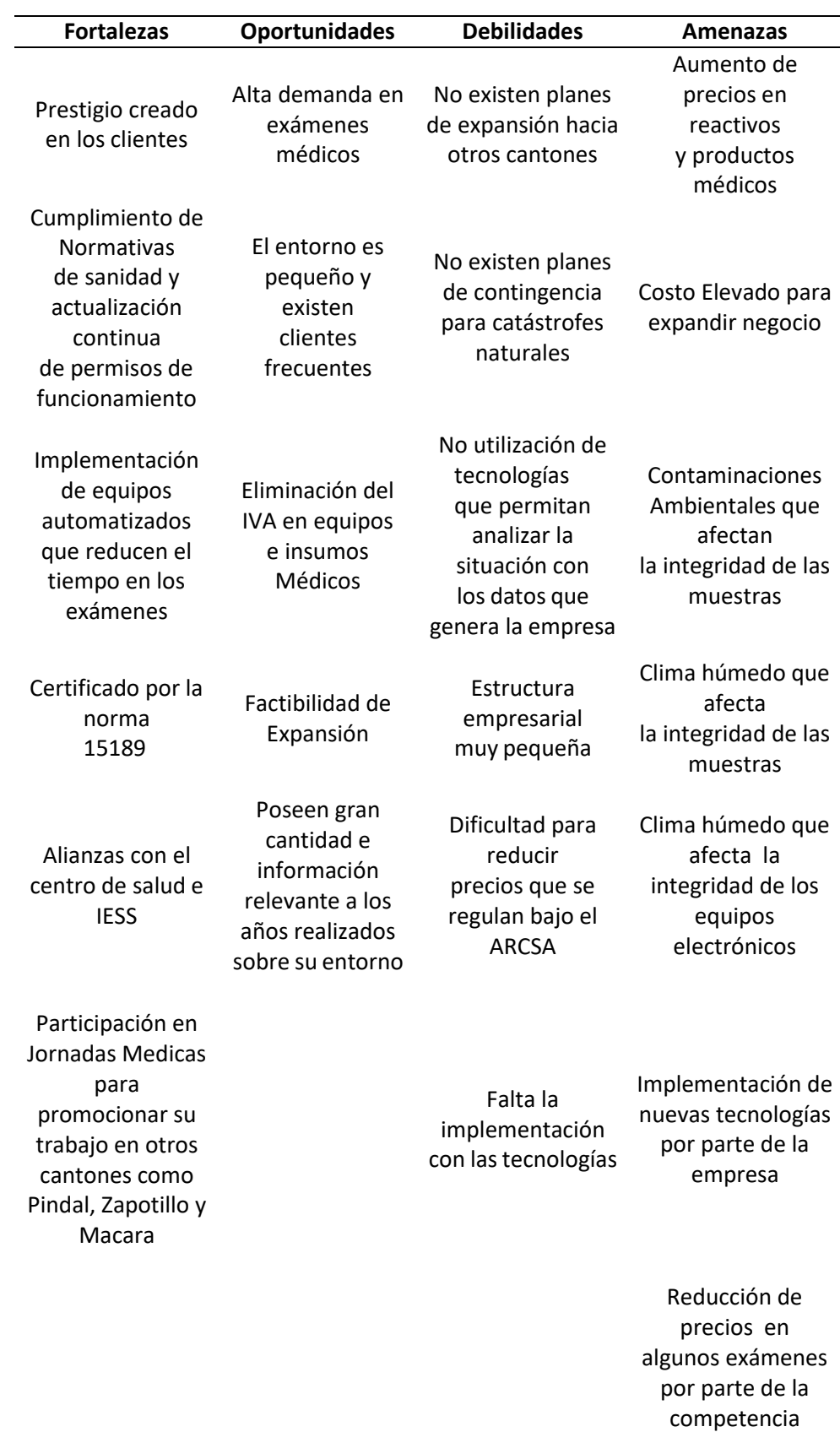

#### **Tabla 8.** Análisis FODA Laboratorio Clínico Celica

Como se puede observar en la [Tabla 8,](#page-64-0) se denotan aspectos de la organización que es importante destacar: entre las fortalezas se denota primero el cumplimiento de normas sanitarias y vigencia del permiso de funcionamiento; además de poseer Certificación ISO 15189, donde se evidencia que existe calidad en los procesos que realiza. De igual manera, al poseer alianzas y prestigios en muchos cantones de la Provincia de Loja aprovecha de manera eficiente algunas oportunidades como el entorno donde a pesar que es pequeño posee una alta demanda de exámenes teniendo a la vez factibilidad para poder expandirse.

Entre las debilidades contempladas en la [Tabla 8,](#page-64-0) se detalla sobre la dificultad para reducir precios debido a que no poseen mucha información sobre el entorno teniendo en cuenta que al poseer una estructura empresarial pequeña es imposible tener mucha flexibilidad en los precios; de esta manera el laboratorio busca siempre aprovechar su entorno el cual siendo pequeño no significa que carece de oportunidades; además al no poseer información de su entorno genera muchas dificultades el tener planes de expansión o prever alguna posible contingencia. De esta manera, el no poseer tecnologías que permitan analizar la situación se puede observar una relación intrínseca con las otras debilidades observadas durante el análisis FODA.

Cabe recalcar que el entorno competitivo es conveniente para el crecimiento del laboratorio clínico Celica, debido a que el cantón Celica no posee demasiada extensión y a pesar de la aparición de nuevas instituciones competitivas mantiene ventaja ante ellos por su trayectoria y experiencia. Sin embargo, a pesar de tener cierta preferencia por parte de los pacientes, el no acoplarse a nuevas tecnologías que permitan un análisis de los datos, desperdicia la oportunidad de crear ventajas ante la competencia por tanto las decisiones que toma no poseen fundamentos que fortalezcan la eficiencia de las mismas.

## **6.1.3. Análisis Externo**

<span id="page-66-0"></span>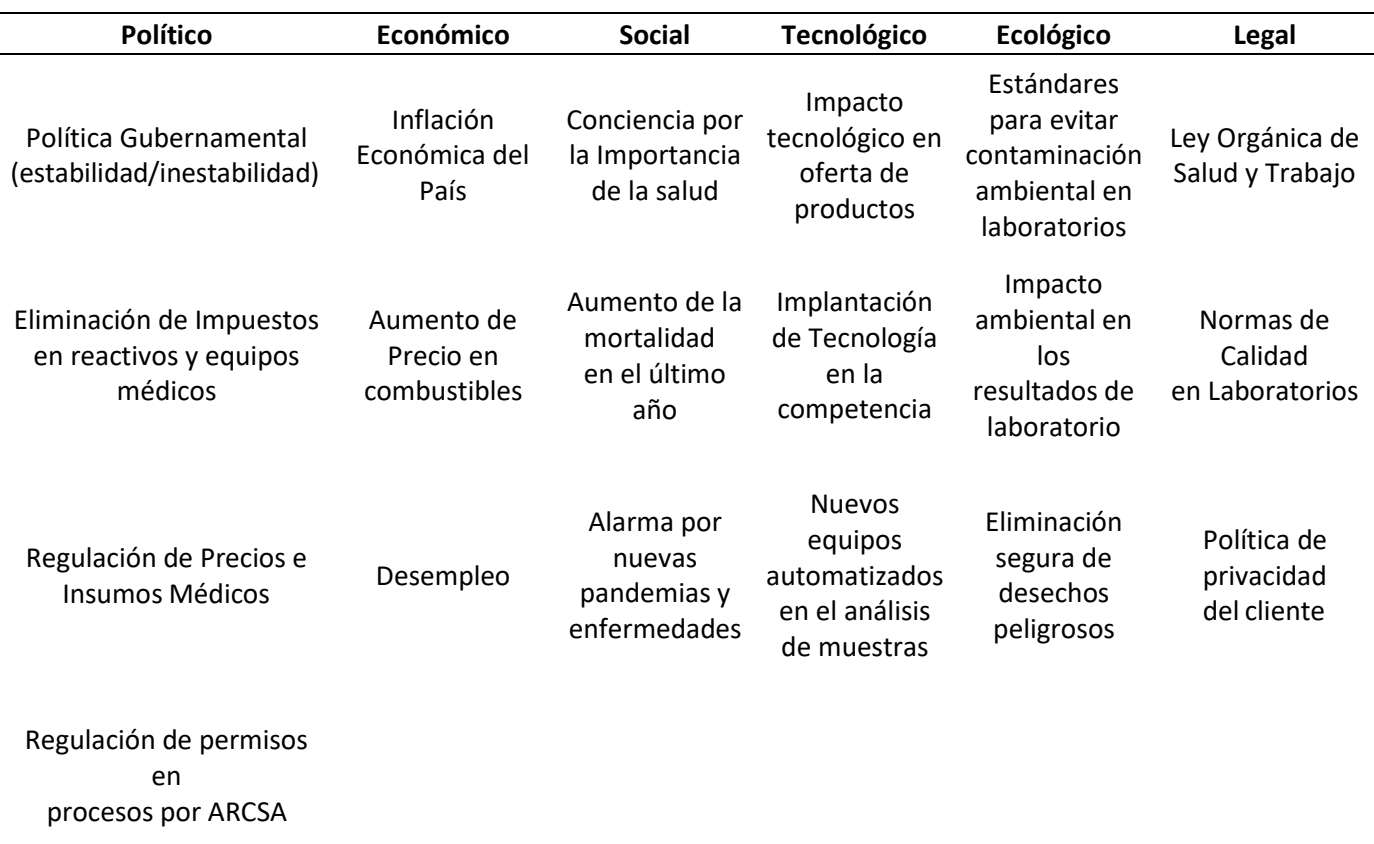

**Tabla 9.** Análisis PESTEL Laboratorio Celica

Como se observa en la [Tabla 9,](#page-66-0) se visualizan diferentes factores externos que influyen en el entorno del laboratorio generando un impacto en los clientes y en la rentabilidad del negocio. De dichos factores se puede destacar que dependen en gran medida a políticas gubernamentales sobre el aumento de precio en reactivos e insumos para que los precios no varíen y por tanto los clientes no busquen ofertas más baratas en otros establecimientos, además que actualmente por la alarma social que existió por la pandemia de Covid19, ha provocado un mayor incremento de ganancia e importancia en la labor de laboratorios en el mercado.

## **Análisis 5 fuerzas de Porter**

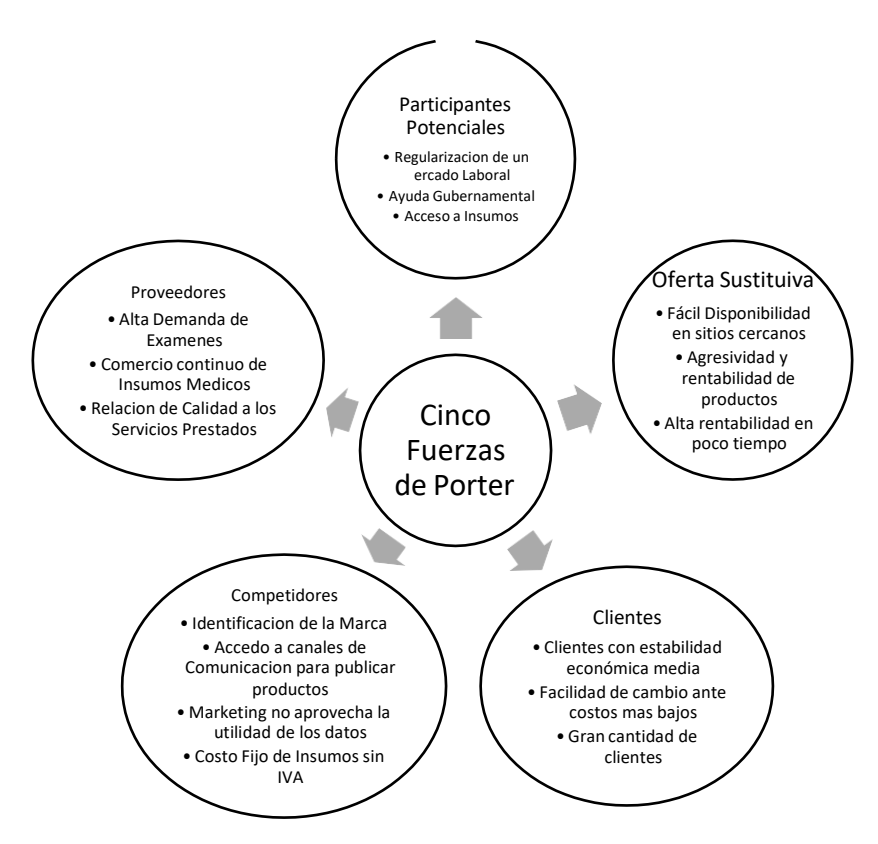

**Figura 20.** Análisis Cinco Fuerzas Porter

<span id="page-67-0"></span>En la [Figura 20,](#page-67-0) se establecen las fuerzas competitivas que existen en el entorno, de los cuales es muy importante destacar que la fuerza de la competencia ha ido en aumento en los últimos años tras la pandemia Covid19, contrario a eso la trayectoria y trascendencia del Laboratorio Celica lo mantiene destacando frente a la competitividad. Sin embargo, se ha tenido descensos en los ingresos económicos ya que los clientes optan por lo más barato y la competencia ha aprovechado bastante ese punto.

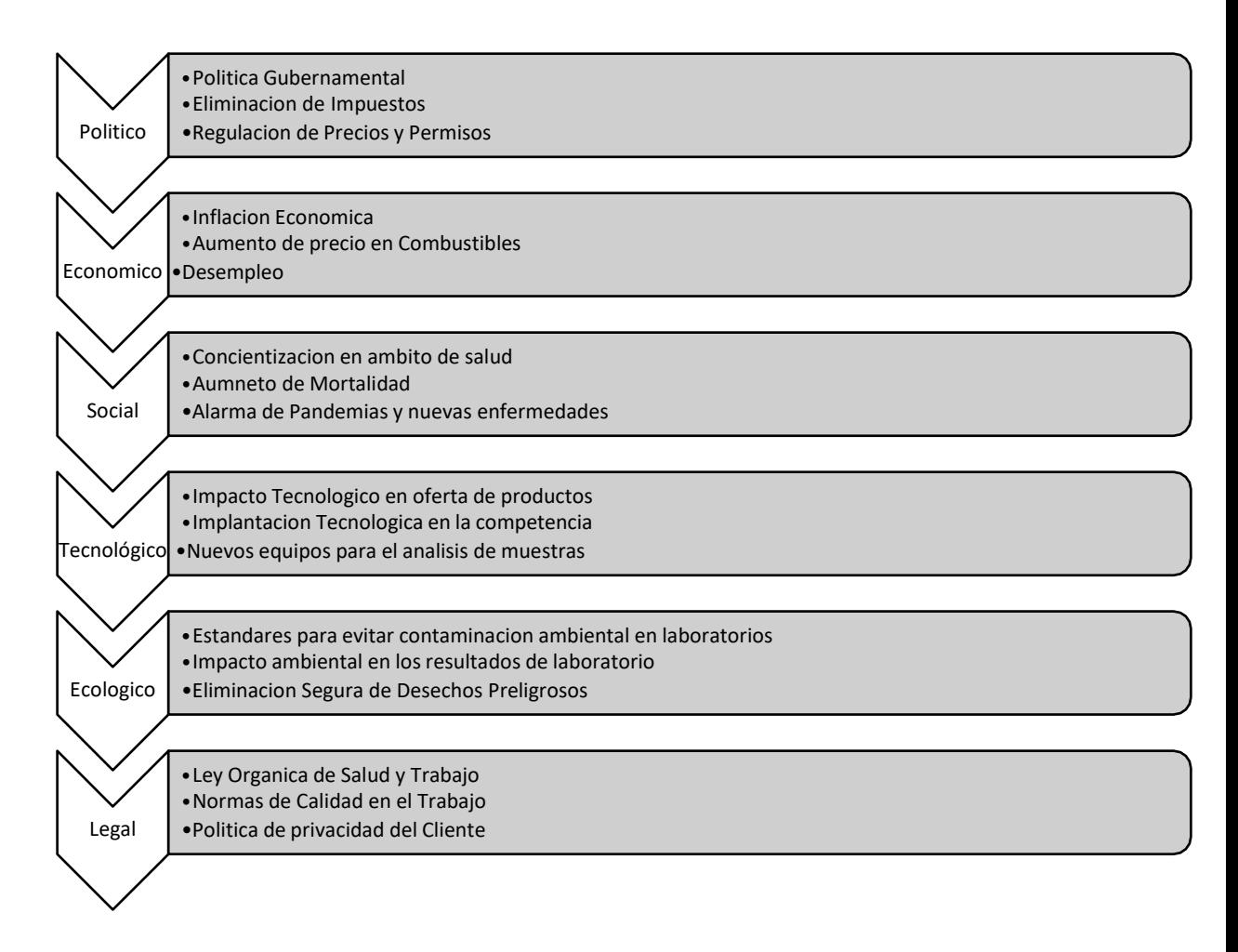

#### **Figura 21.** Análisis PESTEL

Cabe resaltar que el análisis externo realizado tanto con el Análisis Pestel como con el estudio de Cinco Fuerzas de Porter permitió entender que aspectos son más críticos en el mercado; por lo cual se evidenció que tanto los clientes como la competencia representan factores fundamentales en el mismo. Se puede visualizar que el hecho de no poseer tecnologías que automaticen el análisis del progreso histórico del Laboratorio, lo pone en desventaja a comparación con otros establecimientos por la constante agresividad de la competitividad y la importancia de mejorar procesos establecidos, se enfatiza más al poseer carencia de tecnología que automatice los procesos de análisis en la toma de decisiones.

## **6.1.4. Diagnóstico de la Situación**

El laboratorio clínico "Celica" se encuentra en el mercado desde el año 2007, como una organización que brinda servicios de salud y desarrollo de exámenes de laboratorio en la provincia de Loja, Cantón Celica. Debido a su larga trayectoria como lo denota el [Anexo 3,](#page-125-0) ha generado gran notoriedad en la población y por tanto mantener una posición de estabilidad ante el ambiente competitivo.

Sin embargo, el ambiente competitivo ha hecho comprender que para tener ventajas en la competencia se deben implementar tecnologías con el fin mejorar la calidad de procesos y eficiencia en la toma de decisiones, ya que tras observar respuestas en las entrevistas realizadas [\(Anexo 1,](#page-121-0)

**[Anexo 2](#page-122-0)**, [Anexo 3\)](#page-125-0) se infirió un desaprovechamiento de los datos al no utilizar la información histórica generada por el Laboratorio como sustentación para las decisiones estratégicas tomadas por la gerencia.

## **6.1.5. Requerimientos de Información**

Basados en la información recabada de las entrevistas realizadas se logró entender que aspectos y métricas son importante para la gestión de un laboratorio. Consecuentemente, se establecieron 6 preguntas basados en los requerimientos de Información que expresó la directora del Laboratorio Clínico Celica, como se detalla en la [Tabla 10,](#page-71-0) de esta manera se comprendió que información se espera recolectar y presentar a partir de los datasets obtenidos del negocio.

<span id="page-71-0"></span>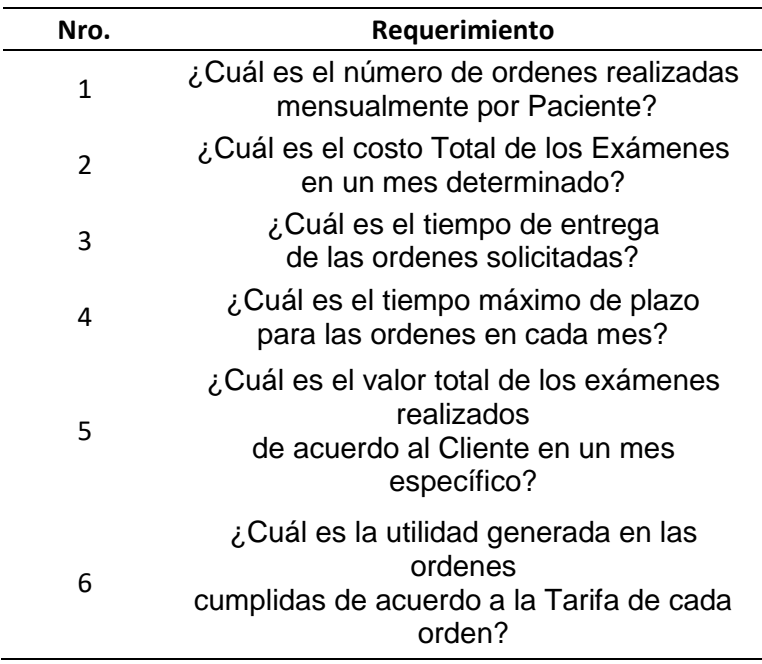

**Tabla 10.** Requerimientos BI

# **Análisis Información**

Para la construcción del modelo conceptual de Inteligencia de Negocios, es indispensable realizar el análisis de dos tipos de variables, las cuales son las **Dimensiones** que pertenecen a categorías con un valor cualitativo; a su vez también se identifican los **KPI** como aquellos valores cuantitativos dentro de las preguntas mostradas en la [Tabla](#page-71-0) 10, se ha subrayado con color verde las **Dimensiones** y color amarillo los **KPI**, como se puede visualizar en la [Tabla](#page-71-1) [11.](#page-71-1)

<span id="page-71-1"></span>

| Nro.           | Requerimiento                                                                                            |
|----------------|----------------------------------------------------------------------------------------------------|
| $\mathbf{1}$   | ¿Cuál es el número de ordenes realizadas<br>mensualmente por Paciente?                                   |
| $\mathfrak{p}$ | ¿Cuál es el costo Total de los Exámenes<br>en un mes determinado?                                        |
| 3              | ¿Cuál es el tiempo de entrega<br>de las ordenes solicitadas?                                             |
| 4              | ¿Cuál es el tiempo máximo de plazo<br>para las ordenes en cada mes?                                      |
| 5              | ¿Cuál es el valor total de los exámenes realizados<br>de acuerdo al <i>Cliente</i> en un mes específico? |
| 6              | ¿Cuál es la utilidad generada en las ordenes<br>cumplidas de acuerdo a la Tarifa de cada orden?          |

**Tabla 11.** Análisis de Variables KPI y Dimensiones
<span id="page-72-0"></span>Según el análisis mostrado en la [Tabla](#page-71-0) 11, se detallan las dimensiones encontradas a través de las 6 preguntas, como se observa en la [Tabla](#page-72-0) 12:

**Tabla 12.** Dimensiones BI

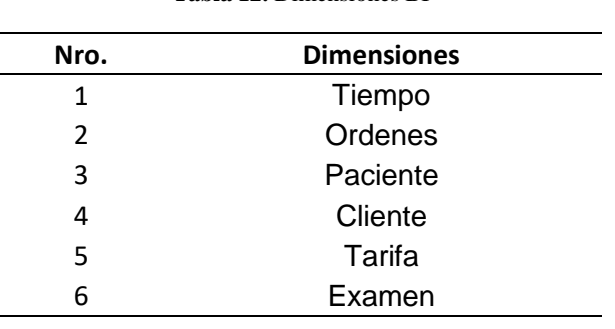

<span id="page-72-1"></span>Igualmente, se define cuáles fueron los KPI de acuerdo al análisis mostrado en la [Tabla 11 t](#page-71-0)omando aquellos valores cuantitativos que permiten evaluar los procesos, los cuales se pueden observar en la [Tabla](#page-72-1) 13:

| Nro.           | <b>KPI</b>          |
|----------------|---------------------|
| 1              | Cantidad de Ordenes |
| $\mathfrak{p}$ | Costo               |
| 3              | Tiempo de Entrega   |
| 4              | Utilidad            |
| 5              | Valor               |
| հ              | Tiempo de Plazo     |
|                |                     |

**Tabla 13.** KPI Laboratorio Celica

#### **6.1.6. Análisis de Histórico de Información**

El laboratorio clínico permitió el acceso a la información histórica generada y almacenada, la cual se encuentra en formato Excel formada por dos tipos de archivos: resultados y tarifas pertenecientes al año 2021. Los archivos de resultados son 12, los cuales están formados por las siguientes columnas: sucursal, cliente, categoría, nro. orden, nro. orden externa, fecha orden, plan salud, tipo atención, identificación, paciente, sexo, fecha de nacimiento, edad, teléfono, dirección, código, examen, referencia auxiliar, fecha validación, parámetro, resultado, unidad medida, valor mínimo, valor máximo, valor normal, interpretación y comentario.

Adicionalmente, el archivo tarifas presenta columnas que detallan información como: cliente, sección, código, examen, tiempo de procesamiento, condiciones preanalíticas, tipo de muestra, técnica, valor y costo. De esta manera, se comprendió los datos que genera el laboratorio y gracias a la obtención de las preguntas de información, se entendió cuales datos permiten analizar criterios para la toma de decisiones.

#### **6.1.7. Requerimientos del Sistema**

A partir de la información obtenida a través de entrevistas realizadas a la Dra. Patricia Rojas se desarrolló el documento de Especificación de Requisitos de Software bajo el estándar IEEE-830 (**[Anexo 8](#page-141-0)**), en donde se describieron de manera formal los requisitos funcionales y no funcionales del Sistema BI. Además, se muestra en más detalle la estructura del sistema basado en los casos de uso sobre la funcionalidad del sistema que permitió el acceso de los usuarios al Dashboard; permitiendo visualizar el diagrama de dominio, diagramas de secuencia, diagramas de actividades sobre procesos ETL y prototipos de las Interfaces.

Los requisitos funcionales detallados en la [Tabla](#page-73-0) 14, muestran los procesos realizados por el sistema BI al mostrar a los saurios la información del Dashboard.

<span id="page-73-0"></span>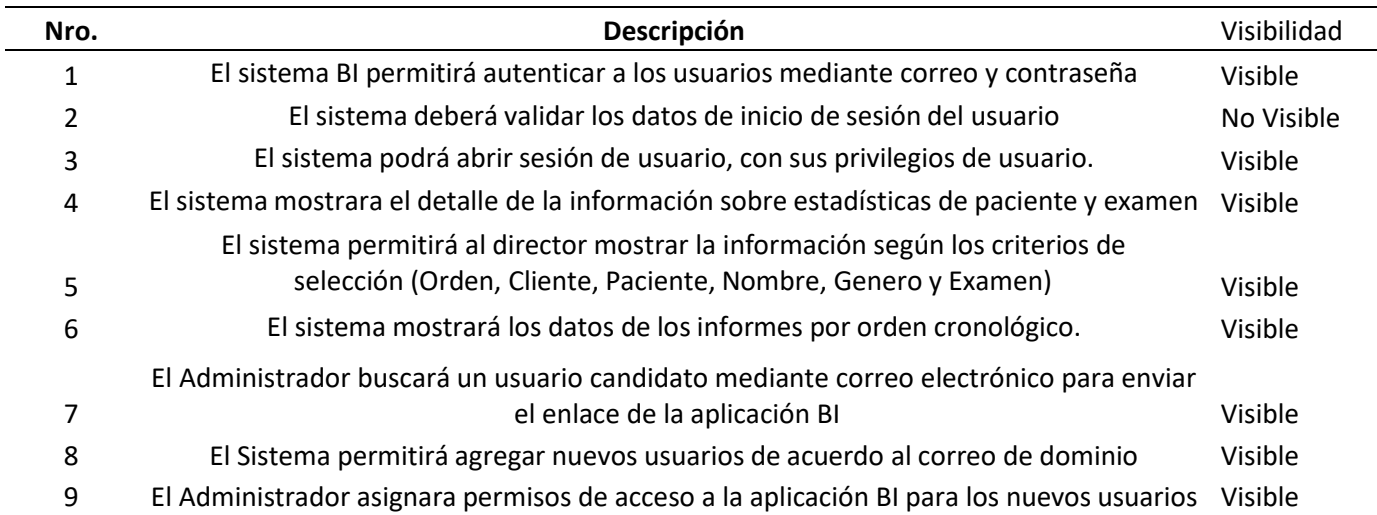

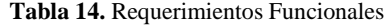

Los requisitos no funcionales del sistema mostrados a detalle en la [Tabla](#page-74-0) 15, especifican las operaciones que realizará la solución informática de manera interna.

### **Tabla 15.** Requerimientos No Funcionales

<span id="page-74-0"></span>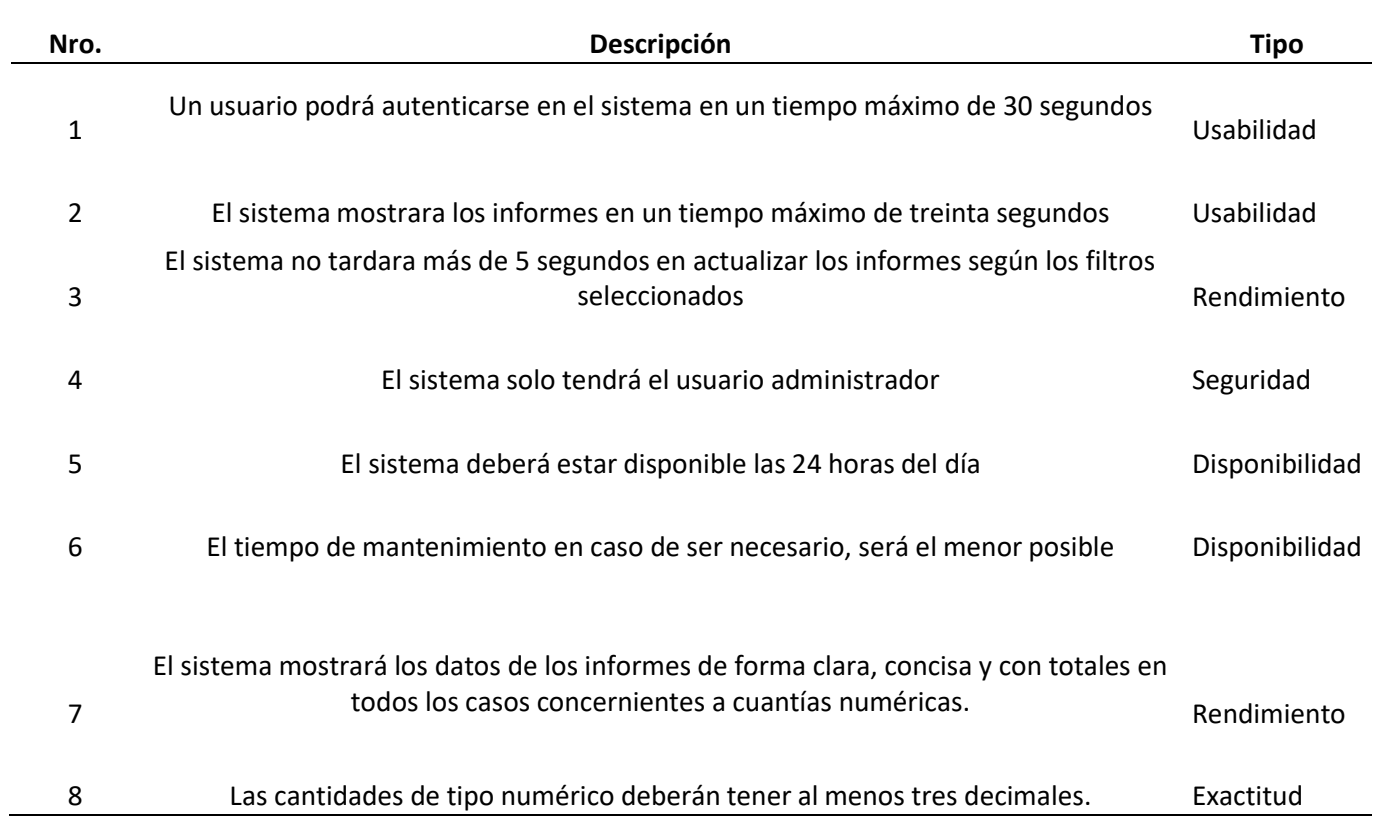

# **6.2. Objetivo 2: Desarrollar modelos de Datos a través de la herramienta BI Pentaho**

## **6.2.1. Estructuración de Modelos y Bases de Datos**

El laboratorio actualmente no cuenta con sistema de almacenamiento de información por lo que los datos que generan directamente desde su ERP (Sistema de Planificación de Recursos Empresariales) son descargados en archivos de Excel, que son:

- Información de Resultados por mes.
- Información de Tarifas

A partir de esta información se determina la creación de las siguientes tablas dimensionales y transaccionales relevantes para el desarrollo del Datamart, de acuerdo a lo analizado en la [Tabla](#page-72-0) 12, que será consumido para realizar los reportes de la organización:

Tablas Dimensionales

- Dim\_fechas
- Dim\_clientes
- Dim\_tipos\_examenes
- Dim\_pacientes
- Dim tarifas
- Dim ordenes

Tabla de Hechos o Transaccionales

- Trans\_resultados
- Trans\_detalle\_ordenes

Se estableció un diagrama de base de datos relacional según el esquema copo de nieve como se visualiza en la [Figura](#page-76-0) 22

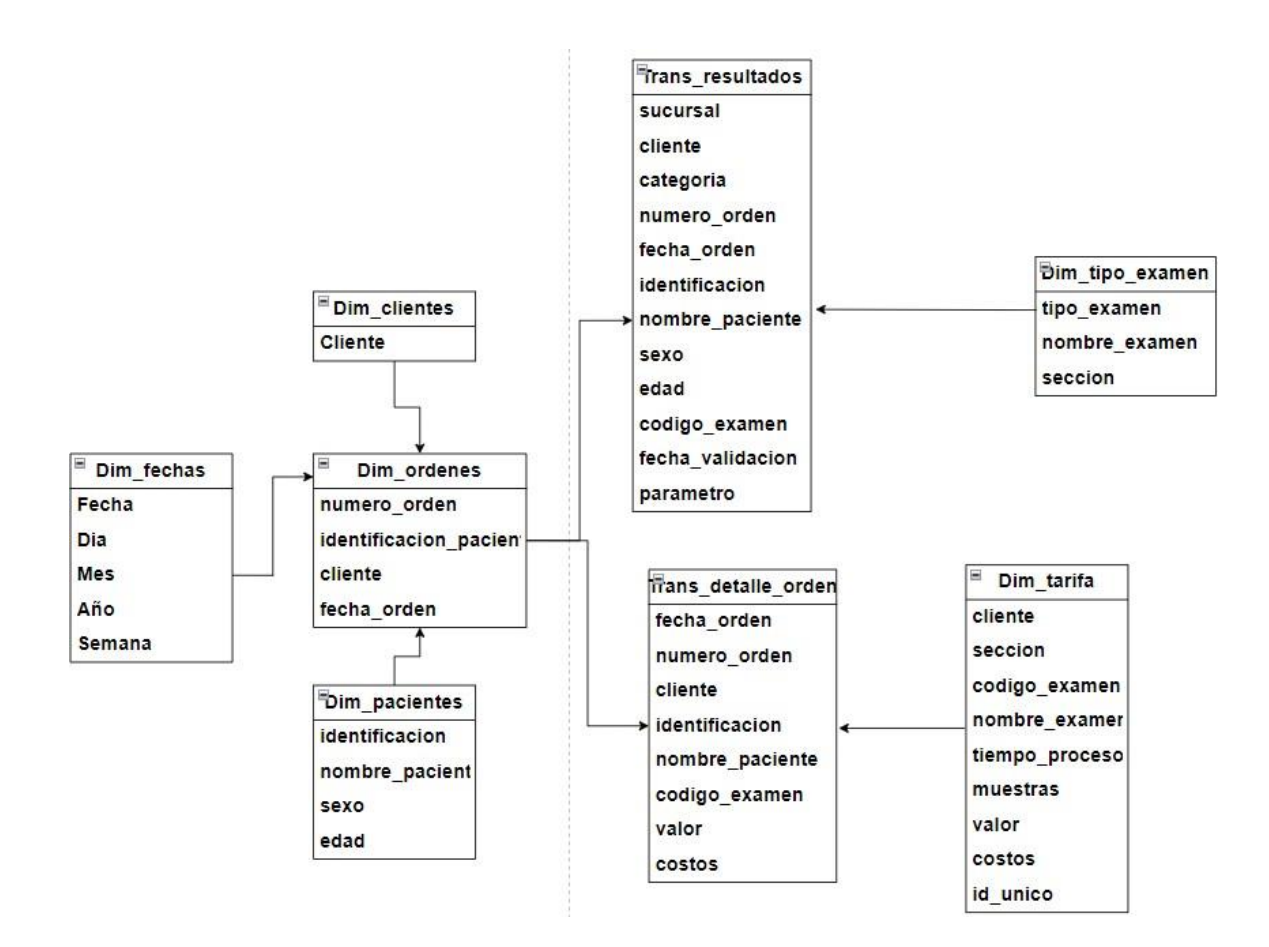

**Figura 22.** Esquema Copo de Nieve

<span id="page-76-0"></span>Teniendo en cuenta que la empresa cuenta con las herramientas de Microsoft, se escogió el gestor de base de datos(BD) de SQL Server Express para la gestión y almacenamiento de información, este licenciamiento inicialmente es en la versión gratuita. Se realizó la construcción de la correspondiente base de datos con el nombre "proyecto" donde se cargó todas las dimensiones y la tabla de hecho como se observa en la [Figura](#page-76-1) 23.

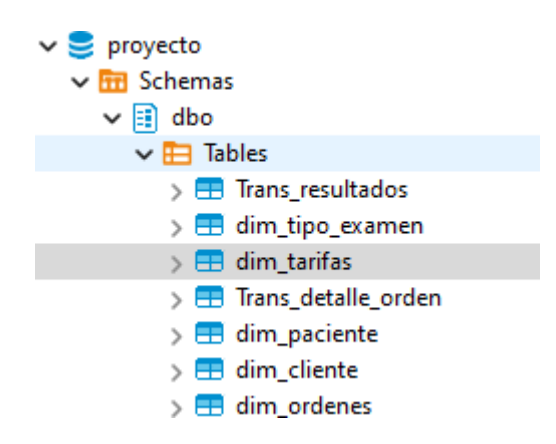

<span id="page-76-1"></span>**Figura 23.** BD Proyecto

## **6.2.2. Proceso ETL**

El proceso ETL realizo la extracción de datos, transformación de tablas en SQL y la carga de datos a la BD "proyecto". Se crea un Jobs para orquestar todas las transformaciones, la configuración de las rutas de cada transformación sea dinámica y no se tenga conflictos al momento de desplegarlo en el servidor de la empresa; en la [Figura 24 s](#page-77-0)e observa el flujo de trabajo desarrollado en el Job.

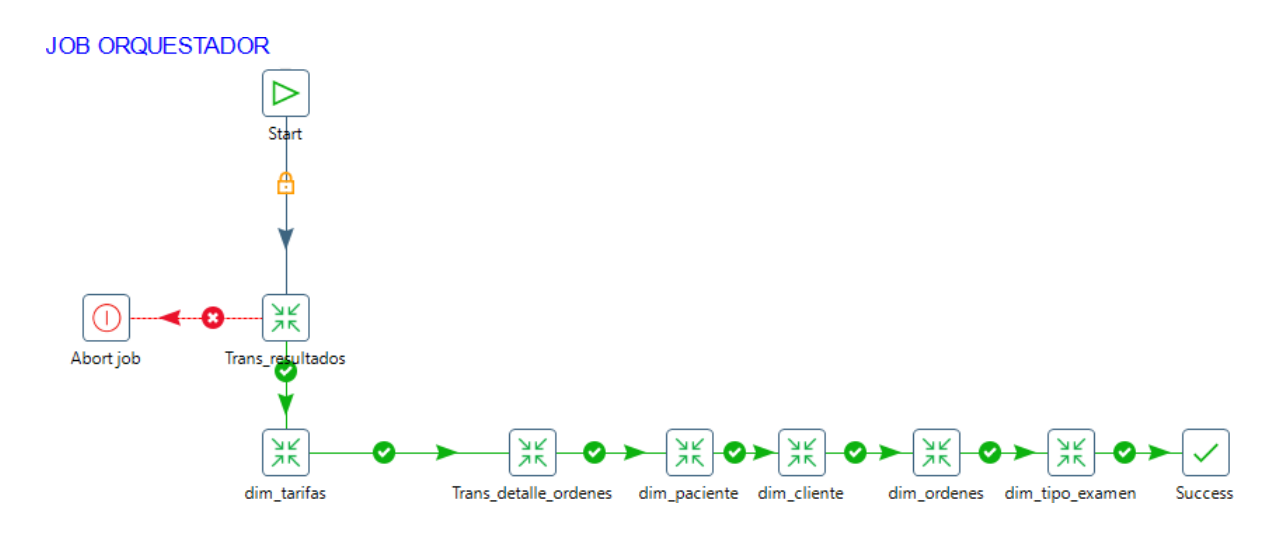

**Figura 24.** Job Flujo de procesos

<span id="page-77-0"></span>Mientras se desarrolla el Job orquestador, de manera implícita se ejecutan sentencias SQL, para crear las tablas correspondientes en caso que no existan, las cuales se puede detalladamente en [Figura 25](#page-77-1)[,Figura](#page-78-0) 26[,Figura](#page-78-1) 27[,Figura](#page-78-2) 28[,Figura](#page-78-3) 2[9,Figura](#page-79-0) 30 y [Figura](#page-79-1) 31.

#### **Trans\_resultados**

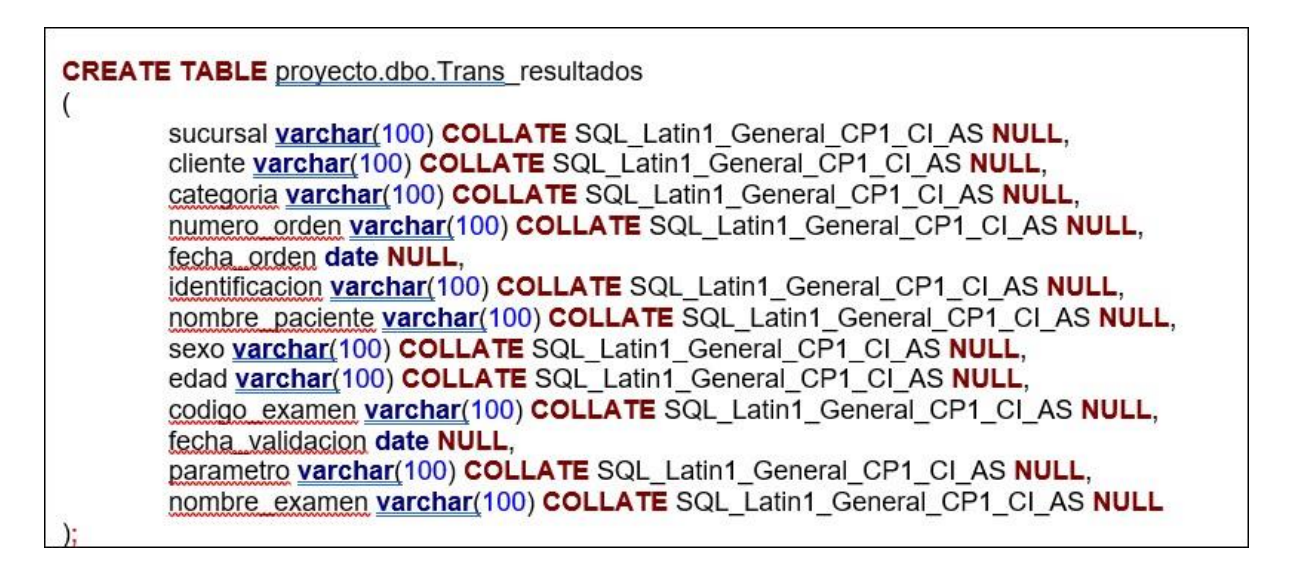

<span id="page-77-1"></span>**Figura 25.** Sentencia SQL Trans\_resultados

### **Dim\_tipo\_examen**

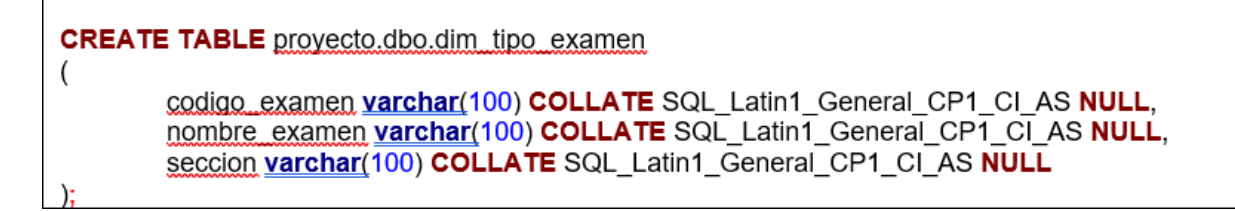

**Figura 26.** SQL Dimensión Tipos de examen

#### <span id="page-78-0"></span>**Dim\_Tarifas**

```
CREATE TABLE proyecto.dbo.dim tarifas
\overline{ }cliente varchar(100) COLLATE SQL_Latin1_General_CP1_CI_AS NULL,
       seccion varchar(100) COLLATE SQL_Latin1_General_CP1_CI_AS NULL,
       codigo examen varchar(100) COLLATE SQL_Latin1_General_CP1_CI_AS NULL,
       nombre examen varchar(100) COLLATE SQL_Latin1_General_CP1_CI_AS NULL,
       tiempo proceso varchar(100) COLLATE SQL_Latin1_General_CP1_CI_AS NULL,
       muestras varchar(100) COLLATE SQL_Latin1_General_CP1_CI_AS NULL,
       valor int NULL,
       costos int NULL,
       id unico varchar(100) COLLATE SQL Latin1 General CP1 CI AS NULL,
       fecha actualizacion date NULL
```
**Figura 27.** SQL Dimensión Tarifas

## <span id="page-78-1"></span>**Trans\_detalle\_orden**

```
CREATE TABLE provecto.dbo.Trans detalle orden
(
       fecha orden date NULL,
       numero orden varchar(100) COLLATE SQL_Latin1_General_CP1_CI_AS NULL,
       cliente varchar(100) COLLATE SQL_Latin1_General_CP1_CI_AS NULL,
       identificacion varchar(100) COLLATE SQL_Latin1_General_CP1_CI_AS NULL,
       nombre paciente varchar(100) COLLATE SQL_Latin1_General_CP1_CI_AS NULL,
       codigo examen varchar(100) COLLATE SQL Latin1 General CP1 CI AS NULL,
       valor int NULL,
       costos int NULL
```
**Figura 28.** SQL Tabla de ordenes

#### <span id="page-78-2"></span>**Dim\_paciente**

<span id="page-78-3"></span>

| CREATE TABLE proyecto.dbo.dim paciente (                                |
|-------------------------------------------------------------------------|
| identificacion varchar(100) COLLATE SQL Latin1 General CP1 CI AS NULL,  |
| nombre paciente varchar(100) COLLATE SQL Latin1 General CP1 CI AS NULL, |
| sexo varchar(100) COLLATE SQL Latin1 General CP1 CI AS NULL,            |
| edad varchar(100) COLLATE SQL Latin1 General CP1 CI AS NULL             |
|                                                                         |
|                                                                         |

**Figura 29.** SQL Dimensión Paciente

#### **Dim\_clientes**

```
CREATE TABLE provecto.dbo.dim cliente
(
       cliente varchar(100) COLLATE SQL_Latin1_General_CP1_CI_AS NULL
```
**Figura 30.** SQL Dimensión Cliente

#### **Dim\_ordenes**

<span id="page-79-0"></span>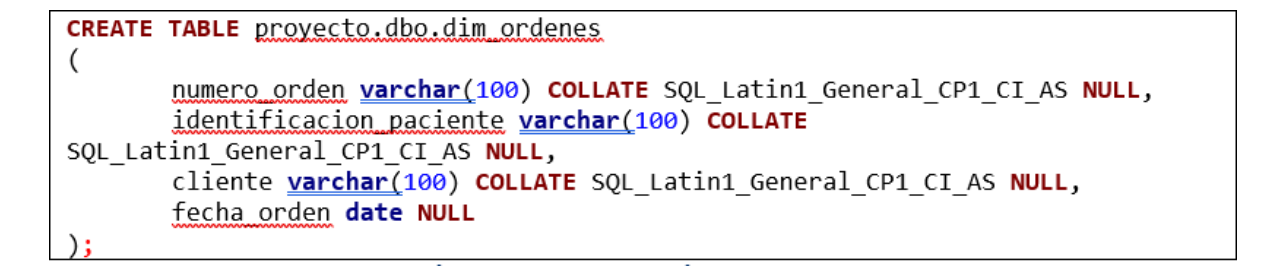

**Figura 31.** SQL Dimensión Ordenes

## <span id="page-79-1"></span>**Ejecución Procesos ETL**

## **Resultados**

**ETL Trans resultados** 

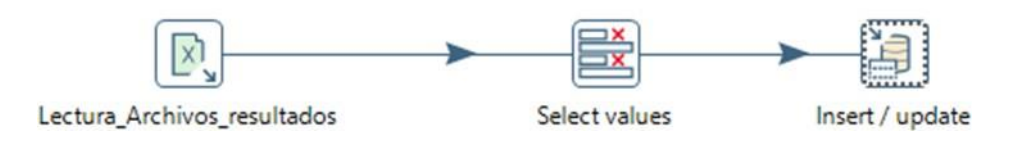

#### **Figura 32.** ETL Resultados

<span id="page-79-2"></span>El primer flujo ETL en ejecutarse es Trans\_resultados, el cual inició con la lectura de los archivos en formato Excel que poseen dicha información, como se observa en la [Figura](#page-79-2) [32.](#page-79-2)

Desde spoon (interfaz gráfica de pentaho) se creó la primera transformación denominada denomina etl\_trans\_resultados, cuyos pasos son:

Cargar los 12 archivos recibidos como resultados, configurando la hoja y los nombres de los encabezados de cada columna con su respectivo formato, visualizándolo en la [Figura](#page-79-2) 32 y [Figura](#page-80-0) 33

| ۸<br>Nombre                     | Fecha de modificación |
|---------------------------------|-----------------------|
| 图 202101_resultados.xlsx        | 6/07/2022 9:37 p.m.   |
| 图 202102 resultados.xlsx        | 6/07/2022 9:38 p.m.   |
| 図= 202103_resultados.xlsx       | 6/07/2022 9:40 p.m.   |
| 图 202104_resultados.xlsx        | 6/07/2022 9:42 p.m.   |
| 图 202105_resultados.xlsx        | 6/07/2022 9:43 p.m.   |
| 图 202106_resultados.xlsx        | 6/07/2022 9:44 p.m.   |
| 대 202107_resultados.xlsx        | 6/07/2022 9:46 p.m.   |
| 图 202108 resultados.xlsx        | 6/07/2022 9:47 p.m.   |
| 图 202109_resultados.xlsx        | 6/07/2022 9:47 p.m.   |
| <b>図</b> 202110_resultados.xlsx | 6/07/2022 9:48 p.m.   |
| 图 202111_resultados.xlsx        | 6/07/2022 9:49 p.m.   |
| 202112 resultados.xlsx          | 6/07/2022 9:50 p.m.   |

**Figura 33.** Archivos de Entrada

<span id="page-80-0"></span>En el siguiente paso, se selecciona las columnas a tener en cuenta, renombrando las mismas de manera que coincida con el nombre de la correspondiente base de datos y se les da el formato de tipo de dato adecuado a cada columna; dicha selección está de acuerdo a relacionar aquellos valores que tienen influencia en los resultados. Como se puede observar en la [Figura](#page-80-1) 34.

|                | Select & Alter (Remove   Meta-data) |                  |               |        |           |
|----------------|-------------------------------------|------------------|---------------|--------|-----------|
|                | Fields to alter the meta-data for:  |                  |               |        |           |
| #              | Fieldname                           | Rename to        | Type          | Length | Precision |
| 1              | <b>Sucursal</b>                     | sucursal         | String        |        |           |
| $\overline{2}$ | Cliente                             | cliente          | String        |        |           |
| 3              | Categoría                           | categoria        | <b>String</b> |        |           |
| 4              | Orden No.                           | numero orden     | String        |        |           |
| 5.             | Fecha orden                         | fecha_orden      | Date          |        |           |
| 6              | <b>Identificación</b>               | identificacion   | String        |        |           |
| 7              | Paciente                            | nombre_paciente  | <b>String</b> |        |           |
| 8              | Sexo                                | sexo             | String        |        |           |
| 9              | Edad                                | edad             | <b>String</b> |        |           |
| 10             | Código                              | codigo_examen    | String        |        |           |
| 11             | Fecha validación                    | fecha validacion | Date          |        |           |
| 12             | Parámetro                           | parametro        | <b>String</b> |        |           |
| 13             | Examen                              | nombre examen    | <b>String</b> |        |           |
|                |                                     |                  |               |        |           |

**Figura 34.** Selección de Valores

<span id="page-80-1"></span>De manera seguida, se insertó los datos que son nuevos y se actualizaron los existentes, además de establecer la conexión de base de datos. El esquema, la tabla donde se cargará la información de los pasos anteriores, según la [Figura](#page-81-0) 35.

| ≨              | <b>Table field</b> | Comparator          |              | Stream field1   | Stream field <sub>2</sub> |
|----------------|--------------------|---------------------|--------------|-----------------|---------------------------|
| 1              | sucursal           | Ξ                   | sucursal     |                 |                           |
| $\overline{2}$ | cliente            | Ξ                   | cliente      |                 |                           |
| 3              | categoria          | Ξ                   |              | categoria       |                           |
| 4              | numero orden       | ٠                   |              | numero orden    |                           |
| 5              | fecha orden        | Ξ                   |              | fecha orden     |                           |
| 6              | identificacion     | Ξ                   |              | identificacion  |                           |
| 7              | nombre_paciente    | Ξ                   |              | nombre_paciente |                           |
| $\bullet$      | <b>CAMA</b>        |                     | <b>COMPO</b> |                 |                           |
|                | Update fields:     |                     |              |                 |                           |
| ₽              | <b>Table field</b> | <b>Stream field</b> |              | Update          |                           |
| 1              | sucursal           | sucursal            |              | ٧               |                           |
| $\overline{2}$ | cliente            | cliente             |              | Ÿ               |                           |
| 3              | categoria          | categoria           |              | γ               |                           |
| 4              | numero_orden       | numero_orden        |              | Y               |                           |
| 5              | fecha orden        | fecha orden         |              | Y               |                           |
| 6              | identificacion     | identificacion      |              | γ               |                           |
| 7              | nombre paciente    | nombre_paciente     |              | Y               |                           |
| 8              | sexo               | sexo                |              | Y               |                           |
| 9              | edad               | edad                |              | Y               |                           |
| 10             | codigo_examen      | codigo_examen       |              | Y               |                           |
| 11             | fecha validacion   | fecha validacion    |              | Y               |                           |
| 12             | parametro          | parametro           |              | Υ               |                           |
| 13             | nombre_examen      | nombre_examen       |              | γ               |                           |

**Figura 35.** Cargar a BD

<span id="page-81-0"></span>Al cumplir todos los pasos anteriores se logra la carga de los datos seleccionados en la BD como se puede comprobar en la [Figura](#page-81-1) 36 y [Figura](#page-82-0) 37

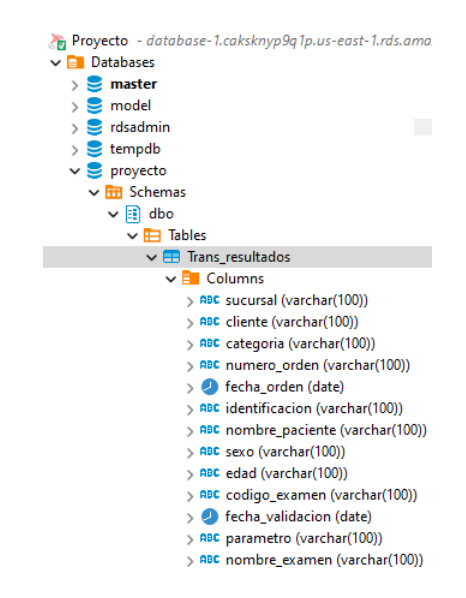

<span id="page-81-1"></span>**Figura 36.** Columnas de Tabla Trans\_Resultados

|                        | Trans resultados X<br>Propiedades E. Datos                                         | Diagrama ER         |                                  |                        |                                     |                         |                                       | Provecto <b>El Databases v S</b> provecto |          |                          |
|------------------------|------------------------------------------------------------------------------------|---------------------|----------------------------------|------------------------|-------------------------------------|-------------------------|---------------------------------------|-------------------------------------------|----------|--------------------------|
|                        | EB Trans_resultados   52 Enter a SQL expression to filter results (use Ctrl+Space) |                     |                                  |                        |                                     |                         |                                       |                                           |          |                          |
| Grilla                 | noc sucursal 1                                                                     | ADC cliente T:      | ADC categoria T:                 | T1<br>apc numero orden | <b>O</b> fecha orden T <sub>1</sub> | and identificacion T1   | apc nombre_paciente                   | V <sub>1</sub><br>ADC sexo T1             | apc edad | T <sub>1</sub><br>ADC CI |
|                        | Matriz                                                                             |                     | PARTICULARES PARTICULARES        | 1935.0                 |                                     | 2021-08-13 1103832554.0 | BUSTAMANTE RIVERA ALEX RODRIGO        | M                                         | 41A      | <b>BH</b>                |
| 圃<br>$\overline{2}$    | Matriz                                                                             |                     | PARTICULARES PARTICULARES        | 1935.0                 |                                     | 2021-08-13 1103832554.0 | BUSTAMANTE RIVERA ALEX RODRIGO        | M                                         | 41A      | BH                       |
|                        | Matriz                                                                             |                     | PARTICULARES PARTICULARES        | 1935.0                 |                                     | 2021-08-13 1103832554.0 | BUSTAMANTE RIVERA ALEX RODRIGO        | M                                         | 41A      | BH                       |
| $\frac{3}{4}$<br>Texto | Matriz                                                                             |                     | PARTICULARES PARTICULARES        | 1935.0                 |                                     | 2021-08-13 1103832554.0 | BUSTAMANTE RIVERA ALEX RODRIGO        | M                                         | 41A      | <b>BH</b>                |
| 5<br>ŀ×                | Matriz                                                                             |                     | PARTICULARES PARTICULARES        | 1935.0                 |                                     | 2021-08-13 1103832554.0 | BUSTAMANTE RIVERA ALEX RODRIGO        | M                                         | 41A      | BH                       |
| $\boldsymbol{6}$       | Matriz                                                                             |                     | PARTICULARES PARTICULARES        | 1935.0                 |                                     | 2021-08-13 1103832554.0 | BUSTAMANTE RIVERA ALEX RODRIGO        | M                                         | 41A      | BH                       |
| $\overline{7}$         | Matriz                                                                             |                     | PARTICULARES PARTICULARES        | 1935.0                 |                                     | 2021-08-13 1103832554.0 | BUSTAMANTE RIVERA ALEX RODRIGO        | M                                         | 41A      | <b>BH</b>                |
| $\overline{8}$         | Matriz                                                                             |                     | PARTICULARES PARTICULARES        | 1935.0                 |                                     | 2021-08-13 1103832554.0 | <b>BUSTAMANTE RIVERA ALEX RODRIGO</b> | M                                         | 41A      | <b>BH</b>                |
| $\overline{9}$         | Matriz                                                                             |                     | PARTICULARES PARTICULARES        | 1935.0                 |                                     | 2021-08-13 1103832554.0 | BUSTAMANTE RIVERA ALEX RODRIGO        | M                                         | 41A      | <b>BH</b>                |
| 10                     | Matriz                                                                             | PARTICULARES        | PARTICULARES                     | 1935.0                 | 2021-08-13                          | 1103832554.0            | BUSTAMANTE RIVERA ALEX RODRIGO        | M                                         | 41A      | BH                       |
| 11                     | Matriz                                                                             |                     | PARTICULARES PARTICULARES        | 1935.0                 |                                     | 2021-08-13 1103832554.0 | BUSTAMANTE RIVERA ALEX RODRIGO        | M                                         | 41A      | BH                       |
| 12                     | Matriz                                                                             |                     | PARTICULARES PARTICULARES        | 1935.0                 | 2021-08-13                          | 1103832554.0            | BUSTAMANTE RIVERA ALEX RODRIGO        | M                                         | 41A      | <b>BH</b>                |
| 13                     | Matriz                                                                             |                     | PARTICULARES PARTICULARES        | 1935.0                 |                                     | 2021-08-13 1103832554.0 | BUSTAMANTE RIVERA ALEX RODRIGO        | M                                         | 41A      | BH                       |
| 14                     | Matriz                                                                             |                     | PARTICULARES PARTICULARES        | 1935.0                 |                                     | 2021-08-13 1103832554.0 | BUSTAMANTE RIVERA ALEX RODRIGO        | M                                         | 41A      | BH                       |
| 15                     | Matriz                                                                             |                     | PARTICULARES PARTICULARES        | 1935.0                 |                                     | 2021-08-13 1103832554.0 | BUSTAMANTE RIVERA ALEX RODRIGO        | M                                         | 41A      | <b>BH</b>                |
| 16                     | Matriz                                                                             |                     | PARTICULARES PARTICULARES        | 1935.0                 |                                     | 2021-08-13 1103832554.0 | BUSTAMANTE RIVERA ALEX RODRIGO        | M                                         | 41A      | <b>BH</b>                |
| 17                     | Matriz                                                                             |                     | PARTICULARES PARTICULARES        | 1935.0                 | 2021-08-13                          | 1103832554.0            | BUSTAMANTE RIVERA ALEX RODRIGO        | M                                         | 41A      | BH                       |
| 18                     | Matriz                                                                             |                     | PARTICULARES PARTICULARES        | 1935.0                 | 2021-08-13                          | 1103832554.0            | BUSTAMANTE RIVERA ALEX RODRIGO        | M                                         | 41A      | BH                       |
| 19                     | Matriz                                                                             |                     | PARTICULARES PARTICULARES        | 1935.0                 | $2021 - 08 - 13$                    | 1103832554.0            | BUSTAMANTE RIVERA ALEX RODRIGO        | M                                         | 41A      | BH                       |
| 20                     | Matriz                                                                             |                     | PARTICULARES PARTICULARES        | 1935.0                 | 2021-08-13                          | 1103832554.0            | BUSTAMANTE RIVERA ALEX RODRIGO        | M                                         | 41A      | <b>BH</b>                |
| 21                     | Matriz                                                                             |                     | <b>PARTICULARES PARTICULARES</b> | 1935.0                 | 2021-08-13                          | 1103832554.0            | <b>BUSTAMANTE RIVERA ALEX RODRIGO</b> | M                                         | 41A      | <b>BH</b>                |
| 22                     | Matriz                                                                             |                     | PARTICULARES PARTICULARES        | 1935.0                 |                                     | 2021-08-13 1103832554.0 | BUSTAMANTE RIVERA ALEX RODRIGO        | M                                         | 41A      | BH                       |
| 23                     | Matriz                                                                             |                     | PARTICULARES PARTICULARES        | 1935.0                 |                                     | 2021-08-13 1103832554.0 | BUSTAMANTE RIVERA ALEX RODRIGO        | M                                         | 41A      | BH                       |
| 24                     | Matriz                                                                             |                     | PARTICULARES PARTICULARES        | 1935.0                 | 2021-08-13                          | 1103832554.0            | BUSTAMANTE RIVERA ALEX RODRIGO        | M                                         | 41A      | <b>BH</b>                |
| 25                     | Matriz                                                                             | <b>PARTICULARES</b> | <b>PARTICULARES</b>              | 1935.0                 | 2021-08-13                          | 1103832554.0            | <b>BUSTAMANTE RIVERA ALEX RODRIGO</b> | M                                         | 41A      | <b>BH</b>                |
| 26                     | Matriz                                                                             | PARTICULARES        | PARTICULARES                     | 1935.0                 | 2021-08-13                          | 1103832554.0            | BUSTAMANTE RIVERA ALEX RODRIGO        | M                                         | 41A      | BH                       |
| 27                     | Matriz                                                                             |                     | PARTICULARES PARTICULARES        | 1935.0                 |                                     | 2021-08-13 1103832554.0 | BUSTAMANTE RIVERA ALEX RODRIGO        | M                                         | 41A      | <b>BH</b>                |
| 28                     | Matriz                                                                             |                     | PARTICULARES PARTICULARES        | 1935.0                 |                                     | 2021-08-13 1103832554.0 | BUSTAMANTE RIVERA ALEX RODRIGO        | M                                         | 41A      | CRE                      |
| 29                     | Matriz                                                                             |                     | PARTICULARES PARTICULARES        | 1935.0                 |                                     | 2021-08-13 1103832554.0 | <b>BUSTAMANTE RIVERA ALEX RODRIGO</b> | M                                         | 41A      | GLU                      |
| Record<br>30           | Matriz                                                                             |                     | PARTICULARES PARTICULARES        | 1935.0                 |                                     | 2021-08-13 1103832554.0 | BUSTAMANTE RIVERA ALEX RODRIGO        | M                                         | 41A      | TSH                      |
| 31                     | Matriz                                                                             |                     | PARTICULARES PARTICULARES        | 1935.0                 |                                     | 2021-08-13 1103832554.0 | BUSTAMANTE RIVERA ALEX RODRIGO        | M                                         | 41A      | $13$                     |

**Figura 37.** Datos Tabla Trans\_resultados

## **Tarifas**

<span id="page-82-0"></span>Esta transformación está diseñada para tomar el archivo de tarifas y cargarlo en la tabla de dim\_tarifas mediante los pasos que se observan en la [Figura](#page-82-1) 38:

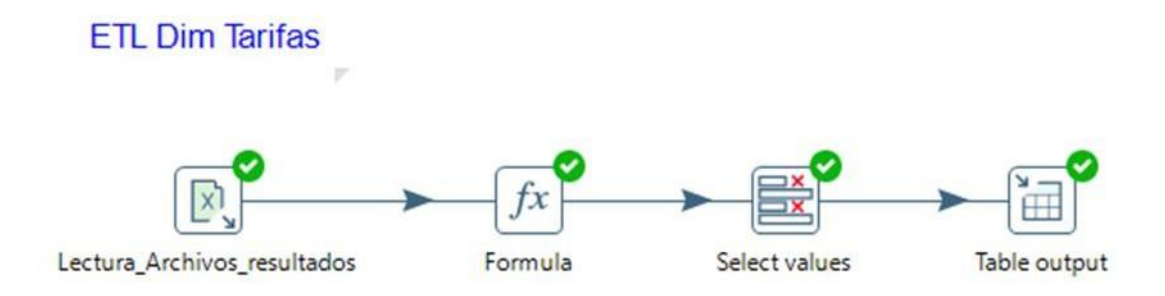

#### **Figura 38.** ETL Dimensión Tarifas

<span id="page-82-1"></span>Como entrada se carga el archivo de dim\_tarifas, el cual es un archivo único que se lo puede remplazar cada vez que tenga modificación de tarifa.

Se establece un Script de fórmula donde se crean dos columnas importantes: la primera columna es id\_unico que se forma a través de las columnas existentes (código y cliente). La segunda es la fecha en la que se actualizo la información a partir today(), que toma la fecha actual del sistema al momento de correr el proceso, como se observa en [Figura](#page-83-0) 39.

|             |                       | Step name Formula                 |                      |        |           |               |  |
|-------------|-----------------------|-----------------------------------|----------------------|--------|-----------|---------------|--|
| Fields:     |                       |                                   |                      |        |           |               |  |
| $\sim$<br># | New field<br>id unico | Formula<br>[Código]&"-"&[Cliente] | Value type<br>String | Length | Precision | Replace value |  |
| 2           | fecha actualizacion   | today()                           | Date                 |        |           |               |  |
|             |                       |                                   |                      |        |           |               |  |
|             |                       |                                   |                      |        |           |               |  |

**Figura 39.** Fórmula para Variables Dimensión Tarifa

<span id="page-83-0"></span>En el siguiente paso mostrado en la [Figura](#page-83-1) 40, se selecciona las columnas analizadas previamente renombrando las mismas de manera que coincida con el nombre de la base de datos destino.

|                |                                    | Step name Select values |         |        |           |
|----------------|------------------------------------|-------------------------|---------|--------|-----------|
|                | Select & Alter Remove Meta-data    |                         |         |        |           |
|                | Fields to alter the meta-data for: |                         |         |        |           |
| $\hat{t}$      | Fieldname                          | Rename to               | Type    | Length | Precision |
| $\mathbf{1}$   | Cliente                            | cliente                 | String  |        |           |
| $\overline{2}$ | Sección                            | seccion                 | String  |        |           |
| 3              | Código                             | codigo_examen           | String  |        |           |
| $\overline{4}$ | Examen                             | nombre examen           | String  |        |           |
| 5              | Tiempo proceso (horas)             | tiempo_proceso          | String  |        |           |
| 6              | Muestras                           | muestras                | String  |        |           |
| 7              | Valor                              | valor                   | Integer |        |           |
| 8              | Costo                              | costos                  | Integer |        |           |
| $\overline{9}$ | id unico                           |                         | String  |        |           |
| 10             | fecha actualizacion                |                         | Date    |        |           |

**Figura 40.** Selección de Datos para Tarifas

<span id="page-83-1"></span>Así mismo se realiza un truncate table a la tabla dim\_tarifas y se inserta los datos de los pasos anteriores como se vislumbra en la [Figura](#page-83-2) 41.

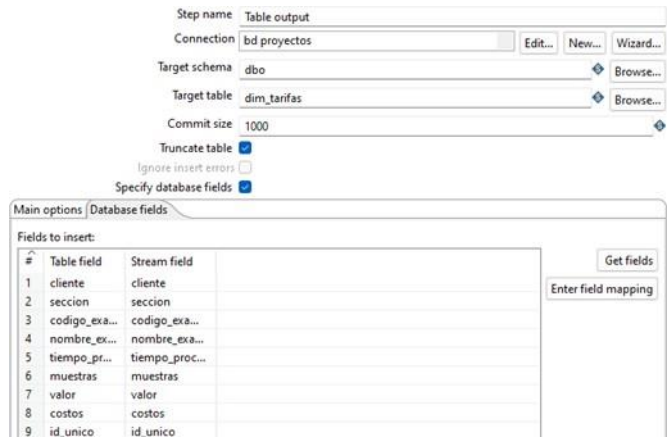

**Figura 41.** Registro de Datos

<span id="page-83-2"></span>Como resultado, se crea la tabla con sus respectivas columnas y de manera consecutiva se almacenan todos los datos extraídos, permitiendo visualizarlo en la [Figura 42 y](#page-84-0) [Figura](#page-84-1) 43.

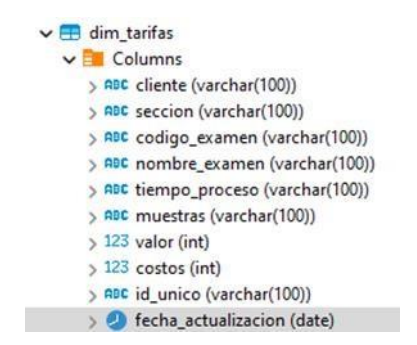

**Figura 42.** Columnas Dimensión Tarifas

<span id="page-84-0"></span>

| $\blacksquare$ dim_tarifas $\times$ |                                                                             |                    |                                                     |                                               |       |                                                                |                 |
|-------------------------------------|-----------------------------------------------------------------------------|--------------------|-----------------------------------------------------|-----------------------------------------------|-------|----------------------------------------------------------------|-----------------|
|                                     | Propiedades E. Datos C. Diagrama ER                                         |                    |                                                     |                                               |       | Proyecto <b>D</b> Databases $\mathbf{v} \subseteq \mathbf{pr}$ |                 |
|                                     | dim tarifas   5 C Enter a SQL expression to filter results (use Ctrl+Space) |                    |                                                     |                                               |       |                                                                |                 |
| Grilla                              | <b>ABC</b> cliente                                                          | <b>RBC seccion</b> | $T_1^*$ ast codigo_examen $T_1^*$ ast nombre_examen | T1                                            |       | nec tiempo_proceso \ \ \ nec muestras \ \ \ 123 valor          | T1              |
| $\overline{1}$                      | <b>CASTILLO SARANGO ALCIDES RAYOS X</b>                                     |                    | <b>ABD</b>                                          | <b>ABDOMEN</b>                                | 2.0   | Muestras Varias                                                | 40              |
| $\overline{2}$                      | CASTILLO SARANGO ALCIDES Inmunoquímica Sanguínea AFOL                       |                    |                                                     | ÁCIDO FÓLICO                                  | 24.0  | Suero                                                          | 14              |
| $\overline{\mathbf{3}}$             | CASTILLO SARANGO ALCIDES Bioquímica                                         |                    | AU.                                                 | ÁCIDO ÚRICO                                   | 3.0   | Suero                                                          | $\overline{2}$  |
| Texto<br>$\overline{4}$             | CASTILLO SARANGO ALCIDES Inmunoquímica Sanguínea AVAL                       |                    |                                                     | ÁCIDO VALPRÓICO                               | 24.0  | Suero                                                          | 15              |
| $L_{\overline{n}}$ 5                | CASTILLO SARANGO ALCIDES Microbiología                                      |                    | AF.                                                 | <b>AF GENITAL</b>                             | 24.0  | <b>Muestras Varias</b>                                         | 17              |
| 6                                   | CASTILLO SARANGO ALCIDES Serología                                          |                    | <b>WIDAL</b>                                        | AGLUTINACIONES FEBRILES (REACCIÓN DE WIDAL)   | 5,0   | Suero                                                          | 8               |
| $\overline{7}$                      | CASTILLO SARANGO ALCIDES Serología                                          |                    | <b>WFELIX</b>                                       | AGLUTINACIONES FEBRILES (TEST DE WEIL-FELIX)  | 2.0   | Suero                                                          | 8               |
| 8                                   | CASTILLO SARANGO ALCIDES Bioquímica                                         |                    | TGP                                                 | ALANINO AMINOTRANSFERASA GPT (ALT)            | 3.0   | Suero                                                          | $\overline{2}$  |
| 9                                   | CASTILLO SARANGO ALCIDES Bioquímica                                         |                    | <b>ALBU</b>                                         | ALBÚMINA                                      | 3.0   | Suero                                                          | $\overline{2}$  |
| 10                                  | CASTILLO SARANGO ALCIDES Marcadores Tumorales                               |                    | AFP                                                 | <b>ALFAFETOPROTEINA</b>                       | 120.0 | Suero                                                          | 14              |
| 11                                  | CASTILLO SARANGO ALCIDES Bioquímica                                         |                    | AMIL                                                | AMILASA                                       | 4.0   | Suero                                                          | 5               |
| 12                                  | CASTILLO SARANGO ALCIDES Microbiología                                      |                    | <b>ANTIB</b>                                        | ANTIBIOGRAMA                                  | 72.0  | Antibiograma                                                   | 17              |
| 13                                  | CASTILLO SARANGO ALCIDES Autoinmunes e Infecciosas ACCP                     |                    |                                                     | <b>ANTI-CCP (CITRULINA)</b>                   | 48.0  | Suero                                                          | 15              |
| 14                                  | <b>CASTILLO SARANGO ALCIDES</b> Autoinmunes e Infecciosas                   |                    | <b>ANA</b>                                          | ANTICUERPOS ANTINUCLEARES ANA                 | 72.0  | Suero                                                          | 20              |
| 15                                  | CASTILLO SARANGO ALCIDES Autoinmunes e Infecciosas ADNA                     |                    |                                                     | ANTI-DNA ds                                   | 48.0  | Suero                                                          | 19              |
| 16                                  | CASTILLO SARANGO ALCIDES Serología                                          |                    | <b>ASTO</b>                                         | ANTIESTREPTOLISINA (ASTO) CUANTITATIVO        | 4.0   | Suero                                                          | 3               |
| 17                                  | CASTILLO SARANGO ALCIDES Marcadores Tumorales                               |                    | <b>CEA</b>                                          | ANTIGENO CARCINOEMBRIONARIO (CEA)             | 24.0  | Suero                                                          | 15              |
| 18                                  | CASTILLO SARANGO ALCIDES Marcadores Tumorales                               |                    | PSA                                                 | ANTIGENO PROSTATICO ESPECIFICO (PSA TOTAL)    | 1.0   | Suero                                                          | 12 <sup>°</sup> |
| 19                                  | CASTILLO SARANGO ALCIDES Marcadores Tumorales                               |                    | <b>FPSA</b>                                         | ANTÍGENO PROSTÁTICO LIBRE (FPSA)              | 5.0   | Suero                                                          | 12 <sup>°</sup> |
| 20                                  | CASTILLO SARANGO ALCIDES Autoinmunes e Infecciosas HER1IG                   |                    |                                                     | ANTI - HERPES   laG                           | 48.0  | Suero                                                          | 9               |
| 21                                  | CASTILLO SARANGO ALCIDES Autoinmunes e Infecciosas HER1IM                   |                    |                                                     | ANTI - HERPES I IgM                           | 48.0  | Suero                                                          | 9               |
| 22                                  | CASTILLO SARANGO ALCIDES Autoinmunes e Infecciosas                          |                    | AH2I <sub>0</sub> G                                 | ANTI - HERPES II IgG                          | 48.0  | Suero                                                          | 9               |
| 23                                  | CASTILLO SARANGO ALCIDES Autoinmunes e Infecciosas                          |                    | AH2laM                                              | ANTI - HERPES II IaM                          | 48.0  | Suero                                                          | $\mathbf{9}$    |
| 24                                  | CASTILLO SARANGO ALCIDES Autoinmunes e Infecciosas ATPO                     |                    |                                                     | ANTI MICROSOMALES (TPO) (PEROXIDASA TIROIDEA) | 24.0  | Suero                                                          | 17              |
| 25                                  | CASTILLO SARANGO ALCIDES Autoinmunes e Infecciosas                          |                    | ANCAP                                               | ANTI-MPO (ANCA-P)                             | 48.0  | Suero                                                          | 20              |
| 26                                  | CASTILLO SARANGO ALCIDES Autoinmunes e Infecciosas                          |                    | <b>ANCAC</b>                                        | ANTI-PR3 (ANCA-C)                             | 48.0  | Suero                                                          | 21              |
| 27                                  | CASTILLO SARANGO ALCIDES Autoinmunes e Infecciosas                          |                    | <b>RUBIG</b>                                        | <b>ANTI - RUBEOLA IGG</b>                     | 48.0  | Suero                                                          | $\mathbf{9}$    |
| 28                                  | CASTILLO SARANGO ALCIDES Autoinmunes e Infecciosas                          |                    | <b>RUBIM</b>                                        | <b>ANTI - RUBEOLA IGM</b>                     | 48,0  | Suero                                                          | 9               |
| 29                                  | CASTILLO SARANGO ALCIDES Autoinmunes e Infecciosas ATG                      |                    |                                                     | <b>ANTI-TIROGLOBULINA</b>                     | 24.0  | Suero                                                          | 17 <sup>°</sup> |
| Record<br>30                        | CASTILLO SARANGO ALCIDES Autoinmunes e Infecciosas                          |                    | <b>TOXOIG</b>                                       | ANTI - TOXOPLASMA laG                         | 48.0  | Suero                                                          | 9               |
| 31                                  | CASTILLO SARANGO ALCIDES Autoinmunes e Infecciosas TOXOIM                   |                    |                                                     | ANTI - TOXOPLASMA IqM                         | 48.0  | Suero                                                          | 9               |

**Figura 43.** Tabla Dimensión Tarifas

## **Detalle Ordenes**

<span id="page-84-2"></span><span id="page-84-1"></span>El proceso mostrado en la [Figura 44,](#page-84-2) está diseñado para insertar datos en la tabla trans\_detalle\_ordenes, de acuerdo a la información relacionada que exista en la dimensión tarifas y la tabla trans\_resultados.

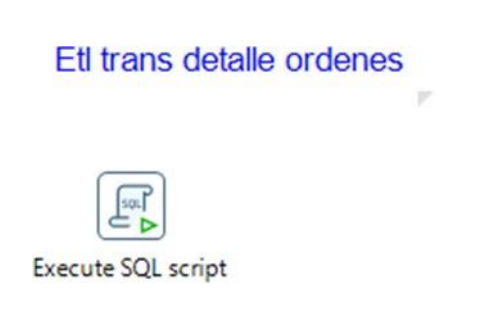

**Figura 44.** ETL Trans\_Detalle\_Ordenes

Dicho script mostrado en [Figura](#page-85-0) 45, realizó la unión de las tablas tarifa y cliente para relacionarlas destacando los datos que muestran una orden resaltando los datos como fecha y número de dicha orden, los datos del cliente y paciente; además de anexar los datos de costos.

with r as (select r fecha orden Li.numero\_orden Li.cliente Lidentificacion Lt.nombre paciente Lt.codigo\_examen  $rac{case}{2}$ when twaler is null then '0' else twaler end as valor  $rac{case}{case}$ when t costos is null then '0' else t costos end as costos from proyecto.dbo.Trans resultados r eft join provecto.dbo.dim\_tarifas\_t\_on\_r.cliente = t.cliente and  $r_{\text{.} \text{codigo}}$  examen =  $t_{\text{.} \text{codigo}}$  examen group by r fecha orden Li.numero\_orden Lucliente Lidentificacion *L*umandre paciente *Incodigo* examen Ltmxalex Lt.costos) insert into provecto.dbo.Trans.detaile.orden select from r on conflict do nothing

**Figura 45.** Script SQL Detalle Orden

Tras la ejecución del script se obtiene como resultado la creación de la dimensión y

<span id="page-85-1"></span><span id="page-85-0"></span>la carga de datos a la tabla correspondiente, como se muestra en la [Figura](#page-85-1) 46 y [Figura](#page-86-0) 47.

```
v I Trans_detalle_orden
  v Columns
     > O fecha_orden (date)
     > ABC numero_orden (varchar(100))
     > ABC cliente (varchar(100))
     > ABC identificacion (varchar(100))
     > ABC nombre_paciente (varchar(100))
     > ABC codigo_examen (varchar(100))
     > 123 valor (int)
     > 123 costos (int)
```
**Figura 46.** Columnas Dimensión Detalle Orden

|           |                              | Propiedades E. Datos de Diagrama ER |                                                                                       |                                |                                      |                                              | <b>Provecto</b>                                                                                                    | Databases v S proyecto |  | <b>First</b> Se |  |  |
|-----------|------------------------------|-------------------------------------|---------------------------------------------------------------------------------------|--------------------------------|--------------------------------------|----------------------------------------------|----------------------------------------------------------------------------------------------------|------------------------|--|-----------------|--|--|
|           |                              |                                     | E Trans_detaile_orden   5.5 Enter a SQL expression to filter results (use Ctrl+Space) |                                |                                      |                                              |                                                                                                    |                        |  |                 |  |  |
|           |                              | fecha orden                         | ntc numero_orden \[]                                                                  |                                | noc cliente VI noc identificacion VI | apc nombre paciente                          | $\mathbb{T}^*_\pm$ noc codigo_examen $\mathbb{T}^*_\pm$ 123 valor $\mathbb{T}^*_\pm$ 123 costos $\mathbb{T}^*_\pm$ |                        |  |                 |  |  |
| EE Grilla |                              | 2021-01-2                           | 1.0                                                                                   | PARTICULARES 1104637655,0      |                                      | BUSTAMANTE MOROCHO ANALI JULIANA COL         |                                                                                                    |                        |  |                 |  |  |
|           | $\overline{c}$               | 2021-01-28 1.0                      |                                                                                       | PARTICULARES 1104637655.0      |                                      | BUSTAMANTE MOROCHO ANALI JULIANA             | EMO                                                                                                    |                        |  |                 |  |  |
|           |                              | 2021-01-28 1.0                      |                                                                                       | PARTICULARES 1104637655.0      |                                      | BUSTAMANTE MOROCHO ANALI JULIANA GLU         |                                                                                                    |                        |  |                 |  |  |
| Texto     | $\overline{4}$               | 2021-01-28 1.0                      |                                                                                       | PARTICULARES 1104637655.0      |                                      | BUSTAMANTE MOROCHO ANALI JULIANA             | <b>TSH</b>                                                                                                    | 8                      |  |                 |  |  |
| H         | -<br>-5                      | 2021-02-02 2.0                      |                                                                                       | PARTICULARES 1103710875.0      |                                      | OVIEDO VERA VICENTA ANASTACIA                | AU                                                                                                    |                        |  |                 |  |  |
|           | 6                            | 2021-02-02 2.0                      |                                                                                       | PARTICULARES 1103710875.0      |                                      | OVIEDO VERA VICENTA ANASTACIA                | COL                                                                                                    |                        |  |                 |  |  |
|           | -<br>$\overline{7}$          | 2021-02-02 2.0                      |                                                                                       | PARTICULARES 1103710875,0      |                                      | OVIEDO VERA VICENTA ANASTACIA                | CRE                                                                                                    |                        |  |                 |  |  |
|           | -<br>8                       | 2021-02-02 2.0                      |                                                                                       | PARTICULARES 1103710875,0      |                                      | OVIEDO VERA VICENTA ANASTACIA                | GLU                                                                                                    |                        |  |                 |  |  |
|           | --<br>9                      | 2021-02-02 2,0                      |                                                                                       | PARTICULARES 1103710875.0      |                                      | OVIEDO VERA VICENTA ANASTACIA                | <b>HELIPR</b>                                                                                                    | 10                     |  |                 |  |  |
|           | 10                           | 2021-02-02 2.0                      |                                                                                       | PARTICULARES 1103710875,0      |                                      | OVIEDO VERA VICENTA ANASTACIA                | PCR                                                                                                    | 4                      |  |                 |  |  |
|           | 11                           | 2021-02-02 2.0                      |                                                                                       | PARTICULARES 1103710875,0      |                                      | OVIEDO VERA VICENTA ANASTACIA                | <b>TGO</b>                                                                                                    |                        |  |                 |  |  |
|           | -<br>12                      | 2021-02-02 2,0                      |                                                                                       | PARTICULARES 1103710875.0      |                                      | OVIEDO VERA VICENTA ANASTACIA                | TGP                                                                                                    |                        |  |                 |  |  |
|           | --<br>13                     | 2021-02-02 2,0                      |                                                                                       | PARTICULARES 1103710875,0      |                                      | OVIEDO VERA VICENTA ANASTACIA                | <b>TRI</b>                                                                                                    |                        |  |                 |  |  |
|           | --<br>14                     | 2021-02-02 2.0                      |                                                                                       | PARTICULARES 1103710875,0      |                                      | OVIEDO VERA VICENTA ANASTACIA                | U                                                                                                    |                        |  |                 |  |  |
|           | 15                           | 2021-02-03 3.0                      |                                                                                       | PARTICULARES 1150551164,0      |                                      | SANMARTIN ASTUDILLO LISBETH FAVIOLA          | <b>EMB</b>                                                                                                    |                        |  |                 |  |  |
|           | --<br>16                     | 2021-02-06 4,0                      |                                                                                       | PARTICULARES 0705593655        |                                      | MONCADA SIMANCA ANGEL STEVEN                 | AU                                                                                                    |                        |  |                 |  |  |
|           | m<br>17                      | 2021-02-06 4.0                      |                                                                                       | PARTICULARES 0705593655        |                                      | MONCADA SIMANCA ANGEL STEVEN                 | <b>BH</b>                                                                                                    |                        |  |                 |  |  |
|           | ---<br>18                    | 2021-02-06 4.0                      |                                                                                       | <b>PARTICULARES 0705593655</b> |                                      | MONCADA SIMANCA ANGEL STEVEN                 | COL                                                                                                    |                        |  |                 |  |  |
|           | --<br><b>College College</b> | $A = A + A$                         |                                                                                       |                                |                                      | A SHARAHA PARA CHARACTER A RAPPER CHARACTERS | and also are all off-                                                                                              |                        |  |                 |  |  |

**Figura 47.** Tabla Dimensión Detalle Orden

#### **Paciente**

<span id="page-86-0"></span>El presente proceso fue diseñado para insertar datos en la tabla dim\_paciente de acuerdo a la información relacionada que exista en la dimensión tarifas y la tabla trans\_resultados.

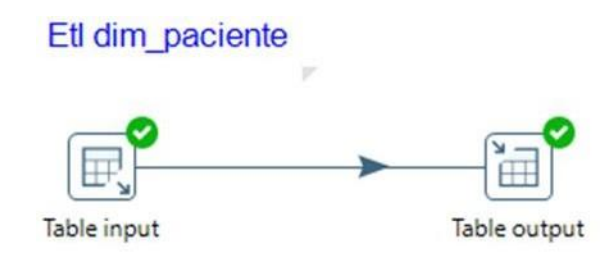

**Figura 48.** Proceso ETL Paciente

<span id="page-86-1"></span>Como se visualiza en la [Figura](#page-86-1) 48, se realizó la conexión a la tabla de resultados con el fin de extraer los datos principales del paciente, como puede vislumbrar en la [Figura 49.](#page-86-2) Además, se carga los datos extraídos en la tabla dim\_paciente creando de esta manera las columnas, como se representa en la [Figura](#page-87-0) 50 y [Figura](#page-87-1) 51.

<span id="page-86-2"></span>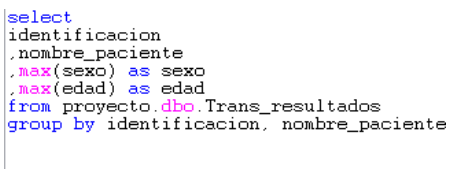

**Figura 49.** Extracción de Datos Paciente

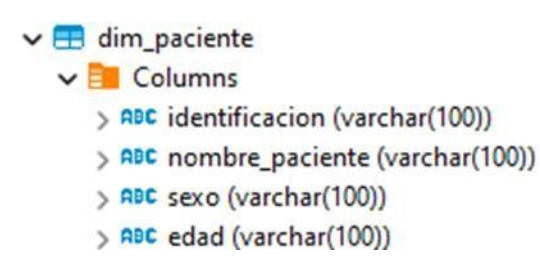

**Figura 50.** Columnas Dimensión Paciente

<span id="page-87-0"></span>

|                                                            |                         | Proyecto> Script-81                 | H dim paciente X                                                           |             |             |
|------------------------------------------------------------|-------------------------|-------------------------------------|----------------------------------------------------------------------------|-------------|-------------|
|                                                            |                         | Propiedades E. Datos on Diagrama ER |                                                                            |             |             |
|                                                            |                         |                                     | dim paciente   C Enter a SQL expression to filter results (use Ctrl+Space) |             |             |
|                                                            |                         | not identificacion VT               | and nombre_paciente                                                        | ADC Sexo 11 | ADC edad T1 |
|                                                            | п                       | 0106522592                          | ABAD ABAD KARINA DEL CISNE                                                 | F           | 32A         |
|                                                            | $\overline{2}$          | 1104957244,0                        | ABAD CHAMBA JOHNNY FERNANDO                                                | M           | 27A         |
|                                                            | $\overline{\mathbf{3}}$ | 1103982300.0                        | ACEVEDO ACEVEDO EDWIN YERMAN                                               | M           | 40A         |
|                                                            | $\overline{4}$          | 1102198896,0                        | ADALGISA MONCAYO PALACIOS                                                  | ۴           | 5M          |
|                                                            | 5                       | 1150747473.0                        | AGILA JUMBO CYNTHIA KATERINE                                               | F           | 24A         |
|                                                            | 6                       | 210403002.0                         | <b>AGUILA CINTHYA</b>                                                      | F           | 8M          |
|                                                            | $\overline{7}$          | 1105012197,0                        | AGUILAR CORONEL ROSA GERMANIA                                              | F           | 32A         |
|                                                            |                         | 0750196792                          | AGUILAR GRANDA CHRISTIAN DAVID                                             | M           | 26A         |
|                                                            | $\mathsf{g}$            | 0750196610                          | AGUILAR GRANDA JUAN PABLO                                                  | M           | 24A         |
|                                                            | 10                      | 0705212074                          | AGUILERA COLLAGUAZO CARLOS JULIO                                           | M           | 33A         |
|                                                            | 11                      | 012489                              | <b>AGUIRRE DAMARIS</b>                                                     | F           | 3M          |
| Grilla<br>囲<br>Texto<br>$^{\circ}$<br>12<br>13<br>14<br>15 | 1151239934,0            | AGUIRRE MAZA IKER JOSE              | M                                                                          | $4\text{Å}$ |             |
|                                                            |                         | 1102199724.0                        | AGURTO RAMIREZ MARIANA CARMELINA                                           | F           | 68A         |
|                                                            |                         | 1720664752,0                        | ALBARRACIN ELIZALDE ANA BELEN                                              | F           | 24A         |
|                                                            |                         | 1102221452,0                        | ALDAZ ROGEL ETELVINA ANGELICA                                              | F           | 62A         |
|                                                            | 16                      | 1,0                                 | ALICIA MARGOTH RAMIREZ SANCHEZ                                             | F           | <b>10M</b>  |

**Figura 51.** Tabla Dimensión Paciente

### **Cliente**

<span id="page-87-1"></span>Para realizar el proceso ETL Cliente como se visualiza en la [Figura 52,](#page-87-2) se tomó en cuenta la inserción de datos en la tabla dim\_cliente de acuerdo a la información relacionada que exista en la dimensión tarifas y la tabla trans\_resultados.

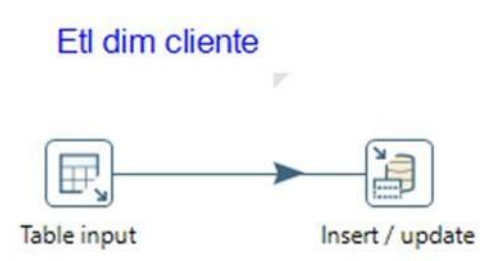

**Figura 52.** Proceso ETL Cliente

<span id="page-87-2"></span>Se realizó la conexión a la tabla resultados y se extrae los datos principales del cliente, como se ilustra en la [Figura 53. S](#page-87-3)eguidamente se realizó la carga de datos, como se visualiza en la [Figura](#page-88-0) 54.

> <span id="page-87-3"></span>select distinct (cliente)<br>from proyecto.dbo.Trans\_resultados

**Figura 53.** Extracción Datos Cliente

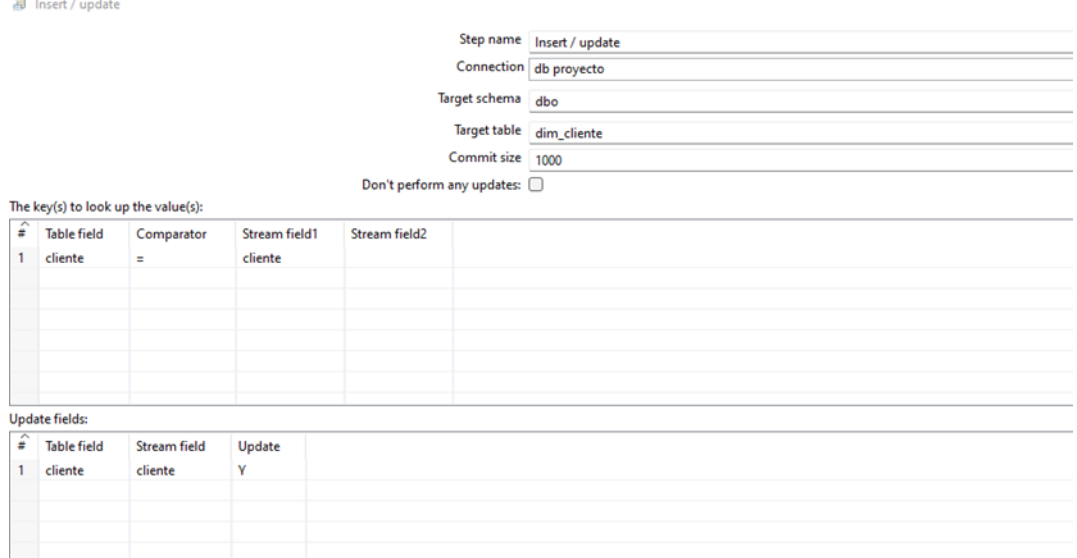

**Figura 54.** Carga de Datos Dimensión Cliente

<span id="page-88-1"></span><span id="page-88-0"></span>Finalmente, se obtiene como resultado la creación de la dimensión y la carga de los datos a su tabla correspondiente, como se vislumbra en la [Figura](#page-88-1) 55 y [Figura](#page-88-2) 56.

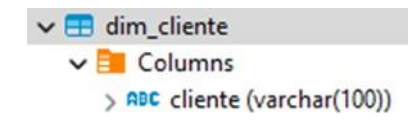

**Figura 55.** Columnas Dimensión Cliente

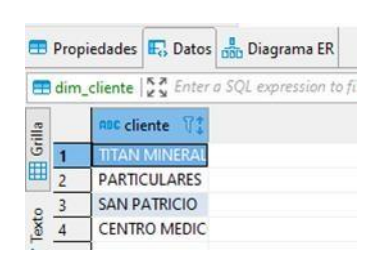

**Figura 56.** Tabla Dimensión Cliente

## **Ordenes**

<span id="page-88-2"></span>Para realizar el proceso ETL Ordenes como se visualiza en la **[Figura 57](#page-89-0)**, se tomó en cuenta la inserción de datos en la tabla dim\_ordenes de acuerdo a la información relacionada que exista en la dimensión tarifas y la tabla trans\_resultados.

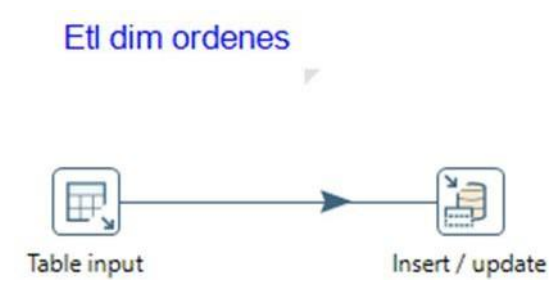

#### **Figura 57.** Proceso ETL Ordenes

<span id="page-89-0"></span>Se realizó la conexión a la tabla órdenes y se extrae los datos principales de órdenes, como se ilustra en la [Figura 58.](#page-89-1) Seguidamente se realizó la carga de datos, como se vislumbra en la [Figura](#page-89-2) 59.

<span id="page-89-1"></span>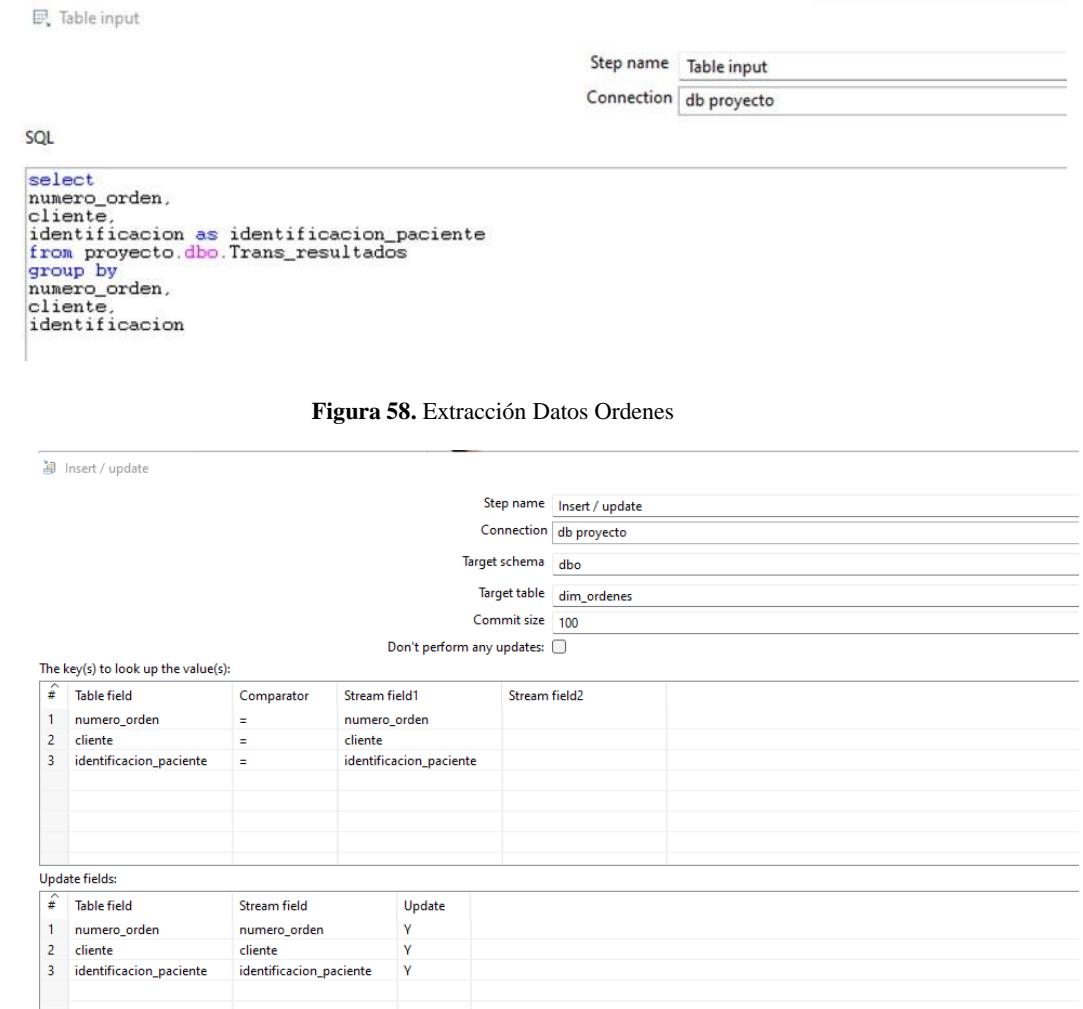

**Figura 59.** Carga de Datos Dimensión Ordenes

<span id="page-89-2"></span>Finalmente, se obtiene como resultado la creación de la dimensión y la carga de los datos a su tabla correspondiente, como se vislumbra en la [Figura](#page-90-0) 60 y [Figura](#page-90-1) 61.

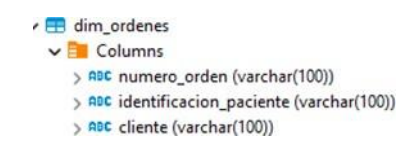

<span id="page-90-0"></span>**Figura 60.** Columnas Dimensión Ordenes

| $\mathbf{1}$            | া<br>ABC numero orden<br>1,0 | <b>ABC identificacion paciente</b> 了! | ABC cliente T <sup>+</sup> |
|-------------------------|------------------------------|---------------------------------------|----------------------------|
|                         |                              |                                       |                            |
|                         |                              | 1104637655.0                          | <b>PARTICULARES</b>        |
| $\overline{c}$          | 10.0                         | 1105771511.0                          | <b>PARTICULARES</b>        |
| $\overline{\mathbf{3}}$ | 100,0                        | 0704319409                            | <b>PARTICULARES</b>        |
| $\overline{a}$          | 1000.0                       | 1150469730.0                          | <b>PARTICULARES</b>        |
| 5                       | 1001.0                       | 1102284310.0                          | <b>PARTICULARES</b>        |
| $6\overline{6}$         | 1002.0                       | 458792314,0                           | <b>PARTICULARES</b>        |
| $\overline{7}$          | 1003,0                       | 1103040323.0                          | <b>PARTICULARES</b>        |
| $\overline{8}$          | 1004.0                       | 0701870669                            | <b>PARTICULARES</b>        |
| $\overline{9}$          | 1005,0                       | 16006411,0                            | <b>PARTICULARES</b>        |
| 10                      | 1006.0                       | 1101126942.0                          | <b>PARTICULARES</b>        |
| 11                      | 1007.0                       | 1102196407.0                          | <b>PARTICULARES</b>        |
| 12                      | 1008.0                       | 1105462319,0                          | <b>PARTICULARES</b>        |
| 13                      | 1009.0                       | 1150527313.0                          | <b>PARTICULARES</b>        |
| 14                      | 101.0                        | 1101108312.0                          | <b>PARTICULARES</b>        |
| 15                      | 1010,0                       | 1106031238,0                          | <b>PARTICULARES</b>        |
| 16                      | 1011.0                       | 1102971445.0                          | <b>PARTICULARES</b>        |
| 17                      | 1012.0                       | 0102930393                            | <b>PARTICULARES</b>        |
| 18                      | 1013,0                       | 1101953881.0                          | <b>PARTICULARES</b>        |
| 19                      | 1014,0                       | 00012555                              | <b>PARTICULARES</b>        |
| 20                      | 1015.0                       | 0501281299                            | <b>PARTICULARES</b>        |

**Figura 61.** Tabla Dimensión Ordenes

## **Examen**

<span id="page-90-1"></span>Para realizar el proceso ETL Tipo Examen como se visualiza en la [Figura](#page-90-2) 62, se tomó en cuenta la inserción de datos en la tabla dim\_tipo\_examen de acuerdo a la información relacionada que exista en la dimensión tarifas.

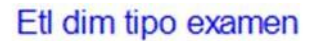

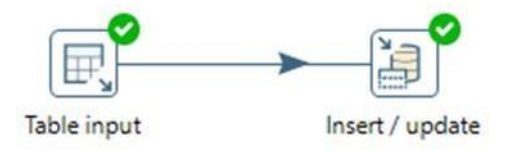

v

<span id="page-90-2"></span>Se realizó la conexión a la tabla tarifas y se extrae los datos principales de órdenes, como se ilustra en la [Figura 63. S](#page-91-0)eguidamente se realizó la carga de datos, como se visualiza en la [Figura](#page-91-1) 64.

**Figura 62.** Proceso ETL Tipo Examen

**日、Table input** 

Step name Table input Connection bd proyecto

SQL select

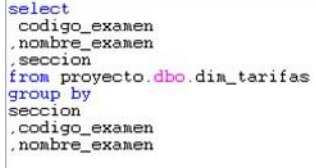

#### **Figura 63.** Extracción Datos Tipo Examen

<span id="page-91-0"></span>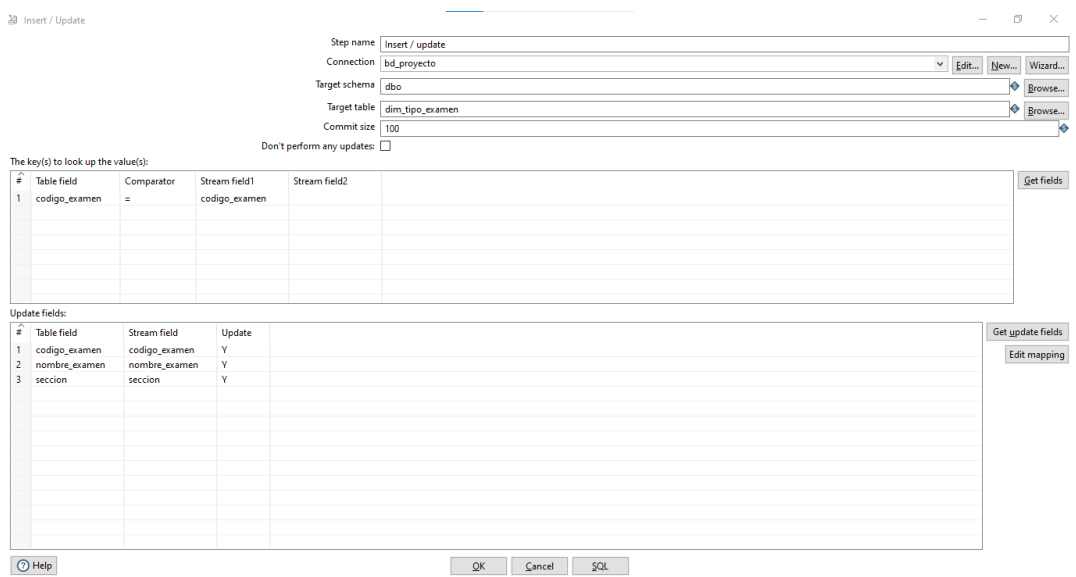

**Figura 64.** Carga de Datos Tipo Examen

<span id="page-91-2"></span><span id="page-91-1"></span>Finalmente, se obtiene como resultado la creación de la dimensión y la carga de los datos a su tabla correspondiente, como se vislumbra en la [Figura](#page-91-2) 65 y [Figura](#page-92-0) 66.

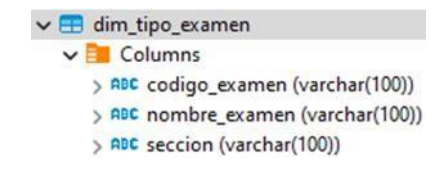

**Figura 65.** Columnas Dimensión Tipo Examen

|                                       |                                      | <b>T</b> *< Proyecto> Script-81 | dim_ordenes                                                                    | dim_tipo_examen X                                |    |
|---------------------------------------|--------------------------------------|---------------------------------|--------------------------------------------------------------------------------|--------------------------------------------------|----|
| Propiedades F., Datos Diagrama ER     |                                      |                                 |                                                                                |                                                  |    |
|                                       |                                      |                                 | dim tipo examen   52 Enter a SQL expression to filter results (use Ctrl+Space) |                                                  |    |
| Grilla<br>田<br>Texto<br>$\frac{1}{2}$ |                                      | nnc codigo_examen \             | ADC nombre_examen T1                                                           | <b>ADC seccion</b>                               | 71 |
|                                       | $\blacksquare$                       | <b>MIOC</b>                     | MIOGLOBINA CARDIACA MULLI                                                      |                                                  |    |
|                                       | $\overline{2}$                       | 126.0                           | Hepatitis B IgM                                                                | Autoinmunes e Infecciosas                        |    |
|                                       | $\frac{3}{2}$                        | ACCP                            | ANTI-CCP (CITRULINA)                                                           | Autoinmunes e Infecciosas                        |    |
|                                       | $\sqrt{4}$                           | <b>ADNA</b>                     | ANTI-DNA ds                                                                    | Autoinmunes e Infecciosas                        |    |
|                                       | 5                                    | AH2IgG                          | ANTI - HERPES II IgG                                                           | Autoinmunes e Infecciosas                        |    |
|                                       | $\overline{6}$                       | AH2lgM                          | ANTI - HERPES II IgM                                                           | Autoinmunes e Infecciosas                        |    |
|                                       | $\begin{array}{c} \n7 \n\end{array}$ | ANA                             |                                                                                | ANTICUERPOS ANTINUCLI Autoinmunes e Infecciosas  |    |
|                                       | $^{\circ}$                           | ANCAC                           | ANTI-PR3 (ANCA-C)                                                              | Autoinmunes e Infecciosas                        |    |
|                                       | $\overline{Q}$                       | ANCAP                           | ANTI-MPO (ANCA-P)                                                              | Autoinmunes e Infecciosas                        |    |
|                                       | 10                                   | <b>ASPIKE</b>                   |                                                                                | COVID-9 nAb (ANTICUERP Autoinmunes e Infecciosas |    |
|                                       | 11                                   | <b>ATG</b>                      | ANTI-TIROGLOBULINA                                                             | Autoinmunes e Infecciosas                        |    |
|                                       | 12                                   | ATPO                            |                                                                                | ANTI MICROSOMALES (TP Autoinmunes e Infecciosas  |    |
|                                       | 13                                   | C3                              | COMPLEMENTO C3                                                                 | Autoinmunes e Infecciosas                        |    |
|                                       | 14                                   | CA                              | COMPLEMENTO C4                                                                 | Autoinmunes e Infecciosas                        |    |
|                                       | 15                                   | CHAGAS                          |                                                                                | TRYPANOZOMA CRUZI (C Autoinmunes e Infecciosas   |    |
|                                       | 16                                   | CHLAMG                          |                                                                                | CHLAMYDIA TRACHOMA' Autoinmunes e Infecciosas    |    |

**Figura 66.** Tabla Dimensión Tipo Examen

### <span id="page-92-0"></span>**6.2.3. Desarrollo de Modelos Tabulares**

Para la construcción de Modelos Tabulares necesarios para el desarrollo de Informes y Dashboard se utilizó la herramienta Power BI Desktop, siendo muy necesario la conexión con la BD en SQL Server como se observa en la [Figura](#page-92-1) 67.

# Base de datos SQL Server

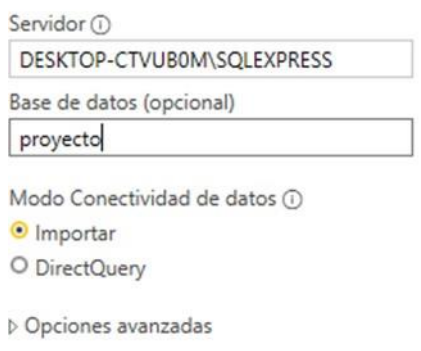

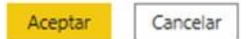

#### **Figura 67.** Power BI conexión a SQL Server

<span id="page-92-1"></span>Posteriormente, la herramienta muestra las tablas que posee la base de Datos, las cuales se las seleccionó para realizar la respectiva carga al Sistema Power BI, como se puede observar en la [Figura](#page-93-0) 68.

Navegador

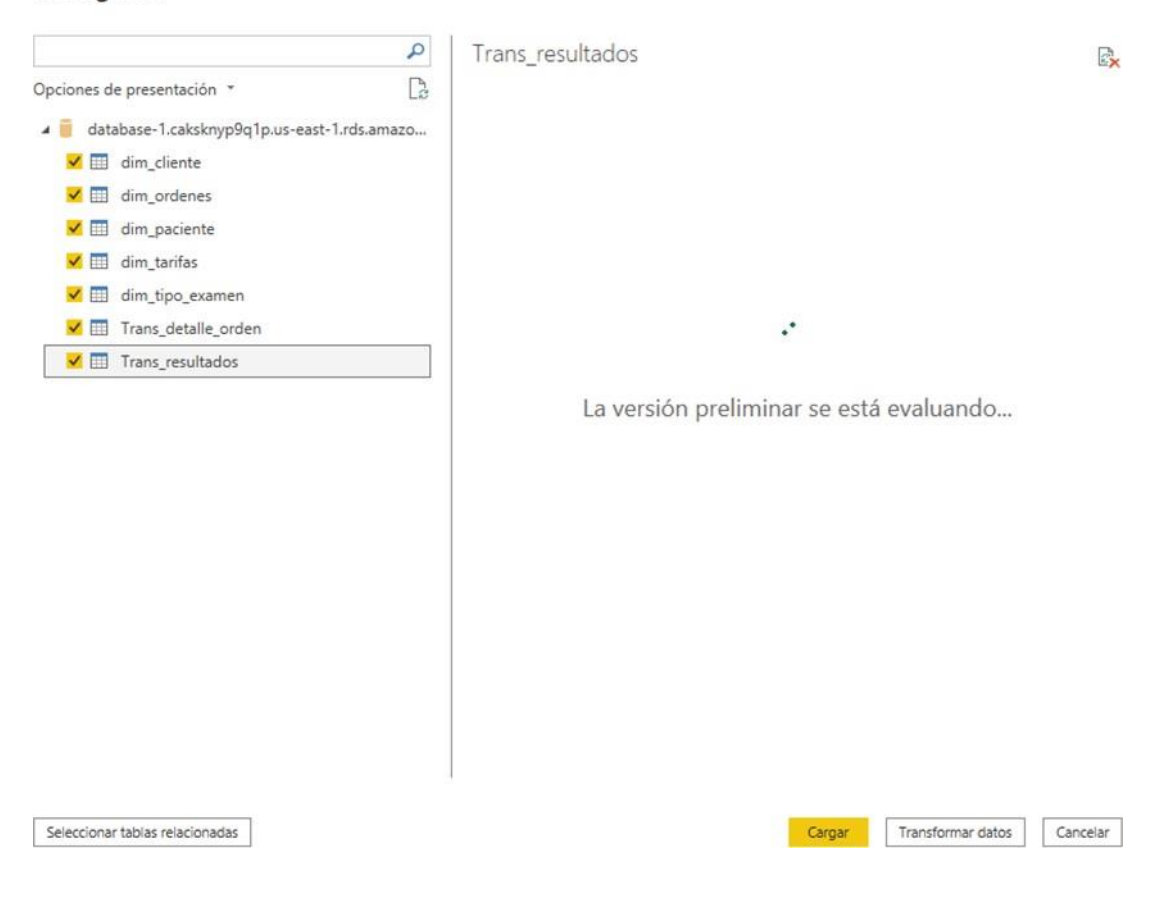

**Figura 68.** Power Bi carga de Dimensiones

<span id="page-93-1"></span><span id="page-93-0"></span>Una vez, terminado el proceso de carga se pueden observar las tablas correspondientes en un menú desplegable en la parte derecha, como se visualizar en la [Figura](#page-93-1) [69.](#page-93-1)

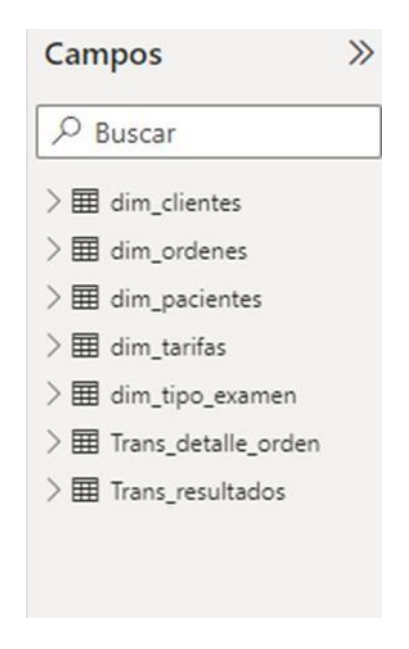

**Figura 69.** Power BI Tablas

Posteriormente se crea de manera manual la tabla Calendario, la cual albergara los datos de fechas de acuerdo a como se planteó en la [Figura 22;](#page-76-0) además se puede observar su configuración en la [Figura](#page-94-0) 70.

```
Calendario =Var Desde = "01/01/2021"
VAR Hasta = IODAY()Betucn
ADDCOLUMNS(CALENDAR(Desde Hasta),
           "Año" YEAR ([Date]),
           "#Día AÑQ" DAY ([Date]),
           "#Día Semana", WEEKDAY([Date],2),
           "Día", FORMAT(WEEKDAY([Date]),"dddd"),
           "#Mes", MONTH([Date]),
           "Mes", FORMAT([Date], "MMMM"),
           "Semana", WEEKNUM([Date],2),
           "Mes Año" FORMAI ([Date], "mmm") &" "& YEAR ([Date]),
           "Dia del año", 365-
int(DATEDIFF([Date],date(xear([Date]),12,31),Day)),
           "Dia Habil" IE(OR(FORMAT(WEEKDAY([Date]),"dddd")=
"sábado" EQRMAI(WEEKDAY([Date]),"dddd")= "domingo"), "No Habil", "Habil"))
```
**Figura 70.** Codificación Tabla Calendario

<span id="page-94-0"></span>Con el fin de garantizar que el modelo de datos este bien estructurado se realizan las relaciones entre las tablas como se especificó en la [Figura 22.](#page-76-0) Como se vislumbra en la [Figura](#page-95-0) [71,](#page-95-0) se establecen las relaciones \*De uno a varios, De varios a uno y De varios a varios.

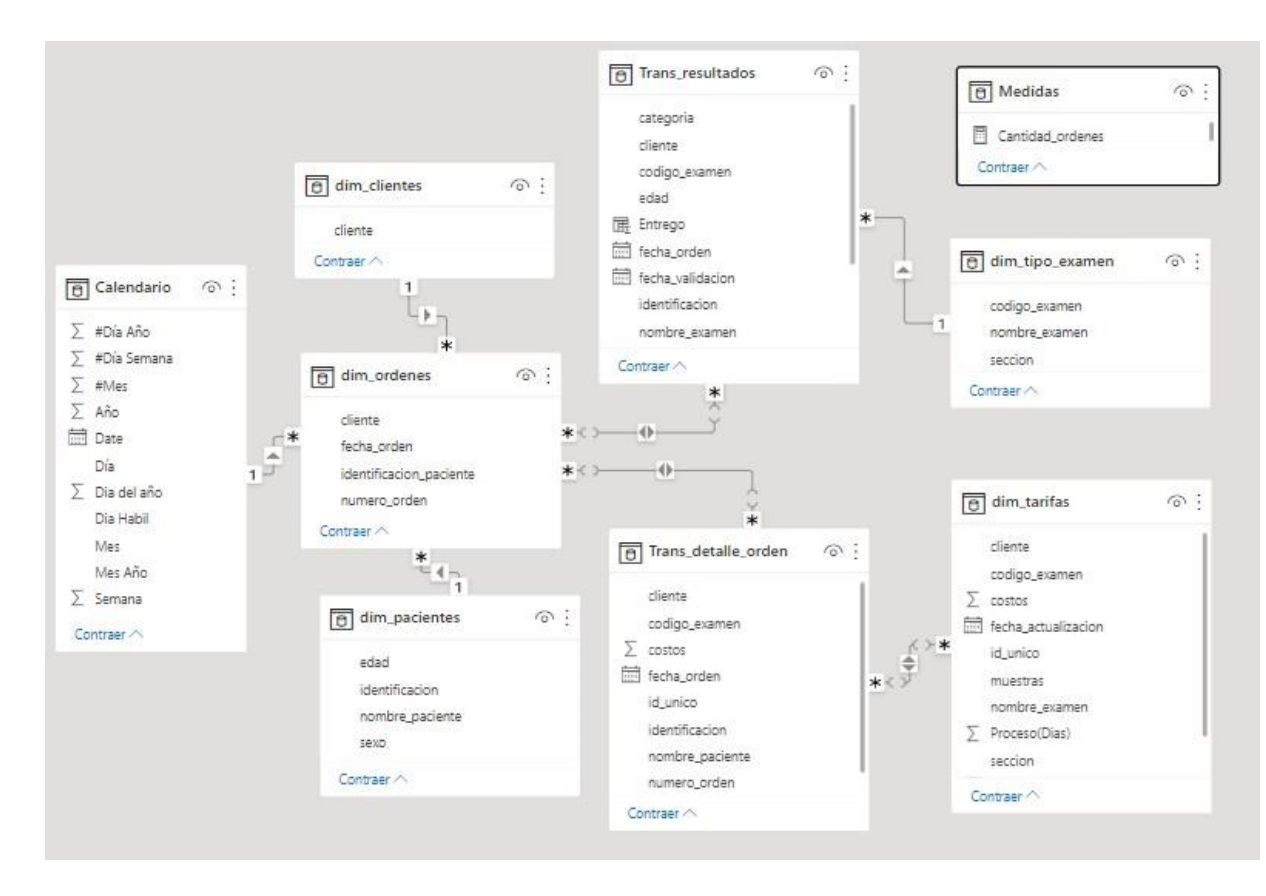

**Figura 71.** Modelo Tabular

<span id="page-95-0"></span>Se establecen las medidas globales observadas en la [Figura 72,](#page-96-0) que representan los KPI detallados en la [Tabla 13;](#page-72-1) los cuales se declaran como DAX (Expresión de análisis de datos).

# • **Cantidad órdenes.**

Cantidad\_ordenes = DISTINCTCOUNT(dim\_ordenes[numero\_orden])

# • **Costo Total**

Costo\_total = sum(Trans\_detalle\_orden[costos])

# • **Entrego Días**

Entrego dias = AVERAGE(Trans\_resultados[Entrego])

# • **Tiempo plazo (días)**

Tiempo Plazo(dias) = AVERAGE(dim\_tarifas[Proceso(Dias)])

# • **Tiempo (entrego)**

Tiempo(entrego)=DATEDIFF(max(Calendario[Date]),max(Trans\_resultados[fecha \_validacion]),DAY)+1

# • **Utilidad**

Utilidad = [valor\_total]-[Costo\_total]

# • **Valor Total**

valor\_total = sum(Trans\_detalle\_orden[valor])

# • **Entrego(Columna Calculada)**

<span id="page-96-0"></span>Entrego dias = AVERAGE(Trans\_resultados[Entrego])

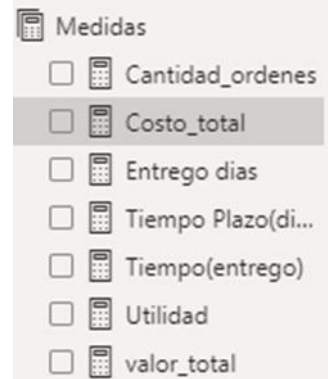

**Figura 72.** Medidas

# **6.3. Objetivo 3: Implementar un Dashboard como ayuda para la toma de decisiones**

Se estableció la portada del Dashboard anexando el nombre del Laboratorio Clínico y agregando los colores respectivos requeridos por el Laboratorio, como se visualiza en la [Figura](#page-97-0) 73.

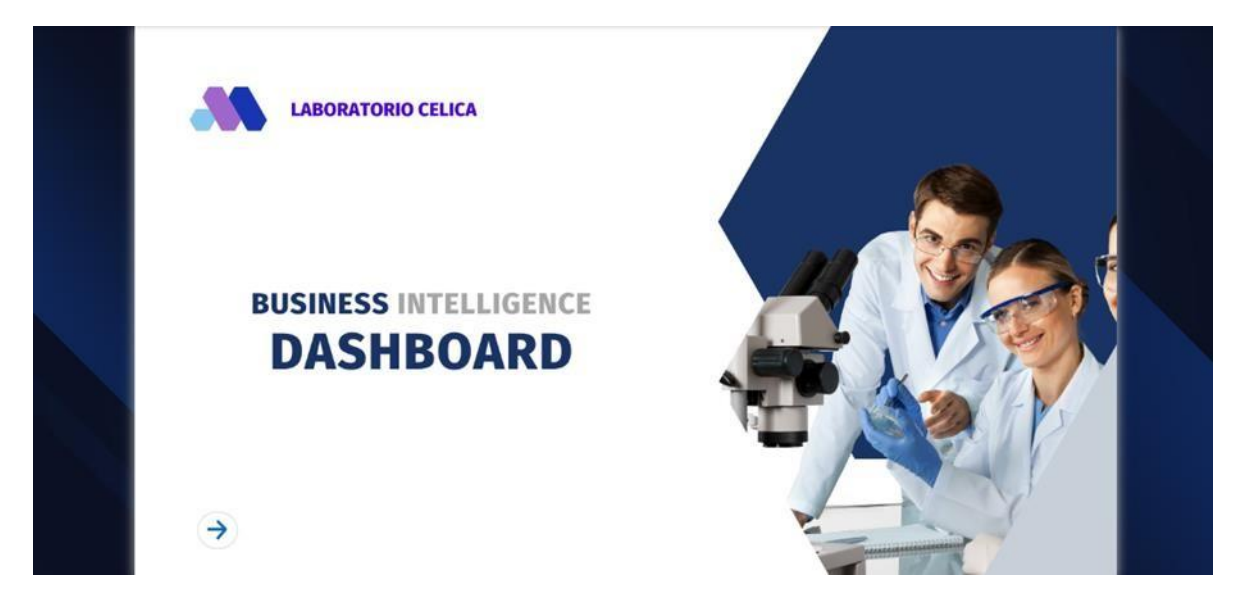

#### **Figura 73.** Portada Dashboard

<span id="page-97-0"></span>Seguidamente, se elaboró el menú inicial adicionando las métricas establecidas en el objetivo anterior que sirvieron de filtros para los informes correspondientes. Como se observa en la [Figura 74, s](#page-98-0)e generaron filtros para ordenarlos de acuerdo a la fecha que se generaron, según el numero de la orden, agrupados bajo un cliente, asociados a un tipo de examen y ligados a un cliente según la identificación o el género.

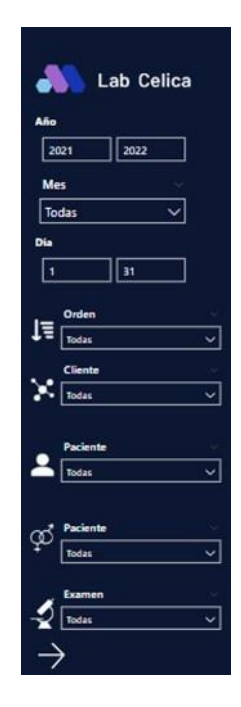

**Figura 74.** Menú Dashboard

<span id="page-98-0"></span>De manera seguida, se muestra los KPI en la [Figura 75 r](#page-98-1)esaltándolos en la parte superior del informe con colores que capten de manera rápida la atención del usuario; seguidamente se procedió a establecer los gráficos estadísticos visualizados en la [Figura 76 y](#page-98-2) 76, que reflejen de mejor manera las métricas como lo es el grafico de Tendencias que representaría las ventas y costos de una manera periódica para un fácil análisis de su trascendencia en el tiempo; de igual manera a través de un gráfico de barras se observa claramente las utilidades por sección, examen y cliente de una forma más detallada.

<span id="page-98-1"></span>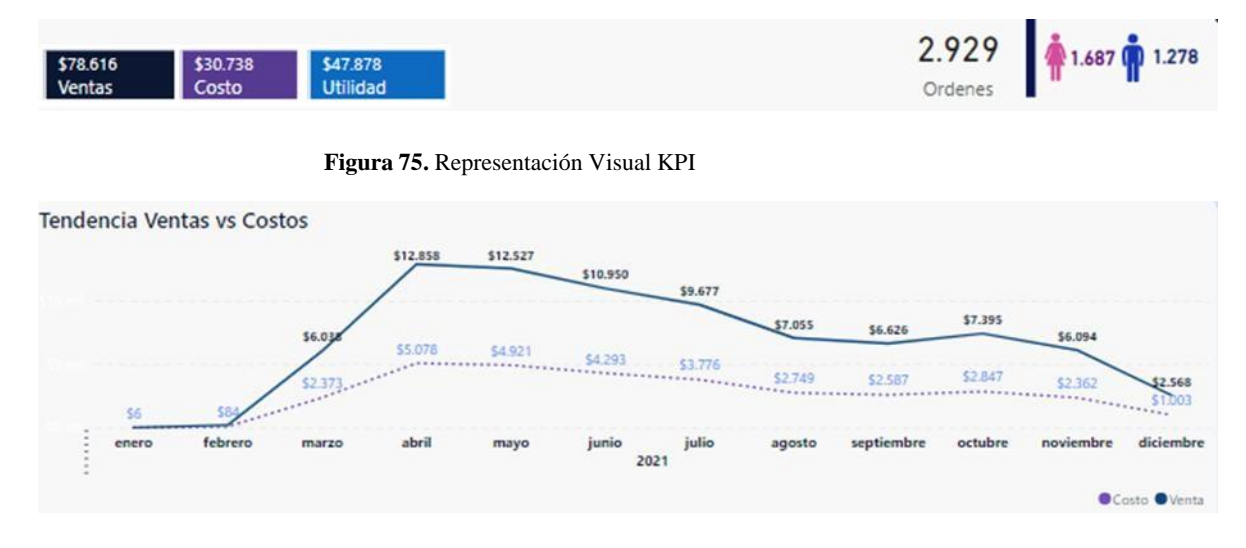

<span id="page-98-2"></span>**Figura 76.** Gráfico de Tendencias

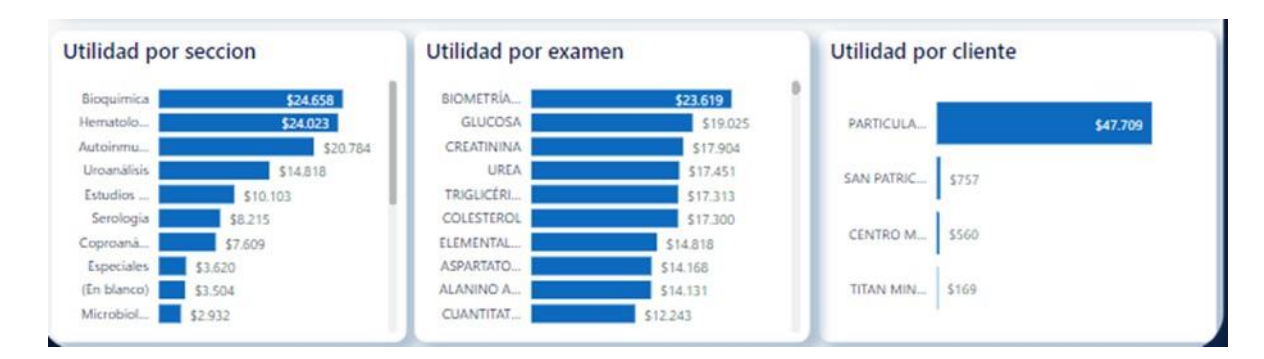

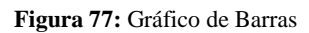

De esta manera, se observa en la [Figura 78 l](#page-99-0)a estructura que presenta el Dashboard resultante y de manera adicional se presenta una tabla resumen con todos los campos para la presentación del informe como se muestra en la [Figura 79.](#page-100-0) Cabe resaltar, que el Dashboard presenta tres secciones, la primera presenta los KPI reflejando valores totales en la sección superior para un fácil reconocimiento por parte de los usuarios. El segundo apartado presenta un gráfico estadístico de tendencia de acuerdo a cada mes sobre las ventas y costos generados. De la misma manera la tercera división muestra un resumen más detallado sobre las utilidades basado en la sección, cliente o tipo de examen.

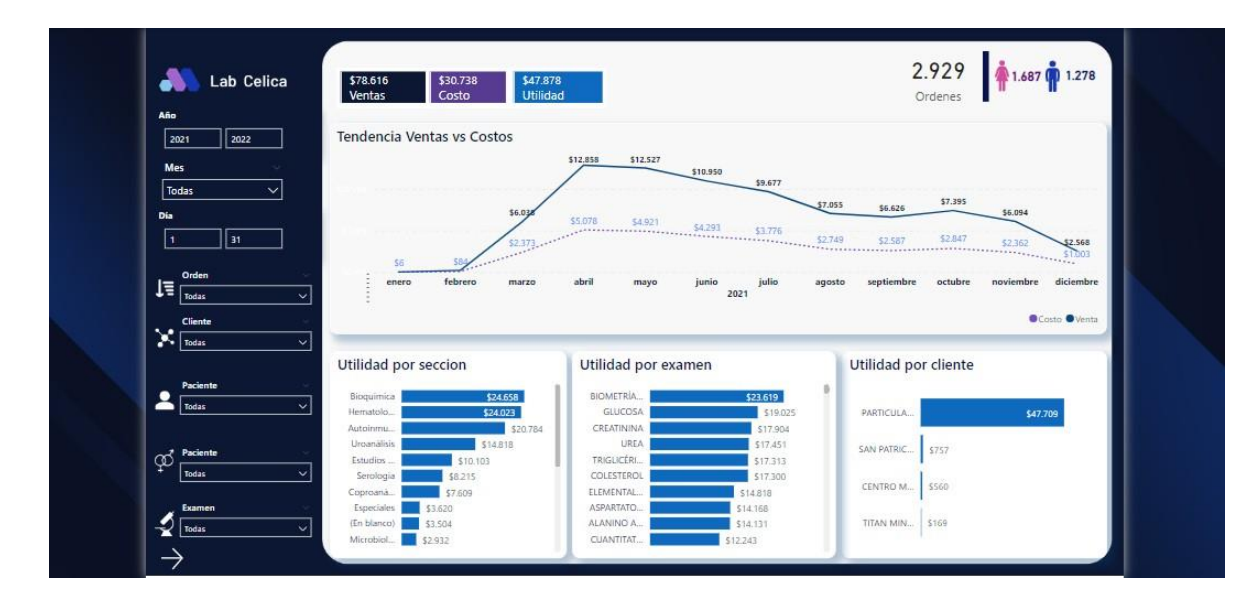

<span id="page-99-0"></span>**Figura 78.** Dashboard

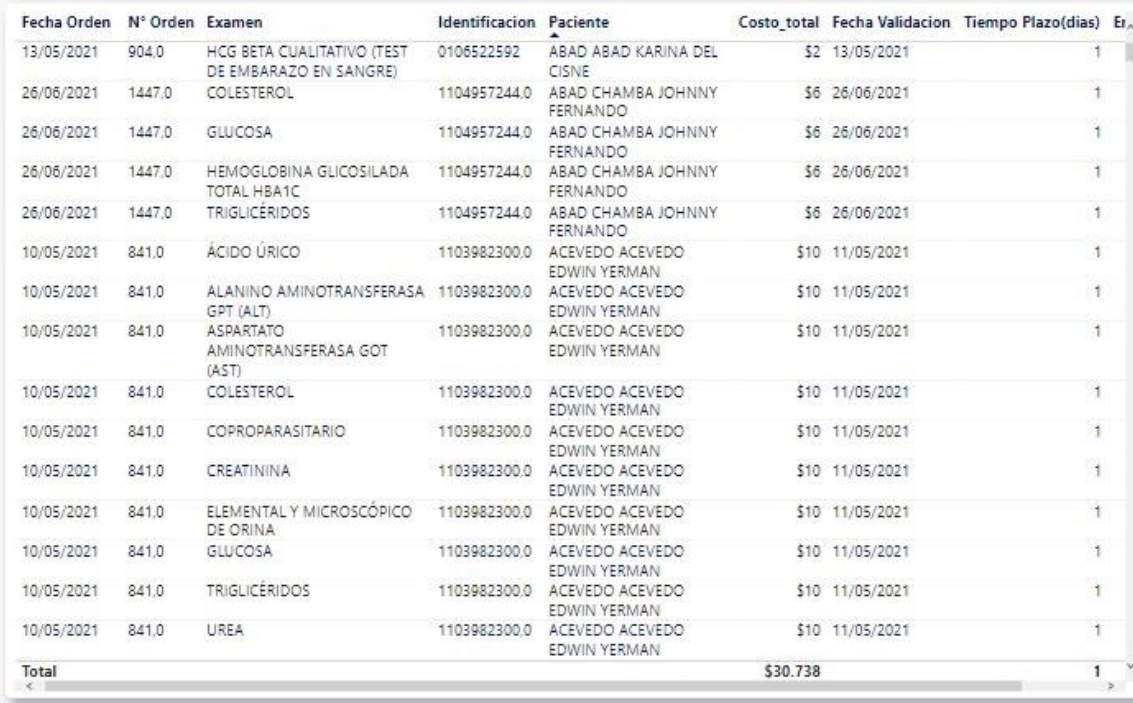

#### **Figura 79.** Tabla Resumen Dashboard

<span id="page-100-0"></span>Una vez finalizado el informe se procede a publicarlo en Power BI Service como se vislumbra en la [Figura 80,](#page-100-1) de esta manera para obtener el link donde los usuarios podrán verlo e interactuar con el cómo se certifica en la [Figura](#page-100-2) 81.

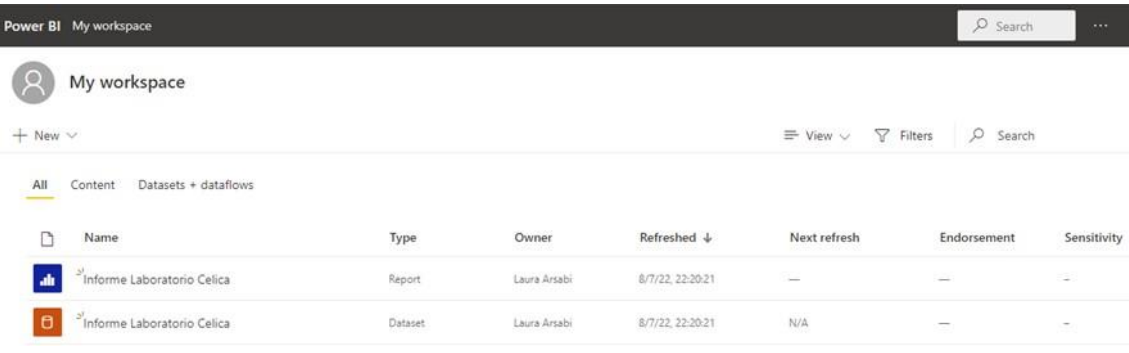

#### **Figura 80.** Carga de Informe Power BI Service

<span id="page-100-2"></span><span id="page-100-1"></span>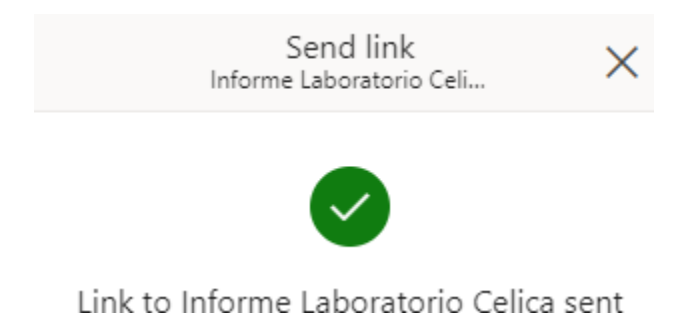

**Figura 81.** Compartición de Link

Cabe recalcar que el Dashboard mostrado en la [Figura 73,](#page-97-0) [Figura 78 y](#page-99-0) [Figura 79](#page-100-0) cumple con algunos principios de buen diseño como es: tomar en cuenta las necesidades dadas por los usuarios, tener objetivos de información y KPI que son fundamentales para la representación de los datos en el Dashboard. Los datos mostrados tanto en la tabla resumen con en los gráficos estadísticos muestran históricamente la información de acuerdo a periodos mensuales; se prioriza la información mostrada en cada página evitando que exista demasiados componentes que confundan y desvíen la atención del usuario.

Además, se elige el tipo de Dashboard que en este caso es Analítico y Estratégico, manteniendo colores adecuados a la empresa; cae recalcar que los datos numéricos mantienen un redondeo y los componentes visuales poseen animaciones en el caso de los filtros realizando un cambio de los datos de manera instantánea.

#### **Validación**

Para la realización de pruebas que valide el funcionamiento se realizó la planificación de 22 casos divididos en tres secciones de acuerdo a los requerimientos funcionales, no funcionales, procesos ETL y requisitos de información, se detalla en el [Anexo](#page-166-0) [9.](#page-166-0)

<span id="page-102-0"></span>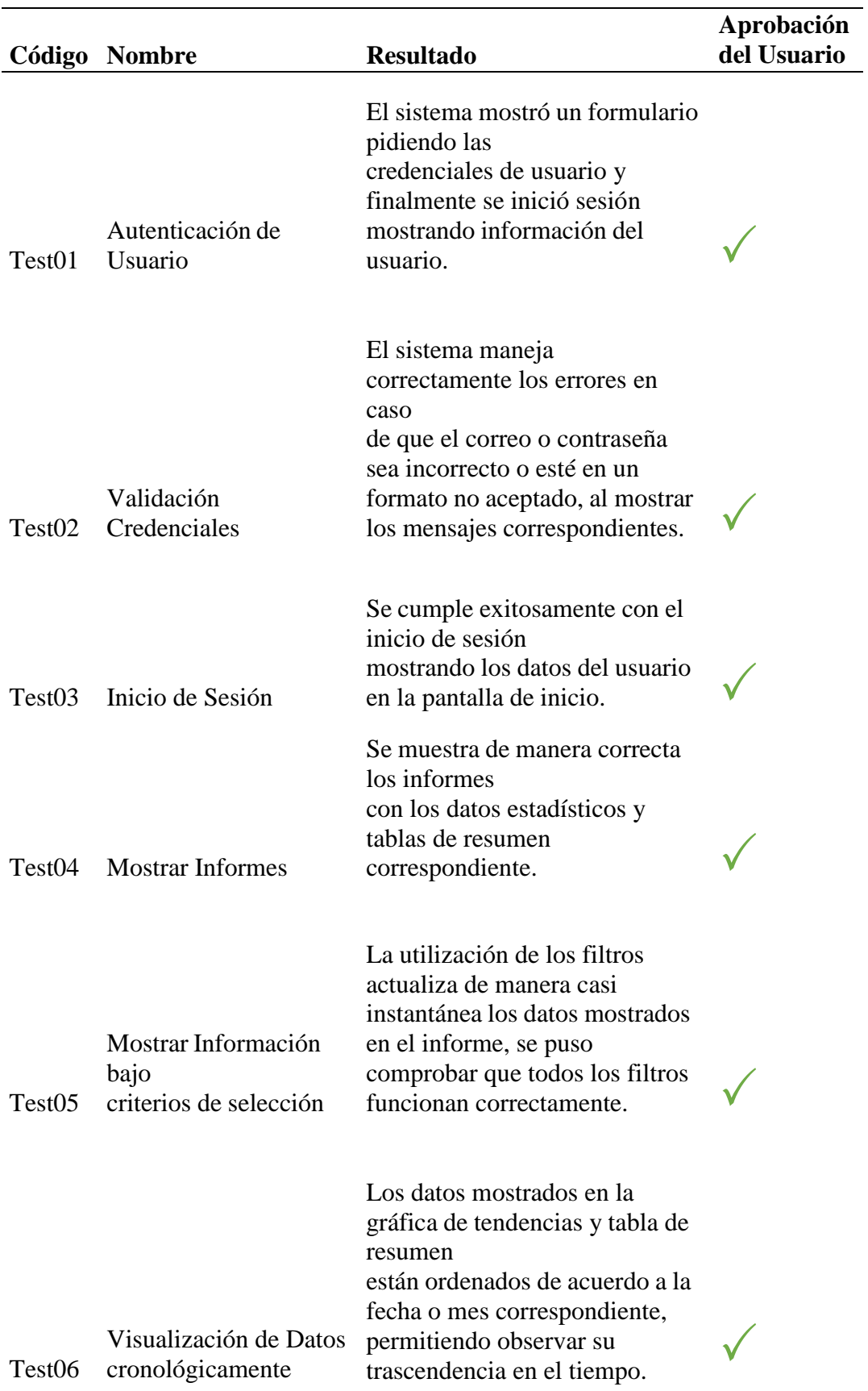

# **Tabla 16.** Resumen Casos de Prueba

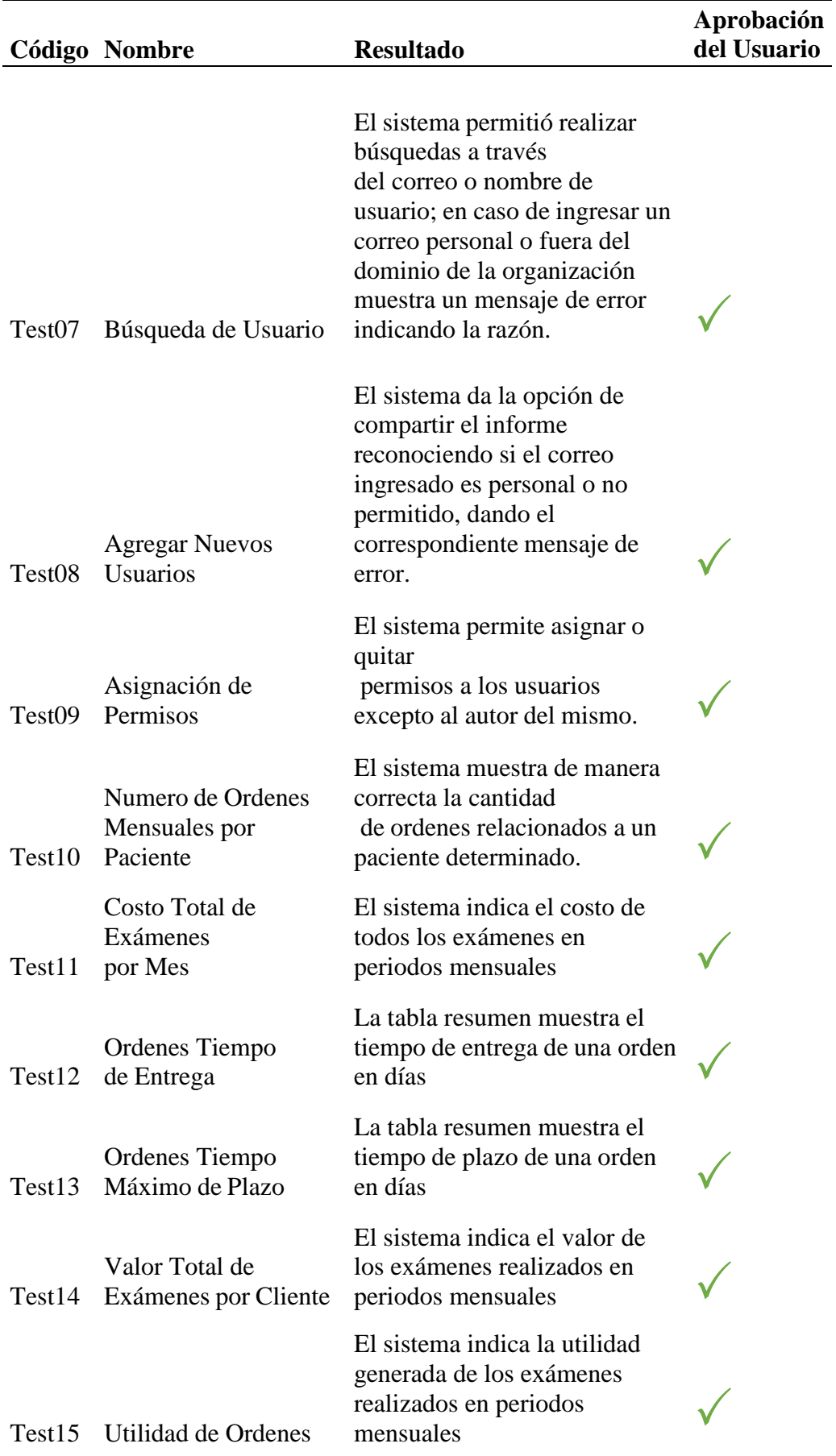

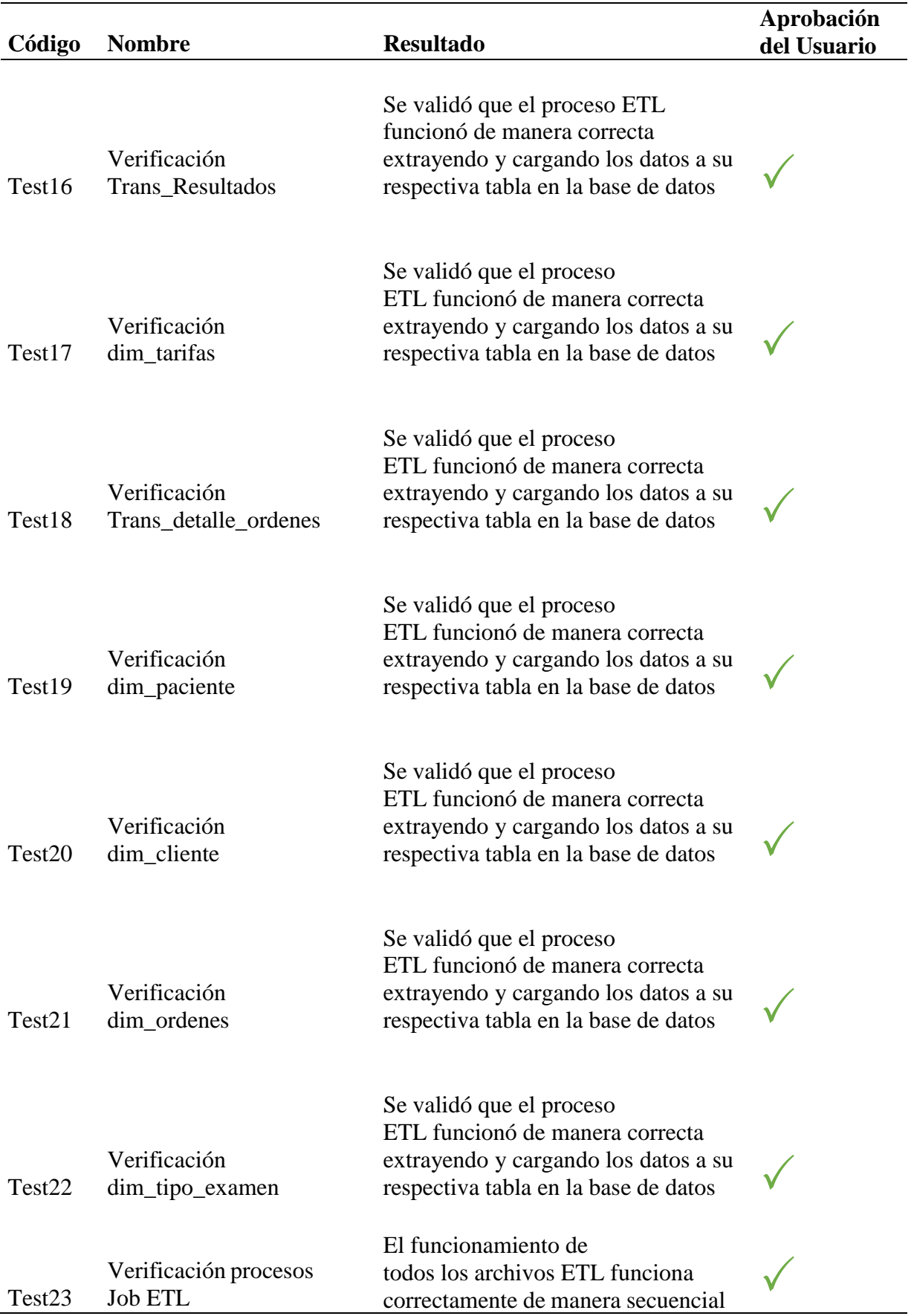

Como se detalla en la [Tabla 16,](#page-102-0) se aplicaron pruebas funcionales para verificar el cumplimiento de los requisitos funcionales mostrados desde el Test01 al Test09; donde se comprueba el correcto funcionamiento del sistema al iniciar sesión, mostrar los datos y asignar los permisos correspondientes. Seguidamente, en los Test10 al Test15 se muestra que el Dashboard cumple con los requisitos de información mostrando los KPI y Dimensiones obtenidos del análisis de los datos.

De igual manera, se prueba los archivos desarrollados para el proceso ETL en los Test16 al Test23, donde se comprueba que los archivos se ejecutan de manera exitosa y se procede a cargar los datos de manera exitosa en la Base de Datos(BD), sin embargo la sentencia SQL ejecutada en los archivos debe modificarse registrando manualmente el nombre de la BD debido a que Pentaho no la reconoce de manera automática; igualmente en el archivo trans\_detalle\_ordenes se necesita que la tabla detalle ordenes no este creada previamente debido a que se genera un error al ejecutar.

<span id="page-105-0"></span>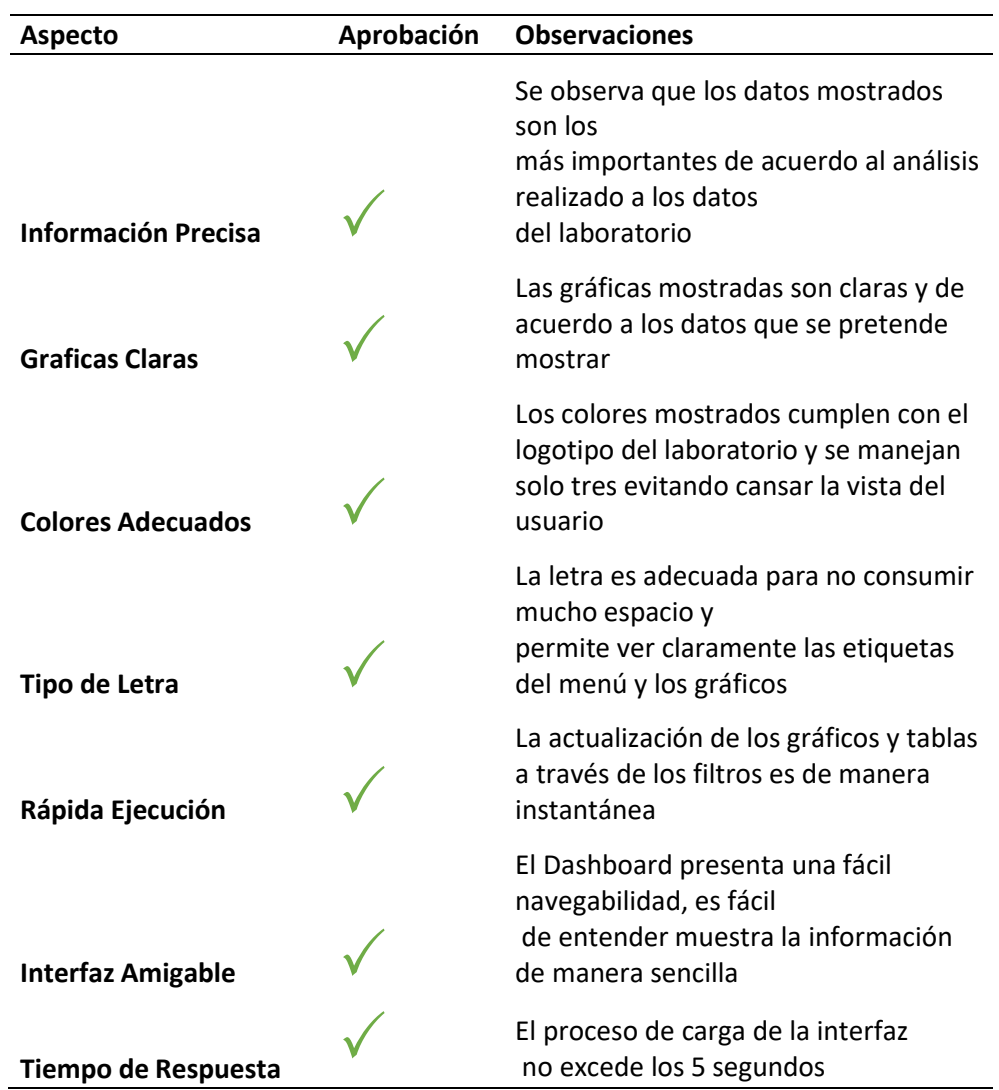

**Tabla 17.** Checklist Prueba de Usabilidad

Seguidamente, se realizó un checklist para que el usuario pueda verificar que ciertos aspectos del sistema de acuerdo a los requisitos no funcionales y los principios para el diseño de un buen Dashboard. Como se muestra en detalle en la *[Tabla](#page-105-0) 17* donde la Dra. Patricia Rojas dio sus observaciones y aprobó los aspectos propuestos para el sistema.

## **Implementación**

Para la elaboración del Sistema BI se elaboraron los archivos ETL correspondientes y el informe desarrollado a través de Power BI, estos recursos se encuentran almacenados en el repositorio gitlab [https://gitlab.com/san98unl/repoditorio-bi-tesis.](https://gitlab.com/san98unl/repoditorio-bi-tesis) Además, el Dashboard ubicado en el servidor de aplicaciones se encuentra en la dirección: [https://app.powerbi.com/links/oqR0FYFfeO?ctid=e1f38789-3909-4813-a17c](https://app.powerbi.com/links/oqR0FYFfeO?ctid=e1f38789-3909-4813-a17c-a47c12b4bea8&pbi_source=linkShare)[a47c12b4bea8&pbi\\_source=linkShare.](https://app.powerbi.com/links/oqR0FYFfeO?ctid=e1f38789-3909-4813-a17c-a47c12b4bea8&pbi_source=linkShare)

# **Implantación**

Para la implantación del sistema se publicó el informe en el servidor de aplicaciones de Power BI ubicado en el dominio app.powerbi.com siguiendo la estructura que se representa en el diagrama de despliegue ilustrado en la [Figura 82.](#page-106-0) Se indican los pasos realizados y los resultados de una manera más amplia en el [Anexo](#page-195-0) 10.

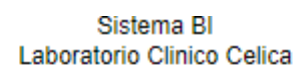

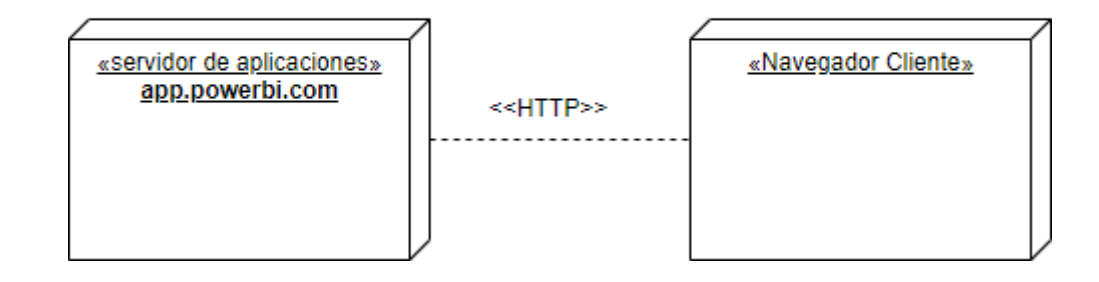

#### **Figura 82.** Diagrama de Despliegue Implantación

<span id="page-106-0"></span>Después de su implementación se utilizó el método de encuesta para probar la aplicación en conjunto con el cliente y medir los tiempos empleados en el análisis de los datos para la toma de decisiones, además de entender el grado de satisfacción de los usuarios; lo cual se muestra en la [Tabla](#page-107-0) 18 los datos obtenidos en el

# *[Anexo](#page-198-0) 11*.

<span id="page-107-0"></span>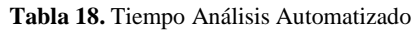

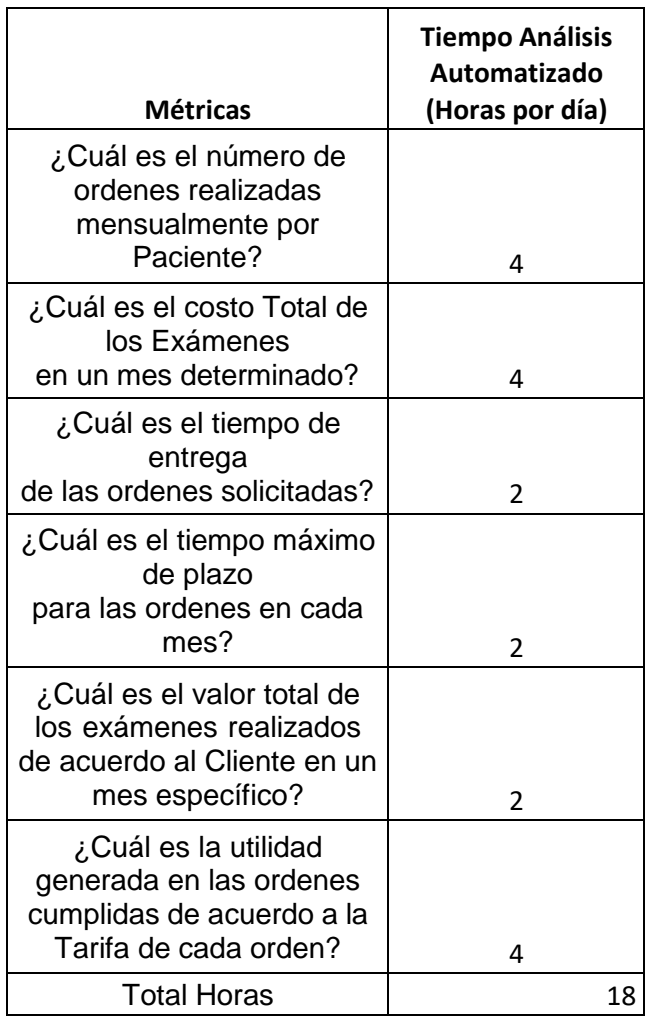

Los datos presentados en la [Tabla](#page-107-0) 18, se comparan con los datos obtenidos en el **[Anexo](#page-128-0)** *4*, como se observa en la [Tabla](#page-108-0) 19.
<span id="page-108-0"></span>

| <b>Métricas</b>                                                                                         | <b>Tiempo Análisis</b><br><b>Manual</b><br>(Horas por día) | <b>Tiempo Análisis</b><br>Automatizado<br>(Horas por día) | % Reducción de Tiempo<br>(Automatizado vs Manual) |
|----------------------------------------------------------------------------------------------------|------------------------------------------------------------|-----------------------------------------------------------|---------------------------------------------------|
| ¿Cuál es el número de<br>ordenes realizadas<br>mensualmente por<br>Paciente?                            | 16                                                         | 4                                                         | 75                                                |
| ¿Cuál es el costo Total de<br>los Exámenes<br>en un mes determinado?                                    | 16                                                         | 4                                                         | 75                                                |
| ¿Cuál es el tiempo de<br>entrega<br>de las ordenes<br>solicitadas?                                      | 8                                                          | $\overline{2}$                                            | 75                                                |
| ¿Cuál es el tiempo<br>máximo de plazo<br>para las ordenes en cada<br>mes?                               | 8                                                          | $\overline{2}$                                            | 75                                                |
| ¿Cuál es el valor total de<br>los exámenes realizados<br>de acuerdo al Cliente en<br>un mes específico? | 16                                                         | $\overline{2}$                                            | 87.5                                              |
| ¿Cuál es la utilidad<br>generada en las ordenes<br>cumplidas de acuerdo a<br>la Tarifa de cada orden?   | 16                                                         | 4                                                         | 75                                                |
| <b>Total Horas</b>                                                                                      | 80                                                         | 18                                                        | 77.5                                              |
| valor nuevo - valor antiguo]<br>$\times$ 100%<br>valor antiguo                                          |                                                            |                                                           |                                                   |

**Tabla 19.** Comparación Análisis Manual vs Automatizado

#### **Figura 83.** Fórmula Porcentaje Diferencia

Como se puede visualizar en la [Tabla 19, s](#page-108-0)e hace una comparación entre el tiempo empleado en el análisis de manera manual y el mismo usando el sistema de Inteligencia de Negocios; donde se logró evidenciar que a través de la implementación del sistema de Inteligencia de Negocios se logró una reducción de aproximadamente un 78% del tiempo empleado en el análisis de datos para el proceso de toma de decisiones. Adicionalmente, de manera cualitativa a partir de los comentarios expresados por el director del laboratorio existe una mejora en el tratamiento de los datos debido a que a diferencia de manejar los datos en un

archivo Excel mantenerlos en una base de datos y permitiendo una fácil actualización de los mismos con determinados criterios de selección manteniendo un mismo formato se impide que existan errores entre los mismos, donde dichas correcciones se hicieron durante el proceso ETL(Extracción, Transformación y Carga).

### **7. Discusión**

Con el fin de responder la pregunta de investigación: ¿Como implementar un sistema de análisis de datos que permita mejorar la calidad de servicios del Laboratorio Clínico "Celica" para reducir el impacto económico de no tener un sistema que ayude a mejorar el análisis de datos y reduzca el tiempo dedicado? Se implementó un sistema de Inteligencia de Negocios a través de la Metodología Kimball, donde en el primer objetivo se aborda su planeación al realizar un estudio donde se comprendió el dominio del negocio y se obtuvo los requerimientos por parte del cliente.

Seguidamente, en el segundo objetivo se realizó el modelado Dimensional con el cual se estructuraron los procesos ETL para la creación de los Datamarts; después se sincronizó la base de Datos con la Herramienta Power Bi para la creación del modelo Tabular que permitió crear la estructura de análisis para las respectivas consultas. Finalmente, en el tercer objetivo se desarrolló el Dashboard bajo principios de un buen diseño; con la elaboración de todos estos objetivos se respondió la mitad de la pregunta de investigación.

Como se visualiza en la [Figura](#page-110-0) 84, se evidencia que el personal del laboratorio clínico manifiesta un 93% de satisfacción sobre la funcionalidad y ventajas que proporcionó a la automatización de los procesos en la toma de decisiones.

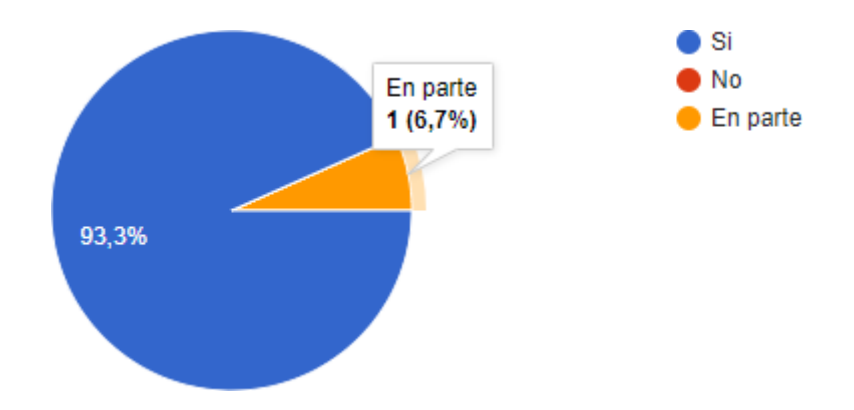

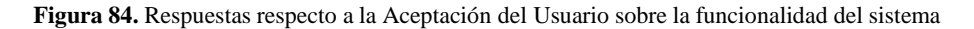

<span id="page-110-0"></span>De igual manera, como se detalla en la [Tabla](#page-107-0) 18 se evidencia que el sistema evidencia una mejora en los tiempos relacionados a los procesos de análisis de una manera automatizada. Facilitando de esta manera una eficiencia al procesar grandes volúmenes de información. Además, se puede observar en la entrevista realizada en el [Anexo](#page-128-0) 4 que las acciones realizadas en el análisis manual de los datos generan un impacto en la economía del laboratorio.

Finalmente, con la implementación del presente Sistema de Inteligencia de Negocios se logra mejorar la calidad de los procesos ejecutados por el laboratorio clínico Celica, debido a que gracias al análisis automatizado de más de 50 mil datos permite comprender el ambiente de negocio y poder tomar decisiones con alto grado de certeza por poseer argumentos que defiendan las mismas. De esta manera al tener fundamentos para tomar decisiones se recalca que de manera cualitativa al poseer un análisis automatizado facilita que exista un desarrollo más rápido en las decisiones a tomar evitando contratar más personal, reduciendo el tiempo empleado y de manera intrínseca se reduce gastos en la economía del laboratorio; así se dio respuesta a la segunda parte de la pregunta de investigación planteada en el presente Trabajo de Titulación.

# **7.1. Analizar los datos históricos generados por el Laboratorio Clínico para establecer el diseño del modelo BI.**

Este objetivo se destinó a conocer el dominio del negocio para entender la utilidad de un sistema de Inteligencia de Negocios y obtener los requerimientos por parte del cliente donde se analizó los históricos de información proporcionados por el laboratorio. En donde se observó que los datos son almacenados de una manera desordenada y en algunos campos existe información basura que por algún error se ingresó en el sistema. De esta manera, en conjunto con el director de laboratorio se obtuvo los requerimientos de información y se formularon las preguntas de información que permitieron entender que datos son útiles al momento de la toma de decisiones; con dicha información se priorizó el formato y se corrigieron los errores de los campos que se consideraron más fundamentales para tomar decisiones al momento que se realizó el proceso ETL más específicamente en la etapa de transformación. Cabe recalcar que el trabajo realizado por [52] detalla que en su desarrollo presentó problemas al poseer hojas de Excel dispersas cuya información no tenía una aparente relación; por lo cual lo solucionaron cargando dichas hojas en la base de datos y creando dichas relaciones. Tomando en cuenta lo dicho anteriormente, es común encontrar diferentes eventualidades referentes a la organización y errores en los archivos de datos, pero el método de solucionarlas es más complejo al contener errores donde se necesita corregirlos durante la etapa de transformación.

Al obtener los requerimientos de información se identificó de manera rápida los KPI y dimensiones como indicadores para saber que acciones tomar en el negocio, donde existió un conflicto por que el director del laboratorio está acostumbrado a usar métricas empresariales para tomar una decisión. Tal como lo explica [53], las métricas empresariales aportan un valor cuantificable respecto a las acciones realizadas por la empresa, sin embargo no se centra en los

objetivos propuestos sino en un área empresarial especifica, de esta manera al tener en cuenta que en el presente proyecto se busca entender la situación de los procesos realizados por el laboratorio y observar el rendimiento del mismo en función del tiempo para generar mejoras en los mismos. Por tanto, se tomó la decisión de usar KPI como métricas de valor debido a que se centran en aspectos críticos de los datos permitiendo tener en cuenta el rendimiento respecto a las acciones realizadas sin conocer detalles de los procesos, generando beneficios exclusivamente para el personal de gerencia con el fin de obtener información, siendo bastante eficaz para mejorar las decisiones empresariales.

Por tanto, se cumplió el objetivo ya que debido a conocer el dominio del negocio y analizar los datos históricos del mismo se pudo obtener los requerimientos del sistema. Dejando claro que los datos del negocio presentan una estructura desordenada donde por si solos no representan ninguna información, pero al entender que datos del mismo son importantes se puede establecer la estructura para un análisis automatizado.

#### **7.2. Desarrollar modelos de Datos a través de la herramienta BI Pentaho.**

En el presente objetivo se desarrolló los procesos ETL (Extracción, Transformación y Carga) y se estableció el modelo de análisis el cual fue el Modelo Tabular. Para el cumplimiento del mismo se desarrollaron los procesos ETL con la herramienta Pentaho demostrando una gran facilidad en su uso y eficiencia en los resultados al poder integrarse con diferentes formatos de datos como lo manifiesta [54] destacando que posee una velocidad de 33.134 registros por segundo con un tiempo de 1.5 segundos. En [41] y [26] se expresa que la herramienta Talend es la más indicada para procesos ETL debido a que la codificación implementada permite realizar procesos con 10 veces más rapidez que otra herramienta codificada. Sin embargo, cabe destacar que Talend necesita tener conocimientos técnicos sobre su lenguaje de codificación; de igual manera sus procesos de carga y extracción presentan cierta complejidad al necesitar la creación de un esquema de metadatos antes del procesamiento de datos. Cabe recalcar que con la utilización de Pentaho no fue necesario la estructuración del almacén de datos debido a que se generó automáticamente de manera fácil.

Cabe destacar que, al desarrollar los procesos ETL a través de la herramienta Pentaho, se generaron problemas durante la creación de los archivos ETL donde no se creaba la tabla en la base de datos de manera continua al ejecutar dichos archivos; este problema se solucionó ejecutando las sentencias SQL de manera manual.

Después de culminar el proceso ETL se inició la creación del modelo de análisis para la ejecución de búsquedas en la base de datos; al principio se planeó utilizar el análisis OLAP, basado en el estudio elaborado por [55] donde se indica que el análisis multidimensional es idóneo para el análisis de grandes volúmenes de datos permitiendo visualizar datos similares y agruparlos de acuerdo a sus características; sin embargo deja claro que su implementación presenta un grado de complejidad en el diseño de cubos OLAP (Procesamiento Analítico en Línea) y el procesos de consultas e informes genera un alto consumo de recursos computacionales.

Este objetivo se cumplió de manera respectiva al ejecutar los procesos ETL a través de Pentaho con lo cual se creó el modelamiento del Almacén de Datos y se lo complementó con el modelamiento Tabular para la creación de la estructura lógica del sistema.

#### **7.3. Implementar un Dashboard como ayuda para la toma de decisiones.**

En el presente trabajo se desarrolló el Dashboard correspondiente al Laboratorio Clínico Celica permitiendo visualizar grandes cantidades de datos de manera sencilla a través gráficos estadísticos, dando la facilidad de evaluar la información a través de las métricas mostradas en el mismo, corroborando así la utilidad de los Dashboard analizada por [56] orientado a la toma de decisiones empresariales. En el estudio realizado por [57] indica que los beneficios en la implementación de aplicaciones de Big Data está orientado a la gestión de cambio en los procesos, análisis de preferencias de clientes a través de la web y mejora de procesos. Cabe recalcar, que en este caso las dos tecnologías permiten la ayuda y soporte en la toma de decisiones; sin embargo, depende del enfoque al que se quiera orientar sobre buscar información en el exterior o utilizar el conocimiento presente en el negocio.

De esta manera, se cumplió el presente objetivo dejando claro que el Dashboard sirve como ayuda a la toma de decisiones utilizando los datos generados por el entorno, dejando en evidencia la utilidad que tiene el poder tener un análisis automatizado de miles de datos para generar argumentos que respalden las decisiones tomadas con el fin de reducir el tiempo empleado en el mismo.

## **8. Conclusiones**

Al finalizar el presente Trabajo de Titulación, se realizan los siguientes comentarios:

- Los Dashboard permiten a los ejecutivos del Laboratorio organizar la información a través de gráficos y tablas estadísticas mediante el uso de KPI convirtiéndolo en información útil para el proceso de la toma de decisiones.
- El modelo Tabular permitió un eficiente desarrollo del modelo de datos, debido a su corto tiempo de procesamiento entre cada tabla de la base de datos y la rapidez de ejecución en sus consultas a través del Lenguaje DAX (Expresiones de Análisis de Datos).
- La metodología Kimball permitió una construcción eficiente del sistema BI al usar un enfoque ascendente con el cual cada datamart provee de manera uniforme la información dando flexibilidad y mayor rapidez a los procesos y consultas.
- El desarrollo del Dashboard permitió administrar los datos generados del Laboratorio Clínico, en función de los requerimientos de información por parte del cliente de acuerdo a su importancia en la toma de decisiones; también se redujo en un 78% el tiempo empleado en analizar los datos de manera manual.
- Los requerimientos de información permitieron entender que datos son importantes en la toma de decisiones por parte del laboratorio clínico con el fin de diseñar el modelado dimensional con su respectiva tabla de hechos; siendo fundamental dicho proceso para el análisis de la información en la toma de decisiones.
- Al aplicar procesos ETL e integrarlos con la plataforma Power BI se generó servicios adicionales de autenticación y asignación de permisos mediante el uso de cuentas de Microsoft.
- El sistema de Inteligencia de negocios a partir de la reducción de tiempo logró generar mejoras de manera cualitativa en los procesos del laboratorio, debido a que al reducir tiempo en el análisis y procesamiento de más de 50 mil datos evita la necesidad de contratar más personal o gastar más tiempo de lo necesario con lo cual se reduce el costo y esfuerzo empleado que se refleja en una reducción económica en el mismo.

### **9. Recomendaciones**

Al finalizar el presente Trabajo de Titulación, se recomienda lo siguiente:

- Para realizar correctamente un proceso ETL se debe definir las preguntas de información por parte del cliente, para evitar divagar al momento de la construcción de los datamarts y sus relaciones.
- Para el desarrollo de los procesos ETL, se debe tener elaborado el modelado dimensional para verificar las dimensiones y los datos que poseerá cada tabla después del proceso de Carga.
- Para la obtención de resultados más reales y eficientes para la toma de decisiones, es necesario poseer mayor cantidad de datos respecto a diferentes años para ver con más claridad patrones o tendencias en los mismos.
- Para el correcto funcionamiento de los archivos .ktr de los procesos ETL se realice una ejecución manual de las sentencias SQL corrigiendo el nombre de la base de datos destino.
- Al momento de realizar las entrevistas, en caso de no poder realizar entrevistas de manera presencial se pueden desarrollar las mismas a través de herramientas de video chat.

#### **10. Bibliografía**

- [1] J. J. Heredia Rico and J. A. Vilalta Alonso, "La calidad de los datos: Su importancia para la gestión empresarial," *Libr. Empres.*, vol. 11, pp. 43–50, 2009, [Online]. Available: [http://www.unilibrecali.edu.co/images2/revista-libre](http://www.unilibrecali.edu.co/images2/revista-libre-)empresa/pdf articulos/volumen6/la calidad de los datos su importancia para la ge stion\_empresarial\_43\_50.pdf
- [2] C. Cámara Núñez, "Análisis de los sistemas Business Intelligence y su aplicación práctica en los proyectos de software," p. 143, 2010, [Online]. Available: [http://e](http://e-/)archivo.uc3m.es/bitstream/handle/10016/10658/PFC\_BI\_FINAL\_ Carmen Camara Nunez.pdf?sequence=1
- [3] G. J. Paéz, "Sistema para la gestión de laboratorios clínicos conforme a la norma de calidad ISO 15189," *Esc. Politécnica Nac.*, vol. 32, no. 1, pp. 1–4, 2013.
- [4] L. Villalta, Tatiana Barreno, and J. Escobar, "Mejora de la calidad en el preanálisis de la Unidad Técnica de Patología Clínica Improvement of quality processes in the preanalysis of the Clinical Pathology Technical Unit," pp. 63–69, 2018.
- [5] J. L. Cano, "Business Intelligence: Competir Con Información," *Banesto, Fund. Cult.*, p. 397, 2007, [Online]. Available: [http://itemsweb.esade.edu/biblioteca/archivo/Business\\_Intelligence\\_competir\\_con\\_info](http://itemsweb.esade.edu/biblioteca/archivo/Business_Intelligence_competir_con_info) rmacion.pdf
- [6] L. Calzada and J. L. Abreu, "The impact of business intelligence tools in executive business decisions," *Journal, Int. Conscienc. Good*, vol. 4, no. 2, pp. 16–52, 2019, [Online]. Available: [http://www.spentamexico.org/v4-n2/4\(2\)](http://www.spentamexico.org/v4-n2/4(2)) 16-52.pdf
- [7] C. Bustamante, *La Inteligencia de Negocios y la Administracion de Empresas: un enfoque actual*. 2019.
- [8] J. Oramas, "La inteligencia de negocios, un concepto informático," *Rev. Sist.*, pp. 42– 51, 2009.
- [9] H. Muñoz-Hernández, R. C. Osorio-Mass, and L. M. Zúñiga-Pérez, "Inteligencia de los negocios. Clave del Éxito en la era de la información," *Clío América*, vol. 10, no. 20, p. 194, 2016, doi: 10.21676/23897848.1877.
- [10] R. N. Armendáriz, M. Guadalupe, V. Urdiales, J. Jorge, V. Carral, and F. Bacon, "Inteligencia de negocios Evolución de la inteligencia de negocios Introducción Prehistoria," *Culcyt*, no. 57, p. 11, 2015.
- [11] S. L. Morales, "Metodología para procesos de inteligencia de negocios con mejoras en la extracción y transformación de fuentes de datos, orientado a la toma de decisiones," *Risti*, vol. 2, no. 12, pp. 15–52, 2019, [Online]. Available: https://dialnet.unirioja.es/servlet/tesis?codigo=221922
- [12] E. A. Tello, J. M. Alberto, and P. Velasco, "Inteligencia de negocios: estrategia para el desarrollo de competitividad en empresas de base tecnológica Business intelligence: Strategy for competitiveness development in technology-based firms," *Contaduría y Adm.*, vol. 61, pp. 127–158, 2016, [Online]. Available:

[www.contaduriayadministracionunam.mx/%5Cnwww.sciencedirect.com%5Cnwww.cy](http://www.contaduriayadministracionunam.mx/%5Cnwww.sciencedirect.com%5Cnwww.cy) a.unam.mx/index.php/cya

- [13] J. David, P. Bravo, C. Milena, S. Rincón, D. Lizeth, and V. Marín, "Inteligencia de negocios: Evolución del concepto, importancia y beneficios para las pequeñas y medianas empresas (estado del arte)," *Econ. Bus. Rev.* , vol. 1, no. 1, pp. 1–49, 2019.
- [14] C. G. Cam, "Arquitectura de la Informacion: Diseño e Implementacion," 2003.
- [15] G. Alvarez Salas, "Fundamentos de Business Intelligence," 2017, [Online]. Available: https://docplayer.es/31735836-Arquitecturas-de-business-intelligence.html
- [16] and L. B. P. Rosero Montalvo, E. Rosero Rosero, D. Peluffo Órdonez, "Arquitectura, servicios y aplicaciones de Business Intelligence : Revisión de literatura," no. November, 2016, [Online]. Available: https:[//www.diegopeluffo.com/publicaciones/2016\\_INCISCOS\\_ArquiteturasBI.pdf](http://www.diegopeluffo.com/publicaciones/2016_INCISCOS_ArquiteturasBI.pdf)
- [17] P. Garzon, C. Rojas, and M. Almache, "Diseño e Implementación de una Arquitectura de Datawarehouse Escalable," pp. 72–80, 2009, [Online]. Available: <http://repositorio.espe.edu.ec/bitstream/21000/9640/1/R-ESPE-DECC-REPORT->000001 (2009).pdf#page=72
- [18] PowerData, "Procesos ETL," pp. 1-26, 2015, [Online]. Available: <http://blog.powerdata.es/el-valor-de-la-gestion-de-datos/bid/312584/Procesos-ETL->Definici-n-Caracter-sticas-Beneficios-y-Retos
- [19] C. Poveda, "DISEÑO Y CONSTRUCCIÓN DE UN CUBO MULTIDIMENSIONAL OLAP USANDO SOFTWARE LIBRE: ESTUDIO DE CASO SECTOR COMERCIAL REPUESTOS AUTOMOTRIZ," 2018, [Online]. Available: https://repository.unab.edu.co/bitstream/handle/20.500.12749/3437/2018\_Tesis\_Cesar\_ Augusto\_Poveda.pdf?sequence=1&isAllowed=y
- [20] A. Mendez, A. Mártire, P. Britos, and R. Gracia-Martínez, "Fundamentos de Data Warehouse," vol. 5, no. 1, pp. 19–26, 2003.
- [21] P. Jaime, M. Matto, and A. Schuter, "Data warehousing," *Data Knowl. Eng.*, doi: 10.1016/S0169-023X(01)00040-4.
- [22] G. Mendez and S. Regalado, "Modelo de Herramienta de Inteligencia de Negocios aplicada a la direccion de una importadora," *Univ. del Azuay*, 2009, [Online]. Available: https://dspace.uazuay.edu.ec/bitstream/datos/2407/1/07441.pdf
- [23] J. Conesa and J. Curto, *Introduccion al Bussines Intelligence*. 2011.
- [24] M. Chiran, "DISEÑO Y DESARROLLO DE UNA APLICACIÓN DE BUSINESS INTELLIGENCE (BI) CON LA METODOLOGÍA DEL MODELO DIMENSIONAL. CASO EMPRESA BRECO METALES Y SERVICIOS," 2016, [Online]. Available: file:///Users/andreataquez/Downloads/guia-plan-de-mejorainstitucional.pdf%0Ahttp://salud.tabasco.gob.mx/content/revista%0Ahttp://www.revist aalad.com/pdfs/Guias\_ALAD\_11\_Nov\_2013.pdf[%0Ahttp://dx.doi.org/10.15446/revfa](http://dx.doi.org/10.15446/revfa) cmed.v66n3.60060.%0Ahttp://www.cenetec.
- [25] N. Darío *et al.*, "Volumen 26-2 MODELO PARA EL PROCESO DE EXTRACCIÓN, TRANSFORMACIÓN Y CARGA EN BODEGAS DE DATOS. UNA APLICACIÓN CON DATOS AMBIENTALES MODEL FOR THE EXTRACTION, TRANSFORMATION AND LOAD PROCESS IN DATA WAREHOUSES. AN

APPLICATION WITH ENVIRONMENTAL DATA," vol. 26, no. 2, pp. 95–109, 2016, [Online]. Available: <http://dx.doi.org/10.18359/rcin.1799>

- [26] T. Trujillo Martínez, "Gestión de datos empresariales utilizando procesos ETL," p. 63, 2018, [Online]. Available: <http://ri.uaemex.mx/bitstream/handle/20.500.11799/95251/Gestion> de datos empresariales utilizando procesos ETL.pdf?sequence=1&isAllowed=y
- [27] R. Liñares, A. Maciel, and J. Villar, "Extracción , transformación y almacenamiento de información de procesos educativos - Data Ánima," 2021, [Online]. Available: https:[//www.colibri.udelar.edu.uy/jspui/bitstream/20.500.12008/28949/1/LMV21.pdf](http://www.colibri.udelar.edu.uy/jspui/bitstream/20.500.12008/28949/1/LMV21.pdf)
- [28] C. Andres, G. Castro, E. Guillermo, and G. Jiménez, "Diseño e implementación de un mecanismo ETL para nutrir la plataforma VIVO de la universidad de San Buenaventura," vol. 1, p. 75, 2017.
- [29] Rivadera Gustavo R., "La metodología de Kimball para el diseño de almacenes de datos (Data warehouses)," *La Metodol. Kimball para el diseño Almac. datos (Data warehouses)*, pp. 56–71, 2019, [Online]. Available: <http://revistas.ucasal.edu.ar/index.php/CI/article/view/169>
- [30] G. E. Silva Peñafiel, V. M. Zapata Yánez, K. P. Morales Guamán, and L. M. Toaquiza Padilla, "Análisis de metodologías para desarrollar Data Warehouse aplicado a la toma de decisiones," *Cienc. Digit.*, vol. 3, no. 3.4., pp. 397–418, 2019, doi: 10.33262/cienciadigital.v3i3.4..922.
- [31] G. Rivadero, "La metodología de Kimball," pp. 1–55, 2017, [Online]. Available: https://bit.ly/2S87Nvy
- [32] J. Tufiño, "Desarrollo del DataMart para el Sistema Nacional de Vigilancia Tecnologica de Software Libre," p. 120, 2011.
- [33] J. C. Díaz, "OLAP," 2017.
- [34] M. B. Intelligence, "Elegir una experiencia de modelado tabular o multidimensional en SQL Server 2012 Analysis Services Artículo técnico de Microsoft Business Intelligence," 2012.
- [35] M. Torres, Y. Espinosa, A. Simón, L. García, and A. Simón, "Modelación Tabular: una alternativa sugerente para el análisis de los datos," *Ciencias la Inf.*, vol. 46, no. 1, pp. 3–10, 2015, [Online]. Available: https:[//www.redalyc.org/pdf/1814/181439409001.pdf](http://www.redalyc.org/pdf/1814/181439409001.pdf)
- [36] AgileThought, "Análisis de datos simplificado: introducción a Power BI," p. 2021, 2021, [Online]. Available: https://agilethought.com/blogs/getting-started-with-powerbi/
- [37] Stack Overflow Contributors, "Aprendizaje Power BI," 2017, [Online]. Available: https:[//www.ptonline.com/articles/how-to-get-better-mfi-results](http://www.ptonline.com/articles/how-to-get-better-mfi-results)
- [38] J. Curto, "Introduccion a la Bussines Intelligence," 2020.
- [39] V. N. Bustos Barrera, Sofía Anabel; Mosquera Artieda, "Análisis, Diseño E Implementación De Una Solución Business Intelligence Para La Generación De Indicadores Y Control De Desempeño, En La Empresa Otecel S.a, Utilizando La Metodología Hefesto V2.0," *Esc. Politécnica del Ejército..*, p. 176, 2013, [Online]. Available: <http://repositorio.espe.edu.ec/handle/21000/6305>
- [40] M. P. Marques, "Business Inteligence: Técnicas, herramientas y aplicaciones," *Bus. Intel.*, p. 16, 2015.
- [41] J. Esteban and R. Borja, "Comparación de herramientas ETL de código abierto," *Univ. Nac. Colomb.*, 2018.
- [42] I. Carrasco, "Desarrollo de una Aplicación Business Intelligence para Monitorear los Indicadores del Área Gestión de Pérdidas de una Distribuidora de Energía Eléctrica ( Grupo Saesa ) Iris Magaly Chávez Carrasco Informe de Memoria de título para optar al título de Inge," 2018.
- [43] E. Naranjo and I. Sáez, "Pentaho: software líder de Inteligencia de Negocio de código abierto.," *Telemática J.*, vol. 10, no. 2, pp. 1–11, 2011, [Online]. Available: https://revistatelematica.cujae.edu.cu/index.php/tele/article/view/44
- [44] J. Joven, P. Lopez, P. Rodriguez, and A. Villamarin, *Propuesta Implementacion Dashboard en Gestion Cliente*, vol. 1, no. 69. 2019.
- [45] A. D. Robalino, "Metodología para el diseño de Dashboards orientado hacia el registro de evidencias en el proceso de evaluaciones institucionales," *Univ. Int. la Rioja*, p. 88, 2017, [Online]. Available: https://reunir.unir.net/handle/123456789/6171
- [46] Bernardita Calzon, "Top 23 Dashboard Design Principles, Best Practices & How To's," Nov. 03, 2021. https:[//www.datapine.com/blog/dashboard-design-principles](http://www.datapine.com/blog/dashboard-design-principles-)and-best-practices/ (accessed Jan. 30, 2023).
- [47] Y. Córdova, J. Martínez, and E. Córdova, "Propuesta de metodologíapara el diseño de dashboard," *Rev. Cuba. Transform. Digit.*, vol. 3, pp. 56–57, 2021, [Online]. Available: https://rctd.uic.cu/rctd/article/view/141/60
- [48] C. Medrano, "IMPLEMENTACIÓN DE POWER BI PARA EL ANÁLISIS DE INFORMACIÓN EN LA PRODUCTIVIDAD EN EL LABORATORIO CLÍNICO DEL HOSPITAL CENTRAL DE LA FUERZA AÉREA DEL PERÚ DE LIMA-2017," 2018.
- [49] J. Cuzco and F. Ugaz, "Universidad Privada Antenor Orrego Facultad De Ingeniería Escuela Profesional De Ingeniería Industrial," 2020, [Online]. Available: https://orcid.org/0000-0002-3185-3036
- [50] C. A. Pereda Medina and M. W. Cabrera Sánchez, "Solución de inteligencia de negocios (BI) para mejorar arquitectura de Pentaho BI," *Univ. Priv. Antenor Orrego*, p. 139, 2019, [Online]. Available: <http://repositorio.upao.edu.pe/handle/upaorep/4765>
- [51] INEC, "Cuentas Satélite de Salud Boletín técnico," pp. 1–13, 2021.
- [52] E. I. Cordero-Naspud, J. C. Erazo-Álvarez, C. I. Narváez-Zurita, and D. M. Cordero-Guzmán, "Soluciones corporativas de inteligencia de negocios en las pequeñas y medianas empresas," *Rev. Arbitr. Interdiscip. Koinonía*, vol. 5, no. 10, p. 483, 2020, doi: 10.35381/r.k.v5i10.703.
- [53] "Qué es una métrica: Ventajas, ejemplos e importancia para tu negocio," Apr. 23, 2019. https://tudashboard.com/que-es-una-metrica-de-negocio/ (accessed Feb. 22, 2023).
- [54] J. S. CABEZAS, "ANÁLISIS COMPARATIVO DE HERRAMIENTAS DE SOFTWARE LIBRE Y PROPIETARIO PARA LA GESTIÓN DE BIG DATA EN

EMPRESAS DE COMERCIALIZACIÓN MASIVA," 2015, [Online]. Available: <http://repositorio.puce.edu.ec/bitstream/handle/22000/9750/DISERTACIÓN> DE GRADO JOHN CABEZAS.pdf?sequence=1

- [55] J. Canto, "Análisis multidimensional aplicado al Sistema Integrado de Gestion Administrativa (SIGA) en la gestión del almacén de la Municipalidad Provincial de Huancayo," 2022.
- [56] H. Báez, "EL USO DE DASHBOARD EN LA TOMA DE DECISIONES EMPRESARIALES CASO PRÁCTICO EMPRESA REPMAJUSA," pp. 81–87, 2016.
- [57] D. L. Garcia, "Análisis de las posibilidades de uso de Big Data en las organizaciones (Analysis of the possibilities of use of Big Data in organizations)," 2012.

## **11. Anexo**

## **Anexo 1.** Entrevista N°1

## **Entrevista N°1**

El siguiente instrumento de recolección de información tiene la finalidad obtener información con el fin de determinar los requerimientos de Laboratorio Clínico "Celica", con respecto a entender los requerimientos y utilidad que se quiere obtener de los datos históricos de la misma:

## **1. Preparación**

- Previo a realizar la entrevista, se obtiene los datos históricos de la empresa
- Antes de la entrevista, se consideró ideas de la actividad de la empresa a través de la observación.
- Se creo una lista tentativa de preguntas.
- Se solicitó una cita con la directora Patricia Rojas Quezada, explicándole el motivo de y utilidad de realizar la entrevista.
- El tipo de Entrevista que se seleccionó fue Semi estructurado porque, al tener un cuestionario de preguntas, también permite incluir algunas que no fueron planificadas, pero surgen en el desarrollo de la misma.

## **2. Durante la Entrevista**

- Se solicito la identificación de las partes
- Se pidió el consentimiento de la persona entrevistada para ser grabada durante el transcurso de la entrevista
- Se agradeció la atención y ayuda brindada.

# **3. Después de la Entrevista**

- Se realizó la Transcripción de lo dicho en la entrevista
- Se subió el video a YouTube, bajo este enlace <https://youtu.be/yjIDzuZb-vI>

# **4. Preguntas**

- **a. Para saber la posición de la empresa (FODA)**
- **¿Qué aspectos considera que le proporciona ventaja a su laboratorio frente a la competencia?**

La perseverancia, estabilidad y los años de experiencia

• **¿Qué atributos considera que le permiten estar mejor preparada para alguna eventualidad?**

Contar con tecnología de punta y equipos nuevos, además de contar con planes de contingencia.

- **¿Qué aspectos pueden hacer decaer su negocio frente a la competencia?** Situaciones como control de plagas, contaminación ambiental, explosión eléctrica, entre otros.
- **¿Qué aspectos creé que se deben mejorar para lograr una ventaja competitiva?**

Equipos que en alguna eventualidad permiten seguir con el funcionamiento normal de laboratorio como: generadores eléctricos, entre otros.

**b. Fases PRE Y POST ANALISIS**

<span id="page-122-0"></span>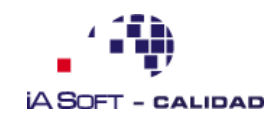

- **¿De los datos históricos que posee cuales aspectos considera que son importantes para el crecimiento y buen desarrollo del laboratorio?** Pues considero que lo principal es generar confianza al cliente con el trabajo realizado, porque a pesar que en la actualidad la competencia ha aumentado en el cantón Celica, la baja de clientes y ganancias ha sido poca comparado con lo que se esperaba.
- **¿Considera que el análisis económico de costo-ganancia influye en las decisiones?**

Sí, es muy importante debido a que actualmente los pacientes comparan el precio con la competencia, buscando así lo más barato.

• **¿Qué aspectos considera importante de analizar en la fase pre analítica con el fin de mejorar su negocio?**

En preanalítica, es decir antes de realizar la muestra se toman en cuenta criterios como: saber si la muestra no ha sido contaminada, tener en cuenta los tiempos donde la muestra no sea contaminada y se pierda la exactitud en los resultados; además de saber si se recazo la muestra y se pidió que sea tomada nuevamente.

- **¿Qué aspectos considera importante de analizar en la fase analítica?** El buen funcionamiento de los equipos, asegurándose que estén bien calibrados; además de comprobar que los exámenes sean bien tomados, relacionando la parte clínica con los análisis tomados corroborando si hay algún error o no.
- **¿Qué aspectos considera importante de analizar en la fase post analítica?**

En esta fase es importante saber que los informes estén bien escritos y no contengan errores.

• **¿De los datos que ustedes manejan que aspectos creen que son importantes analizar para la toma de decisiones?**

Pues es muy útil saber los exámenes más solicitados y el número de pacientes que se atienden, ya que con esta información permite comprar los reactivos para el siguiente mes.

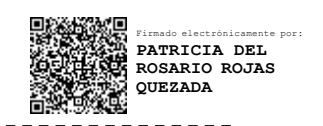

Dra. Patricia Rojas Santiago Tuqueres

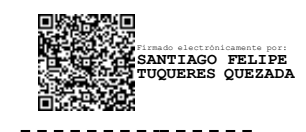

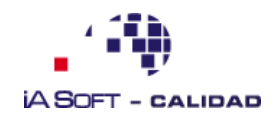

**Anexo 2.** Entrevista N°2

## **Entrevista N°2**

**Entrevistador:** Santiago Felipe Tuqueres Quezada

**Entrevistado:** Dra. Patricia Rojas

**Duración: 5** minutos

**Fecha:** jueves, 20 de enero del 2022

### **Enlace:**

[https://drive.google.com/drive/folders/1IdaTyvPQTkgi\\_LwEYkT4EDnIUfsTe4h6?usp=shari](https://drive.google.com/drive/folders/1IdaTyvPQTkgi_LwEYkT4EDnIUfsTe4h6?usp=sharing) [ng](https://drive.google.com/drive/folders/1IdaTyvPQTkgi_LwEYkT4EDnIUfsTe4h6?usp=sharing)

**Objetivo**: Entender que medios utilizan para determinar formas de mejorar el servicio y captación de clientes, además de conocer que problemas presentan al momento de analizar información para implementar técnicas de marketing

## **Preguntas:**

**1 ¿En su negocio que medios utilizan para poder aumentar clientela y por tanto los ingresos?**

Utilizamos bastante las redes sociales, el marketing, también repartimos hojas volantes, posters y tenemos rótulos grandes además de utilizar la radio para dar publicidad.

- **2 En base al Marketing ¿Que datos utilizan para utilizarlos en marketing?** Por ejemplo, vemos la cantidad de exámenes, cuantos, de química, cuantos, de análisis, cuantos de copro-análisis, cuantos de hormonas y verificamos cuantos pacientes mensualmente ingresan al laboratorio.
- **3 ¿Utilizan los datos históricos del laboratorio para generar estrategias que permitan mejorar la calidad del servicio?**

Si, utilizamos bastante estadística por que como manifesté contamos cada mes cuantos pacientes hemos atendido y clasificamos las pruebas de química, hematología, serología, etc.

**4 Y para este análisis ¿utilizan algún sistema o lo realizan solamente con trabajo humano?**

Utilizamos trabajo manual, para el sistema solo utilizamos en el Orión por ejemplo solo clasificamos si los examines son de un médico particular, si vienen del IESS, si vienen de Pindal; pero la mayoría de esto es de manera manual.

**5 ¿Qué resultados les han dado dichos análisis?** Hemos subido la producción en un buen porcentaje y eso que ahora tenemos competencia; además que le damos un buen manejo al marketing

**6 ¿Han tenido dificultades o problemas con la capacidad de analizar los datos y el tiempo que se demoran? ¿Se podrían solucionar dichos problemas con un software dedicado a automatizar dichos procesos?**

11<br>111 - Johannes<br>111 - Johannes

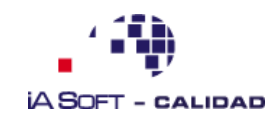

112

El tiempo que conlleva ir contando paciente por paciente manualmente si nos da problemas porque hay parámetros que el sistema no toma en cuenta y nosotros tenemos que tabular manualmente.

Firmado electrónicamente por: **PATRICIA DEL ROSARIO ROJAS QUEZADA** Õ.  $- - -$ 

Dra. Patricia Rojas Santiago Tuqueres

Firmado electrónicamente por: **SANTIAGO FELIPE TUQUERES QUEZADA**  $\overline{a}$ .

113

<span id="page-125-0"></span>**Anexo 3.** Entrevista N°3

## **Entrevista N°3**

El siguiente instrumento de recolección de información tiene la finalidad obtener información con el fin de confirmar información sobre los requerimientos de Laboratorio Clínico "Celica", y entender tanto los requerimientos como su utilidad que se quiere obtener de los datos históricos de la misma:

## **1. Preparación**

- Previo a realizar la entrevista, se obtiene los datos históricos de la empresa
- Antes de la entrevista, se consideró ideas de la actividad de la empresa a través de la observación.
- Se creo una lista tentativa de preguntas.
- Se solicitó una cita con la directora Patricia Rojas Quezada, explicándole el motivo de y utilidad de realizar la entrevista.
- El tipo de Entrevista que se seleccionó fue Semi estructurado porque, al tener un cuestionario de preguntas, también permite incluir algunas que no fueron planificadas, pero surgen en el desarrollo de la misma.

# **2. Creación de un ambiente Favorable**

- Se eligió un horario de encuentro cómodo para las partes
- Se verificó que la conexión de internet sea estable para mantener la calidad de la entrevista

# **3. Durante la Entrevista**

- Se solicito la identificación de las partes
- Se pidió el consentimiento de la persona entrevistada para ser grabada durante el transcurso de la entrevista
- Se agradeció la atención y ayuda brindada.

# **4. Después de la Entrevista**

• Se realizó la Transcripción de lo dicho en la entrevista

## **Preguntas**

## **¿Cómo está estructurado su negocio actualmente?**

El Laboratorio Clínico "Celica" se encuentra formado por la Dra. Patricia Rojas como directora y dos empleadas encargadas del trato del cliente y realización de exámenes.

## **¿Conoce la actividad en la que su negocio se encuentra realmente?**

Efectivamente conozco esta actividad tras culminar la Carrera de Bioquímica y Farmacia, y trabajar en establecimientos de salud pública; además de ganar experiencia los últimos 15 años en esta actividad.

## **¿Cuál es el propósito de su negocio? ¿Por qué existe o persiste su negocio?, y ¿Cómo surgió el mismo?**

0.3

El negocio surgió tras graduarme de Bioquímica Farmacéutica, tras analizar que en mi natal Celica no existía un laboratorio privado existe la necesidad de servicios con mucha mayor calidad y acceso a la población. Dicha idea que busca resolver necesidades de salud persiste en el negocio por lo importante que se volvió para cualquier atención médica y por qué existen pocos establecimientos en el cantón que tenga la trayectoria y confianza que nosotros damos.

## **Dimensión: Recursos**

## **¿Qué habilidades únicas (no una persona sino de equipo), recursos, capacidades y activos distinguen a su empresa en el mercado?**

Primeramente, la trayectoria y experiencia dada hacia los clientes proporciona confianza a nuestro servicio, además contamos con equipos avanzados para dar mayor precisión en los resultados. Nuestro equipo se distingue por ser formado en su mayoría de profesionales en Bioquímica y Farmacia los cuales se capacitan continuamente en cursos para la atención de laboratorio y mejorar en la atención de los pacientes.

**¿Qué habilidades y recursos cree usted que podrían crear valor en el mercado?** Poder dar un servicio de Calidad y contar con equipos modernos para evitar errores en los exámenes. Además de contar con capital para seguir innovando tanto profesionalmente (cursos, asesorías, entre otros) como tecnológicamente (equipos modernos).

# **¿Cómo se utilizan ahora estas habilidades y recursos para crear valor en su empresa?, si no conoce o desconoce, ¿qué podría hacer o que piensa que necesita su negocio para mejorar su perfil competitivo?**

Primeramente, como dije antes la experiencia y el uso de equipos modernos hacen denotar nuestra empresa, además de la experiencia y trayectoria dada por nuestro negocio estos últimos 15 años.

Para mejorar nuestro perfil competitivo es importante ver nuevas formas de llegar a los clientes, entender que es lo que buscan y acomodar precios para que sean mucho más accesible, debido a que actualmente la gente busca lo más barato.

## **¿En qué es mejor su empresa en relación con sus competidores? ¿En qué podría mejorar para ser mejor en el mercado?**

Nuestro negocio tiene mejor posición en el mercado por la trayectoria y confianza que nos han dado los clientes. Podríamos mejorar aún más la calidad de nuestro laboratorio implementando tecnologías que la competencia no tiene conocimiento y dar un uso adecuado a los recursos que tenemos (datos históricos y publicidad).

## **Dimensión: motor de ganancias**

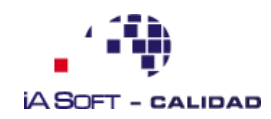

115

## **¿Cuál es su principal generador de ingresos? ¿Cómo hace dinero?**

Principalmente los exámenes que más se venden

# **Dentro de su negocio, ¿Qué categorías o indicadores son indispensables para identificar el buen funcionamiento del negocio?**

Algunas métricas que es bueno conocerlas para saber si el funcionamiento del laboratorio es el adecuado, son: el conocer el número de solicitudes de exámenes, cuáles son los exámenes que más se piden y su costo, durante la fase analítica es importante saber el tiempo que se emplea para los exámenes y los costos de los insumos necesarios para cada examen. Finalmente, en la fase Postanalítica es importante saber cuáles exámenes se cumplieron en el plazo acordado con el cliente.

## **¿Qué métricas emplea o cree que su negocio requiere para gestionar al mismo?**

Nuestro Negocio tiene tres fases muy importantes, donde destacan las siguientes métricas o indicadores:

• **Preanalítica:** Al ser antes de realizar el examen se toma mucha importancia la

integridad que tienen las muestras por tanto es importante conocer el tiempo que paso

desde que se tomó la misma y el porcentaje de contaminación que posea.

• **Analítica:** Durante la realización del examen, es importante conocer que insumos se

usan, además que en algunos casos es importante saber que exámenes se han repetido

Postanalítica: Después de realizar el examen, se realiza los informes correspondientes donde es útil saber cuántos informes han sido correctos y en cuales existen errores en su redacción.

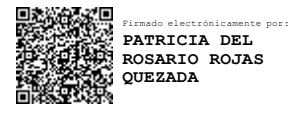

-----------------Dra. Patricia Rojas Santiago Tuqueres

<span id="page-128-0"></span>**Anexo 4.** Entrevista N°4

## **Entrevista N°4**

**Entrevistador:** Santiago Felipe Tuqueres Quezada

**Entrevistado:** Dra. Patricia Rojas

**Duración: 5** minutos

**Fecha:** jueves, 20 de febrero del 2023

**Objetivo**: Entender los medios y métodos usados para el análisis de información en el proceso de toma de decisiones.

### **Preguntas:**

## **1 ¿Cómo realizan el proceso de análisis cuando se va a tomar decisiones?**

El proceso se lo realiza de manera manual revisar todos los datos generados, creando fórmulas que permitan ver totalidad aquellos datos que se consideran fundamentales para tomar una decisión.

### **2 ¿Cuánto tiempo tarda este proceso?**

El proceso tarda aproximadamente unas 2 semanas, donde se tiene que conseguir más personal debido a que este proceso de análisis requiere tiempo y es fuerzo y no se debe descuidar las operaciones cotidianas del laboratorio. Además, al no poder centrarnos totalmente en esta actividad demora varios días y no siempre se obtienen cifras correctas.

## **3 De acuerdo a las preguntas de Información y los criterios que usan para evaluar las decisiones ¿Cuánto tiempo tardan en cada una?**

- Para la obtención del número de ordenes realizadas mensualmente por paciente normalmente nos tardamos unos dos días laborales (8 horas/día).
- El obtener costo total de los exámenes por mes tarda dos días laborales (8 horas/día).
- Buscar el tiempo de entrega de las ordenes demora un día laboral.
- Entender cuál es el tiempo máximo de las ordenes mensualmente es aproximadamente un día laboral.
- El valor total de los exámenes por cliente demora dos días laborales.
- Conocer cuál es la utilidad generada tarda dos días laborales.

### **4 ¿Qué problemas presentan durante este proceso?**

Principalmente, el generar formulas en los archivos Excel para poder determinar las métricas de las preguntas de negocio; además al tener demasiada información es difícil generar gráficas y poder observar patrones. Igualmente es complicado generar fórmulas para obtener cada métrica y se gasta mucho tiempo en ver cada cifra total.

0.3 Pág. 116

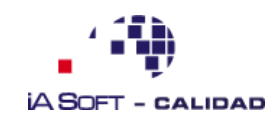

## **5 ¿A qué se refiere con errores o ambigüedad en la información?**

Que normalmente la información que se ingresa en los archivos Excel, algunos datos se guardan con caracteres especiales o algunos números de cedula empiezan con el numero cero, por eso algunas formulas o celdas presentan errores.

### **6 ¿Al realizar este proceso de manera manual existe un impacto al factor económico del laboratorio?**

Si, debido a que para realizar el proceso de toma de decisiones se necesita analizar miles de datos, asignado a este proceso varias horas por más de distribuir el tiempo se descuidan algunas funciones del laboratorio; además se suele contratar más personal por lo que se generan gastos. Sin mencionar que hacerlo de manera manual es posible que exista muchos errores y por tanto no se garantiza que exista certeza en las decisiones.

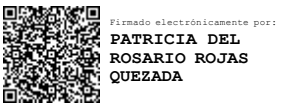

 $- - - -$ 

Dra. Patricia Rojas Santiago Tuqueres

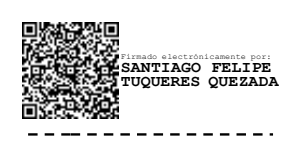

117

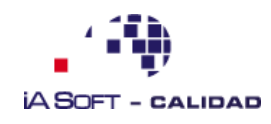

118

## **Anexo 5.** Análisis Pestel

# **Análisis PESTEL**

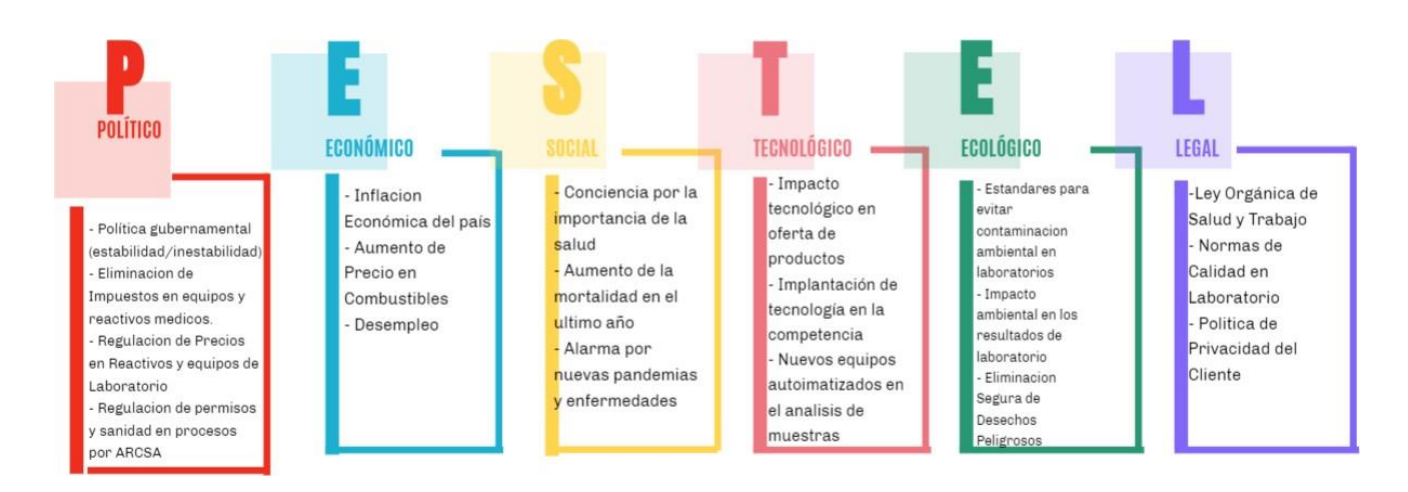

Como se observa, el análisis PESTEL propuesto para identificar los impactos externos del entorno al Laboratorio "Celica muestra los siguientes enfoques, basándose en las entrevistas realizadas (

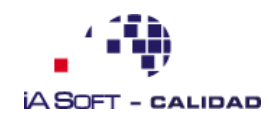

119<br>119 - Johann Barnes<br>119 - Johann Barnes

## **[Anexo](#page-122-0) 2** y **[Anexo 3](#page-125-0)**).

## **1. Factores Políticos**

Resultó conveniente, analizar los factores políticos a los que se expone el laboratorio, debido a que tiende a presentar impacto en los precios al público y afectar la rentabilidad del negocio en el mercado. Donde se denotó, la dependencia que existe entre los precios con las normalizaciones dadas por el ARCSA(Agencia Nacional de Regulación, Control y Vigilancia Sanitaria), dichos factores son:

- Política Gubernamental
- Eliminación de Impuestos en Equipos e Insumos Médicos
- Regulación de Precios en Reactivos y equipos de Laboratorio
- Regulación de Permisos y normas de sanidad por la ARCSA

### **2. Factores Económicos**

Tener en cuenta temas económicos actuales y sus tendencias en el futuro, permitió comprender que aspectos se necesitaron para establecer una proyección de crecimiento en la estabilidad del laboratorio. Por tanto, se consideraron aspectos como:

- Inflación Económica del País
- Aumento de Precio en Combustibles
- Desempleo

## **3. Factores Sociales**

Analizar los elementos de la sociedad, permitió visualizar que aspectos pudieron afectar de alguna manera el desarrollo del laboratorio. Por esta razón, resultó importante analizar la tendencia de la sociedad, aprovechando aspectos que proporcionen ventaja, como lo fue la alarma social que dejó la Pandemia Covid19.

- Concientización de la importancia de la Salud
- Aumento de Mortalidad en el Último año
- Alarma Social por nuevas Pandemias y enfermedades en el mundo

### **4. Factores Tecnológicos**

Debido a la realidad que nos muestra esta sociedad tecnológica y ya que los datos se vuelven cada vez más descentralizados; no se aprecia su utilidad para la toma de decisiones y evaluación del entorno.

- Impacto Tecnológico en oferta de productos
- Implantación de tecnología en la competencia
- Nuevos equipos automatizados en el análisis de las muestras

## **5. Factores Ecológicos**

Son aquellos elementos que se relacionan con el ambiente, en el caso de los exámenes de laboratorio, la integridad de los resultados depende mucho de que no reciba contaminación de elementos externos. Algunos de dichos elementos son:

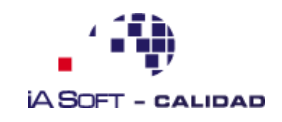

- Estándares para evitar contaminación en laboratorios
- Impacto ambiental en los resultados de laboratorio
- Eliminación Segura de Desechos Peligrosos

## **6. Factores Legales**

Las normativas que aplican en el laboratorio "Celica" y que afectan directamente en el cumplimiento de la ley y normas de calidad son:

- Ley Orgánica de Salud y Trabajo
- Normas de Calidad en Laboratorio
- Política de Privacidad del Cliente

120

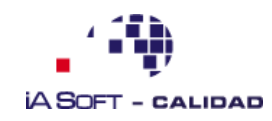

121

**Anexo 6.** Análisis 5 Fuerzas de Porter

## **Análisis Cinco Fuerzas de Porter**

Para entender la rentabilidad del Laboratorio "Celica" fue necesario la aplicación de un Análisis de Porter, con el fin de medir los recursos de la misma, basado en la Información obtenida en el

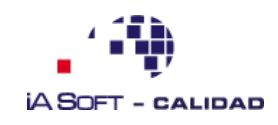

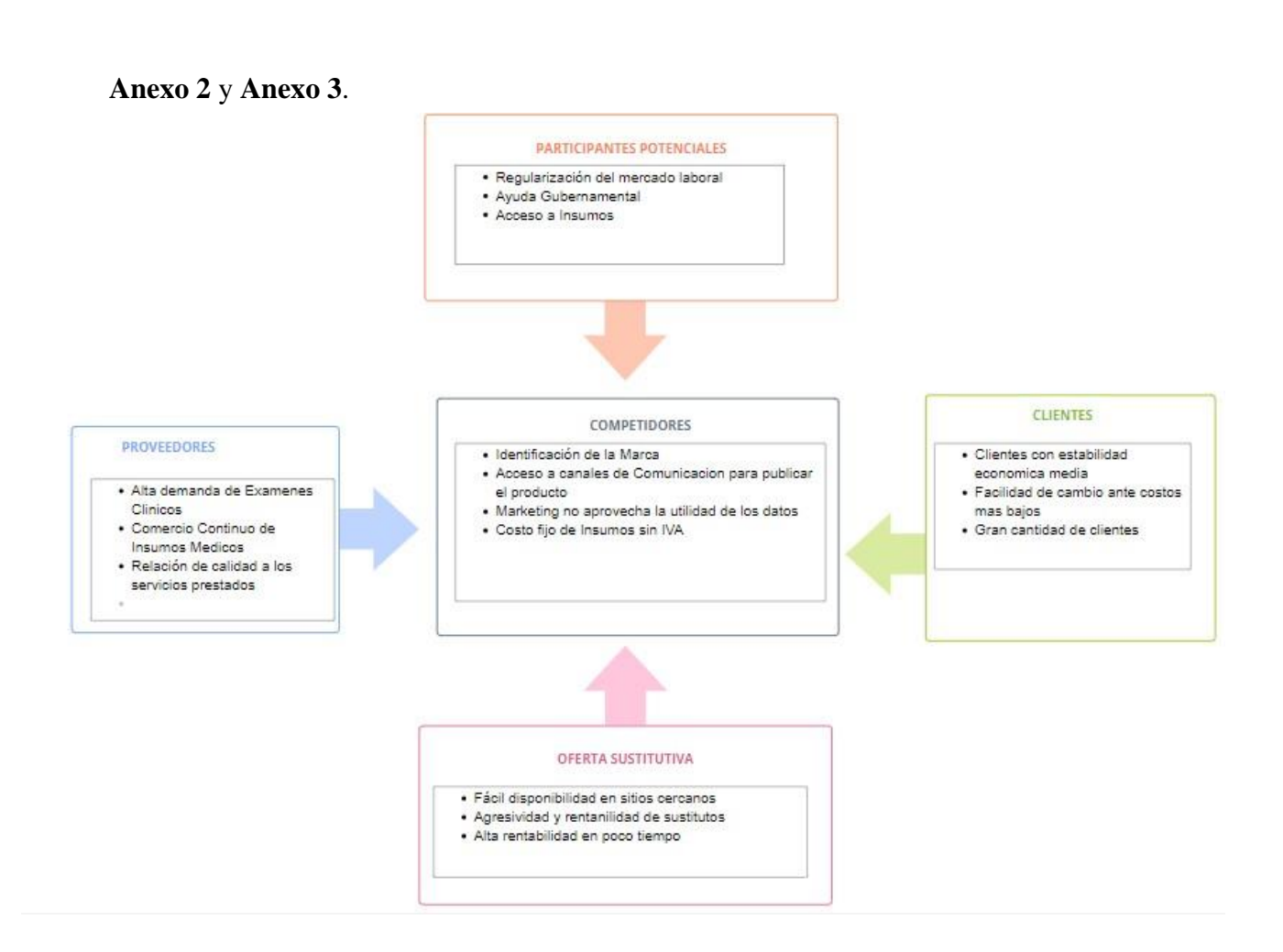

## **1. Poder de Negociación de los Clientes**

Como lo expresó la Dra. Patricia Rojas en la entrevista (ver

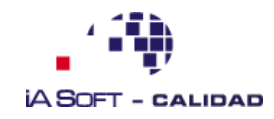

**[Anexo 2](#page-122-0)**), actualmente los clientes recurren a un laboratorio basándose en que sus precios sean bajos comparado con otros establecimientos. Teniendo en cuenta, que el impacto de los precios depende de políticas gubernamentales como lo es el Decreto N°1219 del Registro Sanitario que evita el pago de impuestos en insumos y equipos de laboratorio; reduciendo así el precio para el consumidor.

## **2. Poder de Negociación de los Proveedores**

Es muy importante la actuación de los proveedores, debido a que conocen la rentabilidad que proporciona esta actividad económica. Por la cual muchas veces los precios no son negociables y siempre se maneja con un solo proveedor porque afianza la relación comercial con el fin que sea duradera para ambas partes.

## **3. Amenaza de Nuevos Competidores Entrantes**

Actualmente, en el cantón Celica el mercado está saturado con la aparición de laboratorio clínicos. A pesar de esto las perdidas no son tan grandes como se hubiera esperado gracias a la experiencia y prestigio mostrados durante años. Además de que los nuevos competidores necesitan gran inversión y darse a conocer a los clientes como una mejor opción ante la competencia.

### **4. Amenaza de Nuevos Productos Sustitutivos**

En la actualidad existen muchos productos que permiten un diagnóstico rápido de ciertas cuestiones como: prueba rápida de embarazo y Covid19. Aun así, se sabe que la importancia dada por los clientes es poca, ya que existe mayor grado de fiabilidad al realizar dichas pruebas en laboratorio.

Tras explicar, los cinco componentes del análisis Porter en función del Laboratorio "Celica" se observó que el análisis realizado al mercado en el que se desenvuelve el Laboratorio permitió entender las condiciones del entorno y los factores que son necesarios para obtener una expectativa de superioridad ante la competencia.

0.3 Pág. 123

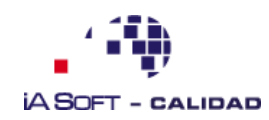

**Anexo 7.** Manual de Instalación Pentaho

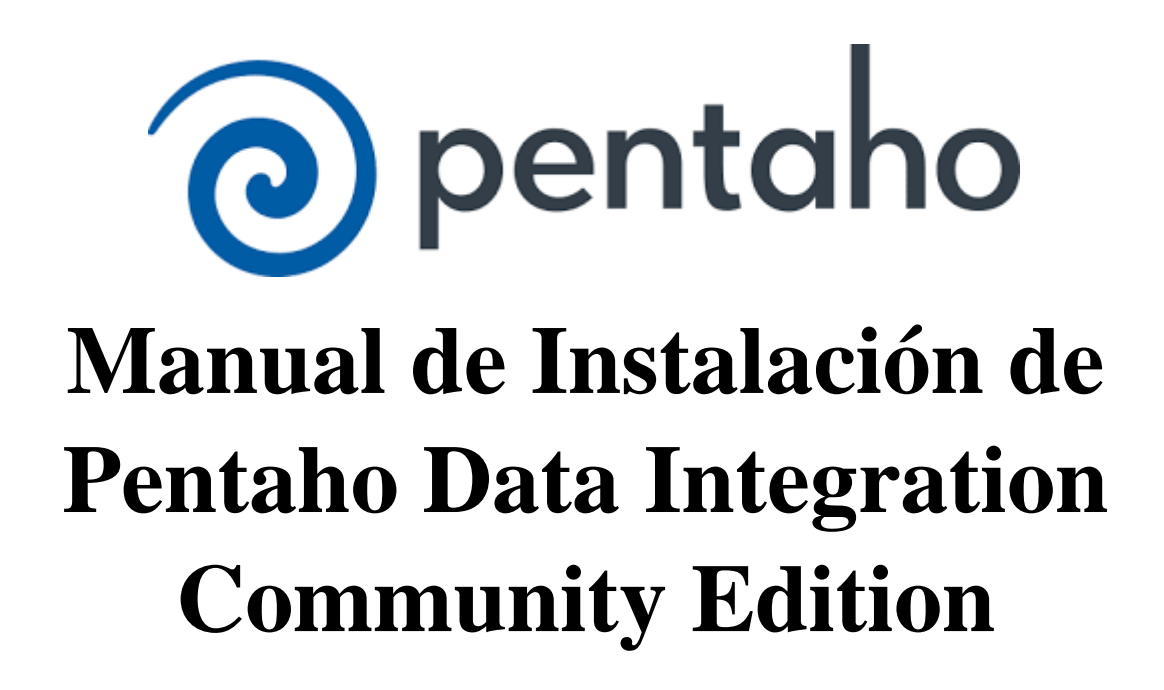

Autor: Santiago Tuqueres [\(santiago.tuqueres@unl.edu.ec\)](mailto:santiago.tuqueres@unl.edu.ec)

0.3 Pág. 124

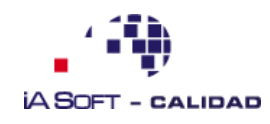

## **1. Introducción**

El Manual de instalación contiene las instrucciones que requiere el software pentaho, específicamente el producto Data Integration de la edición Community. Se muestra indicaciones y recomendaciones de uso para el presente software, siendo importante para la documentación de sistemas relacionados con Bussines Intelligence y las observaciones sobre los errores surgidos durante el proceso.

### **2. Objetivos**

- Establecer una guía que permita a cualquier usuario instalar y usar de manera fácil y efectiva el Software Pentaho Data Integration.
- Generar documentación que permita la instalación de Pentaho.

#### **3. Contenido**

#### **Requerimientos**

Para la instalación de Pentaho BI se requiere la instalación de JAVA, estrictamente la versión JRE8, ya que versiones superiores genera errores en el proceso ETL. Además, funciona perfectamente con cualquier Versión del Sistema Operativo Windows y no genera problemas tanto en procesadores de 32 y 64 bits.

#### **Proceso de Instalación**

a) Como se explicó en la parte anterior, se procede a la instalación de JRE8 cuyo instalador se encuentra en el siguiente enlace

[https://www.oracle.com/java/technologies/javase/javase8-archive-downloads.html.](https://www.oracle.com/java/technologies/javase/javase8-archive-downloads.html)

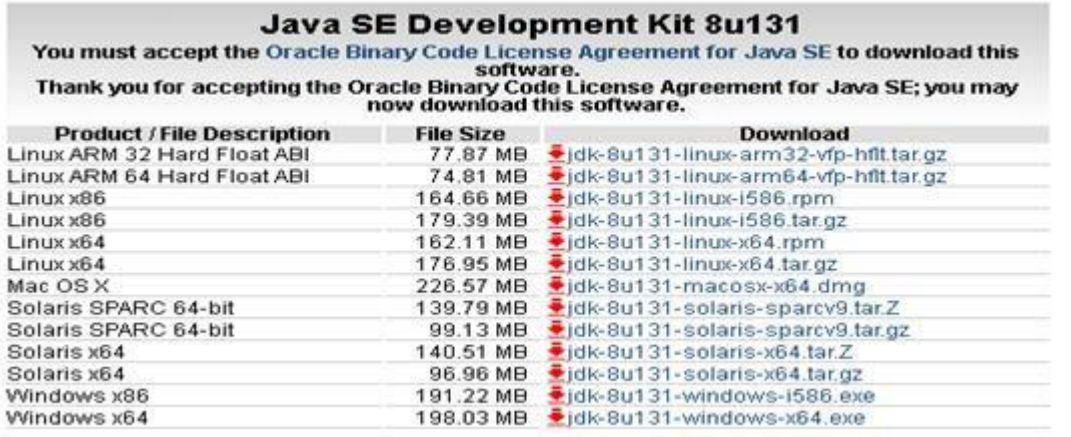

- b) Se descarga el instalador correspondiente al procesador y sistema operativo, en este caso se usa Windows de 64 bits.
- c) Se ejecuta el instalador mostrándonos una pantalla de bienvenida, en cada pantalla que se nos muestra a continuación damos clic en "next".

125

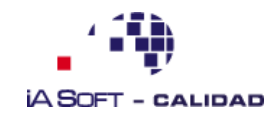

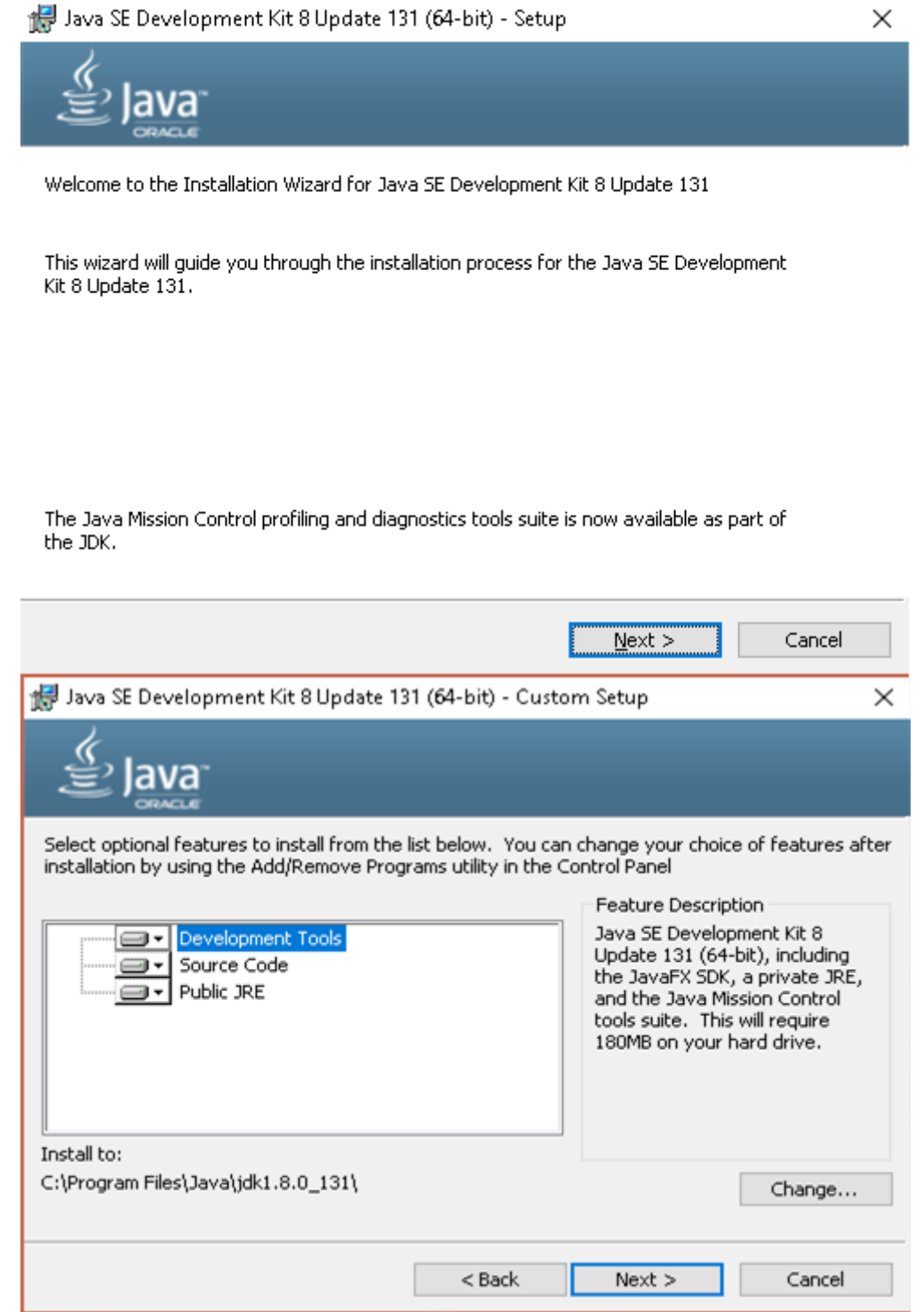

d) A continuación, se procede a extraer todo lo necesario para la instalación, de manera seguida se muestra la dirección donde se procederá la instalación dándonos la opción de cambiar dicha ubicación; en este caso daremos clic en "Siguiente". De esta manera procederá la instalación y nos mostrara un mensaje de que se ha realizado de manera correcta.

126

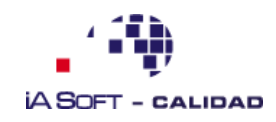

127

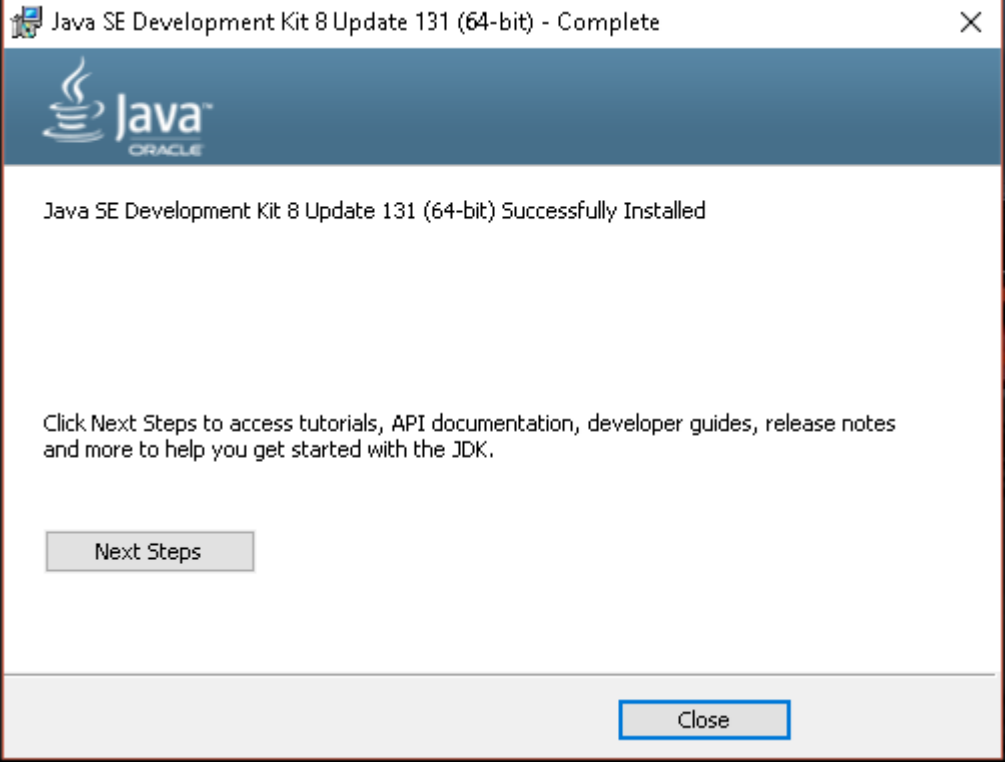

## **Instalación de Pentaho**

- Se descarga el directorio de Pentaho Data Integration en el link de descarga <https://sourceforge.net/projects/pentaho/files/Pentaho%208.0/client-tools/> en SOURCEFORGE que es el lugar donde se encuentra el instalador. pdi-ce-8.0.0.0-28.zip 2017-11-05 979,8 MB 43 $\blacktriangle$  $\odot$
- Obtenemos el siguiente comprimido

pdi-ce-8.0.0.0-28

- Es importante tomar en cuenta el directorio de extraccion del archivo descargado, se recomienda crear una carpeta con el mismo nombre.
- Ejecutamos el archivo Spoon.bat haciendo doble clic.

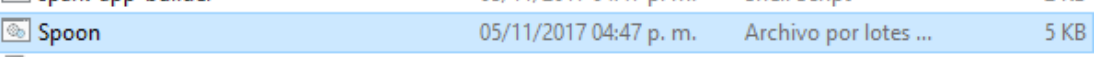

• Comienza a ejecutarse Pentaho Data Integration

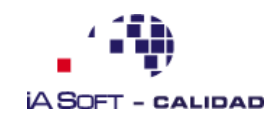

E

Ï

128

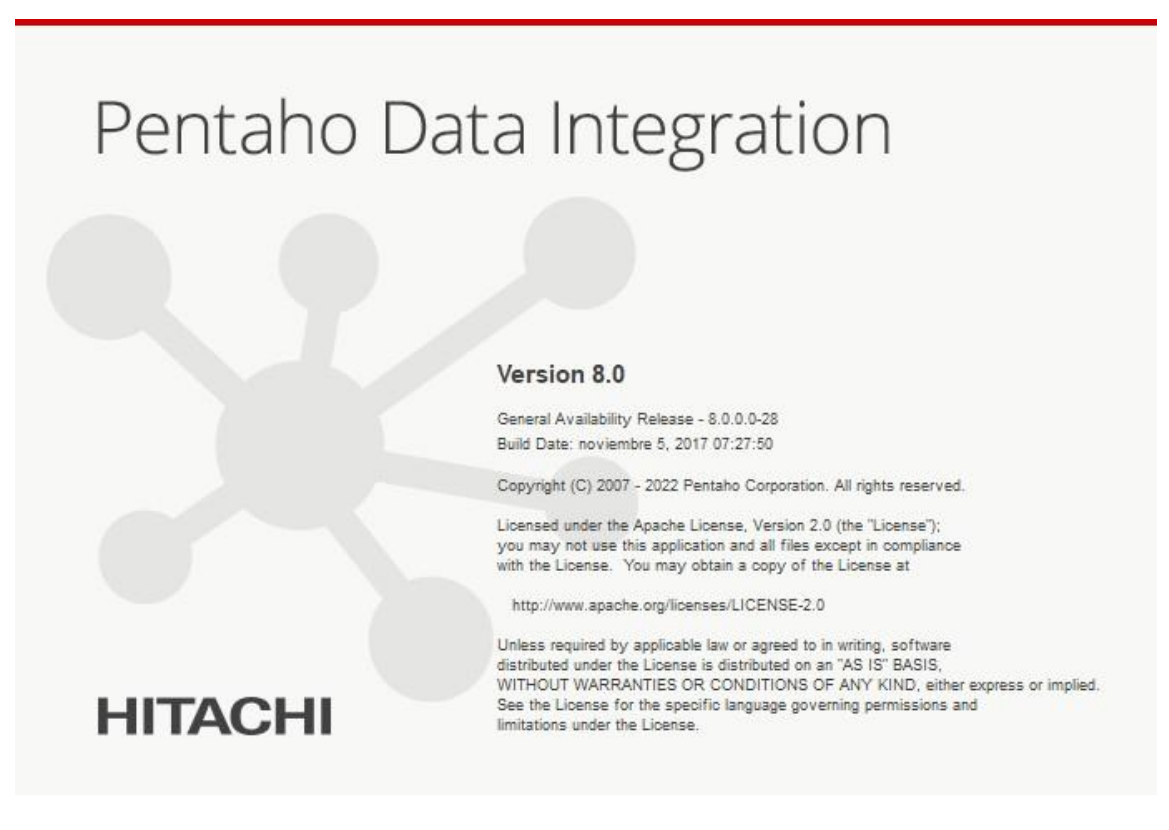

• Se muestra la aplicación Pentaho, cabe indicar que para ejecutar el programa es necesario ejecutar los pasos anteriormente indicados cada vez que se requiera su utilización.

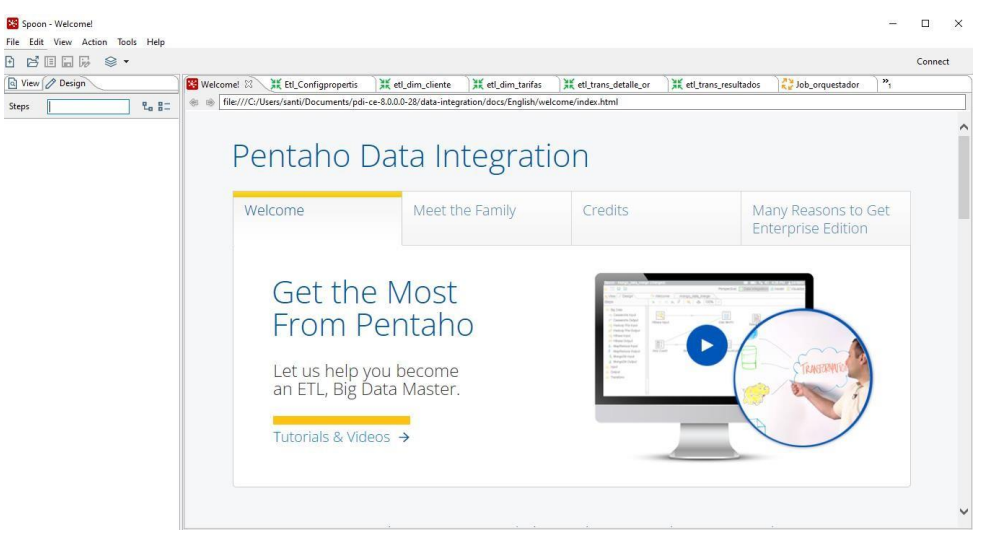

# **Corrección de Errores**

• En caso de que se rechace la conexión con la base de datos de sql server, aun ingresando todos los datos de la conexión de manera correcta se debe agregar en el directorio de pentaho específicamente en la carpeta libs el archivo sqljdbc42.jar

**Anexo 8.** Especificación de Requerimientos de Software

# **Especificación de requisitos de software**

**Proyecto: Solución BI laboratorio clínico Celica**

0.3 Pág. 129

Documento validado por las partes en fecha 10 de agosto de 2022:

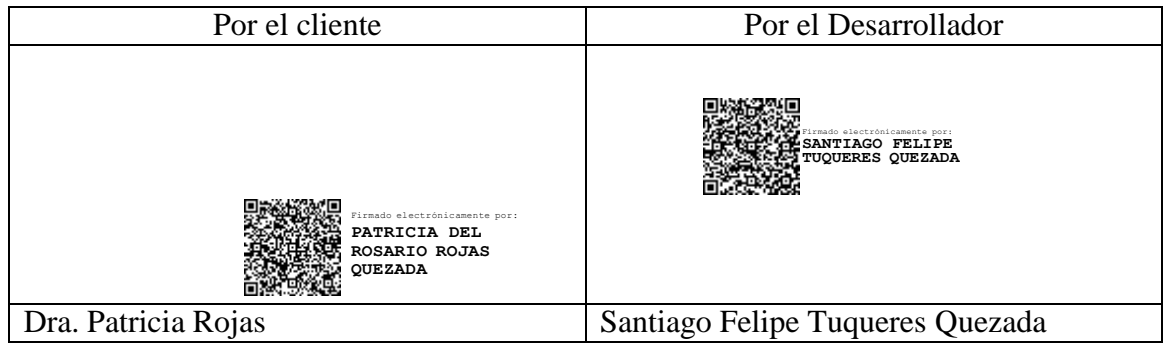

## **1 Introducción**

Este documento es una especificación de Requisitos de Software para el sistema BI de Laboratorio Clínico Celica. Esta especificación se ha realizado bajo la estructura del Estándar IEEE-830.

131

### **2 Propósito**

El presente documento tiene como objetivo plantear y detallar todas las funcionalidades que permita satisfacer las necesidades del cliente.

#### **3 Alcance**

Todo lo especificado en este documento está dirigido para los usuarios del sistema y tener un mayor conocimiento sobre los procesos que se manejara con el Software BI.

#### **4 Personal involucrado**

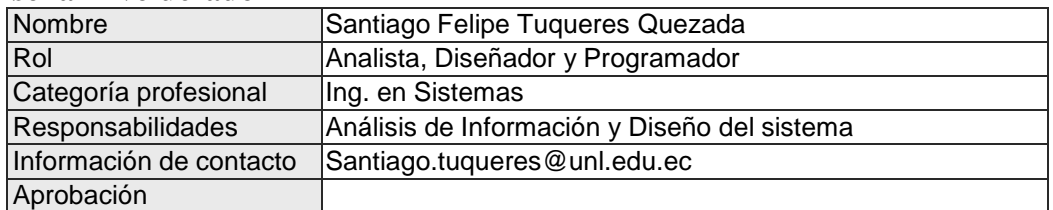

#### **5 Definiciones, acrónimos y abreviaturas**

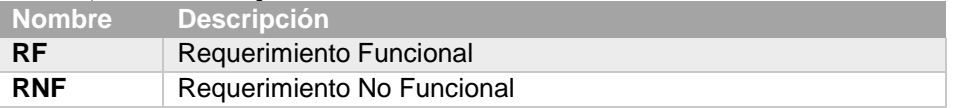

#### **6 Referencias**

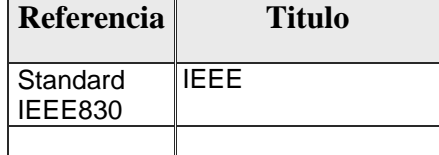

#### **7 Resumen**

Este documento consta de tres secciones, en la primera se habla de manera general sobre la función y objetivo del sistema además de los detalles sobre el personal involucrado.

En la segunda zona, se profundiza más en la funcionalidad del sistema y el alcance que poseerá respecto a permisos.

En el último apartado, se muestran diagramas que detallan las funciones del sistema; además de la especificación de los requisitos funcionales y no funcionales.

#### **8 Descripción general**

### **8.1 Perspectiva del producto**

El Sistema BI está planteado para cubrir los requerimientos del Laboratorio Clínico Celica. El cual permitirá visualizar informes al director del laboratorio, al administrador permitirá agregar usuarios y asignarles los permisos correspondientes; además un usuario normal puede iniciar sesión en el sistema.

### **8.2 Funcionalidad del producto**
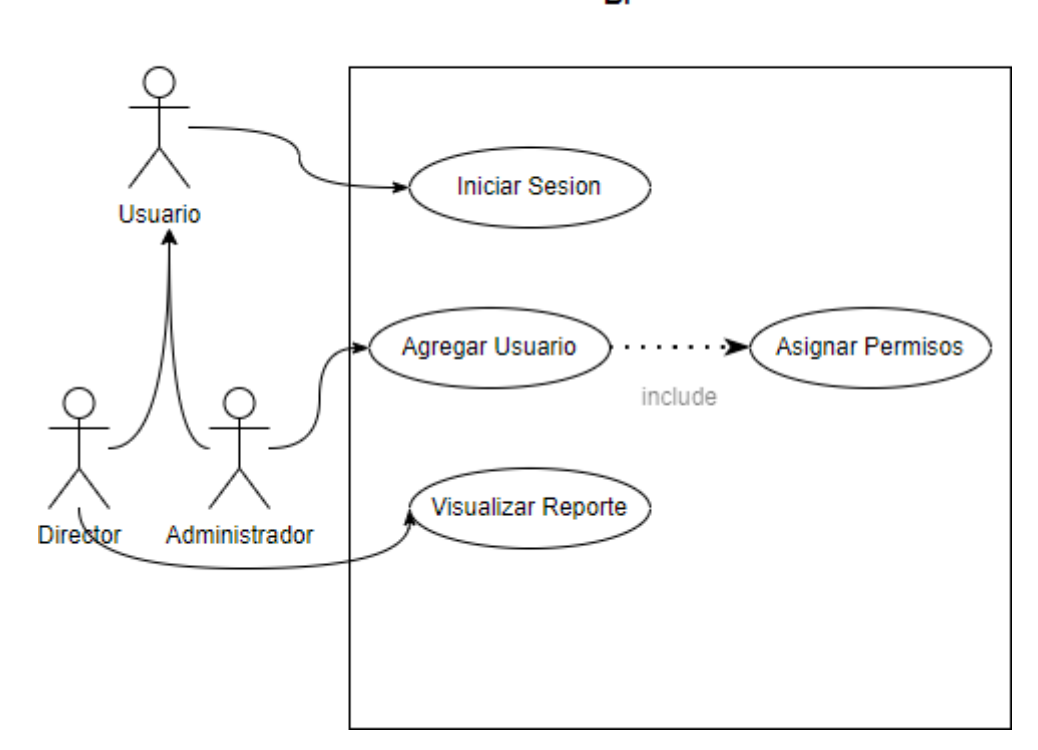

Aplicacion BI

**8.3 Procesos ETL**

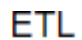

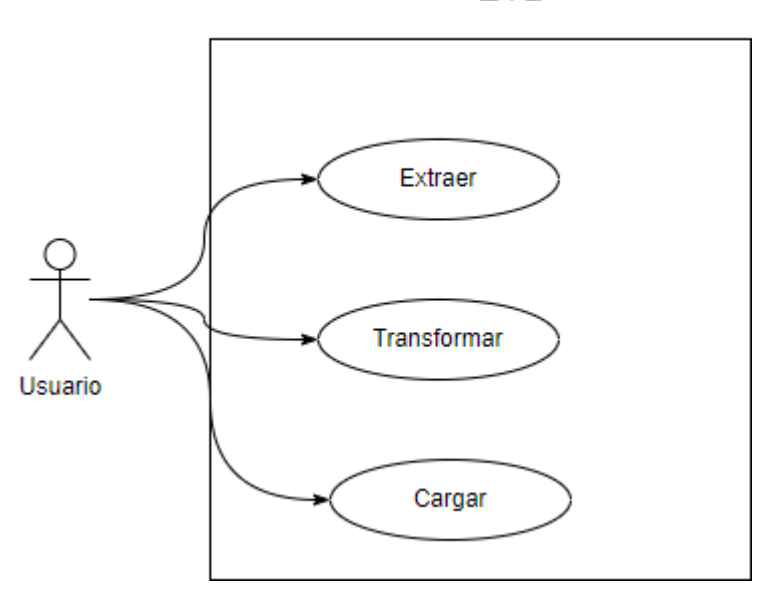

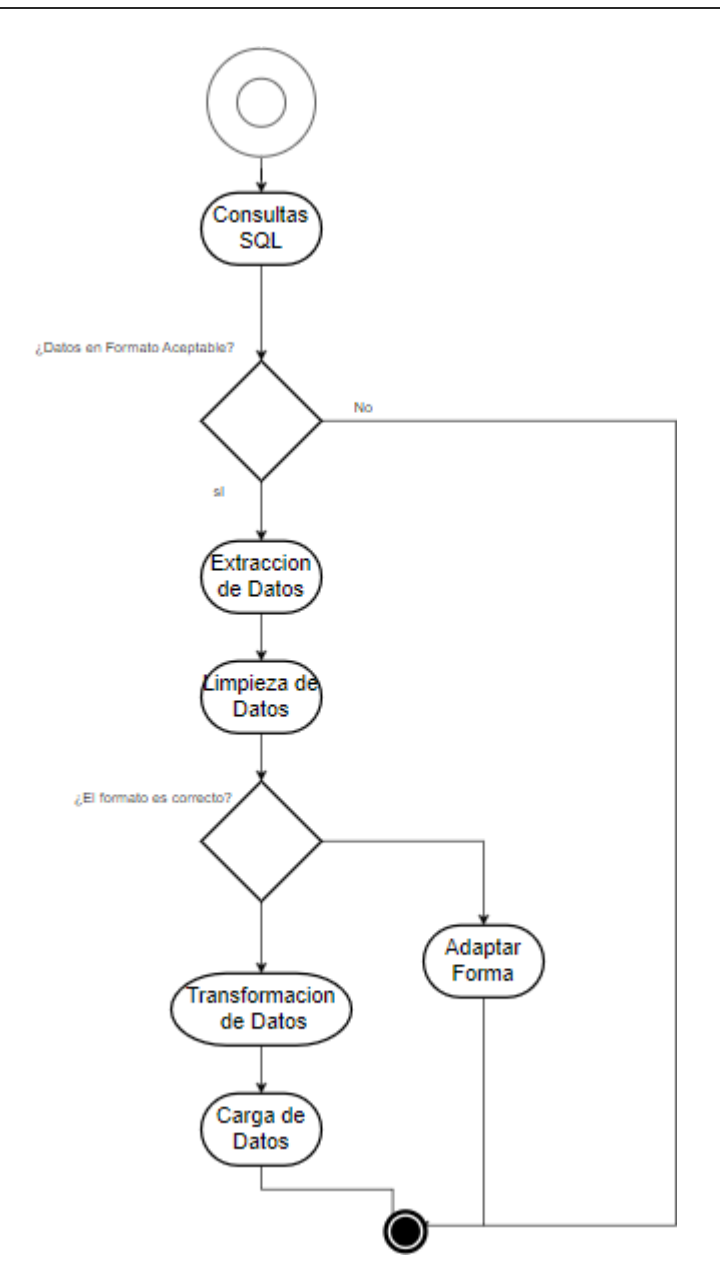

#### **8.4 Modelo de Dominio**

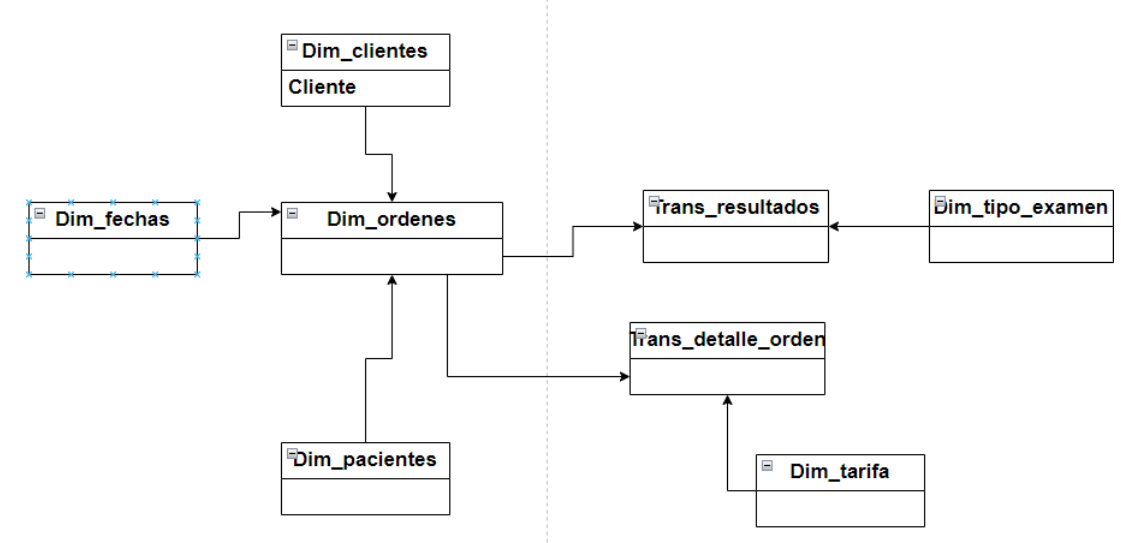

#### **8.5 Diccionario de Datos**

#### **Nombre de BD:** Proyecto

**Descripción:** Base de Datos que contiene los datos del laboratorio Clínico Celica

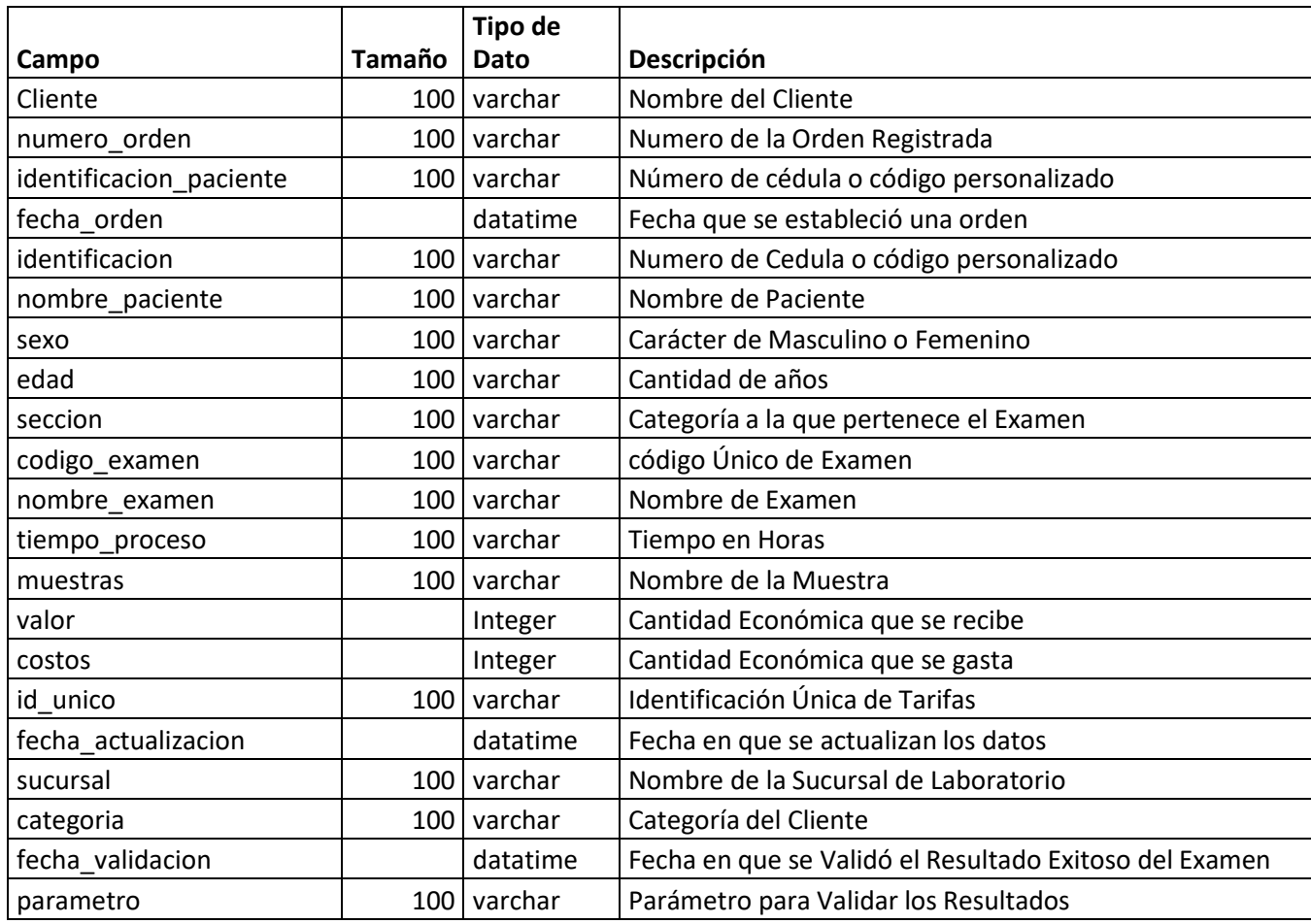

#### **8.6 Características de los usuarios**

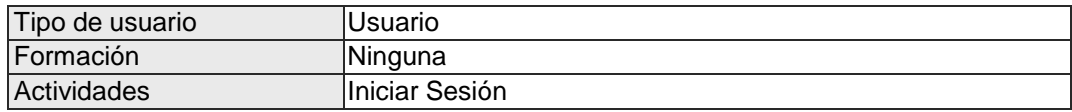

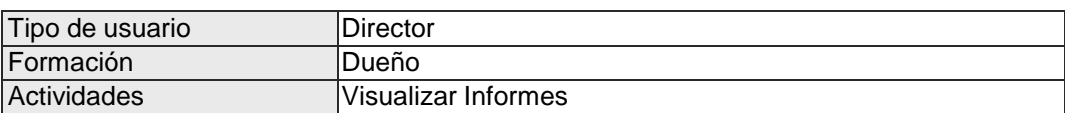

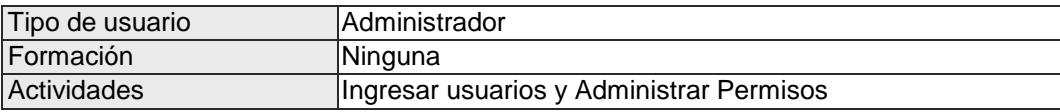

### **9 Requisitos específicos**

#### **9.1 Requisitos Funcionales**

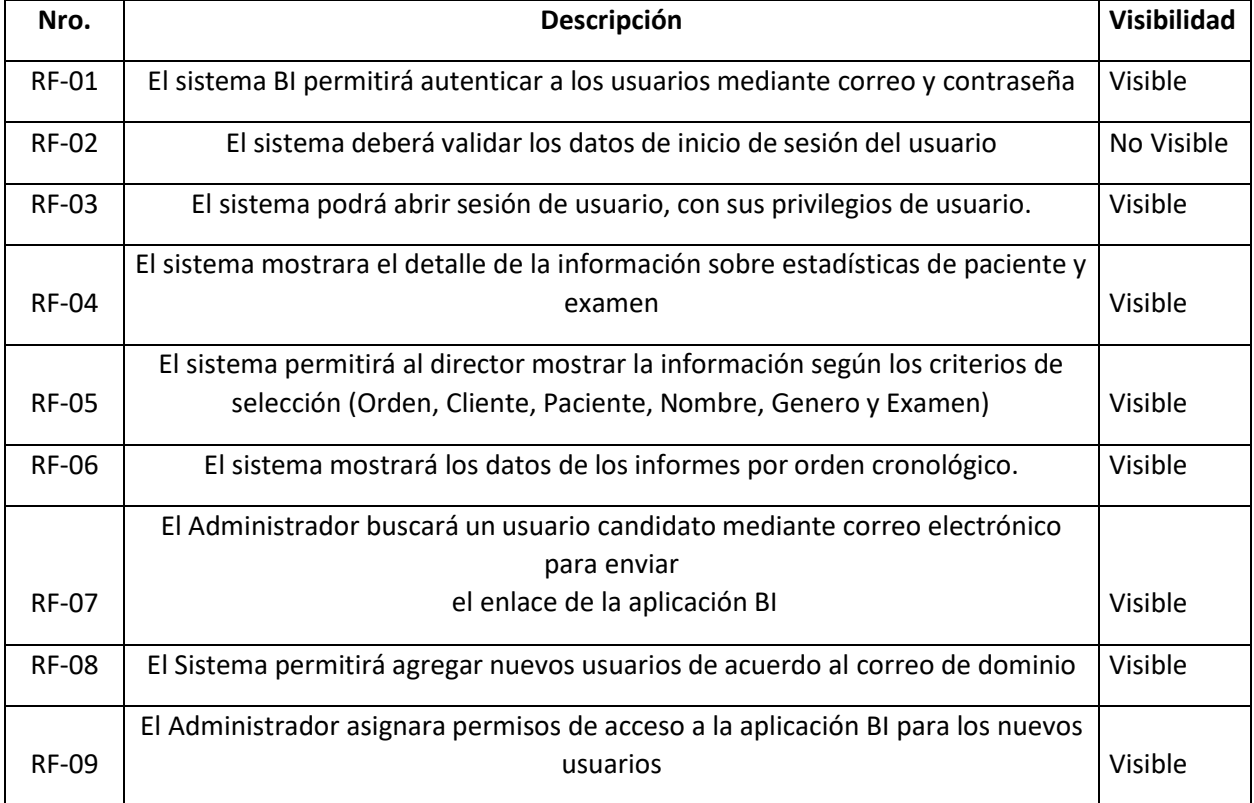

136

#### **9.2 Requisitos No Funcionales**

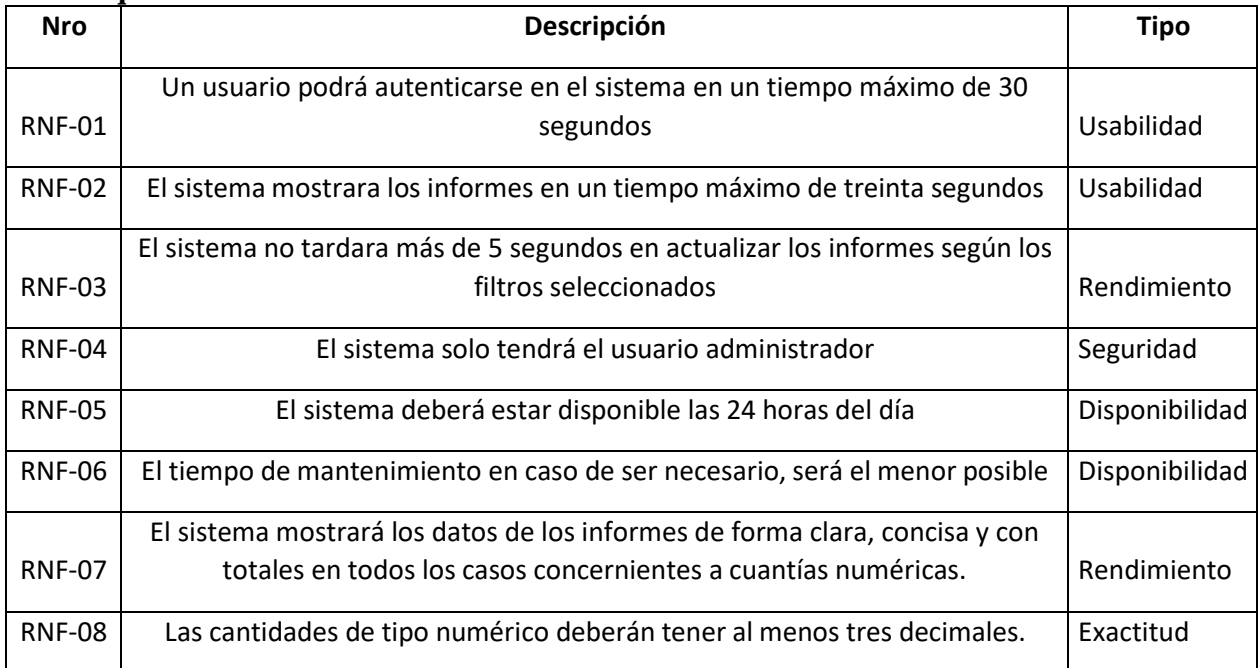

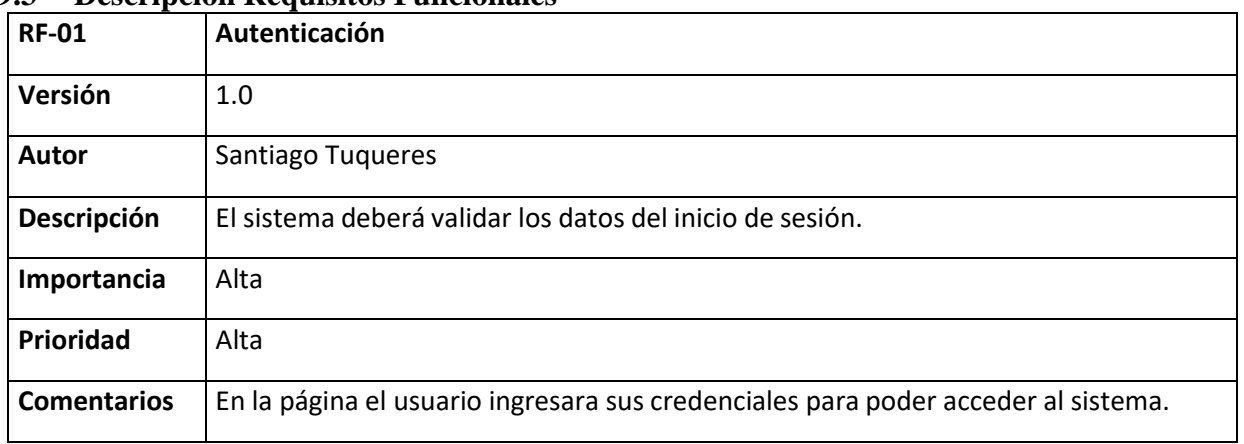

#### **9.3 Descripción Requisitos Funcionales**

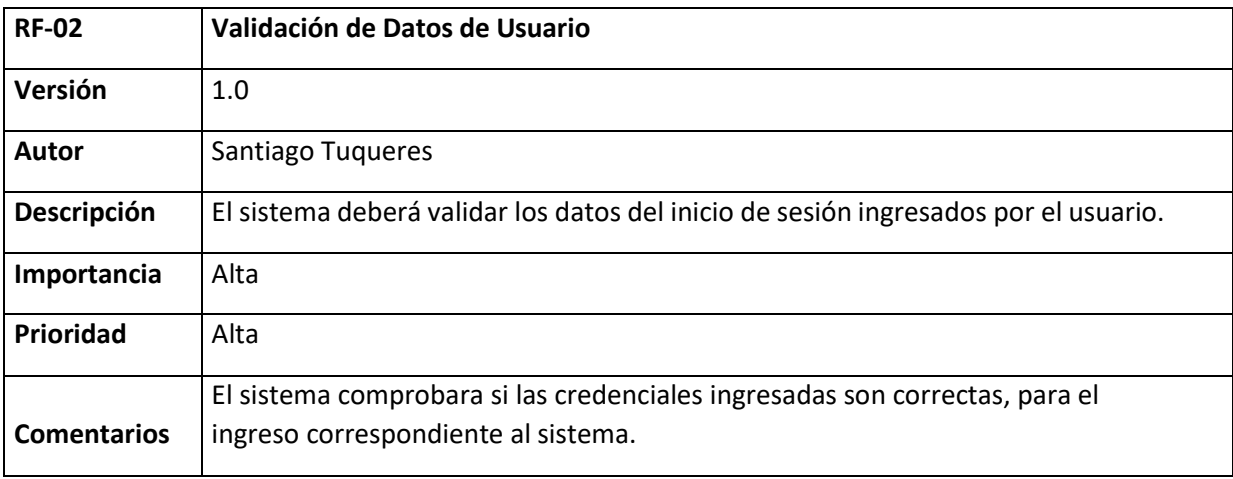

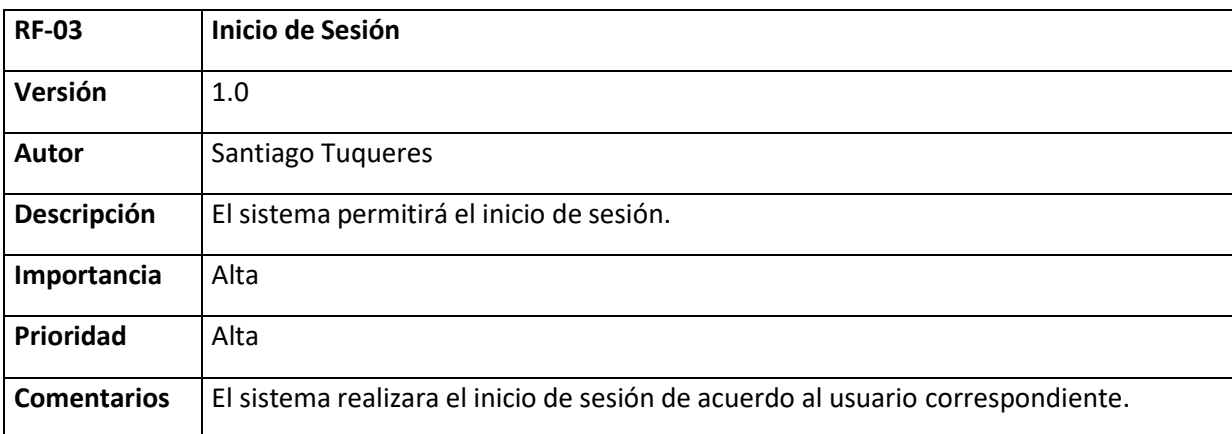

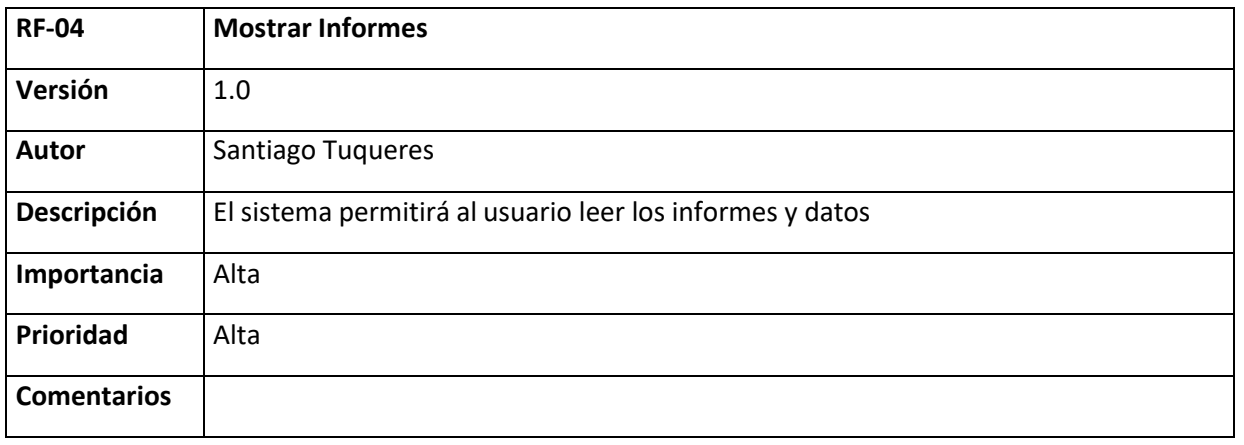

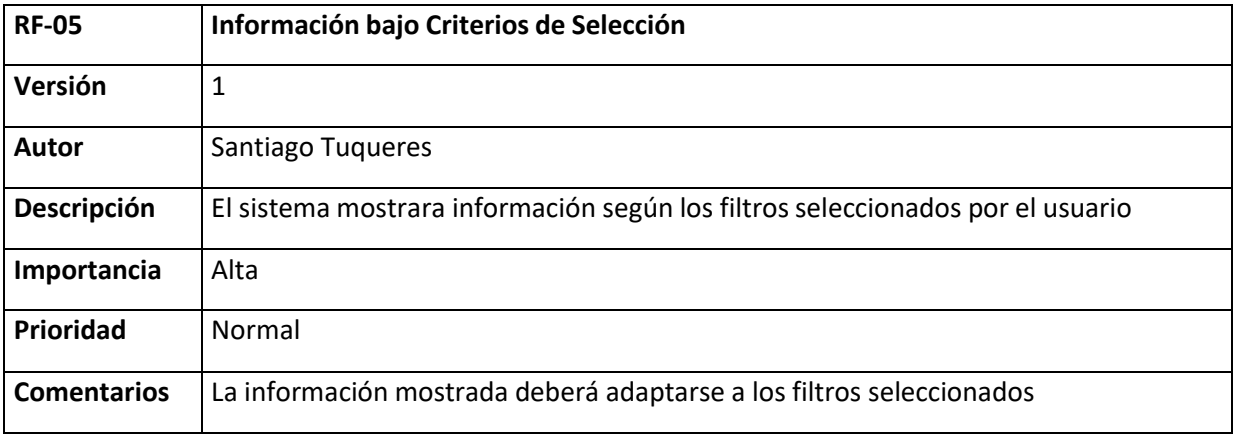

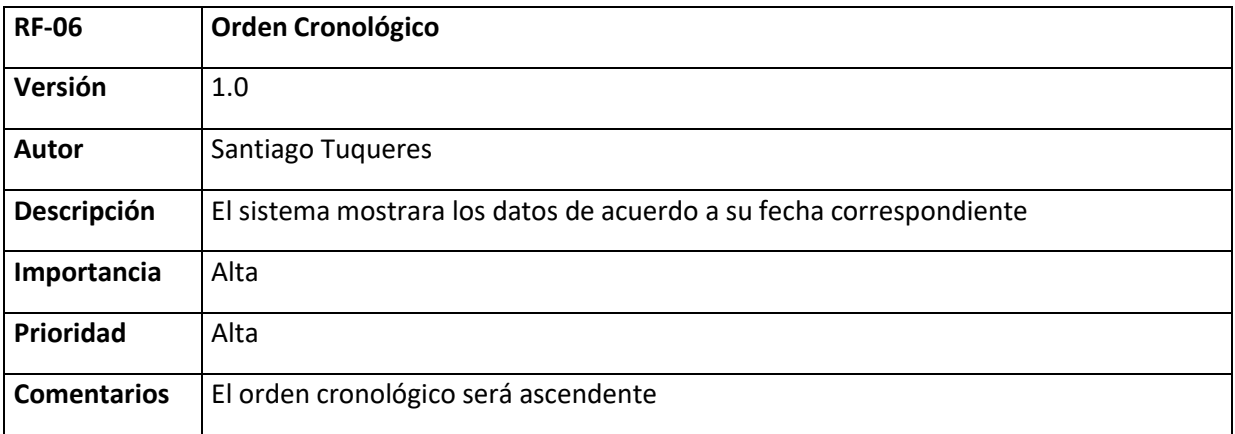

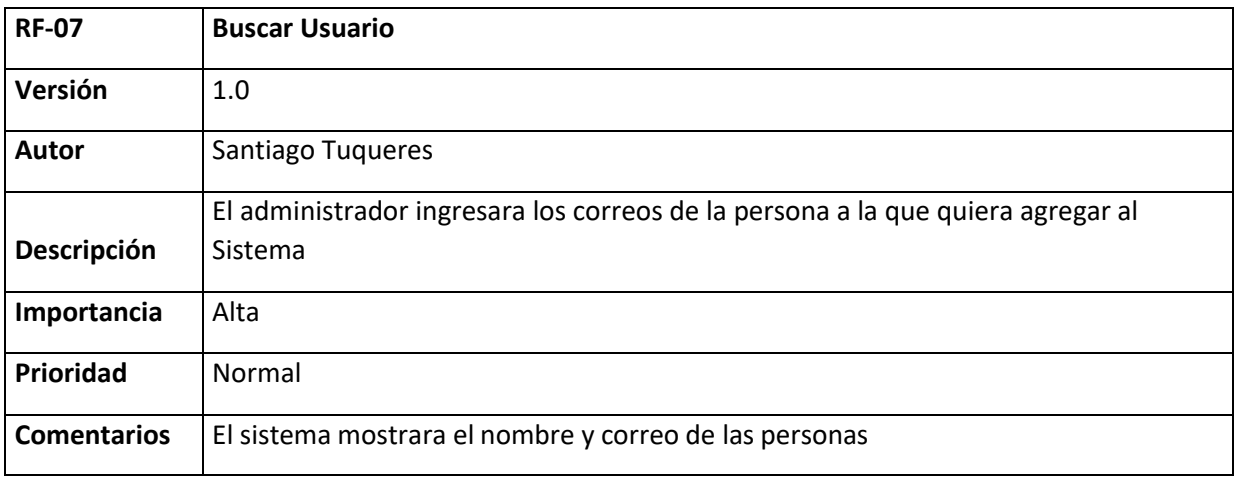

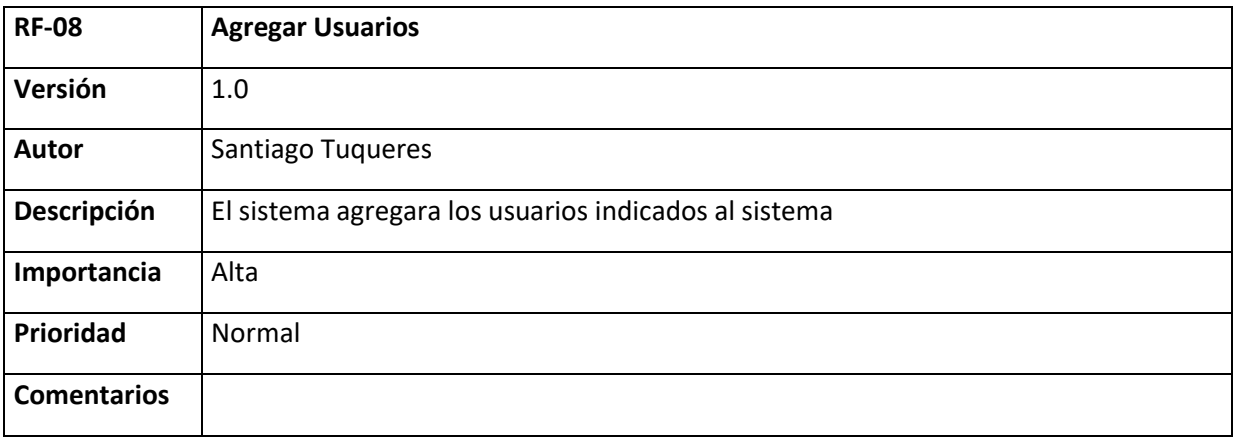

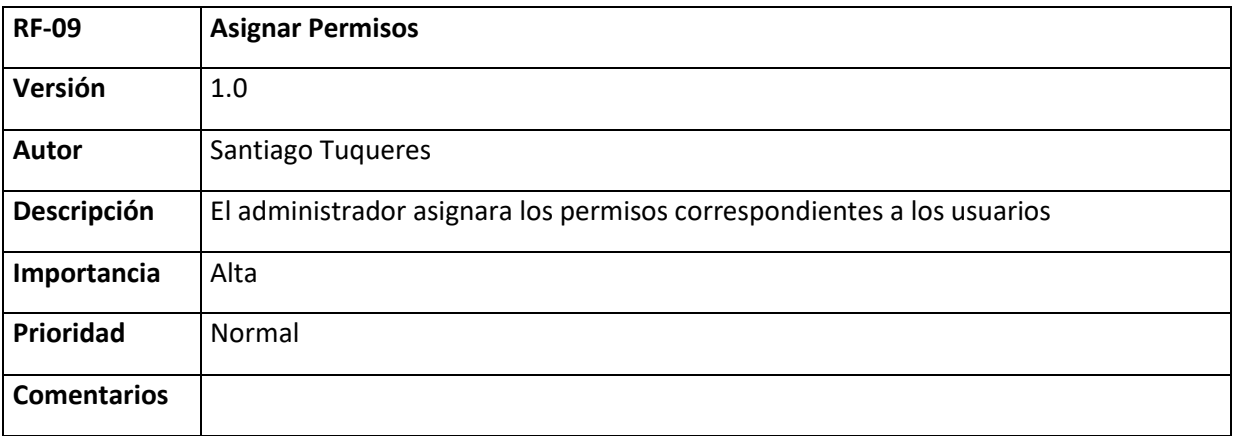

140

#### **10 Historias de Usuario**

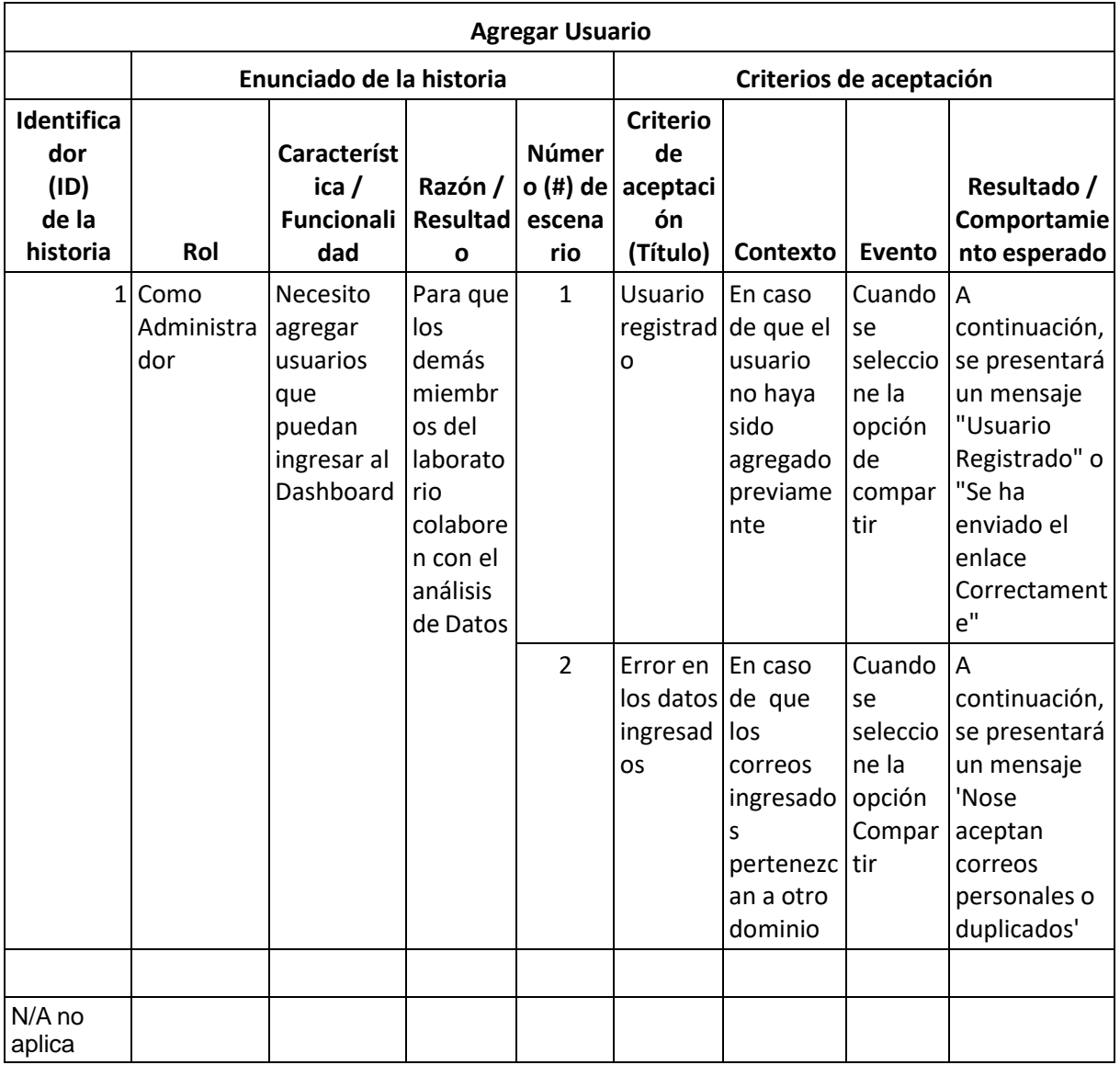

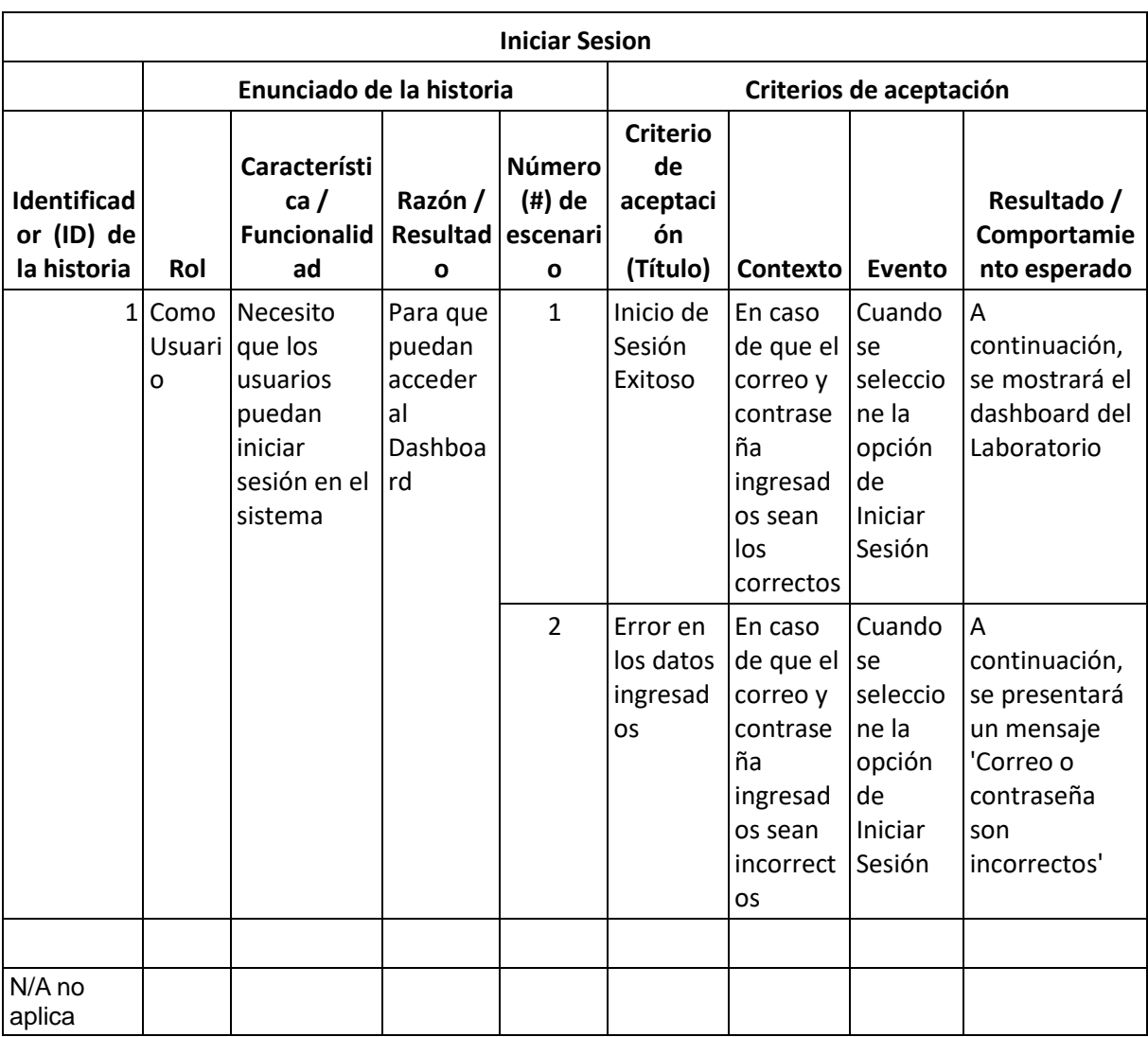

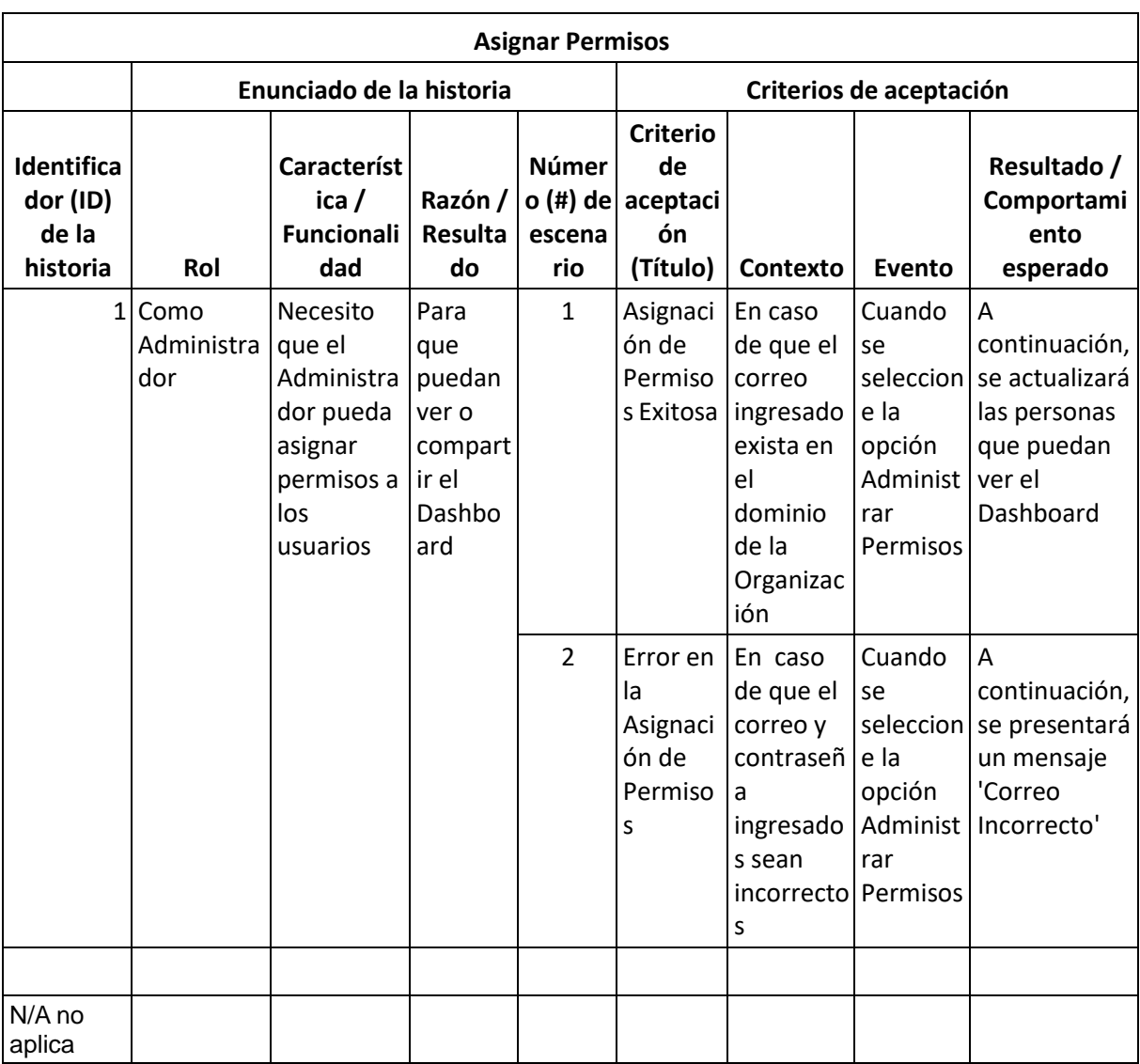

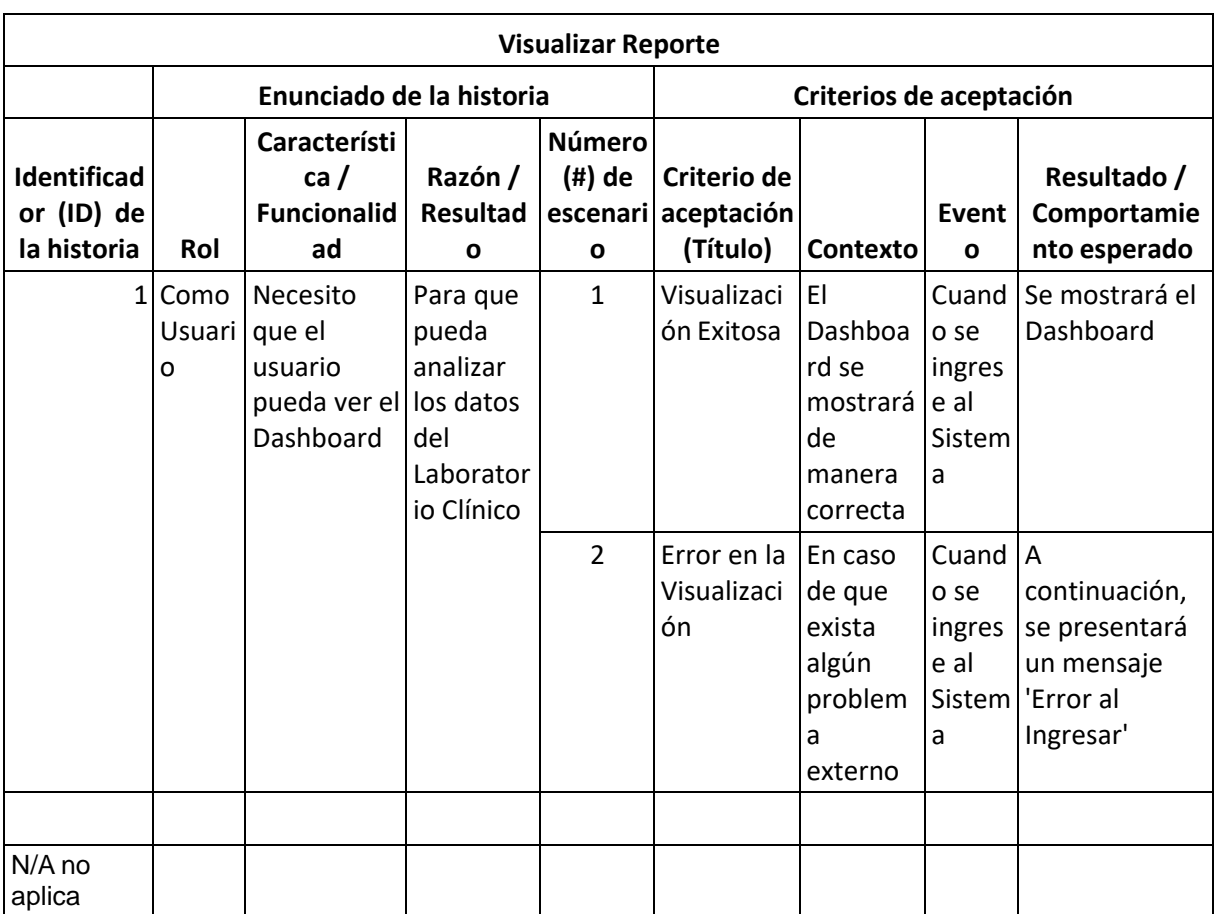

#### **11 Casos de Uso**

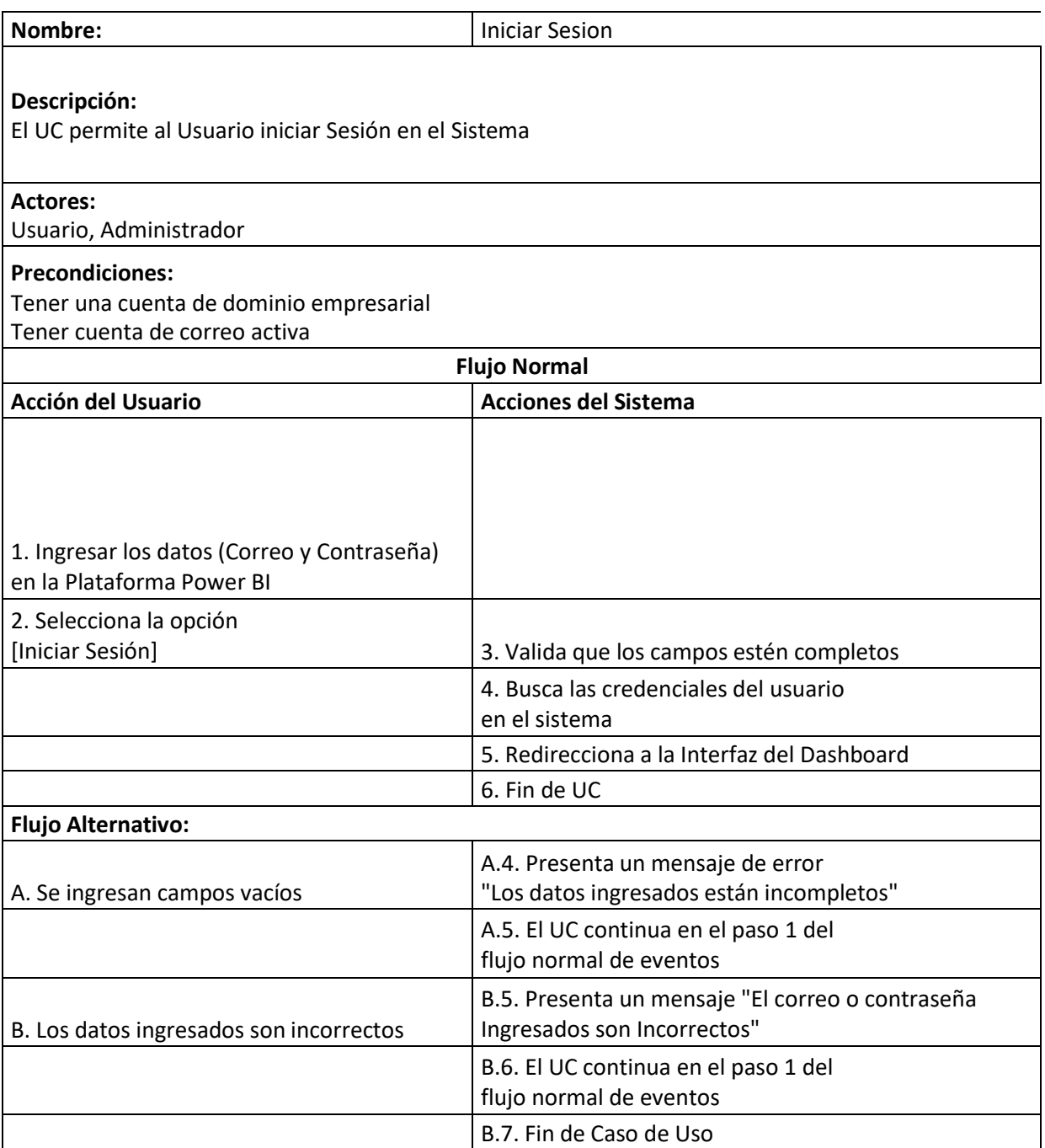

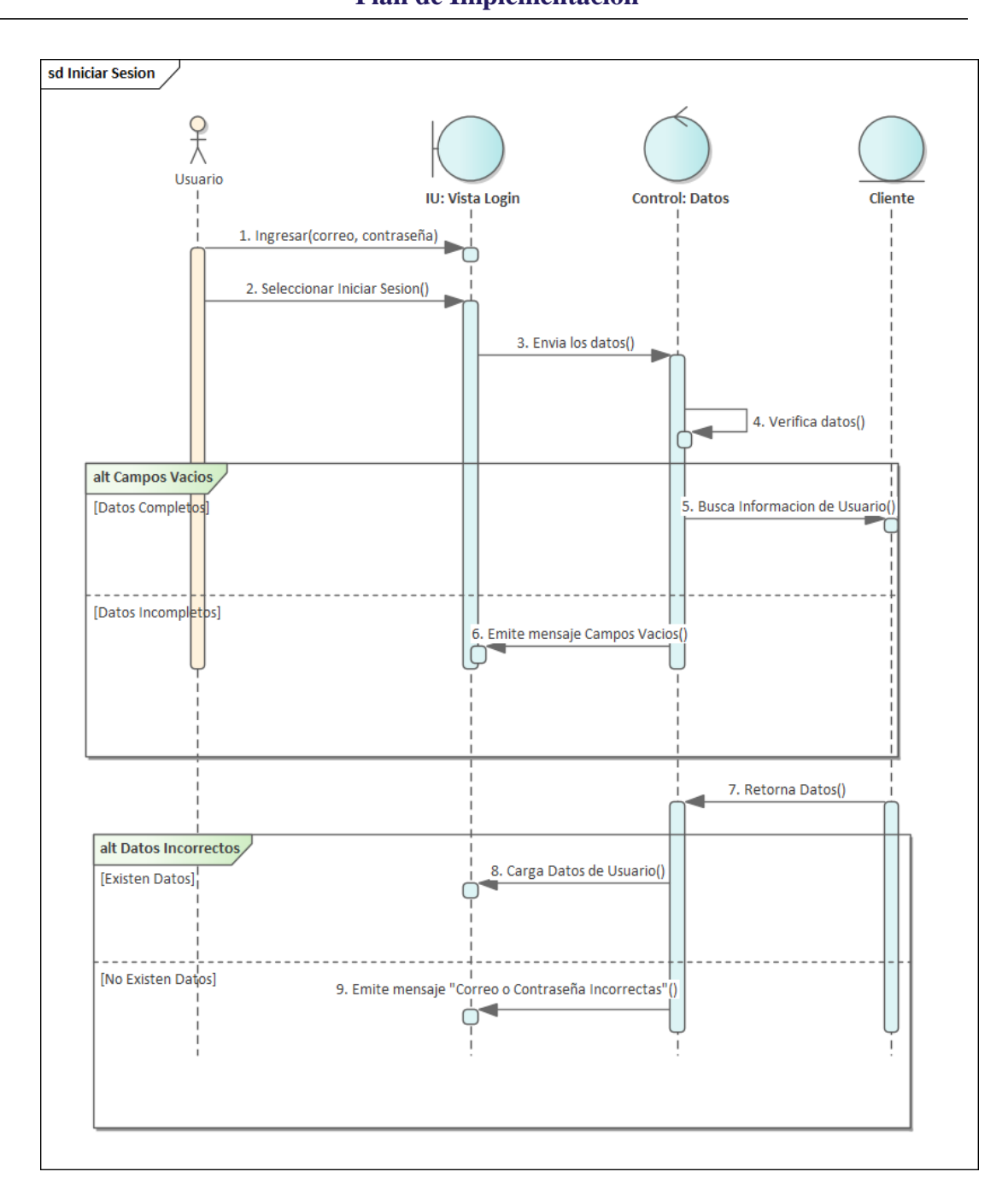

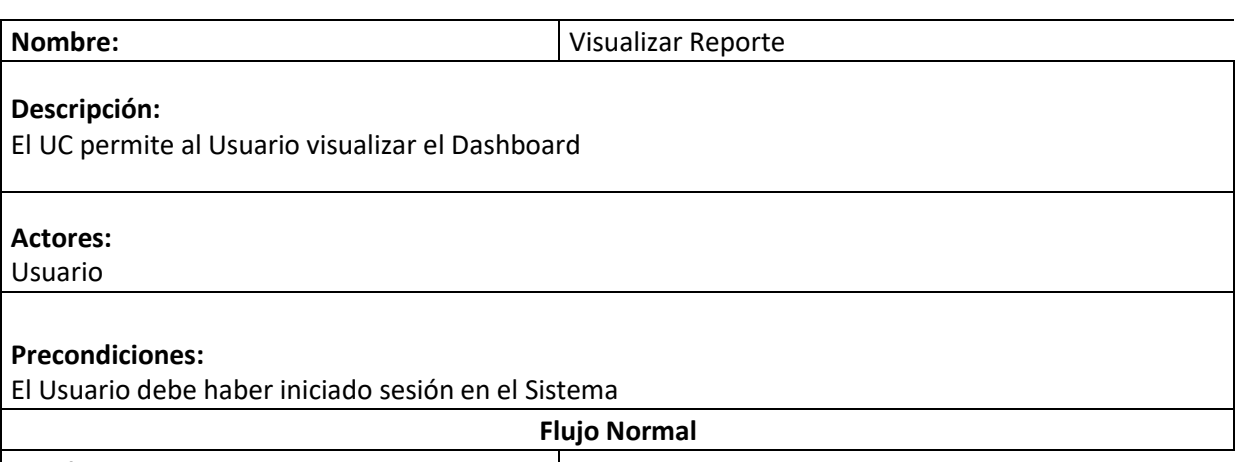

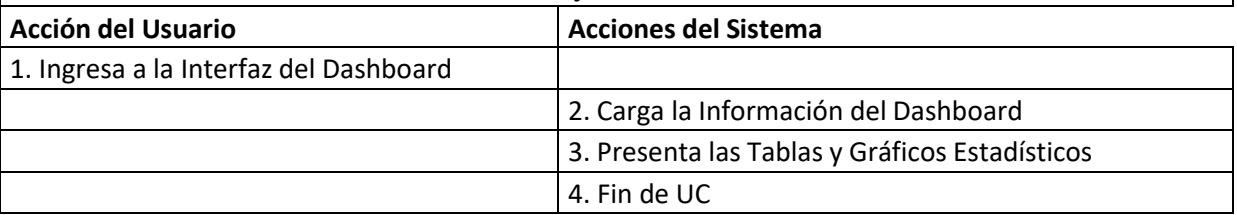

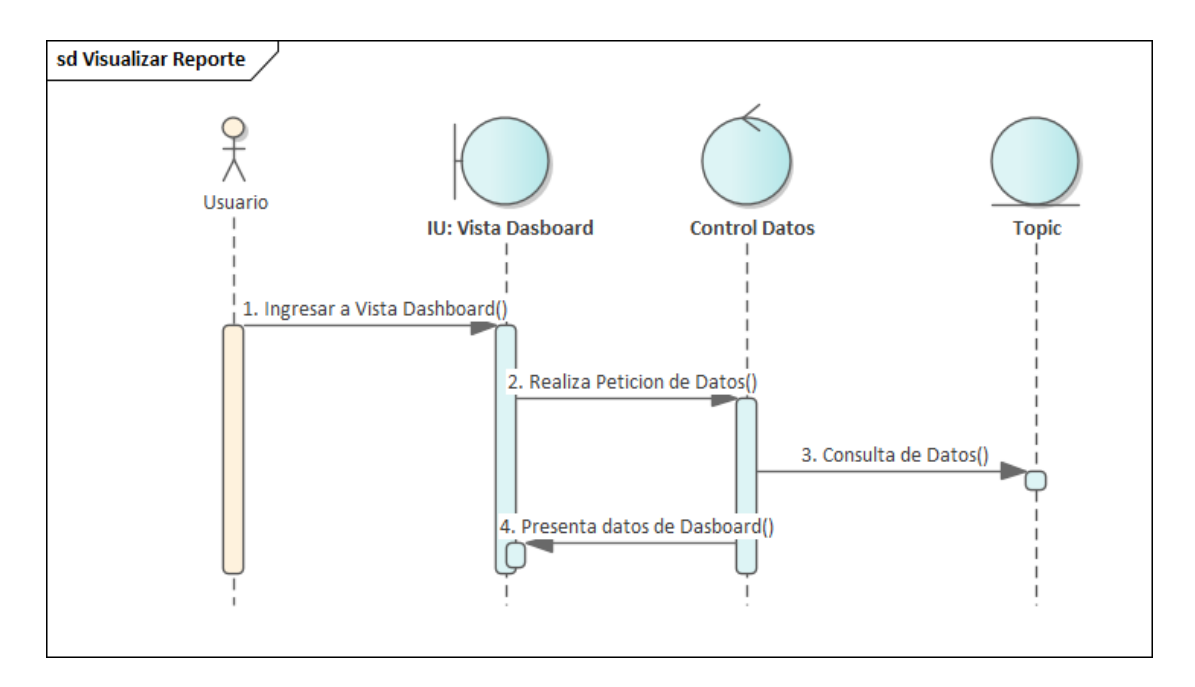

147

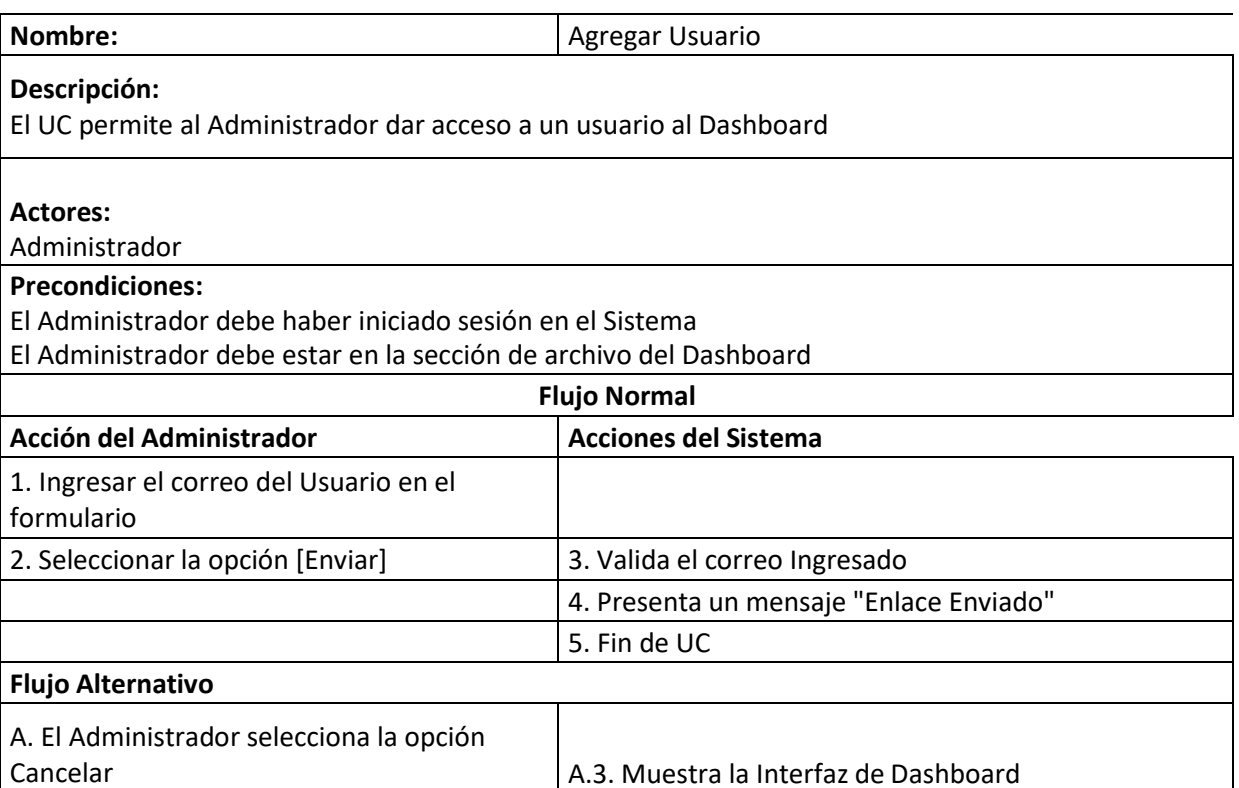

A.4. Fin de UC

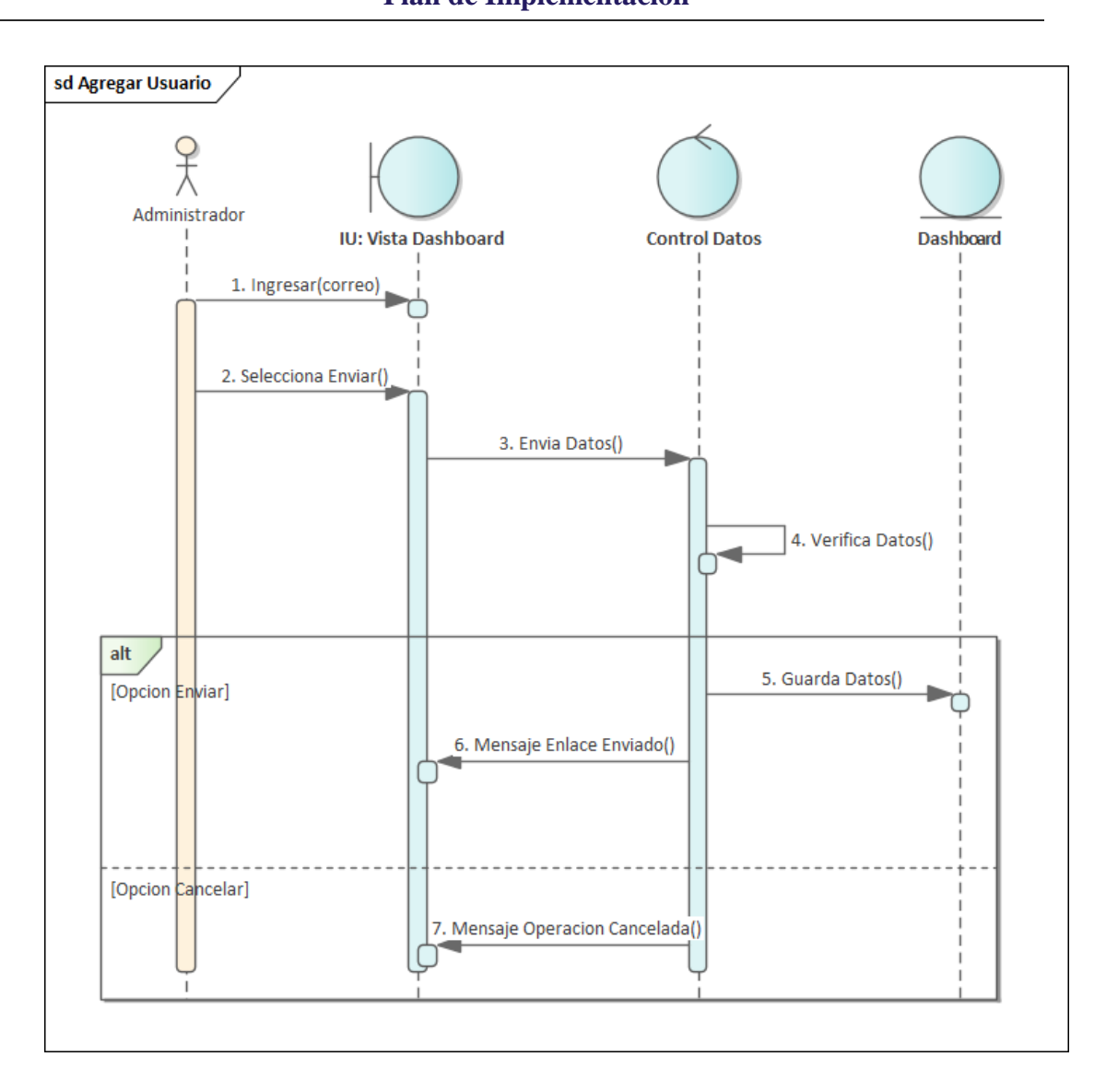

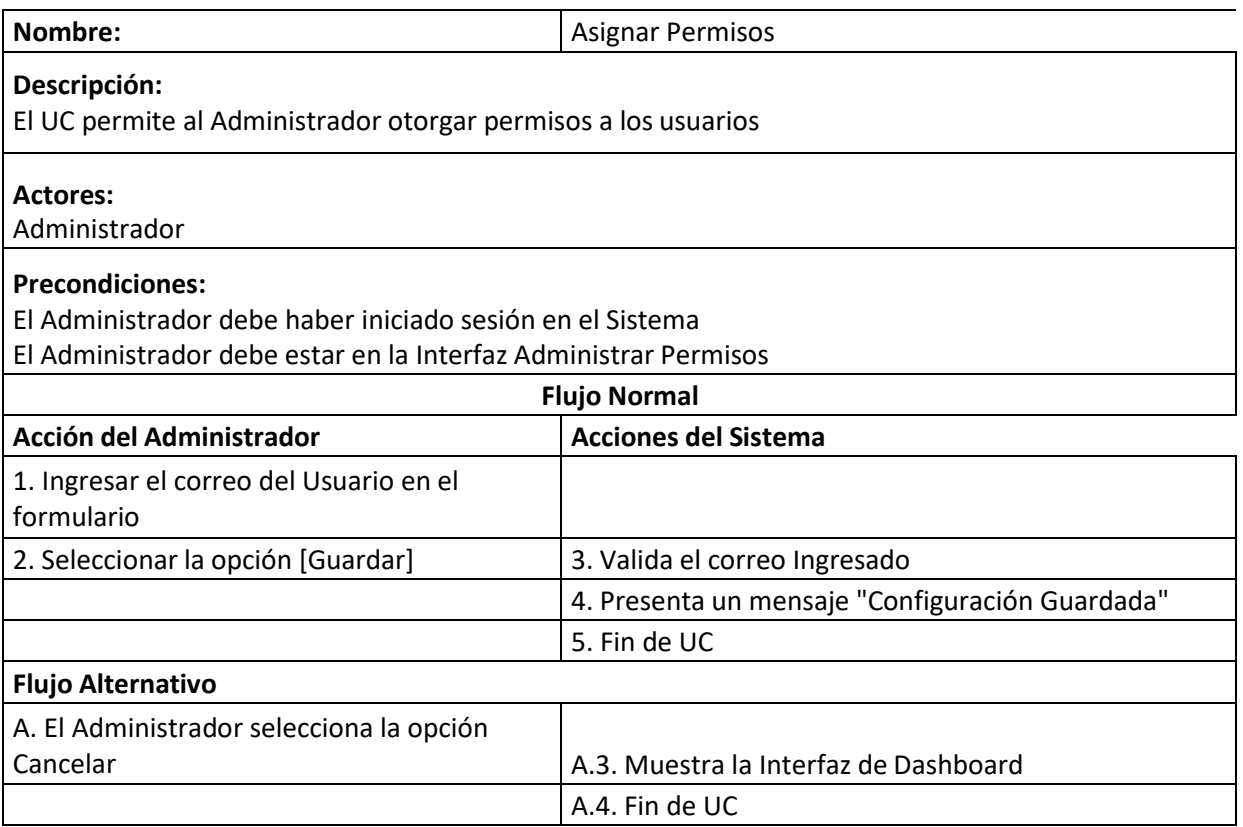

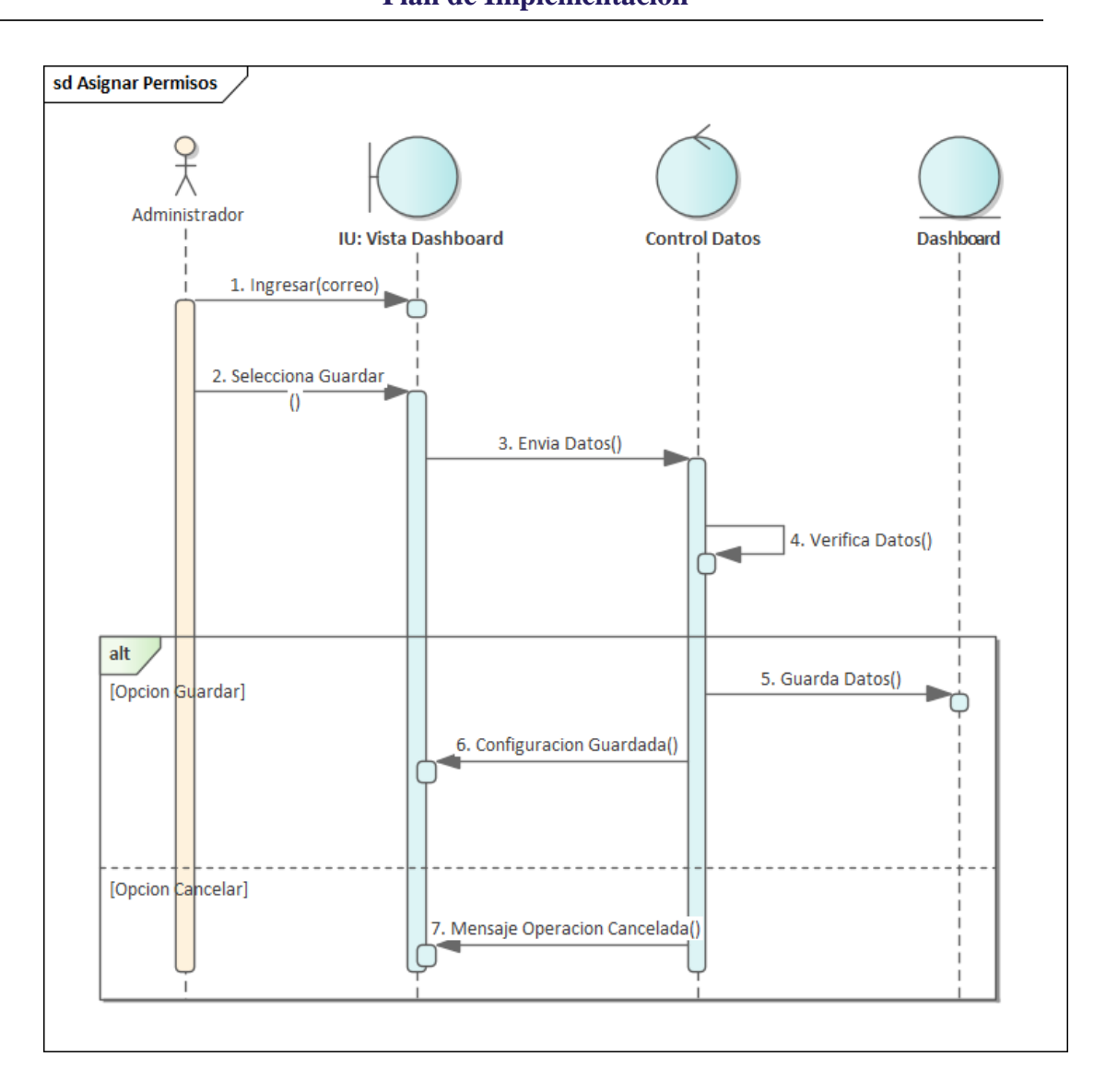

#### **12 Interfaces**

#### **12.1 Prototipo**

#### **Login Power BI**

Power BI

 $\boxed{\Theta}$  Conjuntos de datos

 $\ddot{\mathbf{v}}$ 

Vínculos

86 https://app.powerbi.com/links/oqR0FYFfeO?ctid=e1f38789...

 $\Box$ 

Enter your email, we'll check if you need to create a new account.

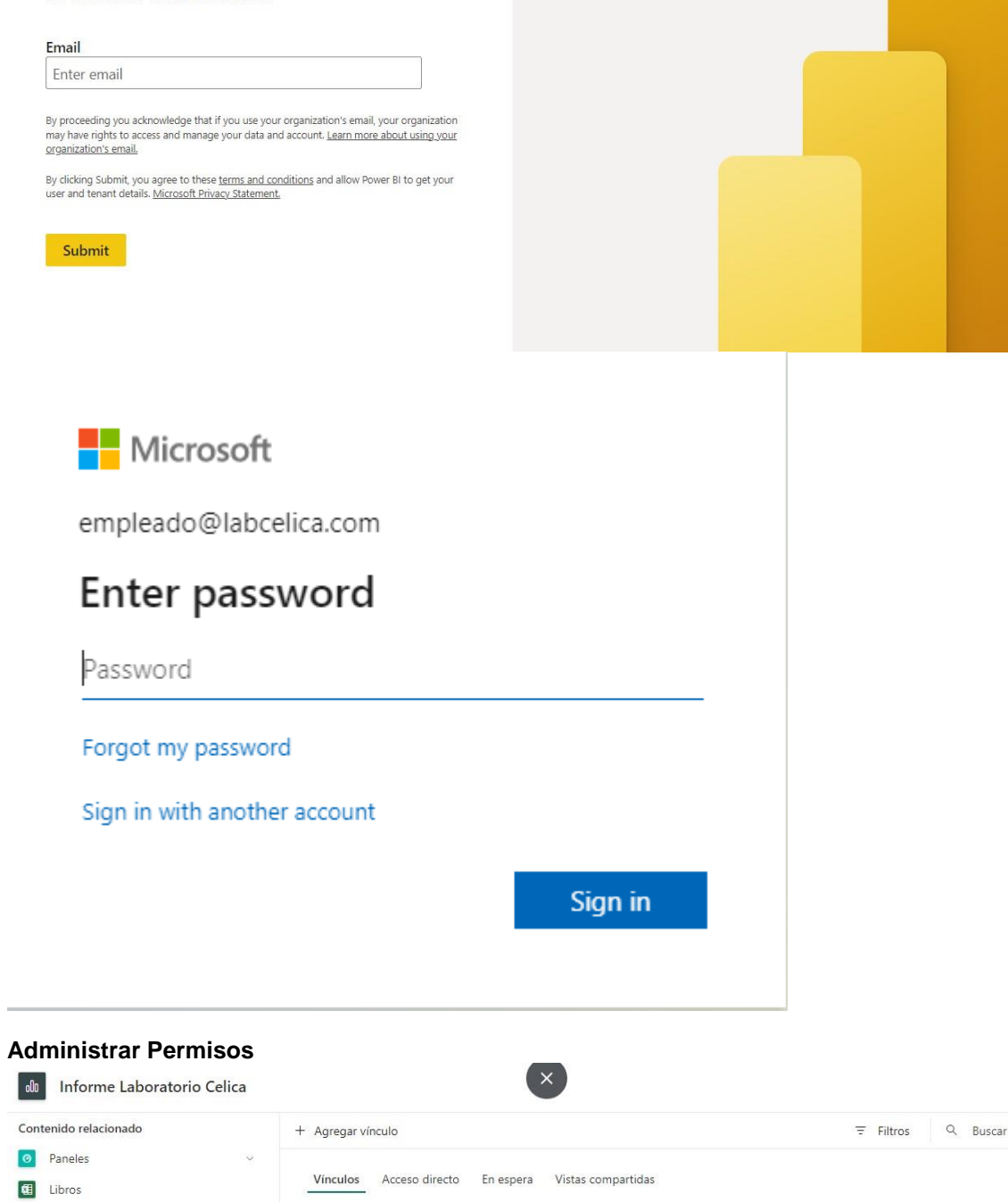

Quién tiene acceso

 $\pm$  $\bullet$  Permisos

Leer, Volver a compartir

#### **Seccion Compartir**

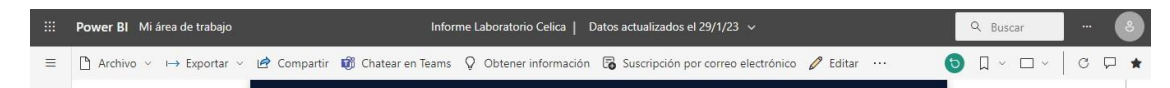

152

**Página de Inicio**

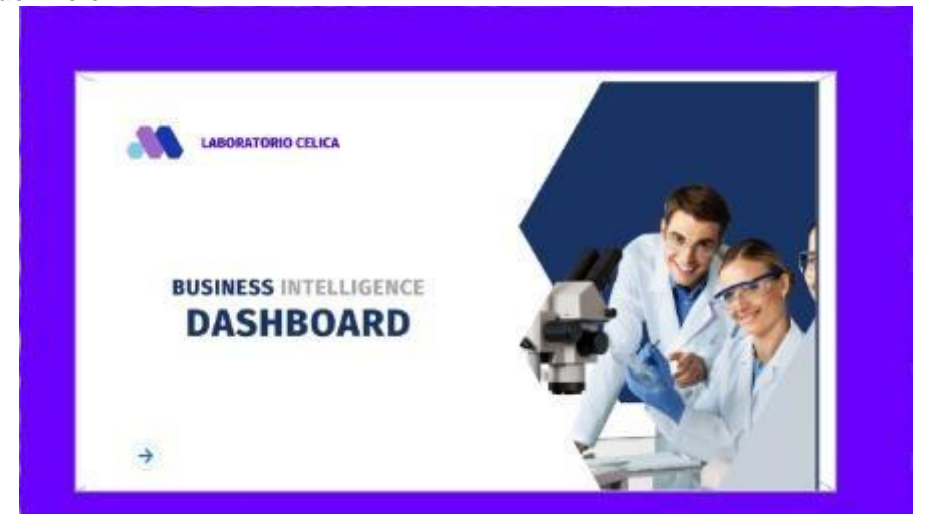

**Dashboard**

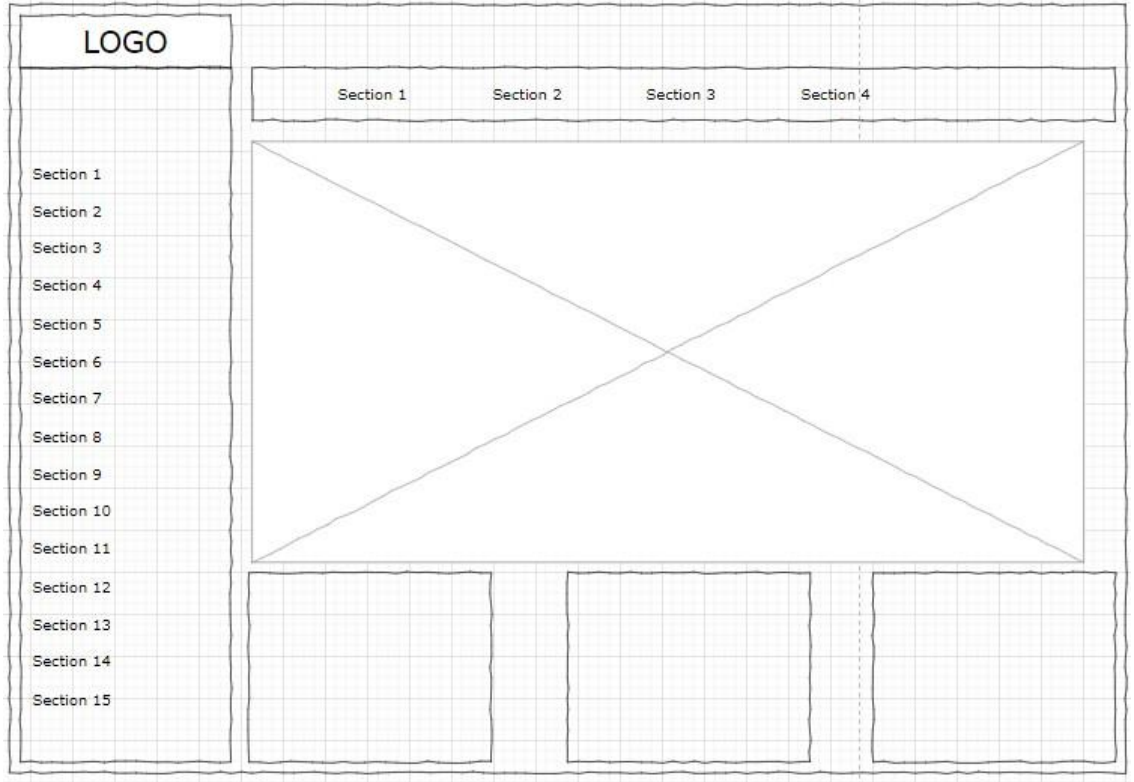

**Detalle**

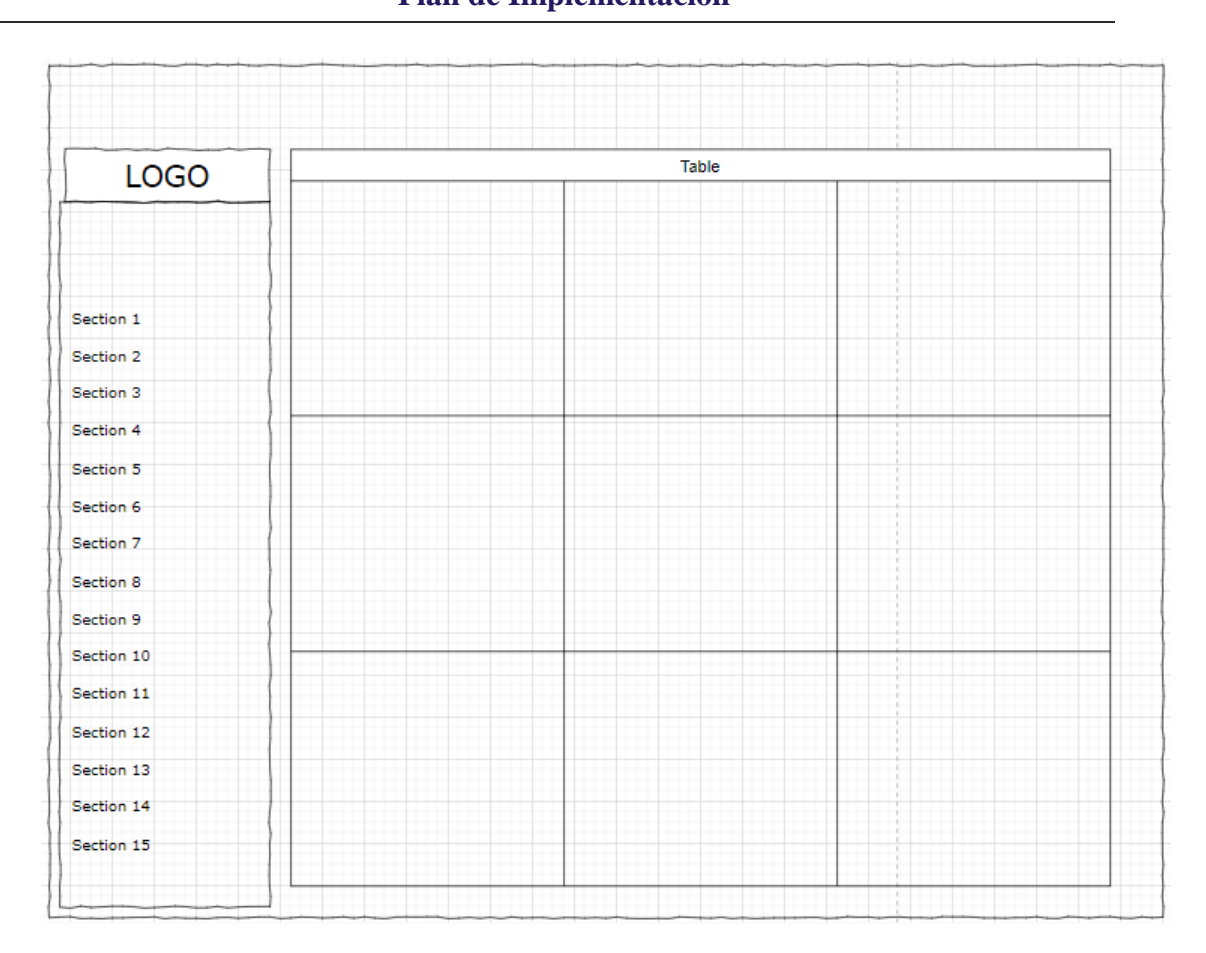

**Anexo 9.** Pruebas Funcionales

**Solución BI para procesos de laboratorio clínico Celica**

# **Planes de Pruebas Funcionales**

Versión: 1.1 Fecha: 30-01-2023

154

[1.1]

#### Hoja de Control

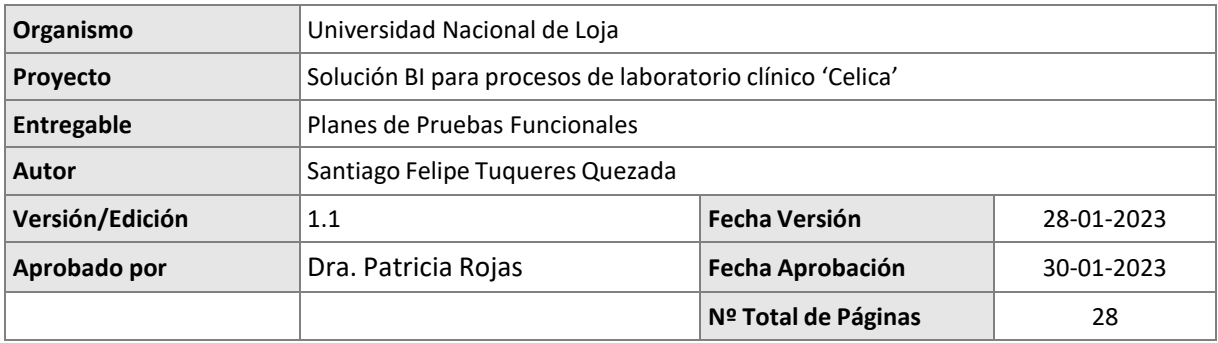

#### REGISTRO DE CAMBIOS

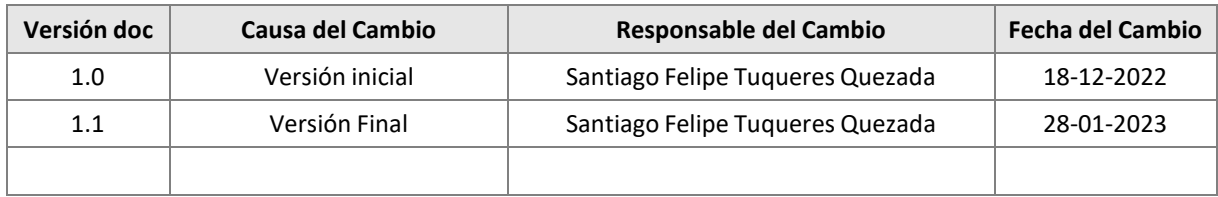

#### **Ficha del documento**

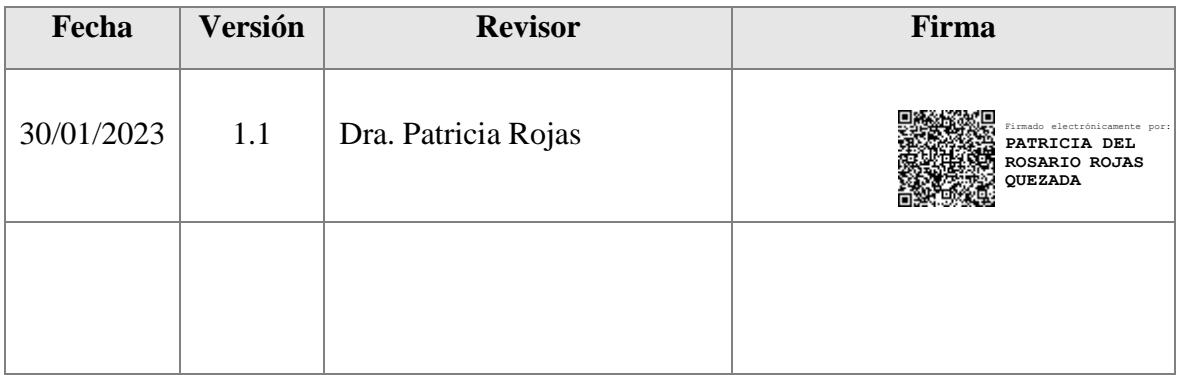

#### **1. Introducción**

#### **1.1. Objeto**

El objetivo de este documento es recoger los casos de pruebas que verifican que el sistema satisface los requisitos especificados. Deberá contener la definición de los casos de prueba, la matriz de trazabilidad entre casos de pruebas y requisitos, y la estrategia a seguir en la ejecución de las pruebas.

#### **1.2. Alcance**

El presente documento va dirigido al personal del Laboratorio Clínico Celica con el fin de validar tanto los requerimientos funcionales como los requerimientos de Información necesarios para la elaboración del Sistema de Inteligencia de Negocios

#### **2. Definición Casos de Prueba**

Los casos de Prueba mencionados en esta sección están enfocados a los requerimientos Funcionales, Requerimientos de Información y Procesos ETL.

#### <span id="page-168-0"></span>**2.1. Requerimientos Funcionales**

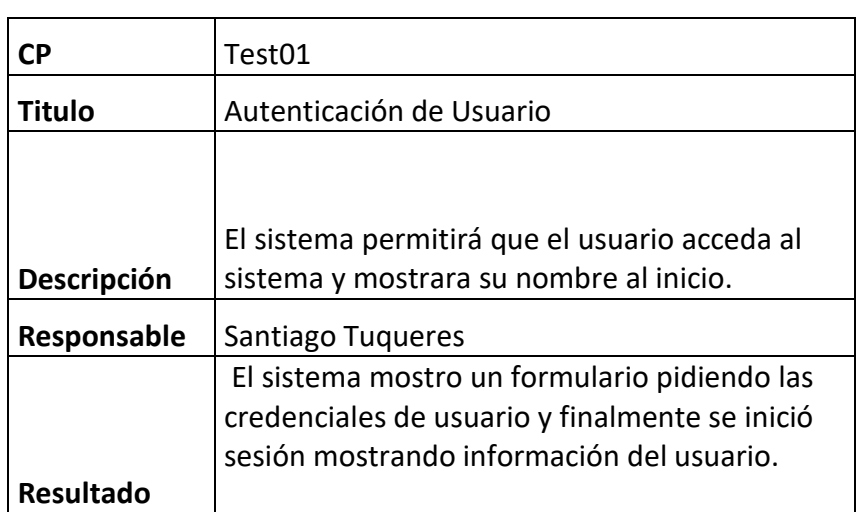

**Tabla 20.** Caso de Prueba Autenticación Usuario

Como se muestra en la [Tabla 20,](#page-168-0) se propone el caso de prueba de autenticación de usuario donde se ingresa las credenciales de usuario para acceder a la cuenta de Power BI como se muestra en la [Figura](#page-169-0) 85 y [Figura](#page-169-1) 86; mostrando en caso de que dichos sean correctos se permite el ingreso al sistema mostrando información del usuario al inicio como se muestra en la [Figura](#page-170-0) 87.

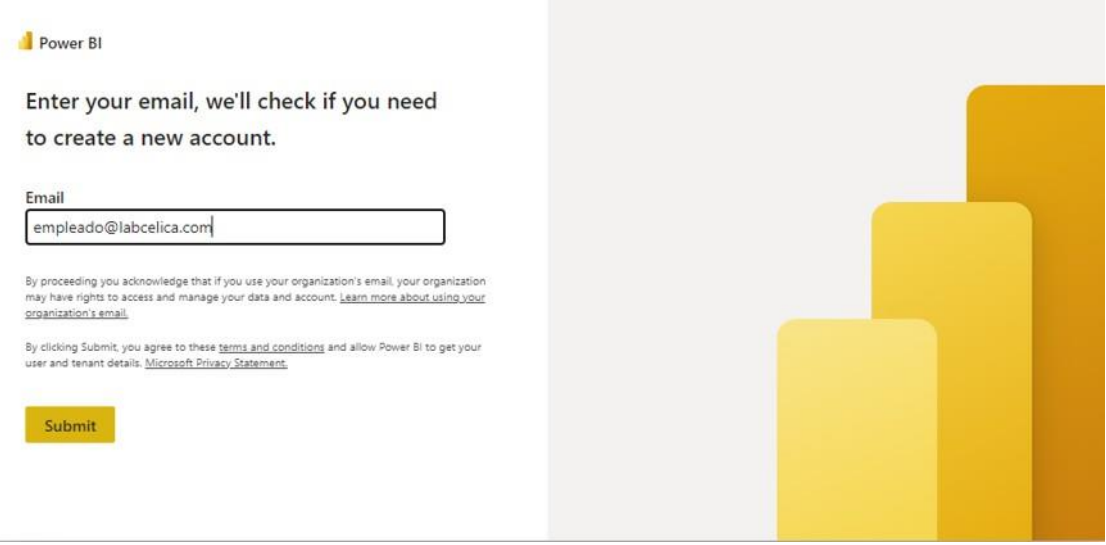

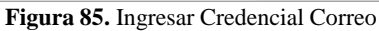

<span id="page-169-0"></span>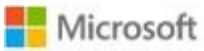

empleado@labcelica.com

## Enter password

Password

Forgot my password

Sign in with another account

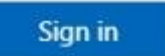

157

<span id="page-169-1"></span>**Figura 86.** Ingresar Credencial Contraseña

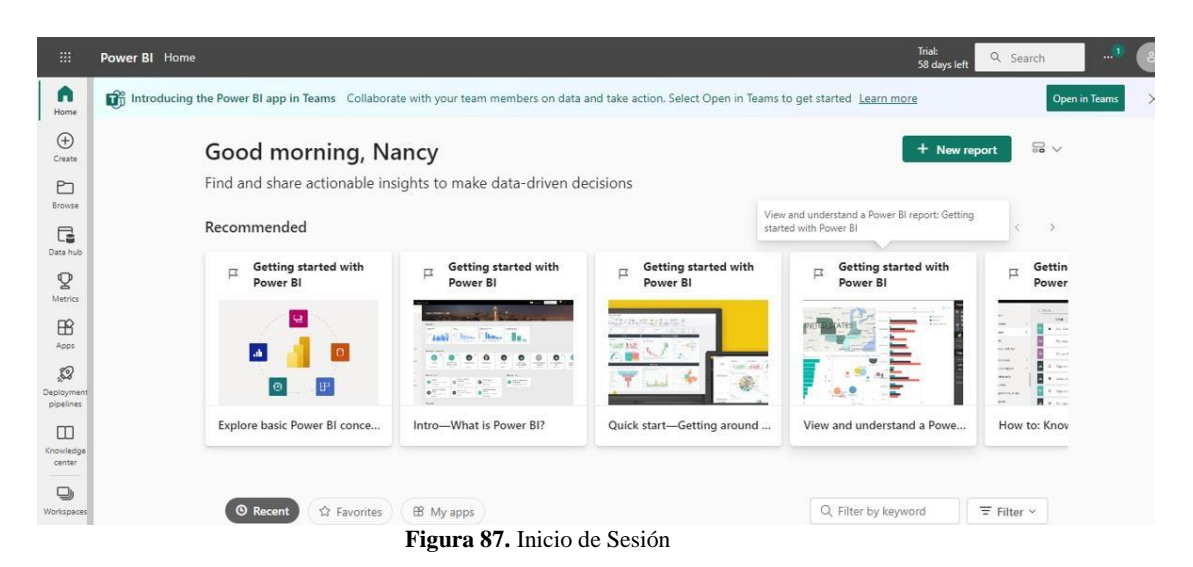

**Tabla 21.** Caso de Prueba Validación Credenciales

<span id="page-170-1"></span><span id="page-170-0"></span>

| <b>CP</b>        | Test02                                 |  |  |  |  |
|------------------|----------------------------------------|--|--|--|--|
| <b>Titulo</b>    | Validación Credenciales                |  |  |  |  |
|                  | El sistema debe mostrar mensajes de    |  |  |  |  |
|                  | error en caso que el correo o          |  |  |  |  |
| Descripción      | contraseña no es el correcto           |  |  |  |  |
| Responsable      | Santiago Tuqueres                      |  |  |  |  |
|                  | El sistema maneja correctamente los    |  |  |  |  |
|                  | errores en caso de que el correo o     |  |  |  |  |
|                  | contraseña sea incorrecto o esté en un |  |  |  |  |
|                  | formato no aceptado, al mostrar los    |  |  |  |  |
| <b>Resultado</b> | mensajes correspondientes.             |  |  |  |  |

Como se muestra en la [Tabla 21,](#page-170-1) el sistema debe mostrar mensajes de error en caso de que el correo o contraseña no sea el correcto, cabe recalcar que el sistema no permite la utilización de correos personales solamente correos organizacionales como se ilustra en la [Figura 88 y](#page-171-0) en caso que la contraseña no sea la correcta se muestra mensajes de error como se visualiza en la [Figura](#page-171-1) 89.

Microsoft

## Ha seleccionado Microsoft Power BI

159

Vamos a ayudarle a comenzar  $\mathbf{1}$ 

> santiagotuqueres83@gmail.com parece una dirección de correo electrónico personal. Escriba su dirección de trabajo para que podamos conectarle con otros usuarios de su empresa. Y no se preocupe. No compartiremos su dirección con nadie. Inicie sesión con una dirección de correo electrónico profesional

Crear una cuenta

Detalles de confirmación

**Figura 88.** Caso Correo Incorrecto

 $\overline{2}$ 

 $\overline{3}$ 

<span id="page-171-0"></span>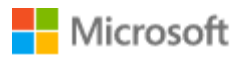

← director@labcelica.com

# Introducir la contraseña

Su cuenta o contraseña es incorrecta. Si no recuerda su contraseña, reiníciela ahora.

Contraseña

<span id="page-171-1"></span>Olvidé mi contraseña

Registrarse

**Figura 89.** Caso Contraseña Incorrecta

<span id="page-172-0"></span>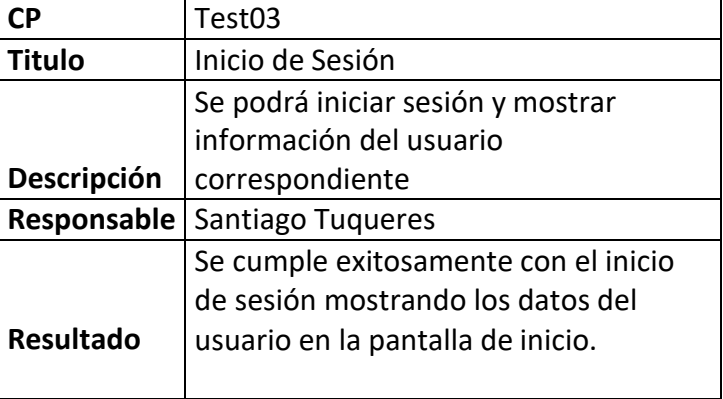

**Tabla 22.** Caso de Prueba Inicio de Sesión

160

<span id="page-172-1"></span>Como se muestra en la [Tabla 22,](#page-172-0) el sistema después de verificar que las credenciales sean correctas permite ingresar al sistema Power BI mostrar la pantalla de inicio como se puede apreciar en la [Figura](#page-170-0) 87.

| СP               | Test04                                |  |  |  |  |
|------------------|---------------------------------------|--|--|--|--|
| <b>Titulo</b>    | <b>Mostrar Informes</b>               |  |  |  |  |
|                  |                                       |  |  |  |  |
|                  | Se podrá mostrar los informes         |  |  |  |  |
| Descripción      | correspondientes                      |  |  |  |  |
| Responsable      | Santiago Tuqueres                     |  |  |  |  |
|                  | Se muestra de manera correcta los     |  |  |  |  |
|                  | informes con los datos estadísticos y |  |  |  |  |
| <b>Resultado</b> | tablas de resumen correspondiente.    |  |  |  |  |

**Tabla 23.** Caso de Prueba Mostrar Informes

Como se puede apreciar en la [Tabla 23,](#page-172-1) la aplicación deberá mostrar los informes correspondientes, los cuales se pueden apreciar en la [Figura](#page-173-0) 90.

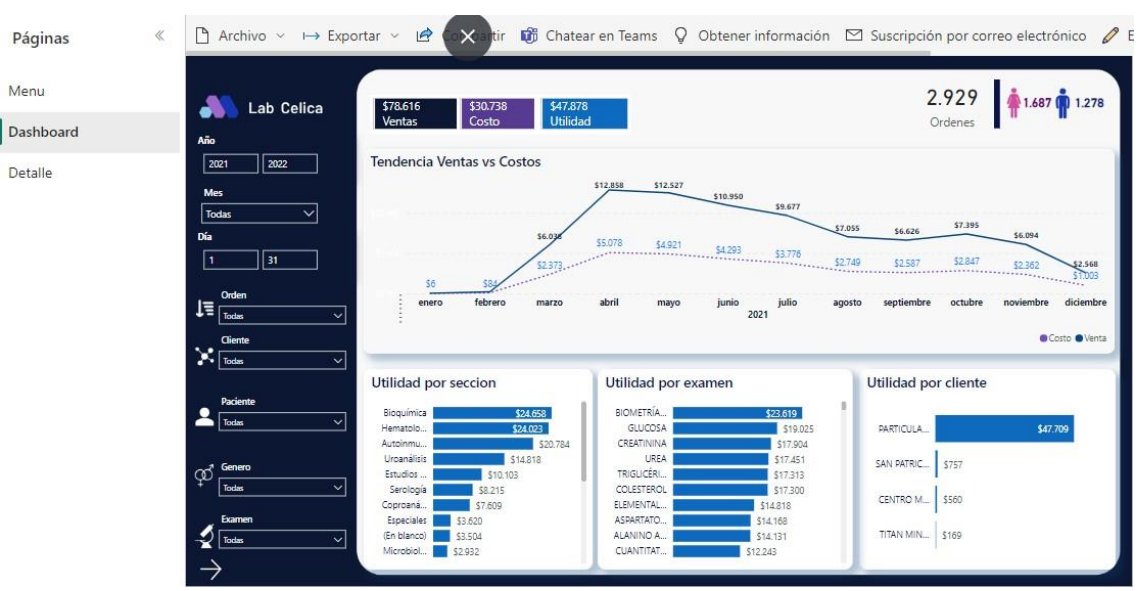

161

**Figura 90.** Visualización de Informe

<span id="page-173-1"></span><span id="page-173-0"></span>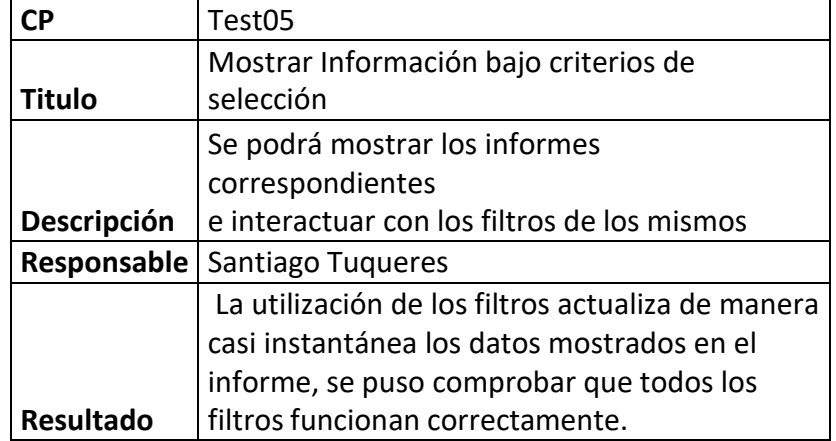

Como se puede visualizar en la [Tabla 24, s](#page-173-1)e deberá visualizar los informes bajo cada filtro de selección; como se puede observar en la [Figura 91,](#page-174-0) [Figura 92,](#page-174-1) [Figura 93,](#page-175-0) [Figura](#page-175-1) 94 y [Figura](#page-176-0) 95. De esta manera se verificó que cada filtro de selección funciona de manera correcta mostrando los resultados de manera inmediata sin demora.

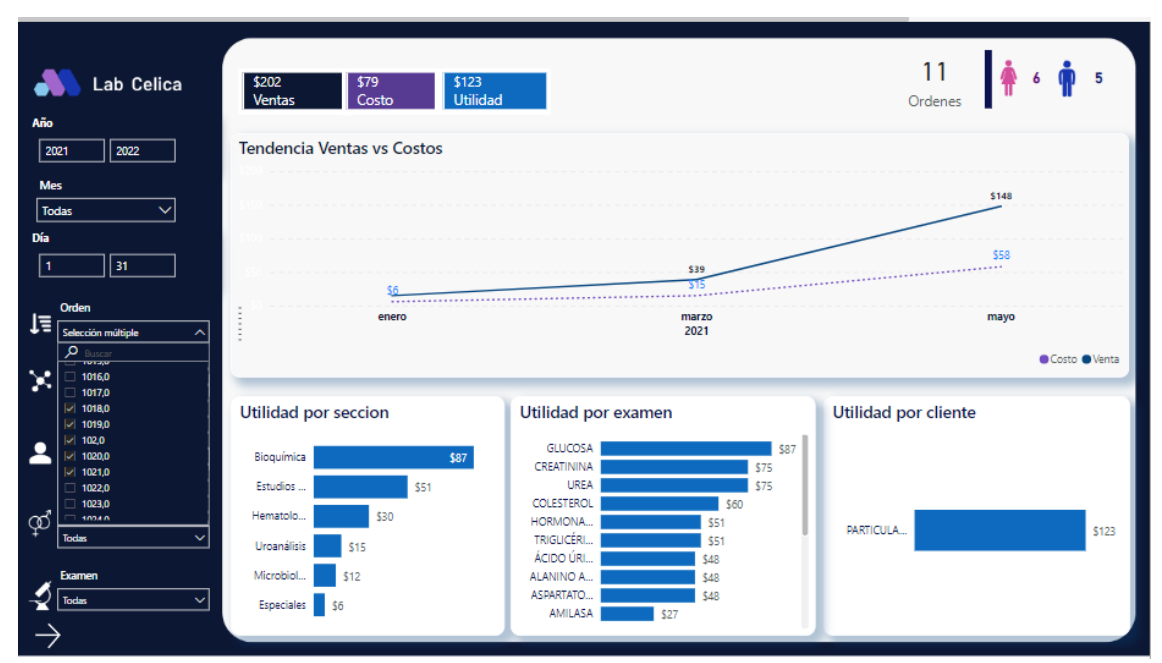

**Figura 91.** Informes según Orden

<span id="page-174-0"></span>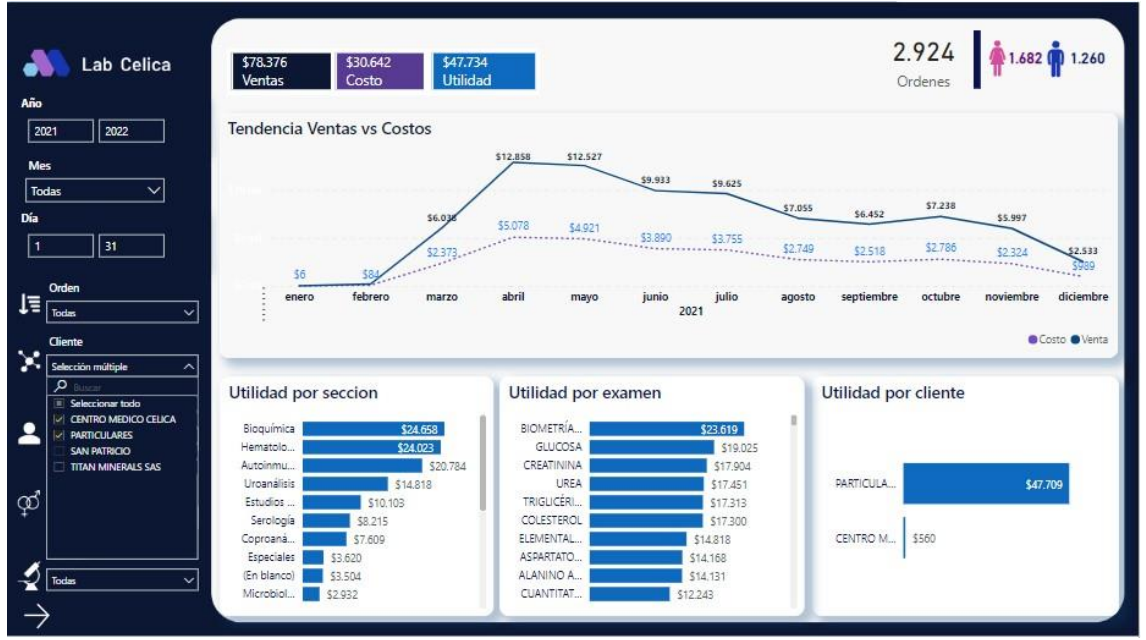

<span id="page-174-1"></span>**Figura 92.** Informe según Clientes

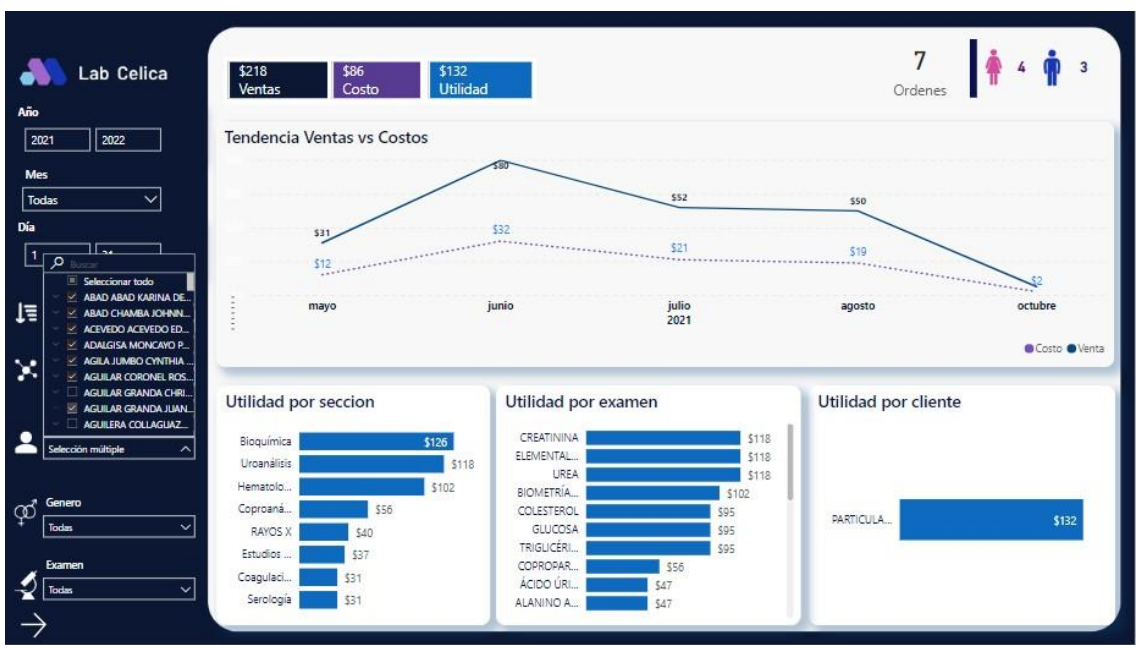

**Figura 93.** Informe según Paciente

<span id="page-175-0"></span>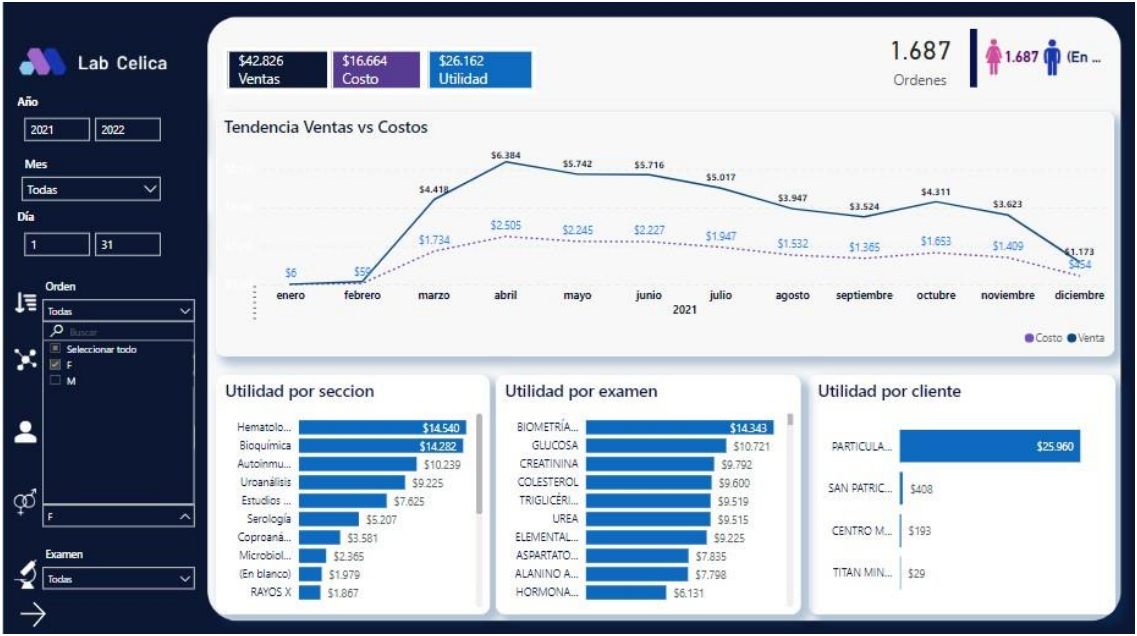

<span id="page-175-1"></span>**Figura 94.** Informe según Genero

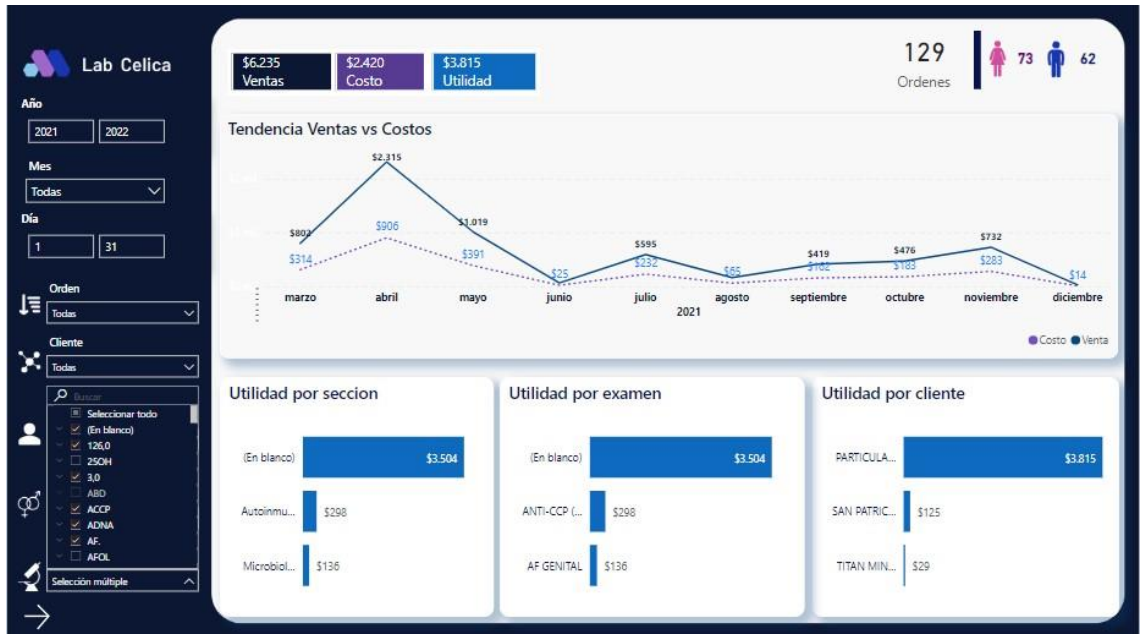

164

<span id="page-176-0"></span>**Figura 95.** Informe según Examen

**Tabla 25.** Caso de Prueba Datos Cronológicos

<span id="page-176-1"></span>

|                    | Test06                                    |  |  |  |  |
|--------------------|-------------------------------------------|--|--|--|--|
| <b>Titulo</b>      | Visualización de Datos cronológicamente   |  |  |  |  |
|                    | Se debe visualizar los datos de manera    |  |  |  |  |
|                    | cronológica tanto en tablas como gráficos |  |  |  |  |
| <b>Descripción</b> | estadísticos                              |  |  |  |  |
| Responsable        | Santiago Tuqueres                         |  |  |  |  |
|                    | Los datos mostrados en la gráfica de      |  |  |  |  |
|                    | tendencias y tabla de resumen están       |  |  |  |  |
|                    | ordenados de acuerdo a la fecha o mes     |  |  |  |  |
|                    | correspondiente, permitiendo observar su  |  |  |  |  |
| <b>Resultado</b>   | trascendencia en el tiempo.               |  |  |  |  |

Como se puede observar en la [Tabla 25,](#page-176-1) los datos deben mostrar etiquetas de su cronología en el caso de gráficos estadísticos se muestra los meses correspondientes al año y en la tabla resumen se permite ordenar la información de acuerdo a su fecha de validación y fecha de orden. Se puede mostrar que los gráficos cumplen con esa característica como se puede evidenciar en la [Figura](#page-177-0) 96 y [Figura](#page-177-1) 97.

| Fecha Orden Nº Orden Examen |        |                                        | <b>Identificacion Paciente</b> |                                        |          | Costo total Fecha Validacion |
|-----------------------------|--------|----------------------------------------|--------------------------------|----------------------------------------|----------|------------------------------|
| 11/12/2021                  | 3019.0 | ÁCIDO ÚRICO                            | 1117683920.0                   | CANDO MALLA<br>MAXIMINA                |          | \$16 11/12/2021              |
| 11/12/2021                  | 3019.0 | <b>BIOMETRÍA HEMÁTICA</b>              | 1117683920.0                   | CANDO MALLA<br>MAXIMINA                |          | \$16 11/12/2021              |
| 11/12/2021                  | 3019.0 | COLESTEROL                             | 1117683920.0                   | CANDO MALLA<br>MAXIMINA                |          | \$16 11/12/2021              |
| 11/12/2021                  | 3019.0 | <b>COPROPARASITARIO</b>                | 1117683920.0                   | CANDO MALLA<br>MAXIMINA                |          | \$16 11/12/2021              |
| 11/12/2021                  | 3019.0 | CREATININA                             | 1117683920.0                   | CANDO MALLA<br>MAXIMINA                |          | \$16 11/12/2021              |
| 11/12/2021                  | 3019.0 | ELEMENTAL Y MICROSCOPICO<br>DE ORINA   | 11176839200                    | CANDO MALLA<br>MAXIMINA                |          | \$16 11/12/2021              |
| 11/12/2021                  | 3019.0 | <b>GLUCOSA</b>                         |                                | 1117683920.0 CANDO MALLA<br>MAXIMINA   |          | \$16 11/12/2021              |
| 11/12/2021                  | 3018.0 | GLUCOSA POSTPRANDIAL 2H                | 0700991227                     | CORDOVA SANCHEZ<br>MANUEL JESUS        |          | \$4 11/12/2021               |
| 11/12/2021                  | 3019.0 | HELICOBACTER PYLORI EN<br>HECES        | 11176839200                    | CANDO MALLA<br>MAXIMINA                |          | \$16 11/12/2021              |
| 11/12/2021                  | 3018.0 | HEMOGLOBINA GLICOSILADA<br>TOTAL HBA1C | 0700991227                     | CORDOVA SANCHEZ<br>MANUEL JESUS        |          | \$4 11/12/2021               |
| 11/12/2021                  | 3019.0 | <b>TRIGLICÉRIDOS</b>                   | 1117683920.0                   | CANDO MALLA<br>MAXIMINA                |          | \$16 11/12/2021              |
| 11/12/2021                  | 3019.0 | UREA                                   | 1117683920.0                   | CANDO MALLA<br>MAXIMINA                |          | \$16 11/12/2021              |
| 10/12/2021                  | 3010.0 | <b>RIOMETRIA HEMATICA</b>              | 1101737581.0                   | CASTRO JUMBO ROSA<br>ANGELICA          |          | \$19 10/12/2021              |
| 10/12/2021                  | 3015.0 | <b>BIOMETRIA HEMATICA</b>              | 19500524620                    | MINGA ABRIGO WALTER<br><b>GEOVANNY</b> |          | \$11 10/12/2021              |
| 10/12/2021                  | 3016.0 | BIOMETRIA HEMATICA                     | 110949798.0                    | GARCIA VEGA MARIA<br><b>JULIANA</b>    |          | \$19 10/12/2021              |
| 10/12/2021                  | 3017.0 | <b>BIOMETRÍA HEMÁTICA</b>              | 1104539588.0                   | MARTINEZ GUAICHA                       |          | \$13 10/12/2021              |
| Total                       |        |                                        |                                |                                        | \$30,738 |                              |

**Figura 96.** Orden de Tabla por Fecha

<span id="page-177-1"></span><span id="page-177-0"></span>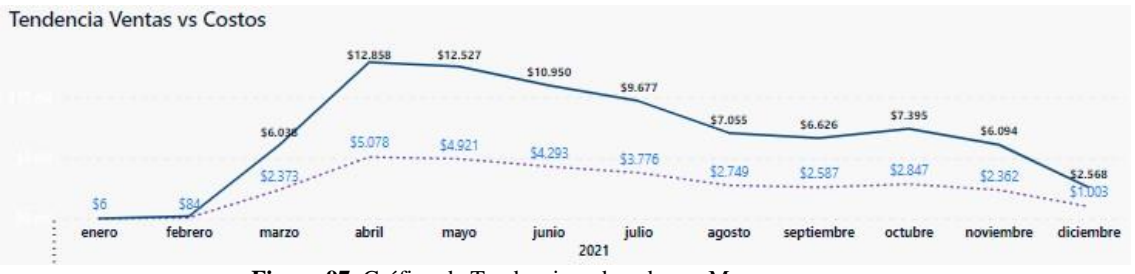

**Figura 97.** Gráfico de Tendencia ordenado por Mes

<span id="page-178-0"></span>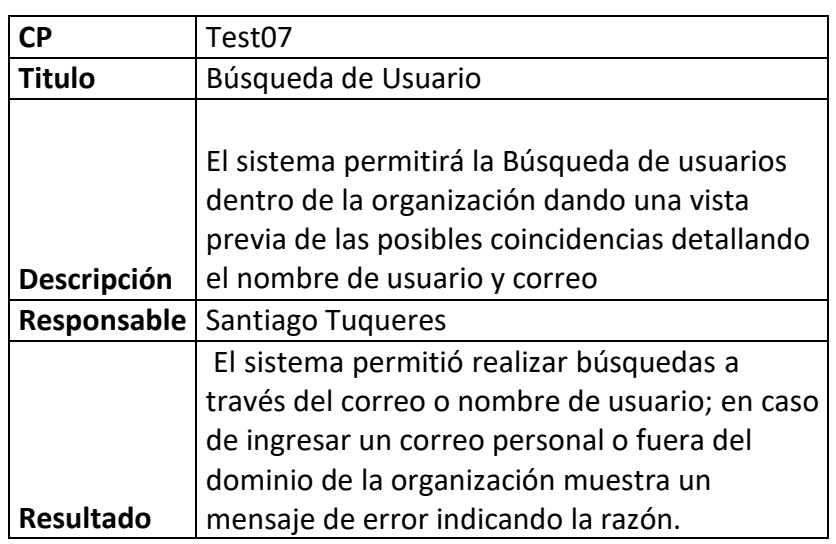

**Tabla 26.** Caso de Prueba Búsqueda de Usuario

Como se detalla en la [Tabla](#page-178-0) 26, el sistema debe permitir buscar un usuario perteneciente a la organización para poder enviar enlace del informe correspondiente, de esta manera en la [Figura 98 s](#page-178-1)e observa que al escribir parte del correo se muestra sugerencias del usuario dentro del dominio empresarial.

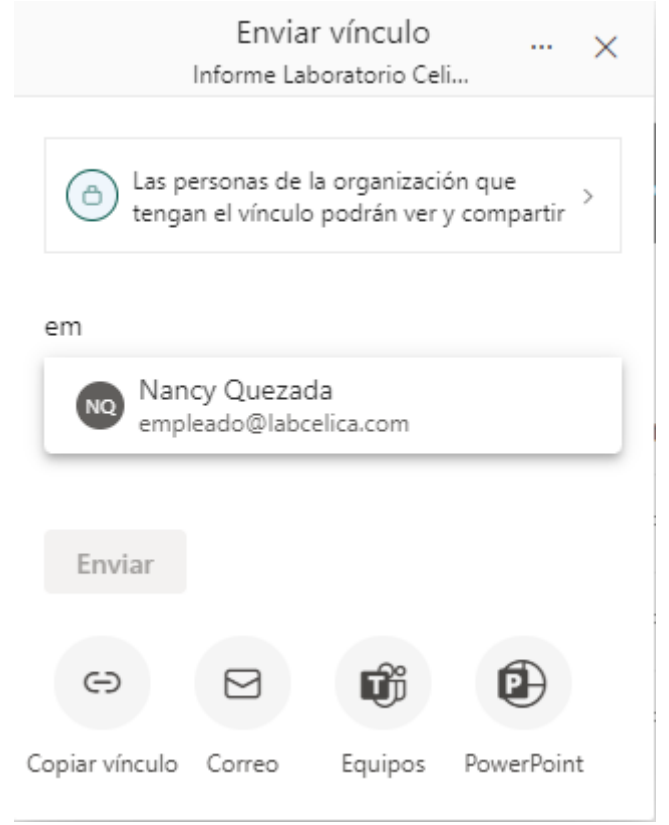

<span id="page-178-1"></span>**Figura 98.** Búsqueda de Usuario

167

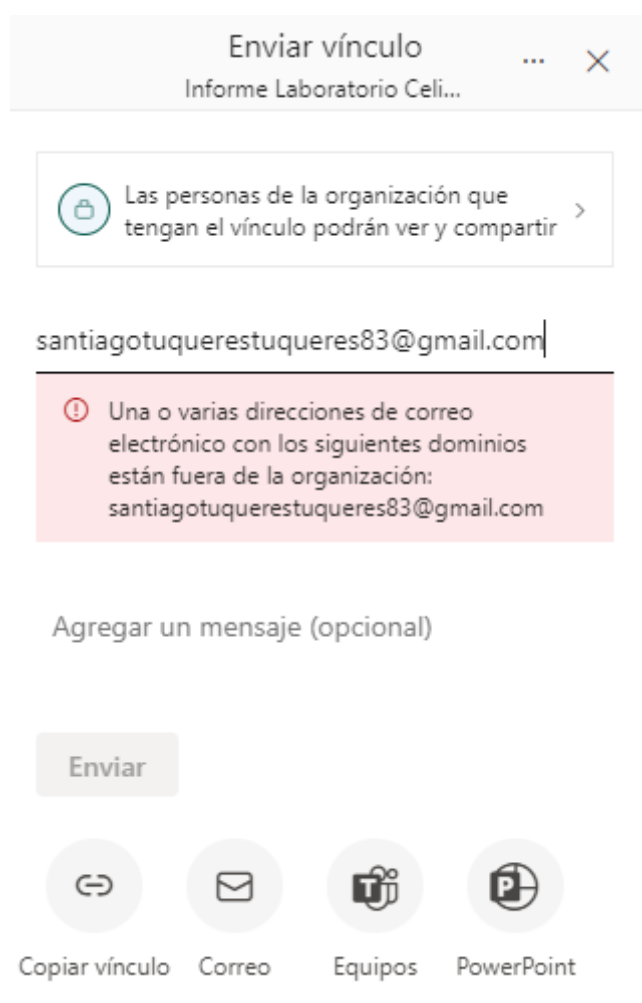

**Figura 99.** Búsqueda de Usuario mensaje de Error

<span id="page-179-1"></span><span id="page-179-0"></span>Además, se puede observar en la [Figura 99 u](#page-179-0)n mensaje de error notificando que no se permiten compartir en direcciones de correo personales o fuera de la organización. **Tabla 27.** Caso de Prueba Agregar Usuario

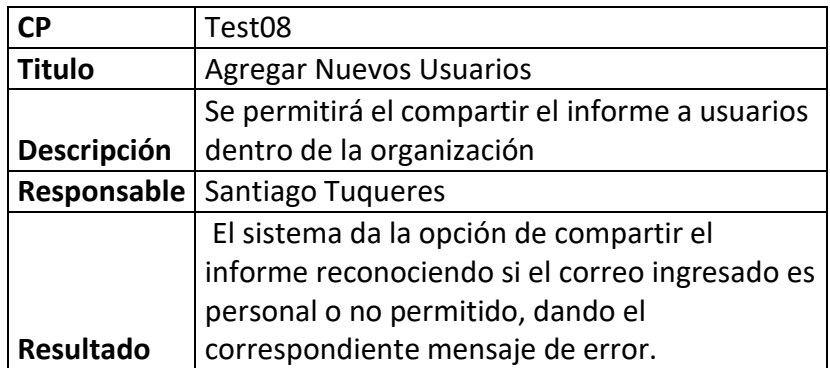

Como se detalla en la [Tabla 27,](#page-179-1) el sistema permitirá compartir informes a usuarios agregando a dicho informe a través de un formulario como se puede visualizar en la [Figura 100;](#page-180-0) en este caso se realizó la compartición de dos maneras: en la primera se envió con la opción personas de la organización que aunque especifiquemos el correo
de un determinado usuario se da acceso a todos los involucrados en el dominio empresarial como se muestra en la [Figura 101 p](#page-181-0)or lo que en caso de evitar ese acceso general se recomienda la opción personas específicas.

168

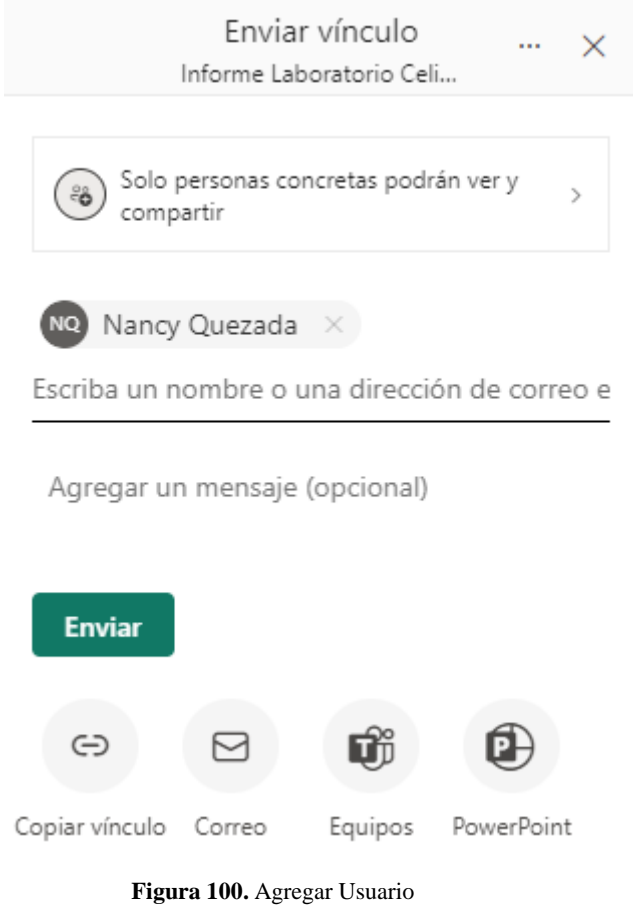

# Solución BI laboratorio clínico Celica **Documento de Especificación de Requisitos Plan** de Implementación

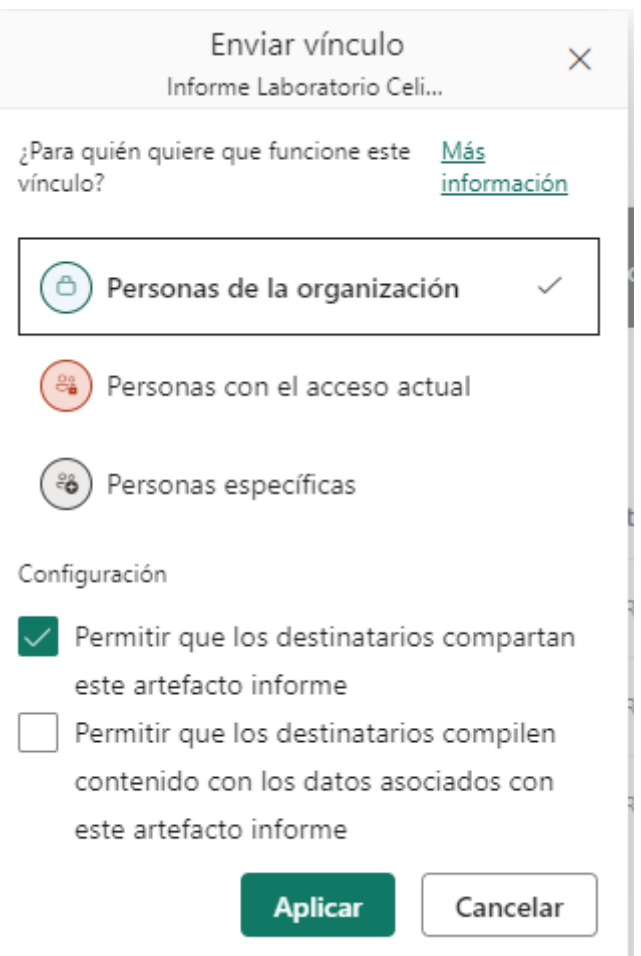

**Figura 101.** Opciones Compartir Enlace

**Tabla 28.** Caso de Prueba Asignar Permisos

<span id="page-181-1"></span><span id="page-181-0"></span>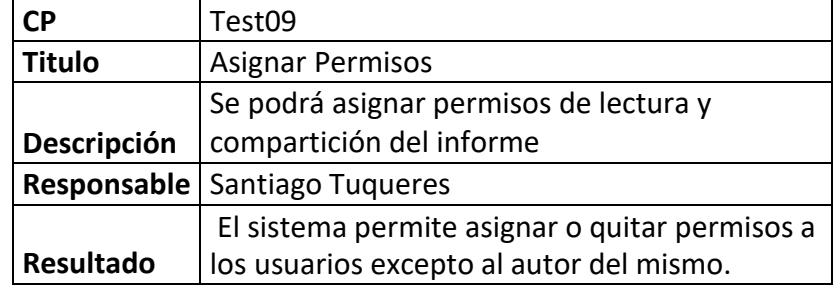

Como se puede observar en la [Tabla 28,](#page-181-1) se debe asignar permisos a los usuarios una vez agregados al informe, por defecto el sistema activa los permisos de leer, compartir y volver a compilar los datos mostrados como se visualiza en la [Figura](#page-181-2) 102.

NO Nancy Quezada

empleado@labcelica.com **Figura 102.** Permisos Asignados Leer, Volver a compartir, Compilar  $\sim$ 

169

<span id="page-181-2"></span>De esta manera, los permisos se pueden quitar de acuerdo a lo que el director pretenda realizar al seleccionar los tres puntos, como se visualiza en la *[Figura 103](#page-182-0)*.

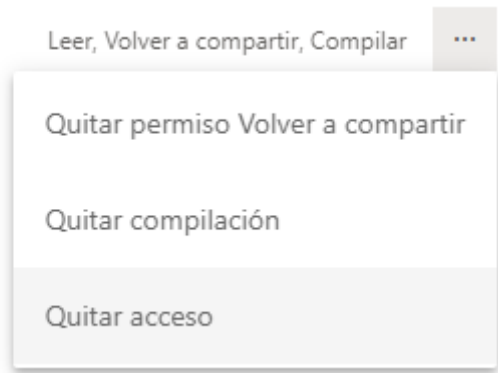

170<br>170<br>170 170 170

**Figura 103.** Configuración Permisos

<span id="page-182-0"></span>Adicionalmente se intentó quitar los permisos al administrar del Trabajo en este la persona que publico el informe, pero el sistema impide esta acción. Como se observa en la [Figura 104,](#page-182-1) donde en la fila de Patricia Rojas no aparece la opción de los tres puntos para administrar el acceso.

| Personas y grupos con acceso | Dirección de correo electrónico | Permisos                           |
|------------------------------|---------------------------------|------------------------------------|
| PR Patricia Rojas            | director@labcelica.com          | Administrador del área de trabaj   |
| NO Nancy Quezada             | empleado@labcelica.com          | Leer, Volver a compartir, Compilar |

**Figura 104.** Administración de Permisos

## <span id="page-182-2"></span><span id="page-182-1"></span>**2.2. Requerimientos de Información**

**Tabla 29.** Caso de Prueba Pregunta 1 Requerimientos BI

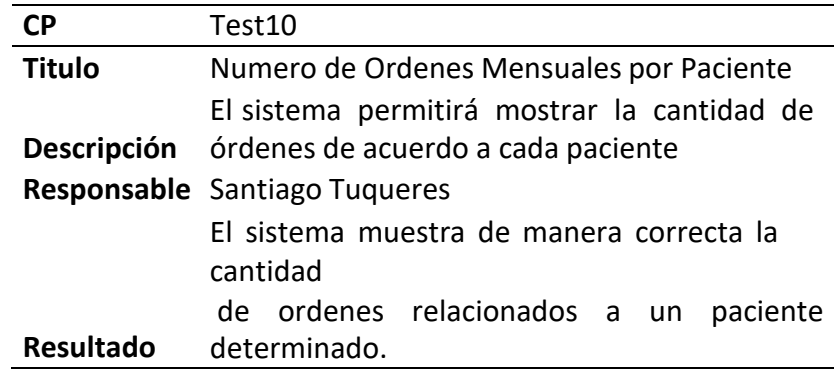

Como se muestra en la [Tabla 29,](#page-182-2) el sistema debe mostrar la cantidad de órdenes de acuerdo a un determinado paciente, lo cual se evidencia en [Figura](#page-183-0) 105.

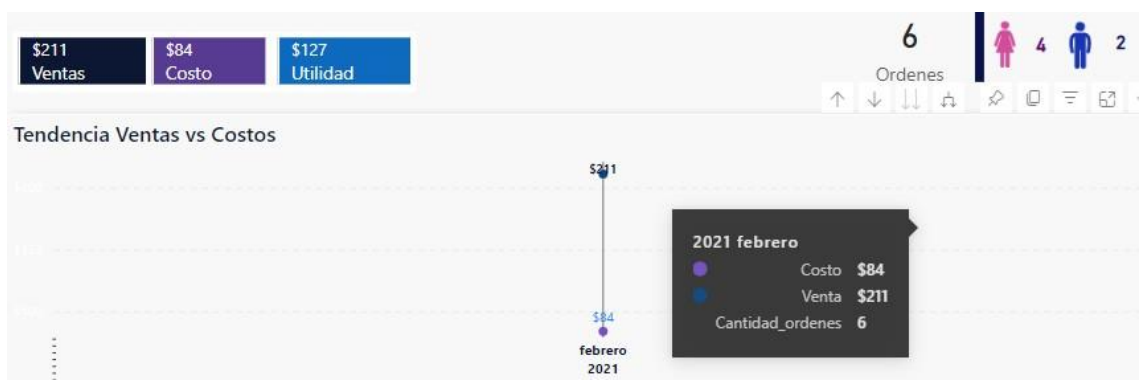

**Figura 105.** Cantidad de Ordenes

**Tabla 30.** Caso de Prueba Pregunta 2 Requerimientos BI

<span id="page-183-1"></span><span id="page-183-0"></span>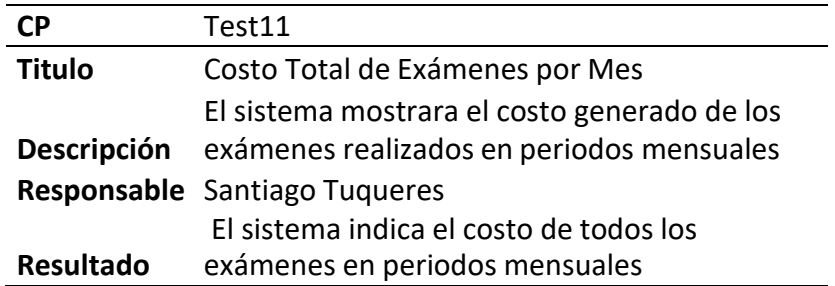

<span id="page-183-2"></span>Como se visualiza en la [Tabla 30,](#page-183-1) el sistema indicara el costo de los exámenes en un determinado mes, lo cual se puede visualizar en la [Figura](#page-183-0) 105.

**Tabla 31.** Caso de Prueba Pregunta 3 Requerimientos BI

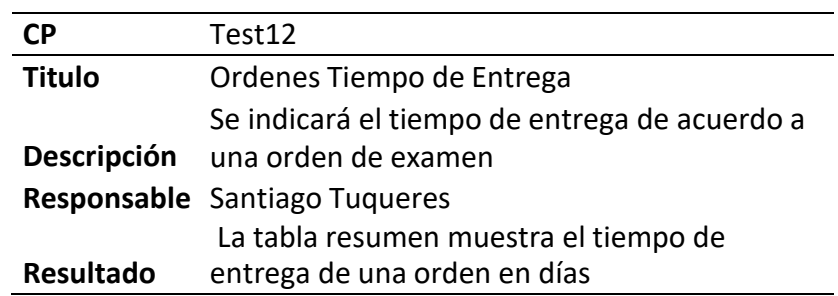

Como se muestra en la [Tabla](#page-183-2) 31, el sistema permitirá observar el tiempo de entrega de una orden de examen, el cual se optó por presentarlo en la tabla de resumen debido a que mucha información en grafica es demasiado tedioso para un usuario siendo importante en esta métrica entender un poco más de contexto orientado a las órdenes de examen, lo cual se visualiza en la [Figura](#page-183-3) 106.

<span id="page-183-3"></span>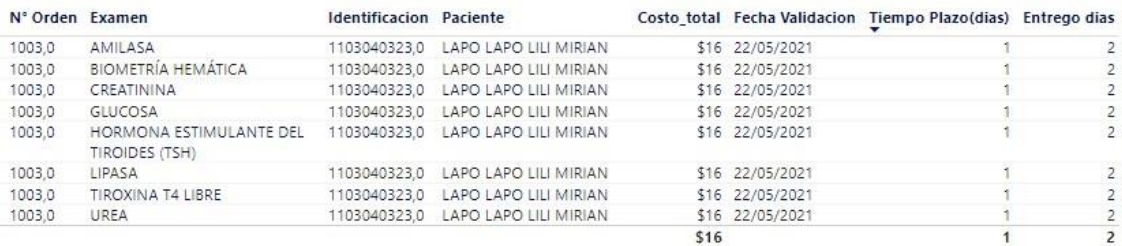

**Figura 106.** Tiempo de Entrega y Plazo Tabla de Resumen

**Tabla 32.** Caso de Prueba Pregunta 4 Requerimientos BI

<span id="page-184-0"></span>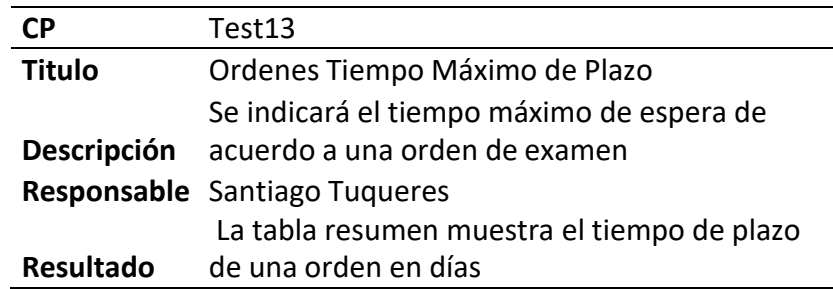

Según lo detallado en la [Tabla](#page-184-0) 32, el sistema mostrará el tiempo de plazo de una orden de examen, el cual se optó por presentarlo en la tabla de resumen debido a que mucha información en grafica es demasiado tedioso para un usuario siendo importante en esta métrica entender un poco más de contexto orientado a las órdenes de examen, lo cual se visualiza en la [Figura](#page-183-3) 106.

**Tabla 33.** Caso de Prueba Pregunta 5 Requerimientos BI

<span id="page-184-1"></span>

| CΡ                 | Test14                                          |
|--------------------|-------------------------------------------------|
| <b>Titulo</b>      | Valor Total de Exámenes por Cliente             |
|                    | Se indicará el valor de los exámenes realizados |
| <b>Descripción</b> | por un cliente                                  |
|                    | Responsable Santiago Tuqueres                   |
|                    | El sistema indica el valor de los exámenes      |
| <b>Resultado</b>   | realizados en periodos mensuales                |

Como se indica en la [Tabla 33,](#page-184-1) el sistema indicara el valor de la realización de un examen de acuerdo al cliente, la cual se puede observar en la [Figura](#page-184-2) 107 bajo el nombre de Venta.

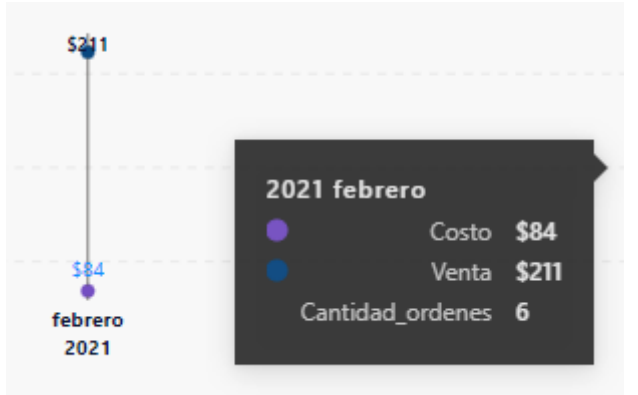

<span id="page-184-2"></span>**Figura 107.** Valor Exámenes

**Tabla 34.** Caso de Prueba Pregunta 6 Requerimientos BI

<span id="page-185-0"></span>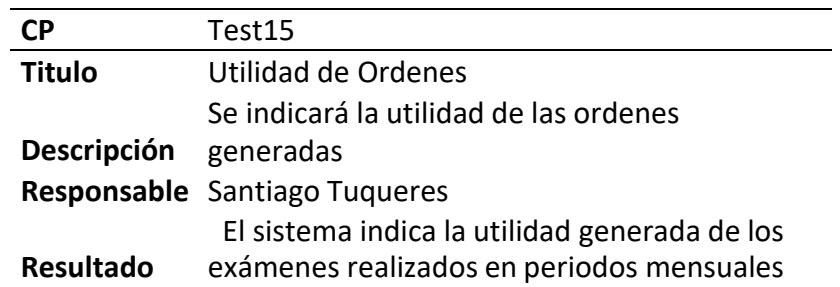

Como se puede observar en la [Tabla](#page-185-0) 34, el sistema indicará la utilidad como se puede constatar en la [Figura](#page-185-1) 108.

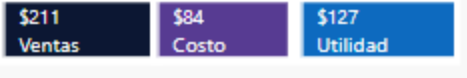

**Figura 108.** Utilidad Ordenes

## <span id="page-185-1"></span>**2.3. Procesos ETL**

**Tabla 35.** Prueba ETL Trans\_resultados

<span id="page-185-2"></span>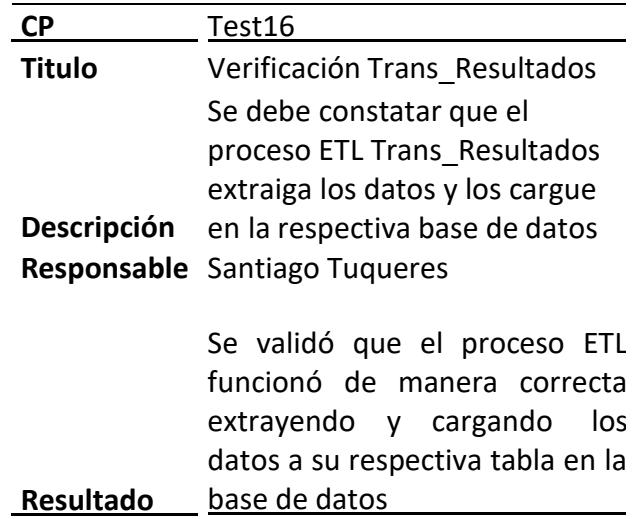

Como se observa en la [Tabla 35,](#page-185-2) el proceso ETL de Trans\_resultados debe ejecutarse de manera correcta, esto se puede observar en la [Figura 109 d](#page-186-0)onde se muestra que los pasos no presentaron ningún error. Dicha ejecución tardo 20 minutos en finalizar como se muestra en la [Figura 110 y](#page-186-1) el resultado de la carga de datos se lo puede evidenciar en la vista previa de la [Figura](#page-186-2) 111.

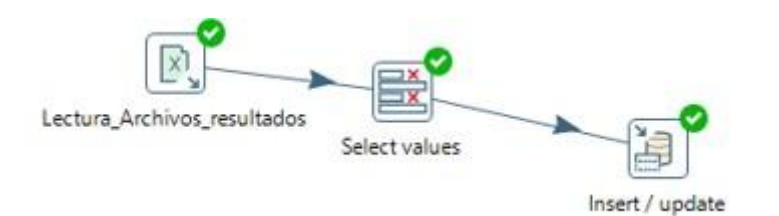

**Figura 109.** Ejecución Exitosa Trans\_resultados

<span id="page-186-0"></span>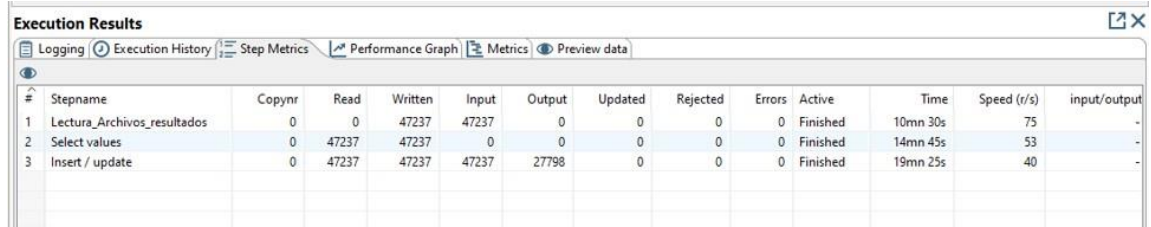

**Figura 110.** Resumen de Ejecución Trans\_Resultados

<span id="page-186-1"></span>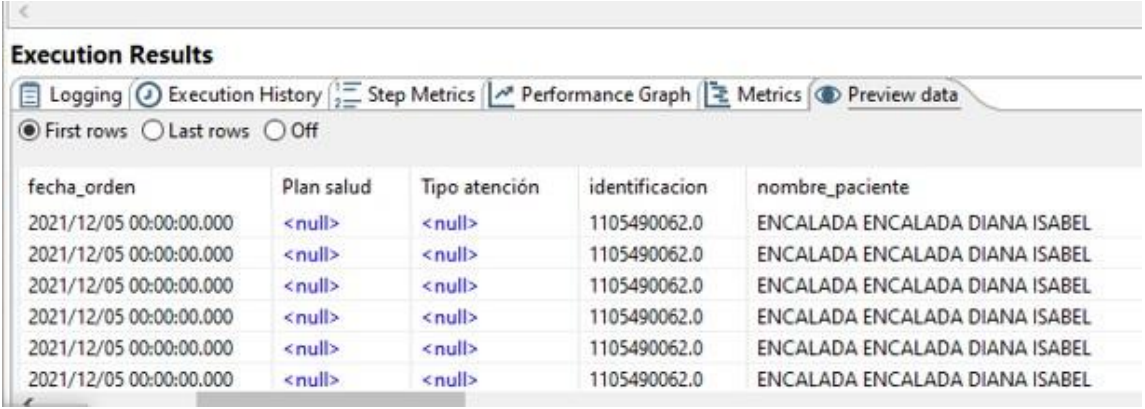

**Figura 111.** Vista Previa de datos Trans\_Resultados

**Tabla 36.** Prueba ETL dim\_tarifas

<span id="page-186-3"></span><span id="page-186-2"></span>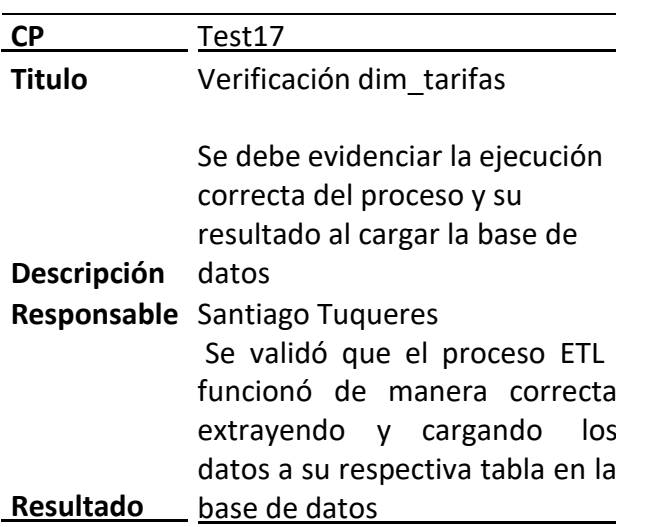

Como se observa en la [Tabla 36, e](#page-186-3)l proceso ETL de dim\_tarifas debe ejecutarse de manera correcta, esto se puede observar en la [Figura 112,](#page-187-0) donde se muestra que los pasos no presentaron ningún error. Dicha ejecución tardo 1.9 segundos en finalizar

como se muestra en la [Figura 113](#page-187-1) y el resultado de la carga de datos se lo puede evidenciar en la vista previa de la [Figura](#page-186-2) 111.

175

**ETL Dim Tarifas** 

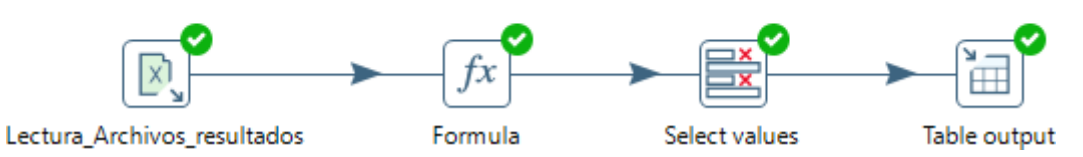

**Figura 112.** Ejecución Exitosa dim\_tarifas

<span id="page-187-0"></span>

|           | <b>Execution Results</b>                                                                                         |              |             |         |          |        |              |              |               |            |      |             | MX.                      |
|-----------|----------------------------------------------------------------------------------------------------|--------------|-------------|---------|----------|--------|--------------|--------------|---------------|------------|------|-------------|--------------------------|
|           | Preview data) Preview data [1] Step Metrics Merrics And Performance Graph $ \mathcal{P} $ Metrics I Preview data |              |             |         |          |        |              |              |               |            |      |             |                          |
| $\bullet$ |                                                                                                    |              |             |         |          |        |              |              |               |            |      |             |                          |
| #         | Stepname                                                                                                    | Copynr       | Read        | Written | Input    | Output | Updated      | Rejected     | <b>Errors</b> | Active     | Time | Speed (r/s) | input/output             |
|           | Lectura Archivos resultados                                                                                      | 0            | $\mathbf 0$ | 1663    | 1663     | 0      | $\mathbf{0}$ | 0            |               | 0 Finished | 0.3s | 6,573       | $\sim$                   |
|           | Formula                                                                                                    | $\mathbf{0}$ | 1663        | 1663    | $\Omega$ | 0      | $\Omega$     | $\mathbf{0}$ |               | 0 Finished | 1.3s | 1,327       |                          |
|           | Select values                                                                                                    | $\mathbf{0}$ | 1663        | 1663    | 0        | 0      | $\Omega$     | 0            |               | 0 Finished | 1.3s | 1,294       | $\overline{\phantom{0}}$ |
| 4         | Table output                                                                                                    | $\mathbf{0}$ | 1663        | 1663    | 0        | 1663   | $\mathbf{0}$ | 0            | $^{\circ}$    | Finished   | 1.9s | 857         |                          |
|           |                                                                                                    |              |             |         |          |        |              |              |               |            |      |             |                          |

**Figura 113.** Resumen de Ejecución Tarifas

<span id="page-187-2"></span><span id="page-187-1"></span>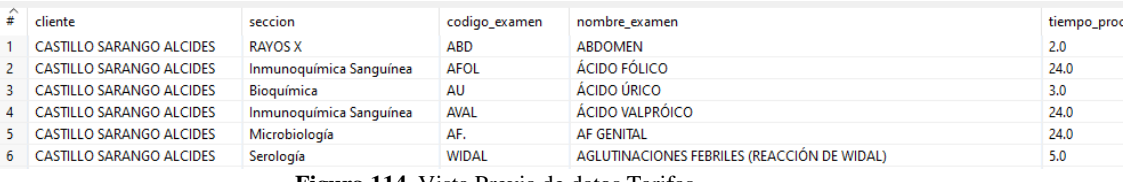

**Figura 114.** Vista Previa de datos Tarifas

**Tabla 37.** Prueba ETL Trans\_detalle\_ordenes

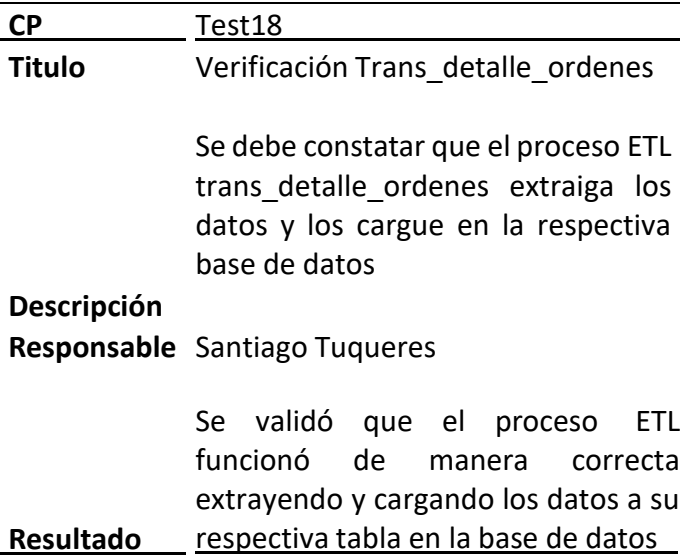

Como se observa en la [Tabla 37,](#page-187-2) el proceso ETL de Trans\_detalle\_ordenes debe ejecutarse de manera correcta, esto se puede observar en la [Figura 115,](#page-188-0) donde se muestra que los pasos no presentaron ningún error. Dicha ejecución tardo 0 segundos en finalizar como se muestra en la [Figura 116 y](#page-188-1) el resultado de la carga de datos se lo puede evidenciar en la vista previa de la [Figura](#page-188-2) 117.

## Etl trans detaile ordenes

176

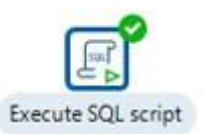

**Figura 115.** Ejecución Exitosa Trans\_detalle\_ordenes

<span id="page-188-0"></span>

| <b>Execution Results</b><br>Logging ( Execution History   Extep Metrics   M Performance Graph   2 Metrics   Preview data |        |      |         |       |        |         |          |  |               |                  |             |              |  |  |
|----------------------------------------------------------------------------------------------------|--------|------|---------|-------|--------|---------|----------|--|---------------|------------------|-------------|--------------|--|--|
|                                                                                                    |        |      |         |       |        |         |          |  |               |                  |             |              |  |  |
|                                                                                                    |        |      |         |       |        |         |          |  |               |                  |             |              |  |  |
| Stepname                                                                                                    | Copynr | Read | Written | Input | Output | Updated | Rejected |  | Errors Active | Time             | Speed (r/s) | input/output |  |  |
| Execute SOL script                                                                                                    |        |      |         |       |        |         |          |  | Finished      | 0.0 <sub>5</sub> | 250         |              |  |  |

**Figura 116.** Resumen Ejecución Trans\_detalle\_ordenes

<span id="page-188-3"></span><span id="page-188-2"></span><span id="page-188-1"></span>

| fecha orden | numero orden | cliente             | identificacion | nombre paciente                                       | codigo examen | valor | costos |
|-------------|--------------|---------------------|----------------|-------------------------------------------------------|---------------|-------|--------|
| 2021-01-28  | 1.0          | <b>PARTICULARES</b> | 1104637655.0   | BUSTAMANTE MOROCHO ANALI JULIANA                      | <b>COL</b>    |       |        |
| 2021-01-28  | 1.0          | <b>PARTICULARES</b> | 1104637655.0   | BUSTAMANTE MOROCHO ANALI JULIANA                      | EMO           |       |        |
| 2021-01-28  | 1.0          | <b>PARTICULARES</b> | 11046376550    | BUSTAMANTE MOROCHO ANALI JULIANA                      | GH U          |       |        |
| 2021-01-28  | 1.0          | <b>PARTICULARES</b> | 1104637655.0   | BUSTAMANTE MOROCHO ANALI JULIANA                      | <b>TSH</b>    |       | 3      |
| 2021-02-02  | 2.0          | <b>PARTICULARES</b> | 1103710875.0   | OVIEDO VERA VICENTA ANASTACIA                         | AU            |       |        |
|             |              |                     |                | <b>Figura 117.</b> Vista Previa Trans detalle ordenes |               |       |        |

**Tabla 38.** Prueba ETL dim\_paciente

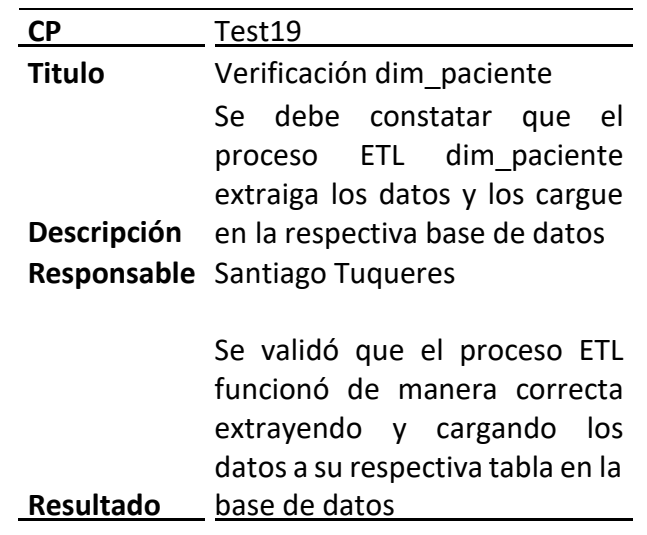

Como se observa en la **[Tabla 38](#page-188-3)**, el proceso ETL de dim\_paciente debe ejecutarse de manera correcta, esto se puede observar en la [Figura 118,](#page-189-0) donde se muestra que los pasos no presentaron ningún error. Dicha ejecución tardo 2 segundos en finalizar como se muestra en la [Figura 119 y](#page-189-1) el resultado de la carga de datos se lo puede evidenciar en la vista previa de la [Figura](#page-189-2) 120.

## Etl dim\_paciente

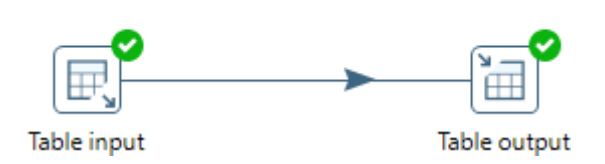

177

**Figura 118.** Ejecución Exitosa dim\_paciente

<span id="page-189-0"></span>

|           | <b>Execution Results</b>                                                                          |        |              |         |              |        |                |              |          |               |      |             |              |  |
|-----------|---------------------------------------------------------------------------------------------------|--------|--------------|---------|--------------|--------|----------------|--------------|----------|---------------|------|-------------|--------------|--|
|           | (□ Logging (① Execution History (二 Step Metrics \ M Performance Graph   E Metrics O Preview data) |        |              |         |              |        |                |              |          |               |      |             |              |  |
| $\bullet$ |                                                                                                   |        |              |         |              |        |                |              |          |               |      |             |              |  |
| э         | Stepname                                                                                          | Copynr | Read         | Written | Input        | Output | <b>Updated</b> | Rejected     |          | Errors Active | Time | Speed (r/s) | input/output |  |
|           | Table input                                                                                       |        | $\mathbf{0}$ | 5304    | 5304         | 0      | $\mathbf 0$    | $\mathbf{0}$ | $\Omega$ | Finished      | 0.9s | 6,076       |              |  |
|           | Table output                                                                                      |        | 5304         | 5304    | $\mathbf{0}$ | 5304   | $\mathbf{0}$   | $\bullet$    | $\Omega$ | Finished      | 1.1s | 5,004       |              |  |
|           |                                                                                                   |        |              |         |              |        |                |              |          |               |      |             |              |  |

**Figura 119.** Resumen Ejecución Paciente

<span id="page-189-2"></span><span id="page-189-1"></span>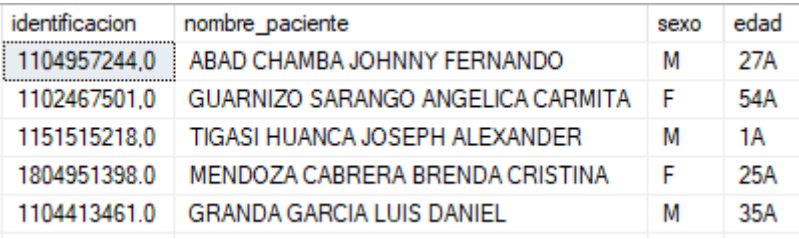

**Figura 120.** Vista Previa Paciente

**Tabla 39.** Prueba ETL dim\_cliente

<span id="page-189-3"></span>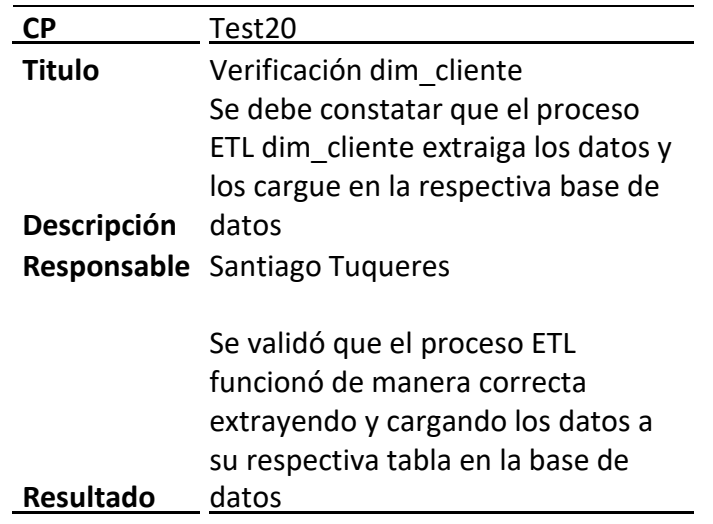

Como se observa en la [Tabla 39, e](#page-189-3)l proceso ETL de dim\_cliente debe ejecutarse de manera correcta, esto se puede observar en la [Figura 121,](#page-190-0) donde se muestra que los pasos no presentaron ningún error. Dicha ejecución tardo 0.6 segundos en finalizar como se muestra en la [Figura 122](#page-190-1) y el resultado de la carga de datos se lo puede evidenciar en la vista previa de la [Figura](#page-190-2) 123.

<span id="page-190-0"></span>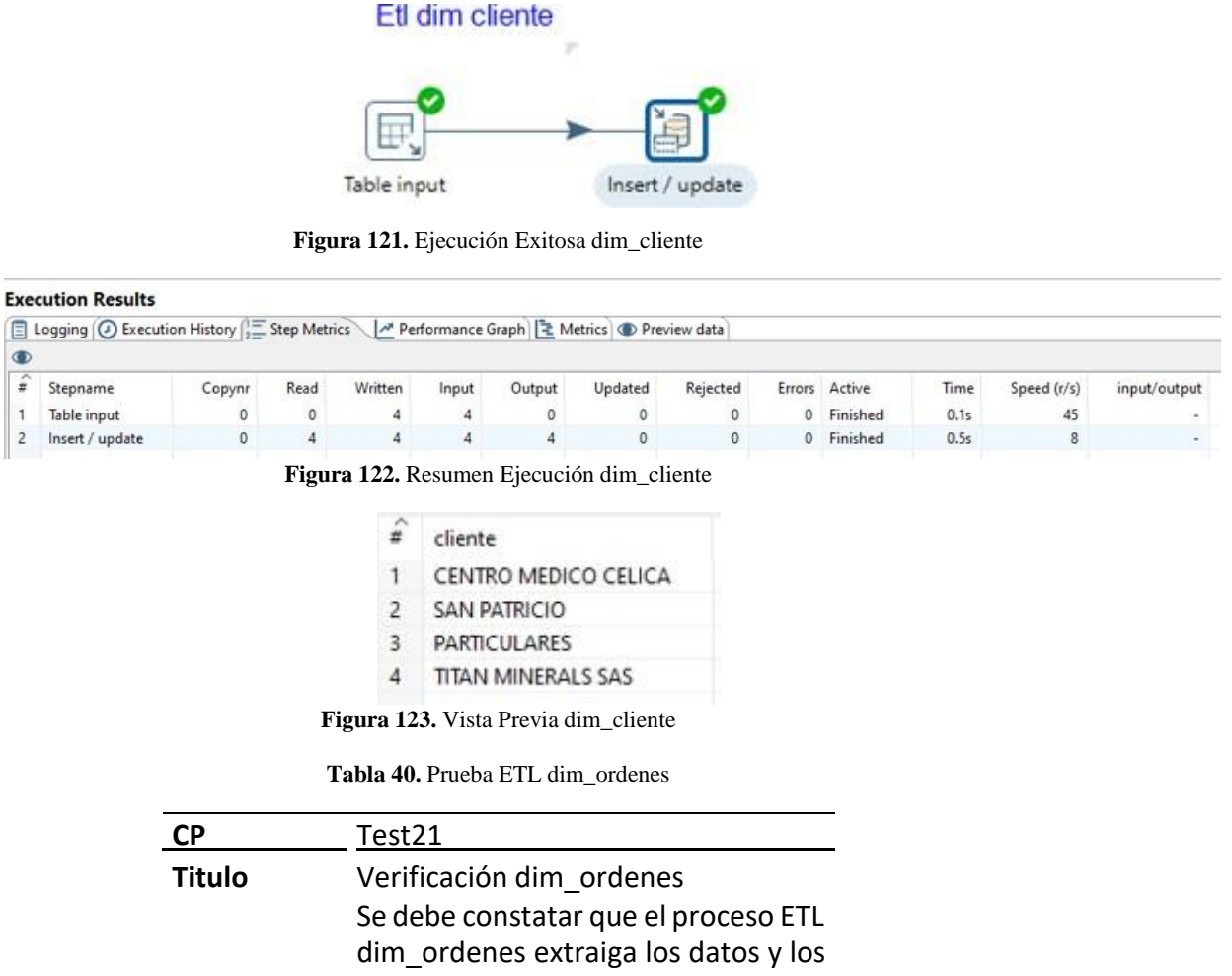

<span id="page-190-3"></span><span id="page-190-2"></span><span id="page-190-1"></span>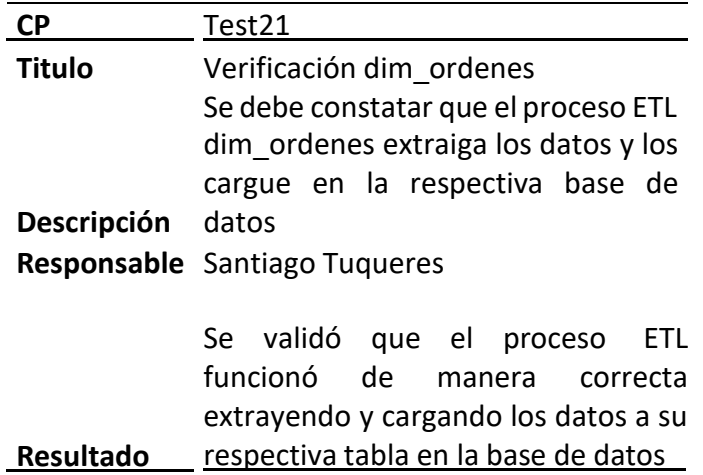

Como se observa en la **[Tabla 40](#page-190-3)**, el proceso ETL de dim\_ordenes debe ejecutarse de manera correcta, esto se puede observar en la [Figura 124,](#page-191-0) donde se muestra que los pasos no presentaron ningún error. Dicha ejecución tardo 3.9 segundos en finalizar como se muestra en la [Figura 125](#page-191-1) y el resultado de la carga de datos se lo puede evidenciar en la vista previa de la [Figura](#page-191-2) 126.

## Etl dim ordenes

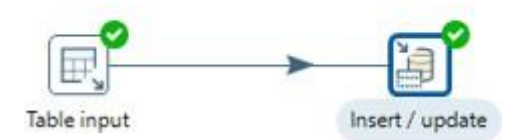

**Figura 124.** Ejecución Exitosa dim\_ordenes

#### <span id="page-191-0"></span>**Execution Results**

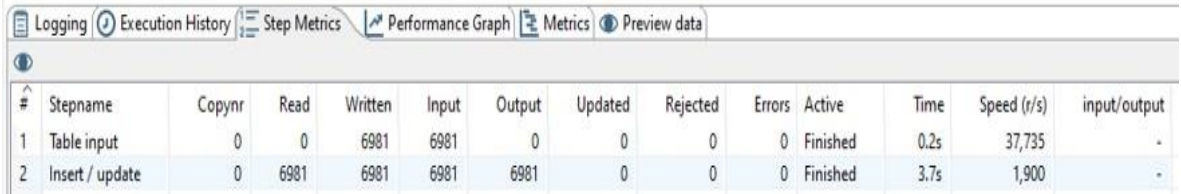

179

**Figura 125.** Resumen Ejecución dim\_ordenes

<span id="page-191-3"></span><span id="page-191-2"></span><span id="page-191-1"></span>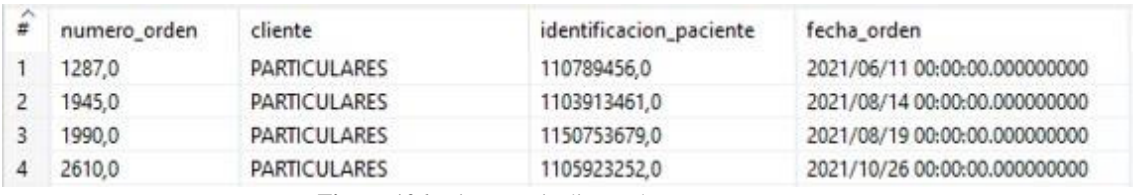

**Figura 126.** Vista Previa dim\_ordenes

**Tabla 41.** Prueba ETL dim\_tipo\_examen

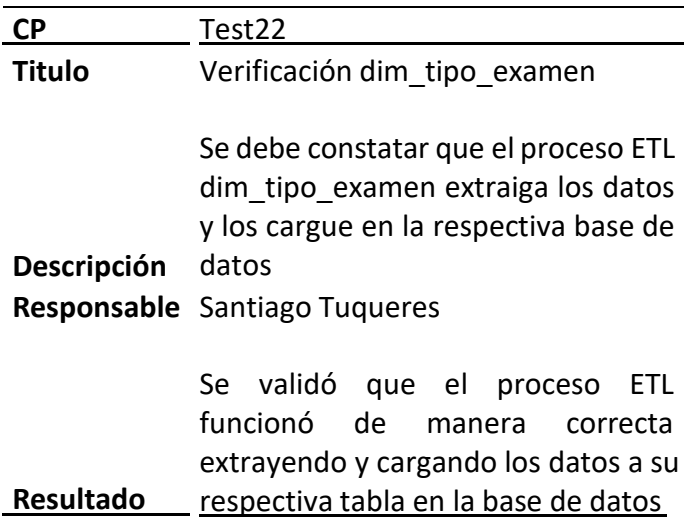

Como se observa en la [Tabla 41,](#page-191-3)el proceso ETL de dim\_tipo\_examen debe ejecutarse de manera correcta, esto se puede observar en la [Figura 127,](#page-192-0)donde se muestra que los pasos no presentaron ningún error. Dicha ejecución tardo 3.9 segundos en finalizar como se muestra en la [Figura 128](#page-192-1) y el resultado de la carga de datos se lo puede evidenciar en la vista previa de la [Figura](#page-192-2) 129.

## Etl dim tipo examen

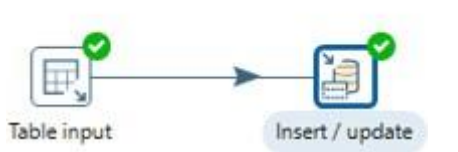

180

**Figura 127.** Ejecución Exitosa dim tipo\_examen

<span id="page-192-0"></span>

|         | <b>Execution Results</b>                                                                         |        |      |         |       |        |         |          |               |      |             |              |
|---------|--------------------------------------------------------------------------------------------------|--------|------|---------|-------|--------|---------|----------|---------------|------|-------------|--------------|
|         | □ Logging (○ Execution History   I Step Metrics \ M Performance Graph   E Metrics ● Preview data |        |      |         |       |        |         |          |               |      |             |              |
| $\circ$ |                                                                                                  |        |      |         |       |        |         |          |               |      |             |              |
|         | Stepname                                                                                         | Copynr | Read | Written | Input | Output | Updated | Rejected | Errors Active | Time | Speed (r/s) | input/output |
|         | Table input                                                                                      | 0.     | 0.   | 224     | 224   | 0      | 0       | 0        | 0 Finished    | 0.0s | 16,000      |              |
|         | Insert / update                                                                                  | 0      | 224  | 224     | 224   | 224    | 0       | 0        | 0 Finished    | 0.1s | 1,659       |              |

**Figura 128.** Resumen Ejecución dim tipo\_examen

<span id="page-192-2"></span><span id="page-192-1"></span>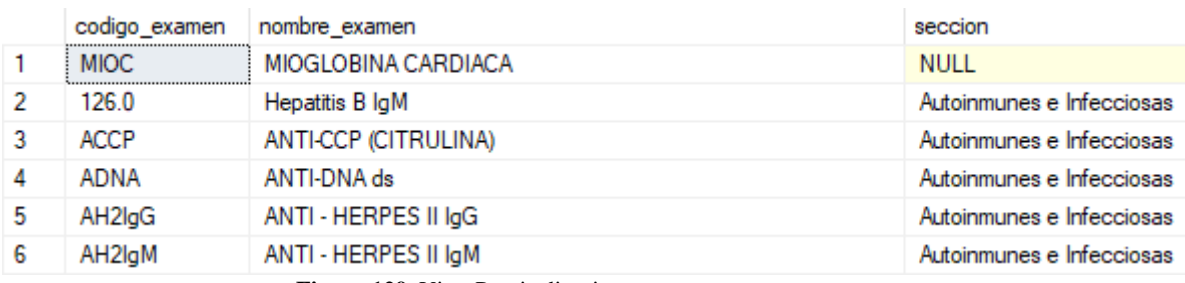

**Figura 129.** Vista Previa dim tipo\_examen

#### **Tabla 42.** Prueba Job ETL

<span id="page-192-3"></span>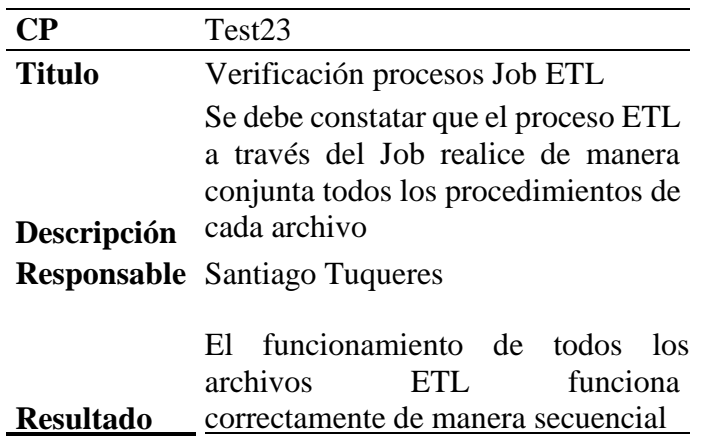

Como se observa en la [Tabla 42,](#page-192-3)el proceso ETL del Job debe ejecutarse de manera correcta, esto se puede observar en la [Figura 130,](#page-193-0) donde se muestra que los pasos no presentaron ningún error. Dicha ejecución tardo 59 minutos en finalizar.

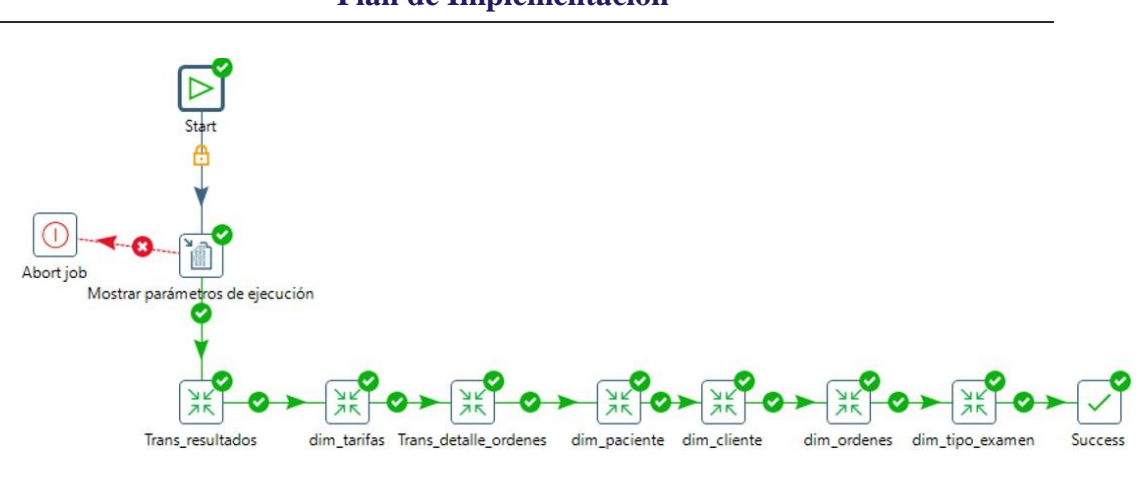

**Figura 130.** Ejecución Exitosa Job ETL

## <span id="page-193-0"></span>**Pruebas de Usabilidad**

Para realizar este tipo de prueba, la Dra. Patricia Rojas dio su aprobación de acuerdo a aspectos considerados importantes en los principios de un buen diseño de Dashboard, cuyas observaciones permiten observar en detalle el cumplimiento de los mismos y la satisfacción del usuario.

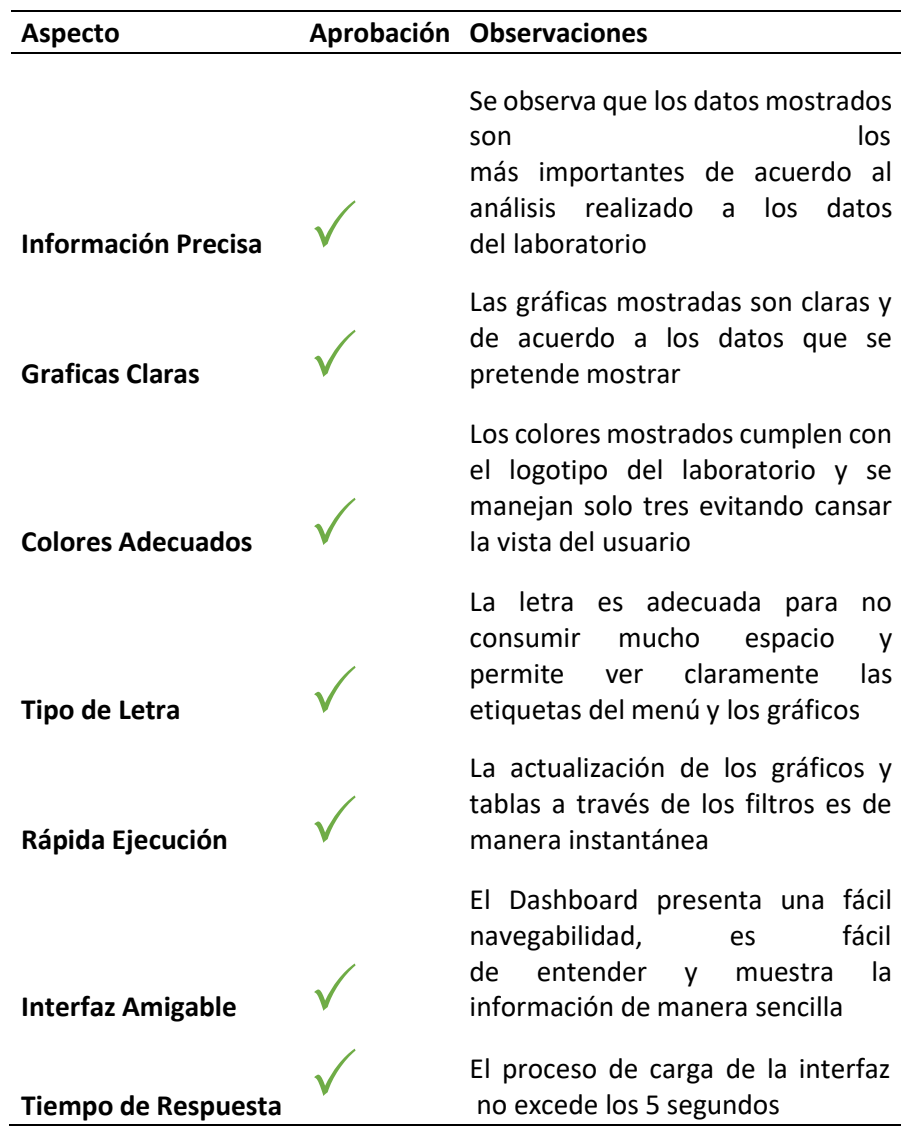

**Anexo 10.** Plan de Implantación

**Solución BI para procesos de laboratorio clínico 'Celica'**

# **Plan de Implementación**

Versión: 1.1 Fecha: 10-12-2022

183

[1.1]

# Hoja de Control

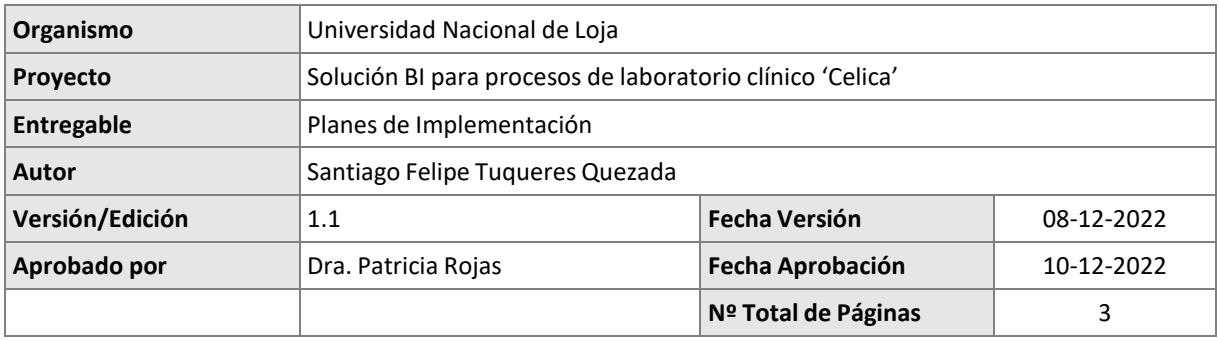

# REGISTRO DE CAMBIOS

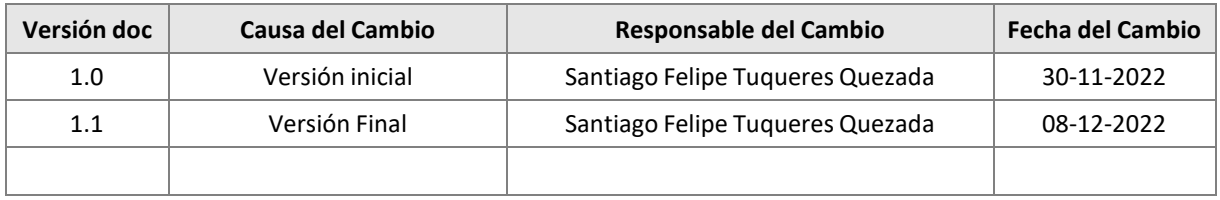

# **Ficha del documento**

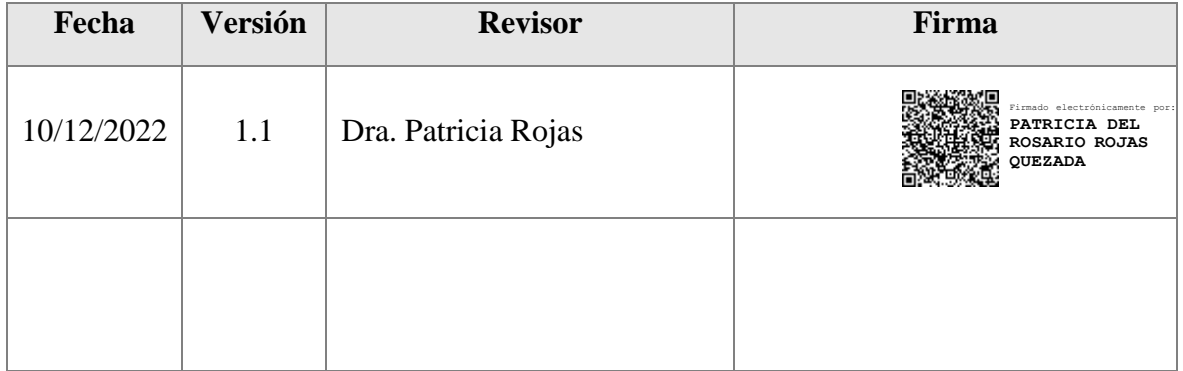

# **1. Introducción**

## **1.1. Objeto**

El objetivo de este documento es poner en marcha el sistema para ser operado por los stakeholders del Laboratorio Clínico Celica.

# **1.2. Alcance**

El presente plan compone la utilización de actividades y recursos por parte del Laboratorio Clínico Celica detallando su organización y funciones del personal existente.

185

## **2. Requerimientos**

- Poseer una cuenta de correo de dominio empresarial
- Estar registrado en la plataforma Power BI
- Poseer una suscripción de usuario Premium

## **3. Instalación**

Para realizar la implementación del sistema BI, en primera instancia se realiza la publicación del informe a través de la herramienta Power Desktop con el cual en la sección de inicio se presenta la opción Publicar, la que se puede observar en la **[Figura](#page-197-0)** *131*.

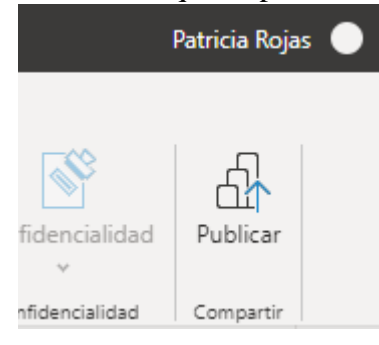

**Figura 131.** Publicar Informe

<span id="page-197-0"></span>De esta manera, el informe aparecerá en el servidor de aplicaciones app.powerbi dando la facilidad de compartirlo a cual usuario dentro de la organización.

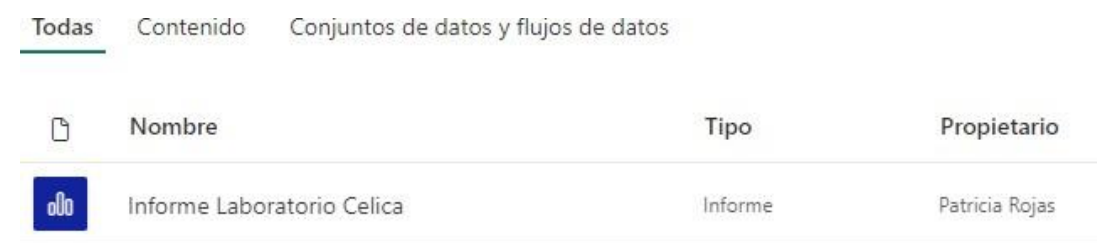

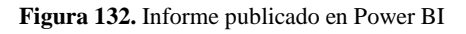

## **4. Diagrama**

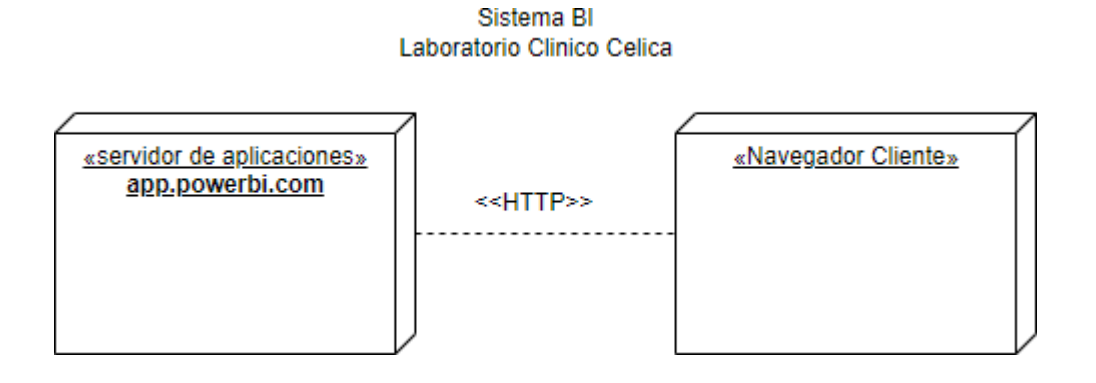

**Figura 133.** Diagrama de Despliegue

## **Anexo 11.** Encuesta de Satisfacción

La encuesta se la puede encontrar en el siguiente enlace:

https://docs.google.com/forms/d/e/1FAIpQLSfBVInBpbv6C31f24\_CPMiuyazcXGr1y4v5ziAjf\_[hiOq7dQ/viewform?usp=sf\\_link](https://docs.google.com/forms/d/e/1FAIpQLSfBVlnBpbv6C31f24_CPMiuyazcXGr1y4v5ziAjf_-hiOq7dQ/viewform?usp=sf_link)

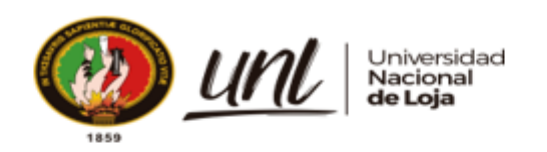

Loja, 29 de mayo 2023

### Magister JHIMI BOLTER VIVANCO LOAIZA CATEDRÁTICO DE LA CARRERA DE PEDAGOGÍA DE LOS IDIOMAS NACIONALES Y EXTRANJEROS - UNL

CERTIFICO:

Que el documento aquí expuesto es fiel traducción del idioma español al idioma inglés del resumen del Trabajo de Integración Curricular titulado Solución BI para procesos de laboratorio clínico "Celica", de autoría de Santiago Felipe<br>Tuqueres, con cedula de ciudadanía número 1104117096, de la Carrera de Ingeniería en Sistemas de la Universidad Nacional de Loja.

Lo certifico y autorizo hacer uso del presente en lo que a sus intereses convenga.

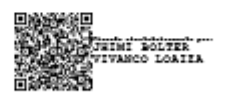

JHIMI BOLTER VIVANCO LOAIZA, M.Ed. CATEDRÁTICO DE LA CARRERA DE PEDAGOGÍA DE LOS IDIOMAS NACIONALES Y EXTRANJEROS - UNL